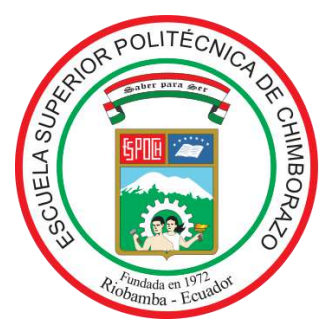

# **ESCUELA SUPERIOR POLITÉCNICA DE CHIMBORAZO FACULTAD DE MECÁNICA CARRERA DE INGENIERÍA INDUSTRIAL**

# **DISEÑO E IMPLEMENTACIÓN DE UN PROTOTIPO PARA EL CONTROL DE GESTIÓN DE INVENTARIO DEL PRODUCTO TERMINADO EN LA FÁBRICA DE CUEROS EL AL-CE BASADO EN INTELIGENCIA ARTIFICIAL**

**Trabajo De Titulación**

Tipo: Proyecto técnico

Presentado para optar al grado académico de:

# **INGENIERO INDUSTRIAL**

# **AUTORES:** VALERIA BELÉN MOINA ÁLVAREZ JOSÉ LUIS CHANGOLUISA CHILLAGANA

Riobamba – Ecuador 2021

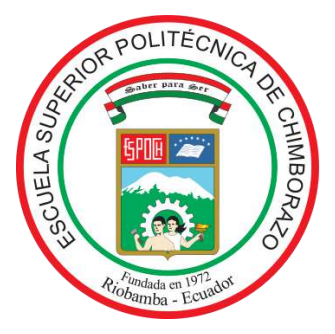

# **ESCUELA SUPERIOR POLITÉCNICA DE CHIMBORAZO FACULTAD DE MECÁNICA CARRERA DE INGENIERÍA INDUSTRIAL**

# **DISEÑO E IMPLEMENTACIÓN DE UN PROTOTIPO PARA EL CONTROL DE GESTIÓN DE INVENTARIO DEL PRODUCTO TERMINADO EN LA FÁBRICA DE CUEROS EL ALCE BASADO EN INTELIGENCIA ARTIFICIAL**

**Trabajo De Titulación**

Tipo: Proyecto técnico

Presentado para optar al grado académico de:

# **INGENIERO INDUSTRIAL**

**AUTOR/ES:** VALERIA BELÉN MOINA ÁLVAREZ JOSÉ LUIS CHANGOLUISA CHILLAGANA **DIRECTOR**: Ing. ALCIDES NAPOLEÓN GARCÍA FLORES Msc.

Riobamba – Ecuador

2021

### **©2021, Valeria Belén Moina Álvarez & José Luis Changoluisa Chillagana**

Se autoriza la reproducción total o parcial, con fines académicos, por cualquier medio o procedimiento, incluyendo la cita bibliográfica del documento, siempre y cuando se reconozca el Derecho de Autor.

Nosotros, **Valeria Belén Moina Álvarez** y **José Luis Changoluisa Chillagana** declaramos que el presente trabajo de titulación es de nuestra autoría y que los resultados del mismo son auténticos. Los textos en el documento que provienen de otras fuentes están debidamente citados y referenciados.

Como autores, asumimos la responsabilidad legal y académica de los contenidos de este trabajo de titulación. El patrimonio intelectual pertenece a la Escuela Superior Politécnica de Chimborazo.

Riobamba, 13 de agosto del 2021

\_\_\_\_\_\_\_\_\_\_\_\_\_\_\_\_\_\_\_\_\_\_\_\_\_

**Valeria Belén Moina Álvarez C.I: 0603575572**

 $\overline{\phantom{a}}$ 

**José Luis Changoluisa Chillagana C.I: 0550051858**

# **ESCUELA SUPERIOR POLITÉCNICA DE CHIMBORAZO FACULTAD DE MECÁNICA CARRERA DE INGENIERÍA INDUSTRIAL**

El Tribunal del trabajo de titulación certifica que: El trabajo de titulación: Tipo: Proyecto técnico, **"DISEÑO E IMPLEMENTACIÓN DE UN PROTOTIPO PARA EL CONTROL DE GESTIÓN DE INVENTARIO DEL PRODUCTO TERMINADO EN LA FÁBRICA DE CUEROS EL AL-CE BASADO EN INTELIGENCIA ARTIFICIAL"**, realizado por la señorita: **VALERIA BELÉN MOINA ÁLVAREZ** y el señor: **JOSÉ LUIS CHANGOLUISA CHILLAGANA**, ha sido minuciosamente revisado por los Miembros del Tribunal del trabajo de titulación, el mismo que cumple con los requisitos científicos, técnicos, legales, en tal virtud el Tribunal Autoriza su presentación.

**FIRMA FECHA**

Ing. Marco Homero Armendáriz Puente PRESIDENTE DEL TRIBUNAL **ENSERGE EN EL DEL TRIBUNAL**  $2021-08-13$ 

Ing. Alcides N. García Flores **DIRECTOR DEL TRABAJO DE TITULACIÓN \_\_\_\_\_\_\_\_\_\_\_\_\_\_\_\_\_\_\_\_\_\_\_\_\_\_\_\_** 2021-08-13

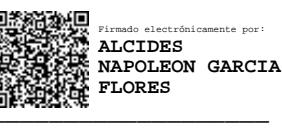

Firmado electrónicamente por: **MARCO HOMERO ALMENDARIZ PUENTE**

**CABEZAS**

Ing. Eduardo Francisco García Cabezas **MIEMBRO DE TRIBUNAL**

\_\_\_\_\_\_\_\_\_\_\_\_\_\_\_\_\_\_\_ 2021-08-13 Firmado electrónicamente por: **EDUARDO FRANCISCO GARCIA**

iii

#### **DEDICATORIA**

El presente trabajo de titulación es dedicado a: Mis padres José Changoluisa y Olga Chillagana quienes, con su paciencia, esfuerzo y sobre todo con su apoyo incondicional me han permitido llegar cumplir una de mis metas de mi vida profesional, gracias por mostrarme el camino hacia la superación. A mis hermanos Rubén y Santiago por su cariño y apoyo durante todo este proceso, por estar conmigo en todo momento gracias. A toda mi familia porque con sus consejos y palabras de aliento hicieron de mí una mejor persona y de una u otra forma me acompañan en todos mis sueños y metas. Y finalmente a mis amigos, por extender su mano en momentos difíciles, por apoyarme cuando más los necesito, y por el amor brindado cada día.

#### *José Luis*

El presente trabajo de titulación es dedicado a: A mi madre María Carlota Álvarez Tizalema, por ser el pilar fundamental que me sostiene, por su apoyo incondicional, sus sabios consejos, sus valores, y motivación constante que con amor me ha permitido ser una mujer luchadora llena de sueños, y gracias a eso hoy cumplo una de mis metas dentro de la vida profesional. A mis hermanos por el cariño y consejos de superación. Agradezco a Dios por ser el motor de mi vida, guiar mi camino, darme mucha sabiduría y perseverancia para culminar una meta más en mi vida. Y finalmente a mis amigos que estuvieron a mi lado en todo momento, y a la Escuela Superior Politécnica de Chimborazo, por abrirme sus puertas, fomentarme conocimientos para formarme como profesional.

*Valeria*

#### **AGRADECIMIENTO**

Quiero expresar mi gratitud a la Escuela Superior Politécnica de Chimborazo a la Facultad de Mecánica y en especial a la Carrera de Ingeniería Industrial, por el esfuerzo y constancia de los docentes al impartir su conocimiento y experiencia el cual nos impulsó a seguir adelante con perseverancia en todo el tiempo de nuestra formación dentro de nuestra carrera universitaria. De igual forma y con mucha gratitud al Ing. Alcides García e Ing. Eduardo García que han entregado todo de sí, no solo intelectualmente sino también por los valores y consejos que nos han inculcado durante la realización del presente trabajo de titulación.

*Valeria & José*

#### **TABLA DE CONTENIDO**

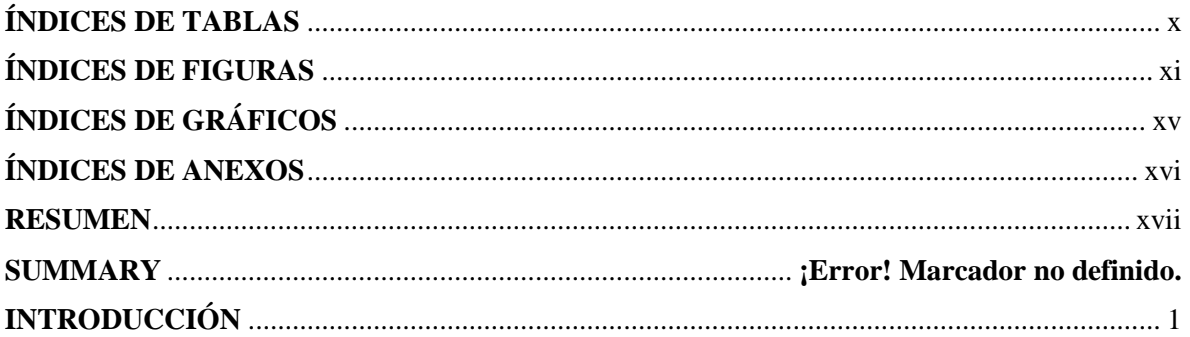

# **CAPÍTULO I**

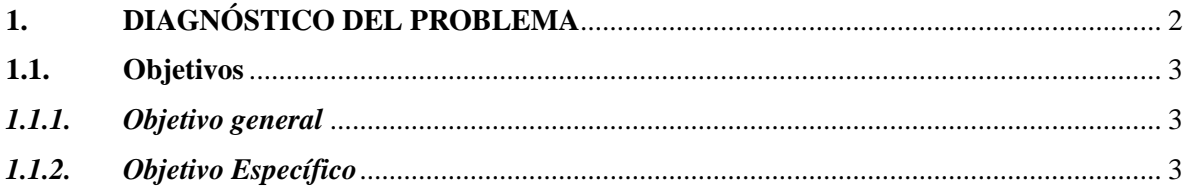

### **CAPÍTULO II**

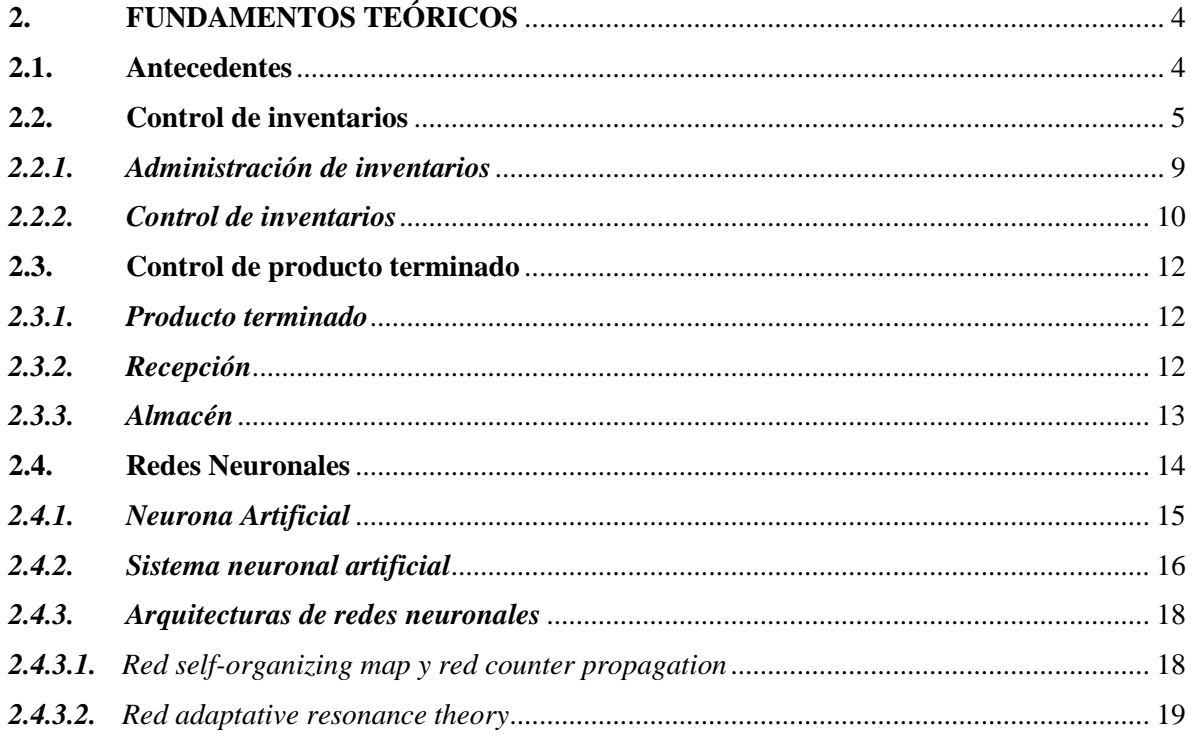

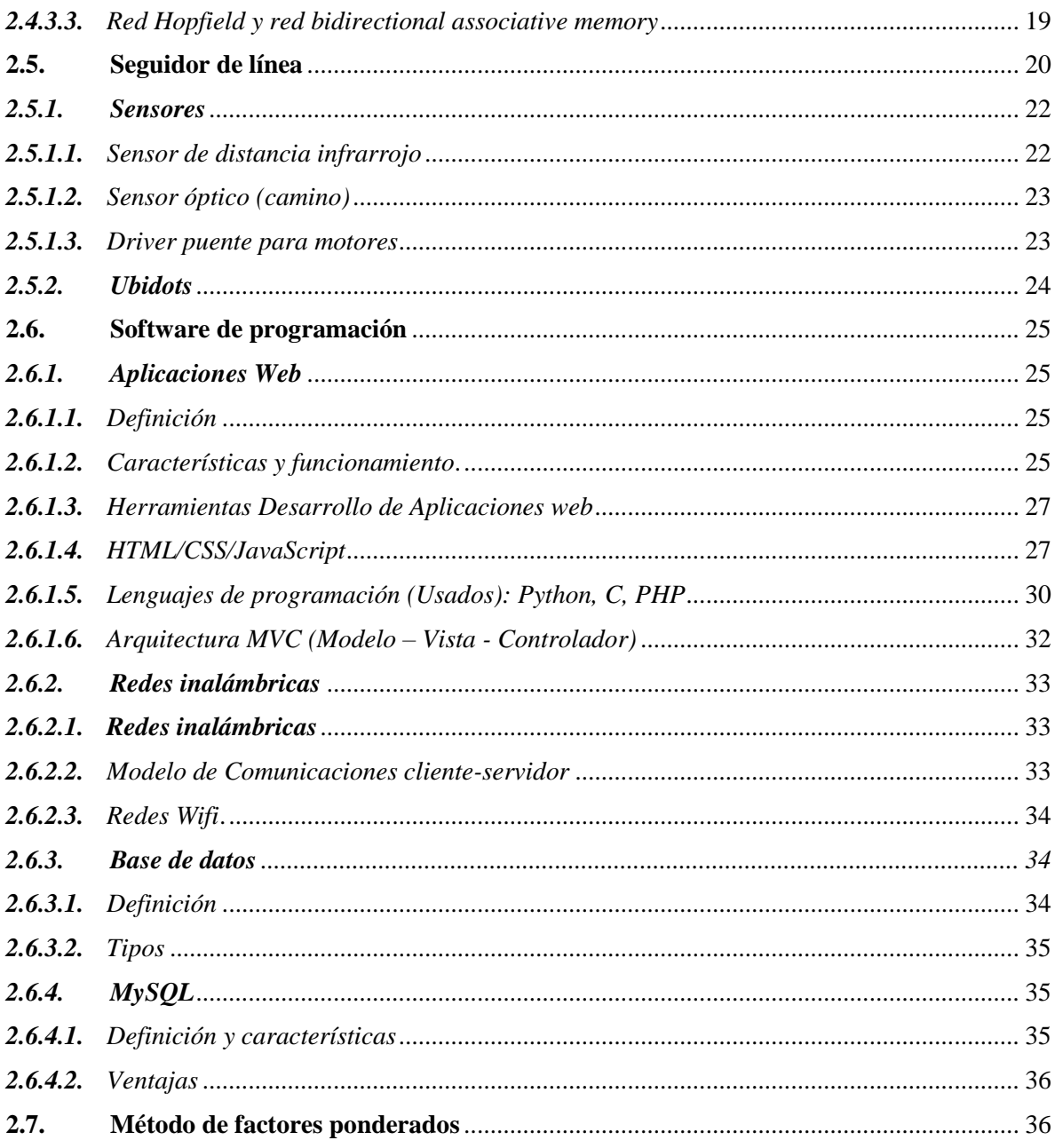

# **CAPÍTULO III**

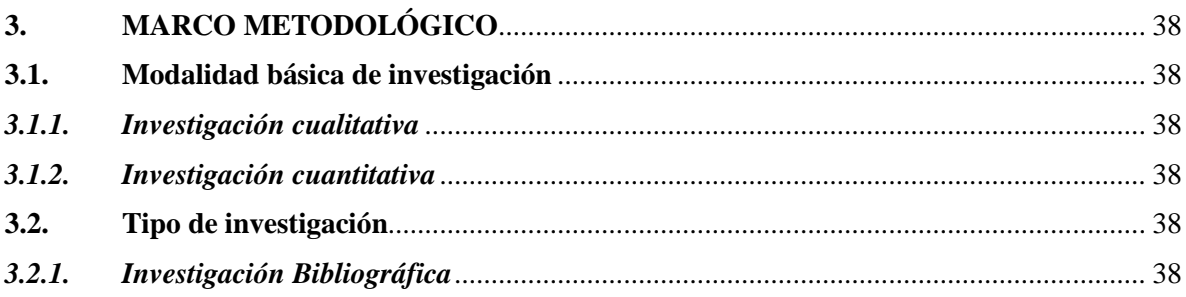

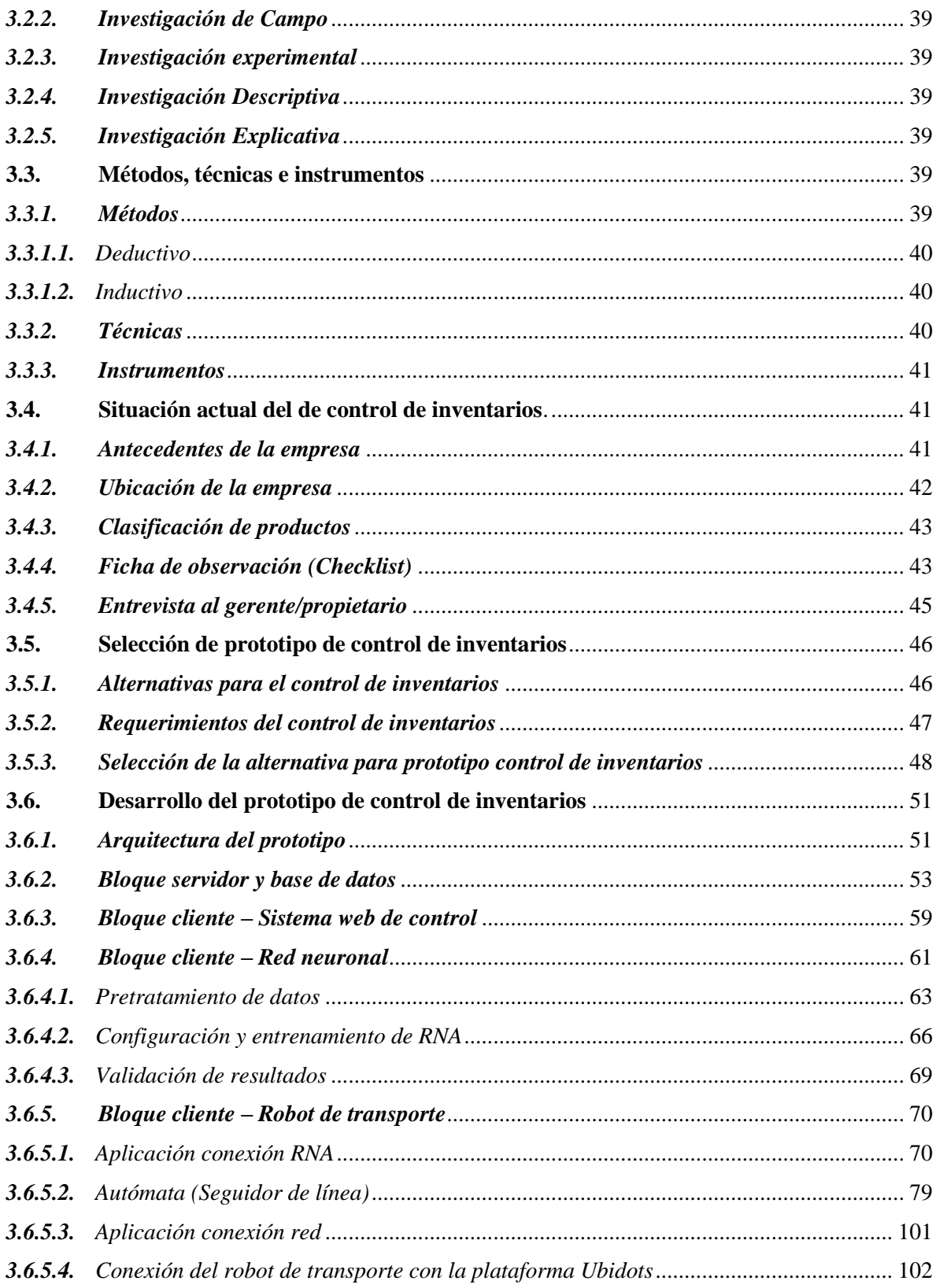

## **CAPÍTULO IV**

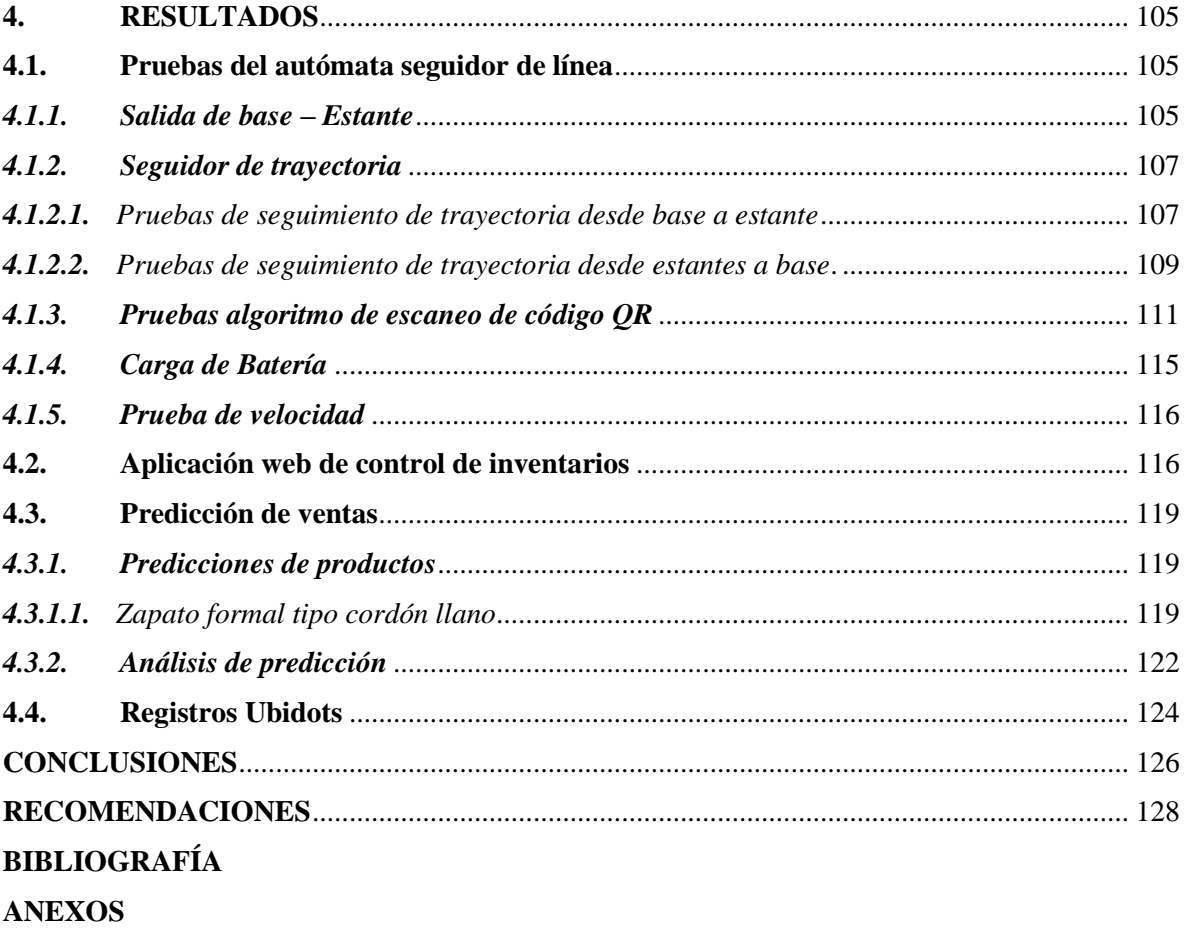

# **ÍNDICE DE TABLAS**

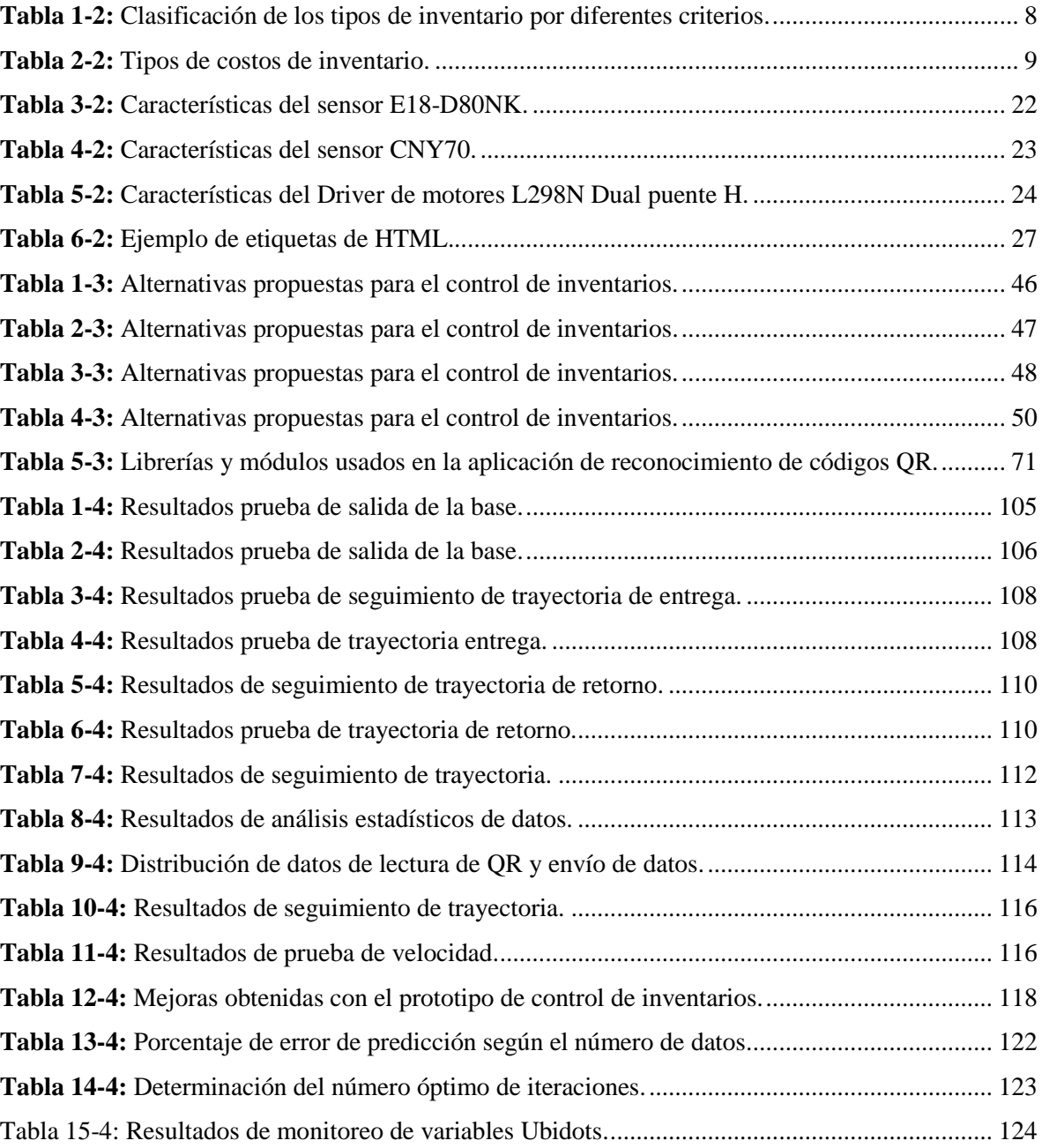

# **ÍNDICE DE FIGURAS**

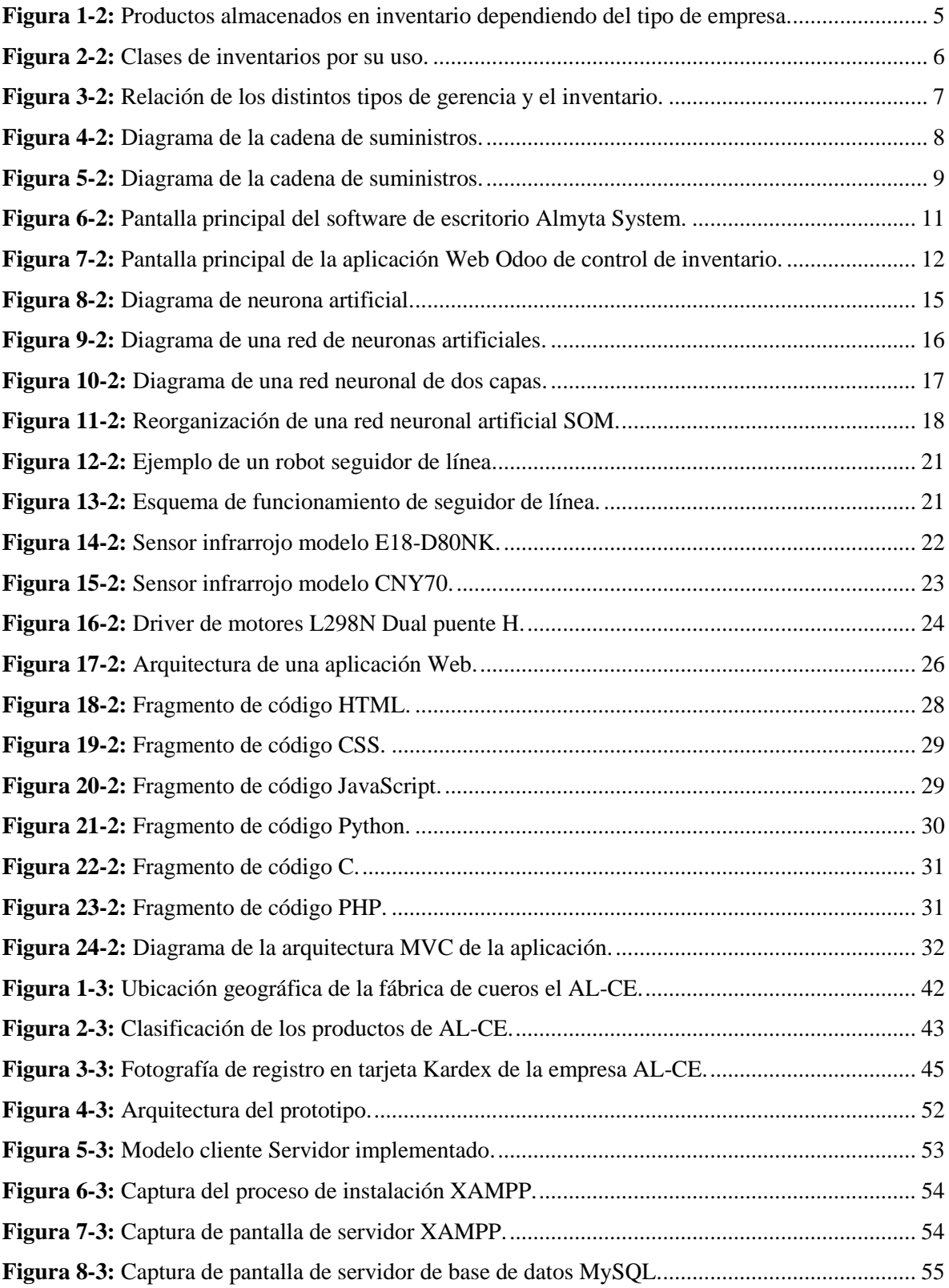

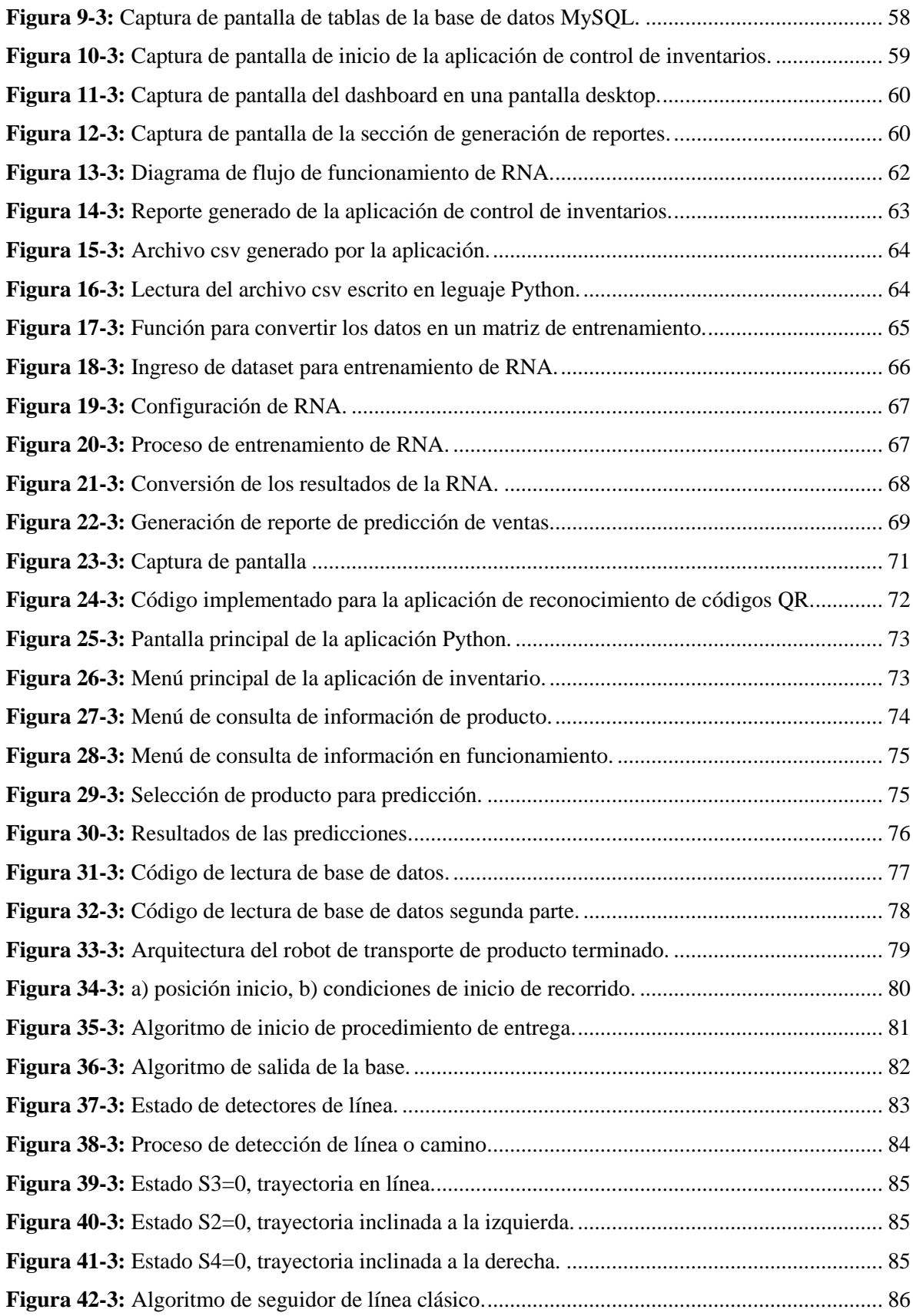

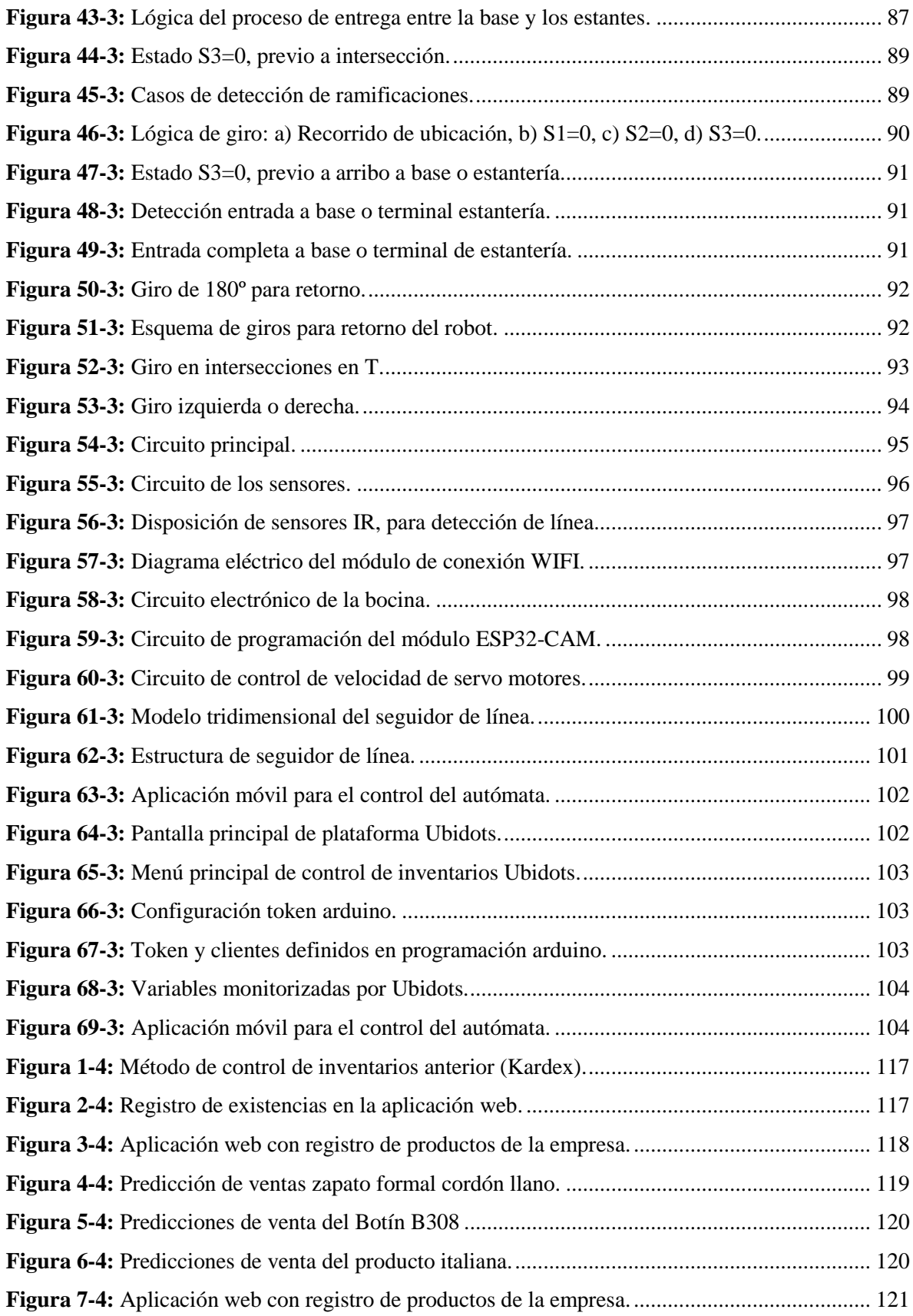

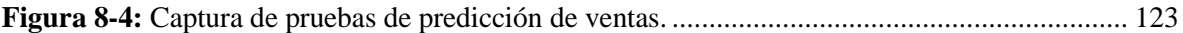

# **ÍNDICE DE GRÁFICOS**

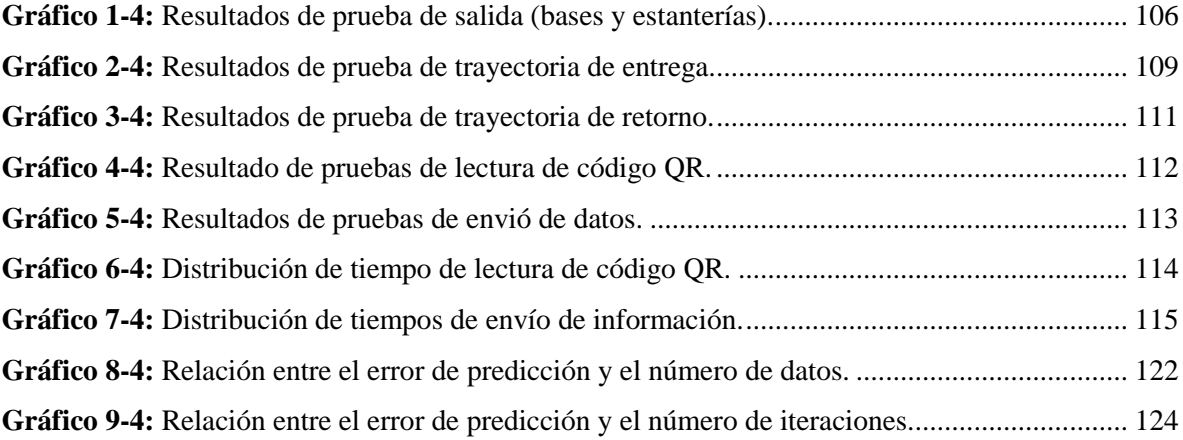

### **ÍNDICE DE ANEXOS**

- **ANEXO A:** Guía de entrevista al gerente de la empresa AL-CE.
- **ANEXO B:** Lista de verificación de inspección de almacenamiento.
- **ANEXO C:** Ficha de toma de datos de existencias.
- **ANEXO D:** Visita de verificación de almacén.
- **ANEXO E:** Capturas de pantalla de aplicación de control de inventarios y ventas.
- **ANEXO F:** Pruebas de funcionamiento de autómata seguidor de línea.
- **ANEXO G:** Pruebas de funcionamiento de sistema de control de inventario y ventas.
- **ANEXO H:** Tablas de datos aplicación web.
- **ANEXO I:** Manual de usuario de la aplicación web.

#### **RESUMEN**

El presente trabajo describe las actividades desarrolladas para el diseño e implementación de un prototipo basado en inteligencia artificial para el control del inventario de productos terminados en la fábrica de cueros el AL-CE, con la finalidad de mejorar el manejo del inventario y automatizar el control de los ingresos y egresos del almacén. Mediante listas de comprobación, entrevistas y visitas de observación se determinó la situación del control de inventarios vigente, identificando sus debilidades y fortalezas. Los resultados de esta revisión permitieron reconocer las necesidades de la empresa y con ello los requerimientos que debe cumplir el nuevo control de inventarios. Posterior a la calificación de posibles alternativas de control a implementar con el método de ponderación de factores, se optó por el siguiente conjunto de elementos: aplicación web de control de inventarios, aplicación con inteligencia artificial para la predicción de ventas y un autómata encargado de transportar el producto a su ubicación en el almacén. Al final, se evaluaron los componentes del prototipo obteniendo los siguientes resultados: las evaluaciones del autómata muestran una efectividad del 70 al 90% en relación a las salidas, un 90 a 95% de eficiencia en el seguimiento de trayectoria. La aplicación de predicción de ventas muestra una velocidad de respuesta entre 1.8 a 2.1 segundos. Además, se observó una relación inversamente proporcional entre el porcentaje de error de predicción y el número de registros de venta por producto. En conclusión, se diseñó e implemento el prototipo de control de inventario en la empresa de cueros el AL-CE y como resultado hubo una mejora cualitativa sobre el control de los productos en el almacén. Se recomeinda a la empresa alojar la aplicación web de control de inventario en un servidor, permitiendo el acceso rápido y sencillo a la información a través de internet.

**Palabras clave:** <PROTOTIPO> <INTELIGENCIA ARTIFICIAL> <CONTROL DE INVENTARIOS> <REDES NEURONALES ARTIFICIALES> <APLICACIÓN WEB>.

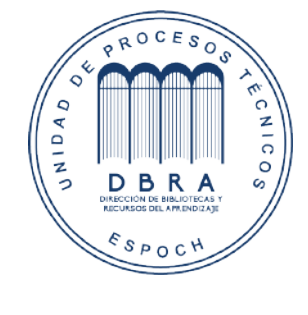

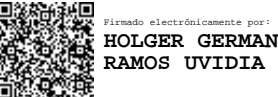

2046-DBRA-UPT-2021 2021-11-05

#### **SUMMARY**

This work describes the activities developed for the design and implementation of a prototype based on artificial intelligence for the inventory control of finished products in the AL-CE leather factory, to improve the inventory management and automate the control of the inputs and outputs of the warehouse. Through checklists, interviews and observation visits, the current inventory control situation was determined, identifying its weaknesses and strengths. The results of this review made it possible to identify the company's needs and thus the requirements to be met by the new inventory control system. After the qualification of possible control alternatives to be implemented with the factor weighting method, the following set of elements was chosen inventory control web application, application with artificial intelligence for sales prediction and an automaton in charge of transporting the product to its location in the warehouse. At the end, the components of the prototype were evaluated, obtaining the following results: the automaton evaluations show an effectiveness of 70 to 90% concerning the outputs, 90 to 95% efficiency in trajectory tracking. The sales prediction application shows a response speed between 1.8 to 2.1 seconds. In addition, an inversely proportional relationship was observed between the percentage of prediction error and the number of sales records per product. In conclusion, the inventory control prototype was designed and implemented in the ALCE leather company and as a result there was a qualitative improvement in the control of the products in the warehouse. It is recommended to the company to host the inventory control web application on a server, allowing quick and easy access to information through the Internet.

**Keywords:** <PROTOTYPE> <ARTIFICIAL INTELLIGENCE> <INVENTORY CONTROL> <ARTIFICIAL NEURAL NETWORKS> <WEB APPLICATION>.

#### **INTRODUCCIÓN**

Los sistemas de control de inventario comprenden el conjunto de técnicas y métodos que permiten controlar las entradas y salidas de un almacén, que dependiendo del giro del negocio y su tamaño pueden estar más o menos automatizados. Los métodos más comunes aplicados que no requieren el uso de sistemas con alta tecnología suelen ser los métodos de registro manual como las tarjetas Kardex.

En Ecuador las empresas emplean diferentes sistemas de control de inventario, siendo más usadas los que emplean un medio computacional, de este grupo los sistemas desktops tienen mayor difusión. Pero en la última década los sistemas que emplean aplicaciones web van incrementando su cuota de uso, tanto en la industria manufacturera como en las empresas comerciales mayoristas. Por el contrario, el uso de inteligencia artificial en el manejo de inventarios es casi inexistente en el país, muy pocas empresas nacionales conocen esta tecnología y la aplican en sus sistemas de control. Aun menos difundido es el uso de IA en la predicción de ventas, lo común es usar los métodos clásicos como la proyección usando herramientas matemáticas como la regresión (lineal, medias móviles, etc.).

Las redes neuronales artificiales tienen un amplio campo de aplicación en la automatización de tareas, que van desde el reconocimiento de patrones en imágenes hasta el modelado de sistemas de alta complejidad. La aplicación que es de interés para este trabajo es la capacidad de predicción que tienen las redes neuronales artificiales aplicado a las ventas o el tamaño de un lote de producción.

La tecnificación y la innovación en los procesos productivos y de comercialización es un punto clave en el proceso de desarrollo, por esto en Ecuador dentro de la constitución está vigente que se debe permitir y promover todo tipo de desarrollo que permita generar conocimiento. Por esto la pregunta central de este trabajo es: ¿Cuál será el efecto que tendrá la implementación de un prototipo de control de inventario basado en inteligencia artificial sobre el control del inventario en la empresa de cueros el AL-CE? El objetivo principal es diseñar e implementar un prototipo de control de inventario que se ajuste a las necesidades de la empresa.

#### **CAPITULO I**

#### **1. DIAGNÓSTICO DEL PROBLEMA**

Durante las últimas décadas las empresas de manufactura y de comercialización de bienes de consumo, han aumentado en Ecuador. Esto debido al crecimiento económico acontecido durante este tiempo. Este incremento en el número de empresas que requieren controlar inventario, tiene un impacto directo sobre las empresas que ofrecen software administrativo y con especial énfasis en sistemas de control de inventario.

Este crecimiento también se observa en provincias como Chimborazo donde el número de empresas de manufactura ha aumentado y con ello el nivel de competencia en distintos sectores. Es por esto que la empresa de cueros el AL-CE se ven amenazados por la creciente competencia, ya que sus clientes ahora tienen un mayor número de opciones para adquirir productos elaborados con cuero, principalmente de otras provincias como Tungurahua.

La empresa el AL-CE ha crecido considerablemente desde su fundación en 1989, y ha mantenido un control de inventario usando tarjetas Kardex y registros en hojas de cálculo, durante todo ese tiempo. Dicho crecimiento ha llevado al límite el sistema actual de inventario y empieza a convertirse en un cuello de botella para los planes de expansión de la cartera de productos de la empresa, he imposibilita la imposición de su marca y la implementación de nuevos métodos de marketing y comercialización de sus productos (ventas online).

Este estudio tiene como finalidad proponer la implementación de un prototipo de control de inventario, usando tecnología moderna e inteligencia artificial para automatizar las tareas proyección o predicción de ventas. Además, busca responder la siguiente interrogante: ¿Cuál será el efecto que tendrá la implementación de un control de inventario basado en inteligencia artificial en el control del inventario en la empresa de cueros el AL-CE?

#### **1.1. Objetivos**

#### *1.1.1.Objetivo general*

Diseñar e implementar un prototipo para el control de gestión de inventario del producto terminado en la fábrica de cueros el AL-CE basado en inteligencia artificial.

#### *1.1.2.Objetivo Específico*

- Definir la situación actual del sistema de control de inventario de la fábrica mediante un estudio de campo para conocer sus deficiencias y requerimientos a cumplirse en la implementación de un nuevo sistema.
- Implementar un sistema de control de inventarios basado en inteligencia artificial para optimizar el sistema productivo de la fábrica.
- Construir un prototipo de robot transporte para la movilización del producto terminado desde la zona de producción hacia la zona de almacenamiento.
- Evaluar el rendimiento del prototipo mediante pruebas de funcionalidad para verificar su eficiencia.

#### **CAPITULO II**

#### **2. FUNDAMENTOS TEÓRICOS**

#### **2.1. Antecedentes**

En el trabajo de Albujar y Zapata (2014), se evidencia que la aplicación correcta de un modelo de control de inventario ayuda a una empresa a mejorar su tipo de gestión actual, basándose en mejoras de sus procesos actuales, para lograr optimizar sus productos y lograr ser competente minimizando los riesgos con: planificación adecuada, manejo de inventario optimizado y control eficiente de costos. Todo ello conllevará a una reducción de pérdidas de productos y a una mayor productividad de las áreas.

El trabajo de Nail (2016), menciona que el principal objetivo de control de inventarios es reducir al mínimo posible los niveles de existencia, asegurando el cumplimiento de la demanda. Evitar quiebres de stock, logrando una mayor satisfacción de los clientes, reducir costos por ineficiencias en el actual control de inventarios, conocer con exactitud el valor del inventario, identificar robos o mermas en la empresa, optimizar el espacio de la bodega, son algunos de los beneficios que trae el control de inventarios eficiente.

Según Rouhiainen (2019), en su investigación menciona aspectos muy importantes como los beneficios y desafíos de la Inteligencia Artificial (IA) para empresas, en las cuales destacan las mejoras en casi todos los procesos de negocio a través de la automatización, gran mejora en la eficiencia, decisiones de negocio más rápidas y precisas gracias al big data, productos y servicios mejores a través de la innovación y atención al cliente mejor y más personalizada. Menciona que la Inteligencia Artificial está cambiando drásticamente el entorno empresarial y cómo funcionan las empresas. Es la tecnología más importante de nuestros tiempos. ya que es capaz tanto de romper con los procesos tradicionales, como de empoderar a aquellas empresas que la aplican correctamente. Cabe recalcar, que en su investigación dice que, si las empresas invirtieran en IA y en la colaboración entre humanos y maquinas, podrían aumentar los ingresos en un 38% y elevar los niveles de empleo en un 10% entre 2018 y 2022. Además, argumenta que la IA podría generar 13 billones de dólares adicionales para el año 2030, aumentando el PIB mundial en un 1.2% anualmente. También menciona que el impacto económico de la automatización de los trabajos de conocimiento, los robots y los vehículos autónomos podría alcanzar entre los 6,5 y los 12 billones de euros anuales en 2025 en la Unión Europea.

#### **2.2. Control de inventarios**

Inventario se define como la lista de bienes o elementos con valor para una persona, empresa o institución. Los inventarios pueden contener: materia prima, producto terminado, productos intermedios, insumos, etc., comercializables o que se pueden usar en un proceso productivo.

Los inventarios tienen su origen en la necesidad del ser humano de acumular bienes. En el antiguo Egipto y Mesopotamia se almacenaban bienes como: alimentos, pieles, telas, metales, minerales, etc. Estos bienes eran indispensables para el comercio de la época, entre las potencias agrarias. En conclusión, la necesidad de mantener reservas para los tiempos de escases, dio lugar a la aparición de los primeros registros de inventario (Durán, 2012).

El inventario tiene que ser manejado de una forma eficiente, ya que de este depende la operatividad de una empresa; buscando reducir los costos de mantenimiento y pedidos (Ehrhardt y Brigham, 2007). Un inventario pequeño tiene altos costos por pedido, en cambio un inventario grande tiene altos costos de mantenimiento, por consiguiente, lo correcto es optimizar el tamaño del inventario. Por otra parte, el no controlar correctamente un inventario, conlleva por ejemplo a la incapacidad de satisfacer la demanda generando: pérdida de clientes, disminución de ventas y reducción de las utilidades. Por esto, los sistemas de control deben aplicar técnicas de inventario que permitan determinar el tamaño óptimo. Mantener un inventario optimo, garantiza el abastecimiento continuo e independiente de factores externos, permitiendo prestar un servicio eficiente a los consumidores.

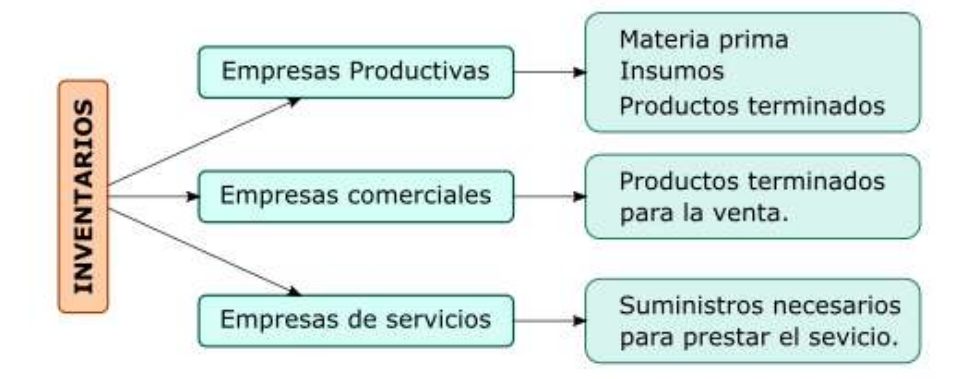

**Figura 1-2:** Productos almacenados en inventario dependiendo del tipo de empresa. **Fuente:** (Durán, 2012).

Diversos inventarios son necesarios dependiendo del tipo de empresa (figura 1-2), por ejemplo: las empresas productivas requieren renovar el inventario recurrentemente con materias primas e insumos, necesarios para su producción, y a su vez almacenar los productos terminados. Por otra parte, las empresas comerciales requieren capacidad de almacenamiento de productos terminados, listos para venderse. Al final, las empresas de servicios requieren almacenar suministros y otros

productos, necesarios para su funcionamiento. Un resumen de lo anteriormente dicho se muestra en la figura 2-2.

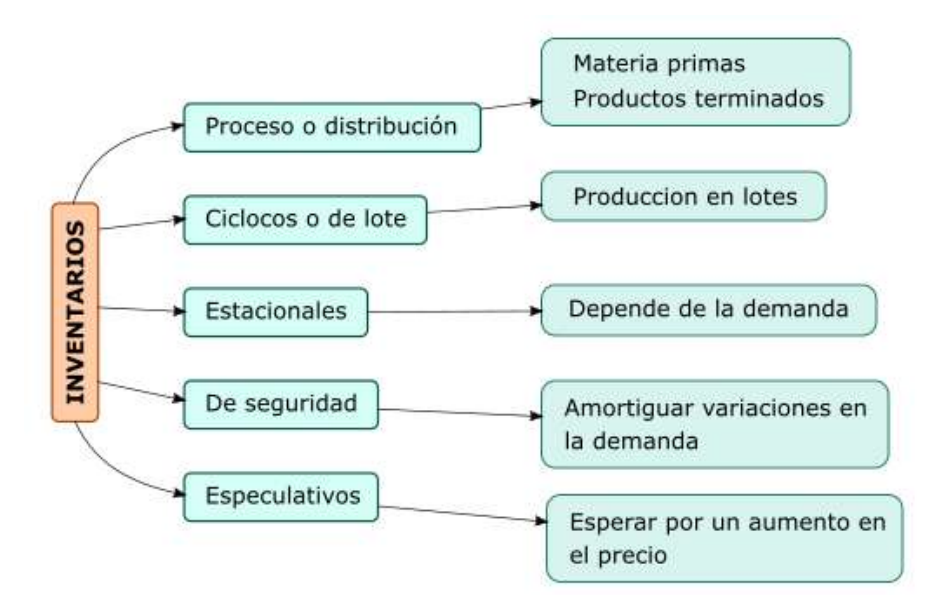

**Figura 2-2:** Clases de inventarios por su uso. **Fuente:** (Durán, 2012),

En la figura 2-2, se observa las principales clases de inventario, cada una tiene una función diferente dependiendo del objetivo de la acumulación de bienes. Las empresas de manufactura almacenan: materia prima, productos intermedios y productos terminados. A los inventarios que almacenan este tipo de productos se los conoce como inventarios de proceso o distribución. Cuando los inventarios tienen capacidad para almacenar cantidades discretas de productos o lotes, estos inventarios son cíclicos. Si el almacenamiento de los productos depende de la demanda, en ciertos espacios de tiempo distantes al año, se trata de un inventario estacional. Cuando los precios de ciertos productos tienen mayor demanda por temporadas; se suele almacenar con el interés de poder satisfacer la demanda, estos inventarios son de seguridad. Al final, si el precio de los productos tiende a variar en demasía, y se almacena con intención de vender a precios más altos; este inventario es de especulación.

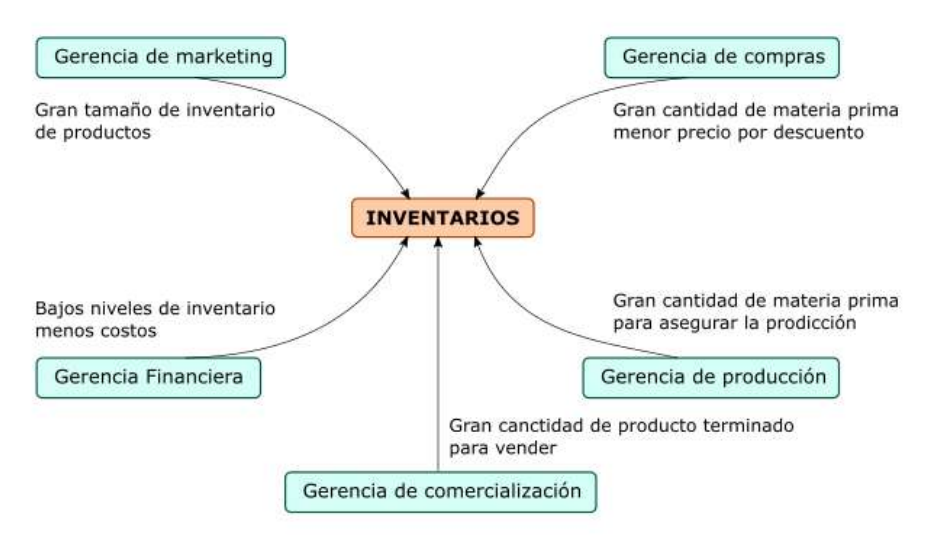

**Figura 3-2:** Relación de los distintos tipos de gerencia y el inventario. **Fuente:** (Durán, 2012).

Dentro de una empresa distintas áreas están relacionadas con el control de inventarios, directa o indirectamente. Por ejemplo, el área de compras representada por la gerencia de compras siempre quiere comprar gran cantidad de productos, con intención de acceder a descuentos o bonificaciones, que reduzcan el costo y aumenten la utilidad. Para el área de marketing y ventas lo ideal es tener una gran cantidad de producto terminado, con el objetivo de satisfacer la demanda. El área financiera siempre buscara reducir los costos operativos, en el caso de los inventarios (costo de mantenimiento y gestión), por eso, inventarios pequeños suelen ser los mejores según la gerencia financiera. El área de producción por otra parte siempre quiere tener a mano, los materiales para manufacturar productos. Por lo tanto, tener grandes cantidades de materia prima e insumos es primordial para ellos. En la figura 3-2, se representa de forma gráfica la interacción entre las distintas áreas de una empresa.

Los inventarios o almacenes son parte importante de la cadena de suministro, cada ente que interviene en la cadena, requiere acumular materiales. En la figura 4-2, se observa un diagrama de la cadena de suministro, en él se observa las etapas del proceso. La cadena empieza con el abastecimiento de materiales, estos son proporcionados mediante extracción o importación del extranjero. Estos materiales en bruto pasan a los fabricantes, quienes los convierten y generan valor agregado. Los fabricantes por lo general fabrican lotes grandes de productos, que solamente los mayoristas pueden aprovechar, por su capacidad adquisitiva. Estos distribuidores mayoristas venden los productos a los distribuidores minoristas, quienes lo venden directo al consumidor. La cadena funciona en los dos sentidos, cuando un consumidor tiene una necesidad o hace un pedido, este pasa a un minorista, quien solicita a un mayorista, quien a su vez solicita al fabricante, quien plantea un requerimiento a sus proveedores de los materiales para producir.

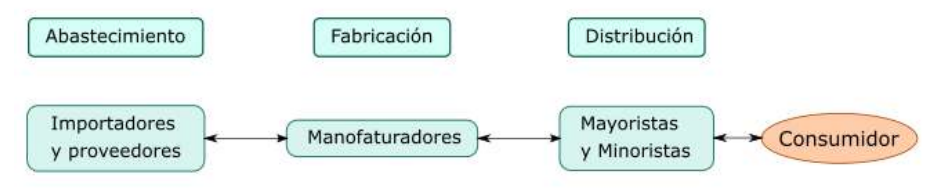

**Figura 4-2:** Diagrama de la cadena de suministros. **Fuente:** (Durán, 2012).

A parte de las clases mostradas en la figura 2-2, existen otras formas de clasificar a los inventarios. En la tabla 1-2, se muestran por criterio de clasificación varios tipos de inventarios. Los inventarios se pueden clasificar por: funcionalidad, razón de mantenimiento, duración o tiempo de vida útil, origen, valor comercial o por tipo de producto almacenado.

| Criterio de<br>clasificación | <b>Tipos</b>                                                                                                    | Descripción                                                                                                    |  |  |  |  |  |  |  |
|------------------------------|----------------------------------------------------------------------------------------------------|----------------------------------------------------------------------------------------------------|--|--|--|--|--|--|--|
| Funcional                    | Materia prima                                                                                                    | manufacturación<br>Utilizada<br><sup>1</sup> a<br>de<br>para<br>productos.                                                                            |  |  |  |  |  |  |  |
|                              | Productos terminados                                                                                                  | Productos que están terminados y listos para su<br>venta o distribución.                                                                              |  |  |  |  |  |  |  |
|                              | Productos en proceso                                                                                                  | Productos en etapa intermedia del proceso.                                                                                                    |  |  |  |  |  |  |  |
| Razón de<br>mantenimiento    | Preventivo                                                                                                    | Almacenamiento de producto materia prima o<br>productos terminados, para mitigar aumentos<br>en la demanda.                                           |  |  |  |  |  |  |  |
|                              | Transaccional u operativo                                                                                             | Son las mercancías que la empresa emplea para<br>operar y generar ganancias.                                                                          |  |  |  |  |  |  |  |
|                              | Especulativo                                                                                                    | Mercancías almacenadas a la espera de un<br>aumento de precio.                                                                                        |  |  |  |  |  |  |  |
| Duración                     | Precederos                                                                                                    | Mercancía que tiene tiempo de vida útil.                                                                                                    |  |  |  |  |  |  |  |
|                              | No perecedero                                                                                                    | Mercancía o productos sin termino fijo para su<br>vida útil.                                                                                          |  |  |  |  |  |  |  |
| Origen                       | Importados                                                                                                    | Productos fabricados provenientes del exterior.                                                                                                    |  |  |  |  |  |  |  |
|                              | Nacionales                                                                                                    | Mercancías o productos fabricados a nivel local<br>o nacional.                                                                                        |  |  |  |  |  |  |  |
| Valor                        | Grupo A de mayor valor                                                                                                | Son mercancías o productos con un alto valor<br>de adquisición, por tanto, se tiene en pocas<br>cantidades y se tiene mayor cuidado en su<br>control. |  |  |  |  |  |  |  |
|                              | Grupo B de valor medio                                                                                                | Productos con valores de adquisición medios,<br>que tiene en cantidades medias.                                                                       |  |  |  |  |  |  |  |
|                              | Grupo C de bajo valor                                                                                                 | Productos con un bajo precio de adquisición, se<br>suelen tener en grandes cantidades.                                                                |  |  |  |  |  |  |  |
| Por el tipo de<br>producto   | Depende del giro del negocio, de<br>Depende de la<br>los<br>proveedores y fabricantes.<br>clasificación de productos. |                                                                                                    |  |  |  |  |  |  |  |

**Tabla 1-2:** Clasificación de los tipos de inventario por diferentes criterios.

**Fuente:** (Durán, 2012).

El control de inventario o almacenes tiene costos inherentes a su ejercicio. Estos costos se pueden agrupar en: costos de mantenimiento y manejo, y costos de ejecución de pedido. En la tabla 2-2, se describe cada tipo de costo relacionado con los inventarios.

| <b>Costos</b>                   | <b>Tipos</b>                 | Descripción                                           |  |  |  |  |  |
|---------------------------------|------------------------------|-------------------------------------------------------|--|--|--|--|--|
| De<br>mantenimiento<br>y manejo |                              | Cantidad monetaria que se requiere gastar para        |  |  |  |  |  |
|                                 | Almacenaje                   | almacenar un producto, por un periodo de tiempo       |  |  |  |  |  |
|                                 |                              | definido.                                             |  |  |  |  |  |
|                                 |                              | Los productos dependiendo de la normativa             |  |  |  |  |  |
|                                 |                              | tributaria de cada país paga ciertos impuestos,       |  |  |  |  |  |
|                                 | Seguro e impuestos           | durante su adquisición y venta. De igual manera       |  |  |  |  |  |
|                                 |                              | productos para su comercialización<br>algunos         |  |  |  |  |  |
|                                 |                              | (importación) requieren del pago de un seguro.        |  |  |  |  |  |
|                                 | Perdida                      | Costos por caducidad, robo o pérdida.                 |  |  |  |  |  |
|                                 | Costo oportunidad de capital | Cuando un producto no tiene una buena rotación,       |  |  |  |  |  |
|                                 | de inversión                 | genera un costo oportunidad, por su estancamiento.    |  |  |  |  |  |
| De pedido                       | <b>Inexistencias</b>         | Cuando no se tiene el producto para suplir la         |  |  |  |  |  |
|                                 |                              | demanda, eso genera un costo.                         |  |  |  |  |  |
|                                 | Reabastecimiento             | Los procesos de gestión de pedidos a los              |  |  |  |  |  |
|                                 |                              | proveedores tienen un costo monetario o en tiempo.    |  |  |  |  |  |
|                                 |                              | En ciertos casos cuando se tiene noción de cuando     |  |  |  |  |  |
|                                 |                              | ocurren las variaciones en la demanda, se opta por    |  |  |  |  |  |
|                                 | Reservas de seguridad        | producir o adquirir productos y almacenarlos. Esto    |  |  |  |  |  |
|                                 |                              | genera un costo, que se relaciona a la rapidez con la |  |  |  |  |  |
|                                 |                              | que se rota el producto.                              |  |  |  |  |  |
| Totales                         | Costos de manejo y pedido    | Es la suma de los costos de manejo o mantenimiento    |  |  |  |  |  |
|                                 |                              | y de pedido.                                          |  |  |  |  |  |

**Tabla 2-2:** Tipos de costos de inventario.

**Fuente:** (Durán, 2012).

#### *2.2.1.Administración de inventarios*

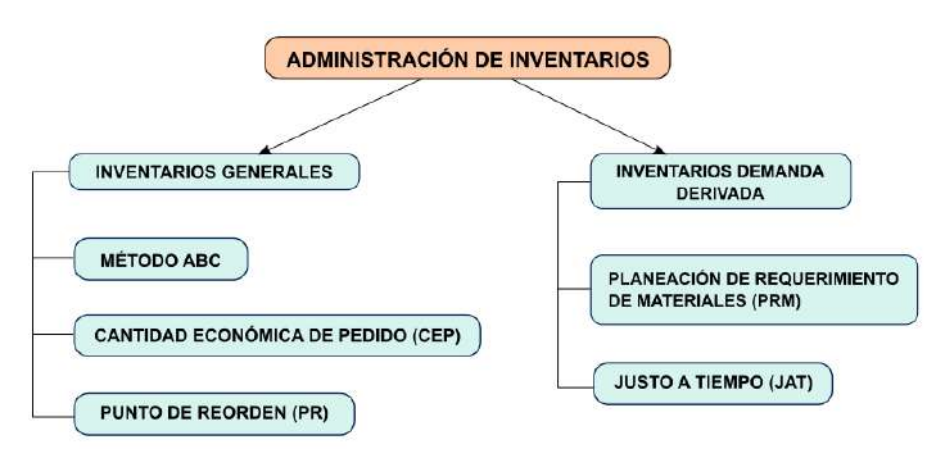

**Figura 5-2:** Diagrama de la cadena de suministros.

**Fuente:** (Durán, 2012).

Existen muchos métodos para manejar inventarios, seleccionar el método idóneo depende de las características del inventario. Por ello, se han clasificado a los métodos en dos grupos: métodos para control de inventarios generales y métodos para el control de inventarios con demanda generada. Los métodos para inventarios generales tratan con stocks que no tienen interdependencia, es decir, con productos terminados de los que solo se requiere almacenamiento y venta. Los inventarios con demanda generada son los que tienen productos intermedios que, aparte de ser usados en la fabricación de productos terminados, también pueden ser comercializados o tienen demanda. Esto conlleva a que se aplique métodos que permitan satisfacer la demanda tanto, del proceso de producción como del mercado. En la figura 5-2, se observa un diagrama con los principales métodos de manejo, control y administración de inventarios.

En el primer grupo de métodos tenemos el método de **conteo cíclico ABC**, que consisten en clasificar los productos en grupos de valor tanto económico como de frecuencia de uso, siendo la división la siguiente: A para los productos de alto costo de adquisición y menor cantidad, B para los productos de costo y cantidad media, y C para los productos baratos y de gran cantidad en inventario; este método está basado en la ley de Pareto (Olivos Aarón y Penagos Vargas, 2013).

El método de **cantidad económica de pedido** (CEP), busca calcular en función de la rotación, la cantidad de pedido, que conlleva el menor costo por manejo y gestión posible. Para ello se calcula, el tamaño del pedido, costos por pedido y se define el tiempo idóneo para realizarlos. Variantes de este método emplean indicadores estadísticos que permiten un mejor manejo del inventario. En el trabajo de Causado Rodríguez (2015), se muestra la implementación de un método de control de inventario para una empresa comercial que emplea lo métodos ABC y CEP, en conjunto.

El método de **punto de punto de reorden** (PR), es parte del método CEP que consisten en calcular el mejor punto en el tiempo para realizar un pedido, conservando los costos de pedido y mantenimiento bajos.

Para manejar inventarios con demanda generada, se puede usar los métodos de **planeación de los requerimientos de materiales** (PRM), que consisten en planificar la producción, controlar el flujo de material y está fundamentada en principios matemáticos. Este método es relativamente nuevo, y se plantea como una solución al problema clásico de la producción, sobre el control y manejo de materiales. El objetivo de este método es mantener la disponibilidad, sin incurrir en un excesivo tamaño del inventario (Miño Cascante et al., 2015). Otro método usado es el método **justo a tiempo** (JAT) que consiste en producir únicamente las cantidades necesarias en el tiempo requerido, rellenando el stock según se demande.

#### *2.2.2.Control de inventarios*

El control de inventario es el proceso de manjar los niveles de inventario de una empresa, este inventario puede estar centralizado o distribuido en varias localidades. Comprende el rango de tiempo entre el arribo de los productos hasta su entrega al cliente o disposición final (desecho). Un sistema de control de inventarios también monitorea los movimientos, usos y almacenamiento de los productos. El objetivo del control de inventario es mantener niveles óptimos de forma que se pueda mantener un flujo continuo de mercancías durante todo el año (Brightpearl.com, 2019).

Hay dos formas en las que se puede llevar el control de un inventario, manual y digital. La forma manual es la más común entre los negocios pequeños con un numero de productos en su inventario inferior a los 10000, o cualquier empresa que no pueda costear una licencia de un programa informático.

Existe una gran variedad de soluciones informáticas que permiten llevar el control de un inventario, entre estas tenemos: Contifico, VentaFácil, Eleventas, MiniSQL entre otros, la mayoría de las aplicaciones son de escritorio. Pero con el aumento de la conectividad a internet las aplicaciones Web con almacenamiento en la nube, están ganando terreno en el área comercial e industrial. Ambas soluciones cumplen básicamente las mismas funciones: controlar ingresos y egresos de bodega y generar informes de existencias y movimientos. A estas aplicaciones se le pueden agregar otras funcionalidades como: llevar contabilidad y gestionar ventas. En la figura 6-2 se muestra una aplicación de escritorio (Almyta System), que permite el control de inventario; esta aplicación es libre para un único usuario, pero requiere de compra de licencia si se quiere implementar funciones multiusuario y multi-local. Por otra parte, en la figura 7-2, se muestra una aplicación web que permite controlar inventarios, y tiene las mismas funciones.

| <b>XE</b><br>W.<br>zied<br>Imprimir Impresión Export Mail Export to Export to<br>sipide to PDF Report M5 Word M5 Excel<br>Output  | Vertical Horizontal Columner, Combigunat<br>Direks de página | ä<br>página               |    | Zoom<br>Line<br>w.   | <b>Disk</b><br>adqina paçine: paçine: -<br>Zoom | H<br>Mác       | 目標<br>Customire<br>AS<br>Artisms |                 | x<br>Carrar victa previa<br>de impresión.<br>Cerrar with previa de impression                    |        |                            |                        |                         |  |
|----------------------------------------------------------------------------------------------------|--------------------------------------------------------------|---------------------------|----|----------------------|-------------------------------------------------|----------------|----------------------------------|-----------------|--------------------------------------------------------------------------------------------------|--------|----------------------------|------------------------|-------------------------|--|
| 口<br><b>Purchase Order Summany</b><br>$\times$<br>$\overline{\phantom{a}}$                                                        |                                                              |                           |    | All Reports          |                                                 |                |                                  |                 |                                                                                                  |        |                            | ū.                     | ×                       |  |
|                                                                                                    | <b>Freyew</b>                                                | di port.                  |    | <b>IX Excol</b>      | <b>EX POF</b>                                   |                | <b>M</b> Word                    | <b>ILL</b> TONT | <b>B</b> Web                                                                                     |        | -3 Email                   |                        | <b>UP Exit</b>          |  |
| diseab<br><b>Burthase debut Schools</b><br><b>FRIDAK COLL</b><br>┈<br>ta ta<br><b>Balla Tellurika</b><br>$\overline{\phantom{0}}$ | to of the report<br><b>Briery</b>                            | ×B                        | 22 | Wanthouse 53772      | <b>G</b> Sava Fiture                            |                | Load Filters                     | ×               | Drientation:<br>High-Subtensiv-                                                                  |        | Portrait<br><b>Totals:</b> |                        | ×<br>$\Box$ Film $\Box$ |  |
| Ξ<br>new house<br>Tart <sup>e</sup><br><b>Safe</b><br>Self. Telefax<br>$-1$<br><b>SAT CHANGE</b>                                  | ders                                                         |                           |    |                      |                                                 |                |                                  |                 | Fort Size:<br>+ Column Name + Filter + Starting or = + Ending + A-7 + 7-A + Sort Pri + + For + W |        | $11$ w                     |                        |                         |  |
|                                                                                                    | w                                                            |                           |    | <b>ER</b> PO Number  |                                                 |                |                                  |                 | P.                                                                                               |        |                            |                        |                         |  |
|                                                                                                    | icy with Totals                                              |                           |    | Supplier Order       |                                                 |                |                                  |                 | □                                                                                                | □      |                            | ×,                     |                         |  |
|                                                                                                    | (all)                                                        |                           |    | El Requestor         |                                                 |                |                                  |                 | 63                                                                                               | o      |                            |                        |                         |  |
|                                                                                                    | brown                                                        |                           |    | Circler Date:        |                                                 |                | 17/02/2021                       |                 | m                                                                                                | ō      | S.                         | $C - D$<br>$C \cdot D$ |                         |  |
|                                                                                                    | Date-                                                        |                           |    | Reg Date<br>Promised |                                                 | $\overline{a}$ |                                  |                 | c<br>O                                                                                           | □<br>E | S.<br>s.                   | $C$ $B$                |                         |  |
|                                                                                                    | <b>Date</b>                                                  |                           |    | Supplier Name        |                                                 |                |                                  |                 | o                                                                                                | □      | x                          | Ł                      |                         |  |
|                                                                                                    |                                                              |                           |    | SalesPerson          |                                                 |                |                                  |                 |                                                                                                  |        | s                          | L.                     |                         |  |
|                                                                                                    | <b>Jes</b>                                                   |                           |    | <b>Phone</b>         |                                                 |                |                                  |                 |                                                                                                  |        |                            | T.                     |                         |  |
|                                                                                                    | Closed)                                                      |                           |    | Cicamer tame         |                                                 |                |                                  |                 | ö                                                                                                | B      | s                          | T.                     |                         |  |
|                                                                                                    |                                                              |                           |    | Weybill              |                                                 |                |                                  |                 |                                                                                                  |        |                            | Ł                      |                         |  |
|                                                                                                    |                                                              |                           |    | Warehouse            |                                                 |                |                                  |                 | $\sqrt{1}$                                                                                       |        | 5                          | $\mathbf{r}$           |                         |  |
|                                                                                                    | <b>buts</b>                                                  |                           |    |                      |                                                 |                |                                  |                 |                                                                                                  |        |                            |                        |                         |  |
| <b>MAGE</b><br><b>CORE</b>                                                                                                    | $-1$                                                         | $\vert \cdot \vert$<br>w. |    |                      |                                                 |                |                                  |                 |                                                                                                  |        |                            |                        | $ + $                   |  |

**Figura 6-2:** Pantalla principal del software de escritorio Almyta System. **Fuente:** (Almyta SA, 2020).

| ш<br>Inventory                                         | Dashboard       | <b>Operations Master Data Reporting</b>                |                                                                        | Configuration                                                           |                          |                                                          | $\sqrt{13}$ $\sqrt{23}$ $\chi$ <b>Q</b> Administrator |                                           |
|--------------------------------------------------------|-----------------|--------------------------------------------------------|------------------------------------------------------------------------|-------------------------------------------------------------------------|--------------------------|----------------------------------------------------------|-------------------------------------------------------|-------------------------------------------|
| Inventory                                              |                 |                                                        |                                                                        | Search                                                                  |                          |                                                          |                                                       | Q                                         |
|                                                        |                 |                                                        |                                                                        | $\top$ Filters $\arrow \equiv$ Group By $\arrow \star$ Favorites $\sim$ |                          |                                                          |                                                       | $1-18/18 <$ >                             |
| <b>Receipts</b><br>YourCompany<br><b>5 TO RECEIVE</b>  | Late            | $\ddot{z}$<br>4                                        | <b>Internal Transfers</b><br>YourCompany<br><b>1 TRANSFERS</b>         | Waiting<br>Late                                                         | ÷<br>$\overline{7}$<br>6 | Pick<br>YourCompany<br><b>0 TRANSFERS</b>                | Waiting<br>Late                                       | $\overline{\mathbf{2}}$<br>$\overline{2}$ |
| Pack<br>YourCompany<br><b>0 TRANSFERS</b>              | Waiting<br>Late | $\ddot{z}$<br>$\overline{\mathbf{c}}$<br>$\mathcal{D}$ | <b>Delivery Orders</b><br>YourCompany<br>4 TO DO                       | Waiting<br>Late                                                         | ÷<br>13<br>17            | Manufacturing<br>YourCompany<br>3 TO DO                  | Waiting                                               | 1                                         |
| <b>Receipts</b><br>My Company, Chicago<br>0 TO RECEIVE |                 | ÷                                                      | <b>Internal Transfers</b><br>My Company, Chicago<br><b>O TRANSFERS</b> |                                                                         | $\ddot{\phantom{a}}$     | <b>Delivery Orders</b><br>My Company, Chicago<br>0 TO DO |                                                       |                                           |

**Figura 7-2:** Pantalla principal de la aplicación Web Odoo de control de inventario.

**Fuente:** https://www.odoo.com/es\_ES/app/inventory

#### **2.3. Control de producto terminado**

#### *2.3.1.Producto terminado*

Se define como producto terminado a cualquier producto que se obtiene luego del procesamiento de materia prima, que cumple con ciertas características que lo definen como un producto listo para su uso o consumo. Otros nombres comunes son: producto final, articulo listo para consumo, bien terminado, etc.

#### *2.3.2.Recepción*

La recepción es el proceso por el cual un conjunto de productos que fueron adquiridos a un proveedor nacional o extranjero, llegan a un almacén o inventario para ser: clasificados o categorizados, etiquetados y colocados en espacios que permitan mantener sus características. Este proceso es clave en el manejo de inventarios, ya que, de él depende el estado de la información sobre lo que ingresa e indirectamente de las existencias en el almacén. No tener una adecuada recepción puede generar problemas en otras áreas de la empresa, como por ejemplo ventas o producción.

Recibir productos no es solo dar permiso de entrada a los pedidos realizados, sino que es una tarea que requiere de varias actividades, entre ellas están:

 **Planificación de pedidos:** Planear cuando realizar, la cantidad y el momento de llegada de un pedido es indispensable, si se quiere evitar problemas de atascamiento de productos, devoluciones o daños que pueden volver inviable el aprovechamiento de un producto. Es

indispensable que el personal que se encarga de estas tareas esté capacitado, para responder en caso que todas las previsiones tomadas no sean suficientes.

- **Descarga de la mercadería:** Cuando los pedidos llegan, dependiendo de su tamaño (peso) se requiere de un procedimiento para su desplazamiento a las distintas estancias previo a su colocación en el almacén. Maquinas como montacargas, carritos o inclusive operarios son necesarios para su movilización. En esta área es necesario personal capacitado que conozca de los métodos de transporte de mercancías y sobre el uso herramientas.
- **Control de entrada de pedidos:** Previo a entrar al almacén se debe verificar que los productos correspondan a los listados en la guía de remisión (albaranes), en cantidad, modelo y otras características, según el pedido realizado al proveedor. Los embalajes también deben ser comprobados como señal de un correcto transporte y conservación de la mercancía. Dependiendo del tipo de mercancía se puede revisar lo siguiente:
- a. Si se trata de materias primas las empresas compradoras tienen sus parámetros de control de calidad, así como métodos de ensayo basados en normas vigentes.
- b. En el caso de alimentos y medicamentos, ciertas condiciones de transporte deben ser revisadas al momento de la llegada de mercadería. Existen límites para temperatura y humedad que las empresas de transporte deben asegurar con este tipo de productos.
- c. Sobre las sustancias toxicas y peligrosas, en cada país existen normas que regular el transporte y almacenamiento, e incluso su comercialización. También norman los procesos de carga y descarga, porque su manipulación está sujeta a cierto riesgo. Es aconsejable que se destine una zona especial para la mercadería que deba pasar por el proceso de control de calidad, a esta zona se la suele llamar de cuarentena.
- **Etiquetado y almacenaje:** Al momento de ingresar y colocar la mercadería en estantería, dentro del almacén, cuando los productos no tienen toda la información necesaria para su ubicación y registro, se suele adherir una etiqueta con esta información. Normalmente esta etiqueta contiene un código de barras o un código QR.
- **Comprobación de ubicación:** En almacenes grandes en ciertas ocasiones se suele seleccionar una muestra pequeña de productos de pedidos recientes, con el objetivo de corroborar la información de ubicaciones y cantidad.

#### *2.3.3.Almacén*

Cuando las mercaderías pasan el proceso de recepción es el momento de ubicarlas dentro del almacén, esta tarea es crítica porque influye en el proceso de comercialización de dicha mercadería. Si existe una gran cantidad de productos y no se localizan con rapidez, genera pérdida de tiempo y eficiencia que se traduce en perdida de dinero. El almacenaje es crítico en ciertas

empresas, sobre todo en mayoristas que trabajan con grandes volúmenes de productos y tiempos de rotación cortos. Para este tipo de empresas conocer la ubicación exacta de un producto, es vital para evitar: perdida de ventas y clientes. Existen varias formas de colocar las mercancías, las cuales dependen de:

- **El espacio destinado al almacenamiento:** Almacenaje sin espacios de circulación (no pasillos) y Almacenaje con espacio de circulación (pasillos). Normalmente se puede combinar estos dos tipos dependiendo del producto, pero el más común para inventarios grandes es el almacén con pasillos.
- **Forma de colocación:** Almacenaje en bloques apilados (vertical), almacenamiento horizontal y almacenamiento individual. Dependiendo de la fragilidad se pueden apilar de forma vertical u horizontal. Si el producto no debe tener contacto con otro se puede destinar un espacio reservado para el (individual).
- **Elemento de sujeción o descanso**: Almacenamiento en paleta y almacenamiento en estantería. Si el producto se puede almacenarse en pilas verticales y si no requiere sujeción lateral, se puede usar un apoyo como una paleta. Caso contrario se requiere de una estantería con andenes específicos para cada producto.
- **Ordenamiento:** Almacenamiento ordenado y almacenamiento desordenado (caótico). Pues, aunque el nombre de caótico da una imagen de poco eficiente, este no suele ser el caso para inventarios pequeños.
- **Características del producto:** Almacenamiento por marca o fabricante, almacenamiento por tipos de producto, almacenamiento por valor económico y almacenamiento por fragilidad o resistencia.

#### **2.4. Redes Neuronales**

Los primeros trabajos científicos relacionados con Neuronas Artificiales (NA) se remontan al año 1943, específicamente la investigación de McCulloch y Pitts (1943), en donde se describe por primera vez la forma de representación matemática del comportamiento de una red de células neuronales, basándose en descripciones fisiológicas. Luego presentaron un trabajo en el que describían, como una red de neuronas pueden reconocer patrones visuales y auditivos (Pitts y McCulloch, 1947). Mucho tiempo paso hasta que se publicaron nuevas investigaciones en el campo de las NA, debido a sus limitaciones para resolver problemas reales. No fue hasta 1982 con el trabajo de Hopfield donde se plantea el uso computacional de modelos de Redes Neuronales Artificiales (RNA). En este trabajo también se dio mayor flexibilidad a la estructura clásica de las NA, mediante la introducción de la no linealidad y el acoplamiento por retroalimentación de

salidas y entradas. A la par Kohonen (1972), publico algunos trabajos que también hicieron grandes aportes, al desarrollo de esta rama de las matemáticas.

El interés por el desarrollo de las redes neuronales artificiales creció después de las publicaciones de los trabajos de Werbose (1982) y Rumelhart (1986), quienes aportaron con el desarrollo del método de aprendizaje por corrección de errores "Back propagation".

En la actualidad las redes neuronales son un campo de estudio en pleno desarrollo, como resultado nuevas tecnologías surgen cada año que utilizan Deep Learning o Machine Learning. como medio de automatización de tareas como: reconocimiento de patrones, ordenamiento, predicción, simulación, etc.

#### *2.4.1.Neurona Artificial*

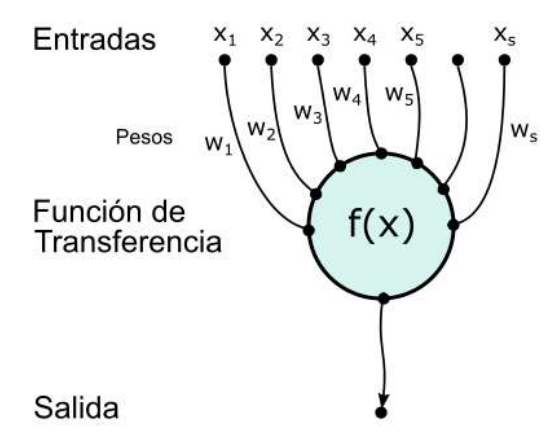

**Figura 8-2:** Diagrama de neurona artificial.

**Fuente:** (Rashid, 2017).

Una NA es una herramienta matemática que devuelve una respuesta, en función de varios parámetros de una función que la representa. Al igual que las células biológicas estas reaccionan ante patrones que han aprendido con anterioridad.

Una NA intenta imitar el comportamiento de una célula neuronal, que conforman el tejido nervioso en los organismos vivos. Las neuronas (células), están constituidas por: entradas (sinapsis), un cuerpo (soma) y salidas (axón). De forma similar una NA tiene entradas (vector entrada), un cuerpo (función de transferencia) y salidas (vector salida). En la figura 8-2, se observa la estructura esquemática de una NA, en ella se observa las tres partes que la conforman.

El funcionamiento de una célula neuronal es el siguiente:

- 1) las células reciben pulsos eléctricos desde otras neuronas,
- 2) el cuerpo de la célula no transfiere directamente esta señal a la siguiente neurona, sino que por algún medio sopesa la señal,
- 3) y dependiendo de un valor límite, emite o no una señal de respuesta.

Esto también se emula en las NA, mediante la función de transferencia, que normalmente puede ser la función: curva logística o arco tangente.

#### *2.4.2.Sistema neuronal artificial*

Las NA por sí solas no pueden resolver un problema, pero en estructuras o redes conformadas por estas, adquieren esta capacidad. Como se expuso anteriormente, cada neurona tiene un vector de pesos y unas contantes o biases que pueden ser ajustados de tal forma que la respuesta obtenida por la NA, sea la deseada. Entonces, una Red de Neuronas Artificiales (RNA) tiene por tanto un conjunto aún más grande de pesos y biases que sumado a la arquitectura de la RNA, dictan el comportamiento y la capacidad de resolución de problemas. Es aquí donde la definición de capa entra en juego, una capa no es más que un conjunto de NA, que pertenecen al mismo nivel de abstracción. Como se observa en la figura 9-2, las redes tienen entradas denotadas con las variables  $x_i$ , estas entradas se conectan con las NA de una capa, que además tienes asociado un bias b, que le da más flexibilidad al momento del ajuste. El bias sirve como marcador o límite mínimo para la respuesta de la función de transferencia. Al final las respuestas de las NA, se representan con las variables  $y_i$ , que conforman un vector  $Y$  de salida.

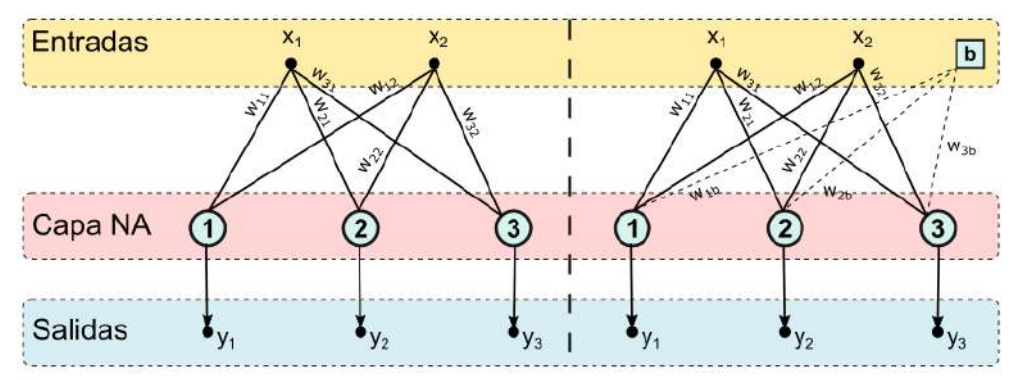

**Figura 9-2:** Diagrama de una red de neuronas artificiales. **Fuente:** (Rashid, 2017).

A las redes neuronales artificiales de una sola capa de neuronas artificiales, como en la figura 10- 2, se les denomina perceptrón y son usadas en problemas de clasificación e imitación de comportamientos de sistemas. Suelen ser las más comunes junto con las redes neuronales artificiales de las de dos capas. Las redes neuronales artificiales con mayor número de capas suelen ser menos comunes y se usan para problemas complejos y específicos. En la figura 10-2, se observa una red de neuronas artificiales con dos capas: capa oculta y capa de salida. Cada capa tiene sus propios vectores de pesos  $W_i$  y bias  $b_i$ , vectores que serán ajustados con la ayuda de un
algoritmo de corrección, el algoritmo de corrección más usado es el método "error Back propagation".

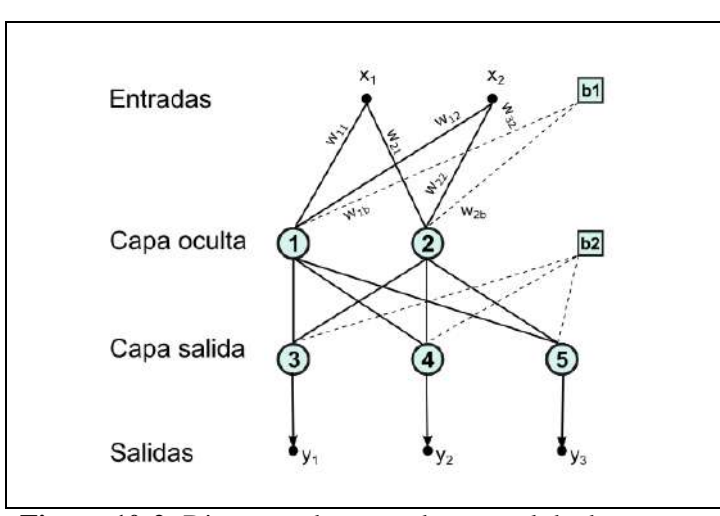

**Figura 10-2:** Diagrama de una red neuronal de dos capas. **Fuente:** (Rashid, 2017).

Un ejemplo de aplicación de las redes neuronales artificiales al control de inventarios se observa en el trabajo de Partovi y Anandarajan (2002), donde se probó dos redes neuronales artificiales con métodos de aprendizaje diferentes: Back propagation (BP) y algoritmos genéticos (AG), con el objetivo de aplicar el método de clasificación ABC (inventarios). Para comprobar los resultados se comparó con el método de discriminación múltiple (DM), al final los resultados de la comparación mostraron que las redes neuronales artificiales, tenían un mejor desempeño a comparación del método DM, pero entre ellas no había diferencia en la eficacia en la clasificación. Otro punto importante en el control de los inventarios es la predicción de la demanda. Varios estudios se han realizado con el objetivo de desarrollar redes neuronales artificiales que permitan predecir los niveles de inventario óptimos. La solución regular a este dilema suele ser, utilizar las redes neuronales artificiales BP, que suelen tener una velocidad de convergencia lenta y predicciones con márgenes de error grandes. En busca de una solución a este problema He (2013), platea el desarrollo de una nueva rede neuronal artificial que aplique el método BP, con una mejora que reduce su tiempo de convergencia. Esta red neuronal artificial fue aplicada en la predicción de los niveles de inventario en una empresa fabricante de partes automotrices. Los resultados mostraron que el rendimiento de esta nueva red neuronal artificial, superaba las capacidades de las redes neuronales artificiales clásicas que empleaban el método BP, tanto en convergencia como en precisión en la predicción. Esta mejora se logró con la introducción del parámetro "error offset".

#### *2.4.3.Arquitecturas de redes neuronales*

### *2.4.3.1. Red self-organizing map y red counter propagation*

Las redes neuronales artificiales del tipo "Self-Organizing Map" (SOM), pertenecen al grupo de redes neuronales artificiales de aprendizaje no supervisado, es decir que no se tiene resultados con los que comparar  $(R_s)$ . Estas redes neuronales artificiales aprenden como clasificar la información que se usa para su entrenamiento, sin ayuda externa. Para ello, la información que se ingresa a la red neuronal artificial debe tener características comunes, que sean reconocibles, para que la red neuronal artificial pueda identificarlas. Lo particularmente interesante de este tipo de RNA, es que están basadas en el aprendizaje competitivo. En este tipo de aprendizaje todas las neuronas de salida compiten por ser activadas, pero solo una lo logra por vez. A esta neurona se le llama neurona ganadora. Esta competencia se puede realizar porque entre las NA, existen conexiones laterales de inhibición (CLI) o retroalimentación negativa. Como resultado estas conexiones permiten que las NA se auto organicen, de ahí su nombre de "Self Organizing Map" (Bullinaria, 2004).

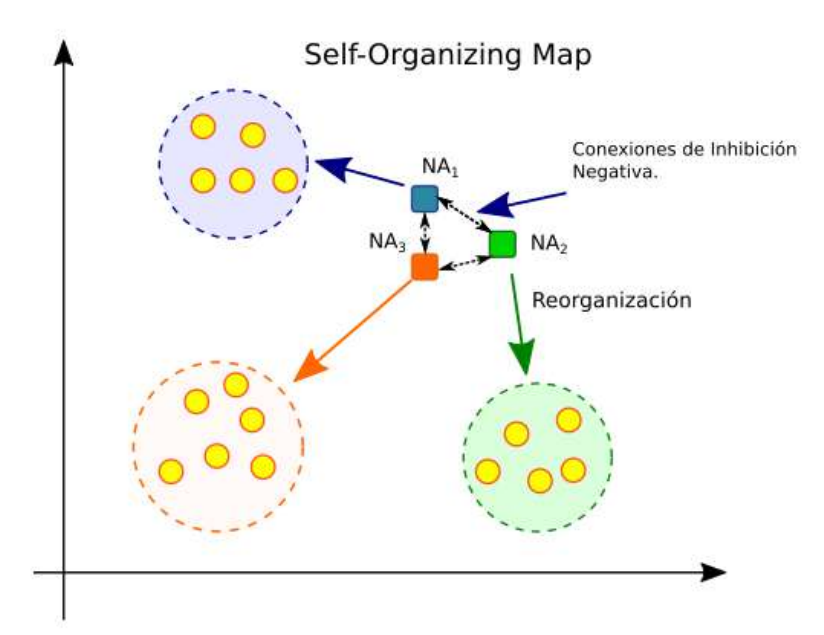

**Figura 11-2:** Reorganización de una red neuronal artificial SOM. **Fuente:** (Rashid, 2017).

El principal objetivo de una red neuronal artificial SOM es transformar una señal de entrada de dimensión n, en un mapa unidimensional o bidimensional. Como se observa en la figura 11-2, el fin de las redes neuronales artificiales SOM es ajustar las NA a un cierto grupo de la señal de entrada, y así reconocer a que grupo pertenece una entrada  $X_s$ .

Las CLI son como resortes que conectan a todas las neuronas y al igual que su par físico, si una NA realiza un movimiento de acercamiento hacia su grupo efectivo, las demás también se ven afectadas o son "arrastradas" lejos de su grupo. Ese es el efecto de competencia que se observa en este tipo de RNA.

Las redes neuronales artificiales SOM, son usadas en muchos campos de la matemática y la informática, como: reconocimiento de patrones (escritura o lenguaje hablado), reconcomiendo de imágenes médicas como ecos o radiografías, identificación de grupos y tendencias de búsqueda en internet, entre otros.

Chang y Teng (2007) en su trabajo, usaron redes neuronales artificiales del tipo SOM, para procesar imágenes médicas (Tomografías), con el objetivo de detectar regiones de interés (ROI). El objetivo de estas redes neuronales artificiales SOM es proporcionar un mecanismo de ayuda en el diagnóstico médico. Como resultado desarrollaron dos tipos de redes neuronales artificiales que permiten por separado, reconocer ROI y segmentar las imágenes en secciones. Pruebas de estas redes neuronales artificiales en casos reales mostraron una alta efectividad en el reconocimiento de ROI.

## *2.4.3.2. Red adaptative resonance theory*

La teoría de resonancia adaptativa (ART) es una teoría de la neurociencia que intenta explicar cómo el cerebro aprende a: categorizar, reconocer y predecir objetos y eventos. Esta teoría comprende un conjunto de algoritmos y principios que se usan en aplicaciones tecnológicas y de ingeniería, donde se requiere trabajar con sistemas complejos (Grossberg, 2013). El problema del aprendizaje es la unidad que muestra la experiencia consciente, no se puede separar cada elemento que constituye la conciencia. Explicar cómo los seres humanos aprenden y retienen grandes cantidades de información, o como toda esta información se integra en una experiencia como individuo, es lo que intenta explicar es teoría.

ART define que los principales procesos que producen la experiencia consciente son: la conciencia, aprendizaje, expectativa, atención, resonancia y sincronía: todo esto conforma el proceso CLEARS (ingles).

## *2.4.3.3. Red Hopfield y red bidirectional associative memory*

Las redes neuronales artificiales del tipo Hopfield (RNAH) pertenecen al grupo de redes neuronales artificiales con algoritmo de aprendizaje back propagation o recurrente. Estas redes neuronales tienen conexiones de entrada y salida de las capas, no tienen capas ocultas y la matriz de pesos es simétrica. También se las conoce como redes neuronales artificiales de respuesta gradual de Hopfield y fue basada en un circuito eléctrico análogo constituido por capacitores, resistores y amplificadores (Akca, 2020). Las RNAH se usan en un amplio espectro de la ciencia y la técnica, en sus dos formas: continua y discreta en función del tiempo. Estas redes son apropiadas para aplicaciones donde las entradas pueden ser representadas en forma binaria.

### **2.5. Seguidor de línea**

Un seguidor de línea (RSL) es una maquina móvil que tiene la capacidad de detectar y seguir un camino o línea dibujada en una superficie (normalmente el suelo). Por lo general, este camino esta predefinido y pude ser visible o no, al ojo humano (línea negra), en algunos diseños se emplea caminos magnéticos o fosforescentes. Este tipo de robot tiene que tener la capacidad de reconocer el camino con el uso de sensores, como regla general para líneas negras se emplea sensores infrarrojos (IR). La ubicación del sensor depende del diseño del vehículo, pero lo común es ubicarlo bajo el chasis (Pakdaman y Sanaatiyan, 2009).

El proceso llevado a cabo, para que un seguidor de línea funcione es el siguiente:

- 1. Los sensores ópticos capturan la posición de la línea que marca la ruta a seguir. Es recomendable usar varios sensores ubicados en lugares estratégicos, que permiten capturar sin ambigüedad imágenes que se someten a reconocimiento de patrones.
- 2. Controlar la dirección de las ruedas para seguir la trayectoria marcada por la línea. Este proceso se lleva a cabo por un servo motor, junto con un mecanismo que permite cierto ángulo de giro.
- 3. Controlar la velocidad y aceleración manipulado el motor eléctrico. Este proceso debe tomar en cuenta las perdidas por fricción de los neumáticos en las curvas. Esto evita que el RSL se pierda y se aparte del camino.

Las aplicaciones que tiene este tipo de robots son varias: se puede usar para la entrega de productos (delivery), transporte de materiales (interno) y aplicaciones de automatización de tareas industriales. En la figura 12-2, se observa un seguidor de línea que usa como controlador una tarjeta Arduino Uno.

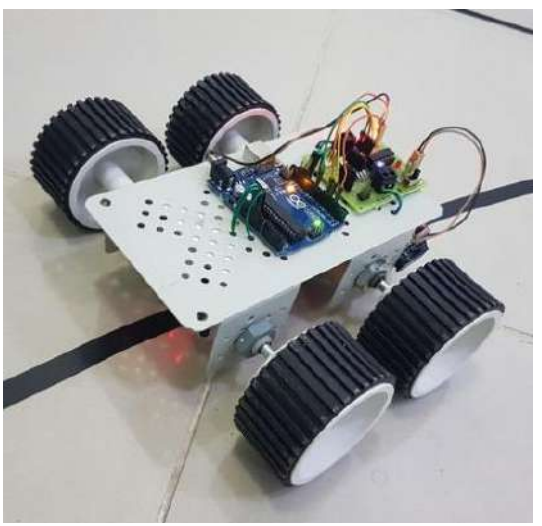

**Figura 12-2:** Ejemplo de un robot seguidor de línea. **Fuente:** (Anusha, 2017).

La estructura de un seguidor de línea se puede dividir en varios elementos:

- Sensores.
- Convertidor de corriente ADC.
- Procesador o controlador.
- Actuadores (Ruedas y motor eléctrico).
- Chasis y estructura de soporte
- Fuente de poder (5V o 12V DC)

El funcionamiento de un seguidor de línea se puede explicar con la ayuda del diagrama de la figura 13-2, en este se muestra como las señales viajan desde la matriz de sensores hasta un comparador que convierte la señal analógica en una señal binaria. El controlador al final emite órdenes a un driver que controla el movimiento de los motores A y B, que accionan las ruedas.

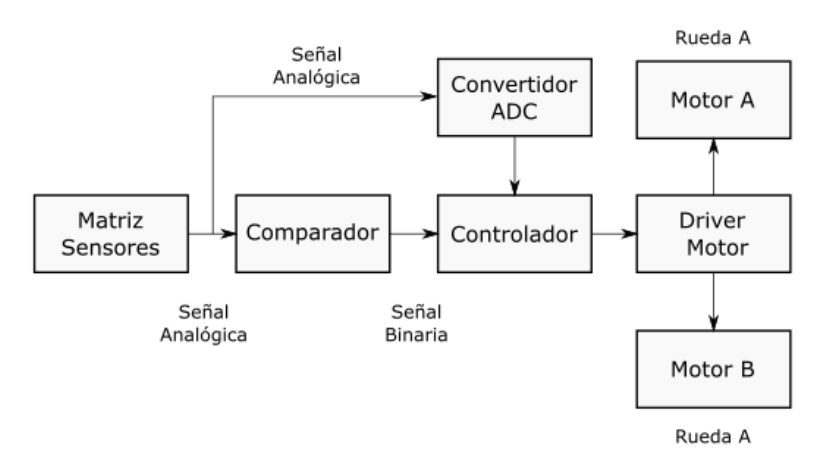

**Figura 13-2:** Esquema de funcionamiento de seguidor de línea. **Fuente:** (Anusha, 2017).

## *2.5.1.Sensores*

# *2.5.1.1. Sensor de distancia infrarrojo*

El modelo especifico que se usa en este trabajo es el E18-D80NK, que es un sensor de tipo infrarrojo que mide distancia a obstáculos. Cuando el emisor infrarrojo del sensor emite una señal, esta recorre una distancia hasta ser reflejada en una superficie, esta señal reflejada es captada por un fototransistor, el tiempo de recorrido que se obtiene por este mecanismo posteriormente es usado para calcular la distancia que recorrió esa señal. Este modelo de sensor en específico tiene un potenciómetro que permite ajustar el rango o la distancia medible. Es de amplio uso en robótica, industria y en automóviles. En la tabla 3-2 se muestran algunas de sus características generales y en la figura 14-2 una imagen del sensor.

| Característica      | Rango/Valor            |  |  |  |  |
|---------------------|------------------------|--|--|--|--|
| Alimentación:       | 5V DC                  |  |  |  |  |
| Corriente:          | $<$ 25mA DC            |  |  |  |  |
| Carga máxima:       | 100mA                  |  |  |  |  |
| Tiempo de respuesta | $<$ 2ms                |  |  |  |  |
| Diámetro            | 17 <sub>mm</sub>       |  |  |  |  |
| Angulo de trabajo   | $<15^{\circ}$          |  |  |  |  |
| Objetos detectables | Transparentes u opacos |  |  |  |  |
| Temperatura         | -25 a 55 °C            |  |  |  |  |
| Material            | Plástico               |  |  |  |  |
| Longitud de cable   | 45cm                   |  |  |  |  |

**Tabla 3-2:** Características del sensor E18-D80NK.

**Fuente:** https://datasheetspdf.com/pdf-file/1311839/ETC/E18-D80NK/1

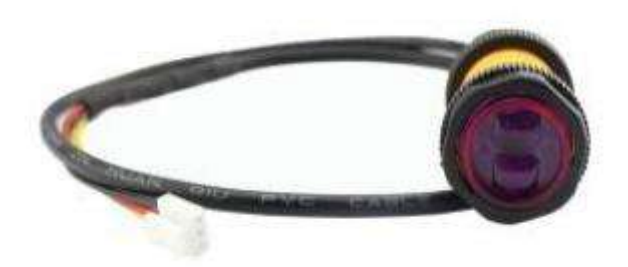

**Figura 14-2:** Sensor infrarrojo modelo E18-D80NK. **Fuente:** (ETC, 2017).

### *2.5.1.2. Sensor óptico (camino)*

El circuito integrado CNY70, es un sensor de tipo reflectivo que incluye un emisor infrarrojo y una foto transmisor dentro de un empaque que bloquea la luz visible. El funcionamiento es el siguiente: el emisor infrarrojo emite una señal que viaja una distancia hasta tocar una superficie que refleja a luz, luego el fotorreceptor detecta la señal reflejada y calcula la distancia que recorrió la señal reflejada. Las aplicaciones más comunes son: Scanner optoelectrónicos y switches (optoacopladores), entre otros. En la tabla 4-2, se muestran las características generales del sensor y en la figura 15-2 una imagen del sensor y varios diagramas.

| Característica      | <b>Rango/Valor</b> |
|---------------------|--------------------|
| Alimentación        | 5V DC              |
| Corriente           | 20mA DC            |
| Carga máxima        | 200 <sub>ma</sub>  |
| Tiempo de respuesta | $\leq$ 2ms         |
| Dimensiones         | $7x7x6$ mm         |
| Angulo de trabajo   | No aplica          |
| Objetos detectables | Opacos             |
| Temperatura         | $<$ 35°C           |
| Material            | Plástico y plomo   |
| Longitud de cable   | No aplica          |

**Tabla 4-2:** Características del sensor CNY70.

**Fuente:** https://www.vishay.com/docs/83751/cny70.pdf

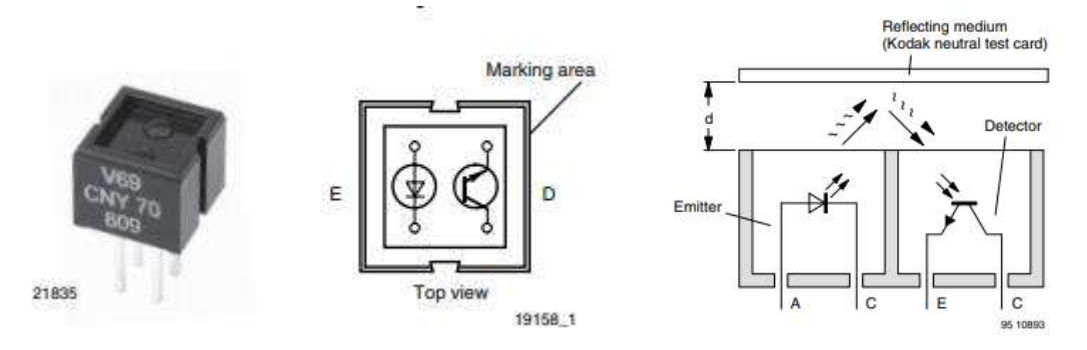

**Figura 15-2:** Sensor infrarrojo modelo CNY70. **Fuente:** (Vishay, 2018).

#### *2.5.1.3. Driver puente para motores*

Este circuito permite de forma fácil e independiente el control de dos motores en ambas direcciones. Es ideal para aplicaciones en robótica, porque permite una conexión rápida y fácil con microcontroladores, solo se requiere un par de conexiones por motor. También puede establecer interfaces de conexión con switches, puertas lógicas TTL, relays, etc. Este circuito

tiene indicadores tipo LED, un regulador de voltaje y una protección para diodos. En la tabla 5- 2, se muestran las características generales del circuito y en la figura 16-2 una imagen del circuito.

| Característica                                                                                      | Rango/Valor                      |
|----------------------------------------------------------------------------------------------------|----------------------------------|
| Alimentación                                                                                        | 5V a 35V DC                      |
| Corriente                                                                                           | 0a36mA                           |
| Carga máxima                                                                                        | $2^{\mathrm{a}}$                 |
| Tiempo de respuesta                                                                                 | $<1$ ms                          |
| <b>Dimensiones</b>                                                                                  | 3.4x4.3x2.7 cm                   |
| Consumo máximo                                                                                      | 20W                              |
| Temperatura                                                                                         | $-25$ a 130 $^{\circ}$ C         |
| Material                                                                                            | Plástico y aleaciones metálicas. |
| $\Gamma$ and $\Gamma$ and $\Gamma$ and $\Gamma$ and $\Gamma$ and $\Gamma$ and $\Gamma$ and $\Gamma$ |                                  |

**Tabla 5-2:** Características del Driver de motores L298N Dual puente H.

**Fuente:** https://cutt.ly/DnY4nyY

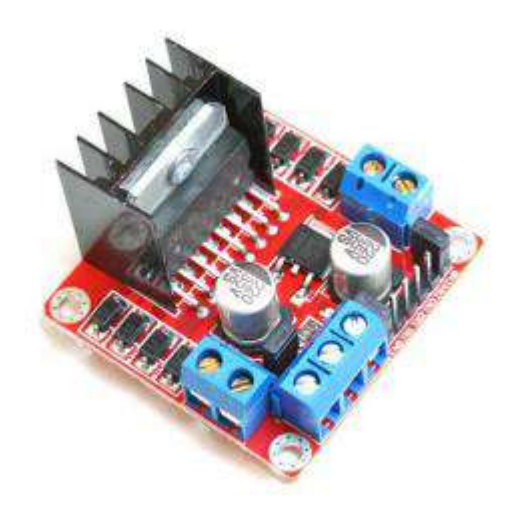

**Figura 16-2:** Driver de motores L298N Dual puente H. **Fuente:** (Handson, 2018).

## *2.5.2.Ubidots*

Plataforma de internet de las cosas que permite enviar datos de sensores a la nube, configurar tableros de control y sistemas de alerta. Además, tiene una funcionalidad que le permite conectarse con otras plataformas, implementar métodos de análisis de los datos y presentar reportes en tiempo real.

La empresa surge como una firma de servicios de ingeniería en 2012 y brinda servicio de internet de las cosas junto con su compañía aliada Netux. Los servicios que presta son: monitoreo remoto, control y automatización de procesos tanto en el sector industrial como de salud.

#### **2.6. Software de programación**

#### *2.6.1.Aplicaciones Web*

#### *2.6.1.1. Definición*

Se define como aplicación web a un programa de computadora que ofrece servicios alojados en internet. Todos los archivos con los que trabajan este tipo de aplicaciones son procesados y almacenados de forma permanente en grandes servidores conectados a internet. Los dispositivos como: computadoras personales, tabletas, celulares, entre otros interactuaran con estos servidores a través de estas aplicaciones. Esta arquitectura de almacenamiento y acceso a la información., permite que los usuarios tengan acceso a las funcionalidades e información de estas aplicaciones en cualquier dispositivo y cualquier parte del mundo (con acceso a internet).

Los servidores que sostienen la internet están alojados en grandes Datacenters a lo largo del planeta, esto reduce los costos de alojamiento de la información. Entre las aplicaciones web más conocidas se encuentran: correos electrónicos (Gmail, Yahoo, MS Outlook, etc.), Facebook y otras redes sociales, Spotify, Youtube, las plataformas bancarias, entre otros.

## *2.6.1.2. Características y funcionamiento.*

Las aplicaciones web están divididas en dos partes: Frontend y Backend. Ambas partes interactúan de tal manera que permiten el acceso del usuario a las funcionalidades de la web y los datos almacénanos en el servidor. Cuando se hace referencia a funcionalidades, se trata de los servicios que presta la aplicación web. El Frontend es la parte visual de la aplicación que incluyen: formularios, menús, secciones, controles varios, imágenes, videos, texto, etc. Esta parte de la aplicación web está programada en lenguajes como: HTML, CSS y Javascript, y se puede escribir desde cero o utilizar Frameworks o librerías específicamente desarrolladas para esta parte, como es caso de Boostrap o AngularJS. En la figura 17-2 se observa la arquitectura común de una aplicación web.

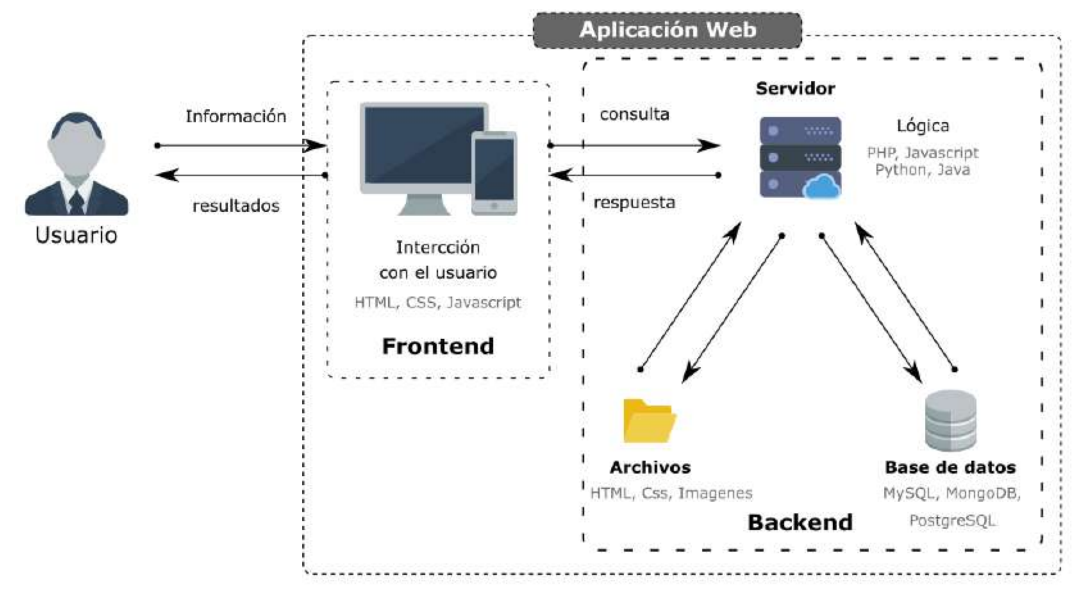

**Figura 17-2:** Arquitectura de una aplicación Web. **Fuente:** (Dabbs, 2019).

En el Frontend el lenguaje HTML y CSS, sirven para estructurar la página, el primero de estos lenguajes maqueta, con el uso de etiquetas la ubicación de los distintos elementos de la página web: barras de menú, secciones, párrafos, imágenes, etc. Normalmente las páginas tienen 2 partes (HTML): encabezado (head) y cuerpo (body). El encabezado tiene información de: la *metadata* de la página web, links a librerías, links a archivo CSS y Javascript. Por otra parte, los archivos CSS contienen los estilos de los elementos estructurados con HTML, es decir que se les asigna características como: color, posición, texturas e incluso animaciones. Javascript se usa en forma de librerías o archivos, conectados con los elementos de la página web, para dar funcionalidades a los controles como: animación, el ajuste de tamaño a la pantalla (responsive), manejo de información de forma dinámica, etc. La principal función del Frontend es realizar consultas al servidor y mostrar los resultados o las respuestas obtenidas.

El Backend por el contrario es la parte oculta de la aplicación, a la que muy pocas personas tienen acceso, porque se encarga del manejo de la información. Esta parte de la aplicación requiere mantener cierto nivel de seguridad, por ser la parte lógica de la aplicación. Esta porción está constituida principalmente por un conjunto de archivos escritos en lenguajes como: PHP, Javascript, Python o Java. Estos archivos manejan el servidor que tiene alojados los archivos principales de la aplicación y la base de datos. Este fragmento de la aplicación maneja las consultas y las respuestas del servidor, contiene una buena parte de la lógica tras el manejo de los datos e incluso la construcción de vistas de la aplicación. Las bases de datos más usadas para alojar la información suelen ser: MySQL, PostgreSQL para base de datos relacionales y para no relacionales MongoDB.

Para construir una aplicación web sencilla (solo Frontend), se necesita básicamente: una computadora, un explorador de internet y un editor de texto plano. Es así de sencillo, porque los lenguajes de programación HTML, CSS, Javascript, por defecto pueden ser interpretados por los exploradores de internet (Browser). Cuando se requiere desarrollar una aplicación más robusta, que incluye una lógica para el manejo de datos (Backend) se requiere dependiendo del lenguaje a usar, un conjunto de librerías y Frameworks, que facilitan el desarrollo. En el caso de Python se puede usar Django o en el caso de Javascript NodeJS o Laravel para PHP. Como la escritura del cogido para el caso de aplicaciones con Frontend y Backend, requiere el manejo de muchos archivos es necesario el uso de IDE (Webstorm, NetBeans) o al menos de editores de texto robustos como: VSCode, Emacs, Brackets, etc.

# *2.6.1.4. HTML/CSS/JavaScript*

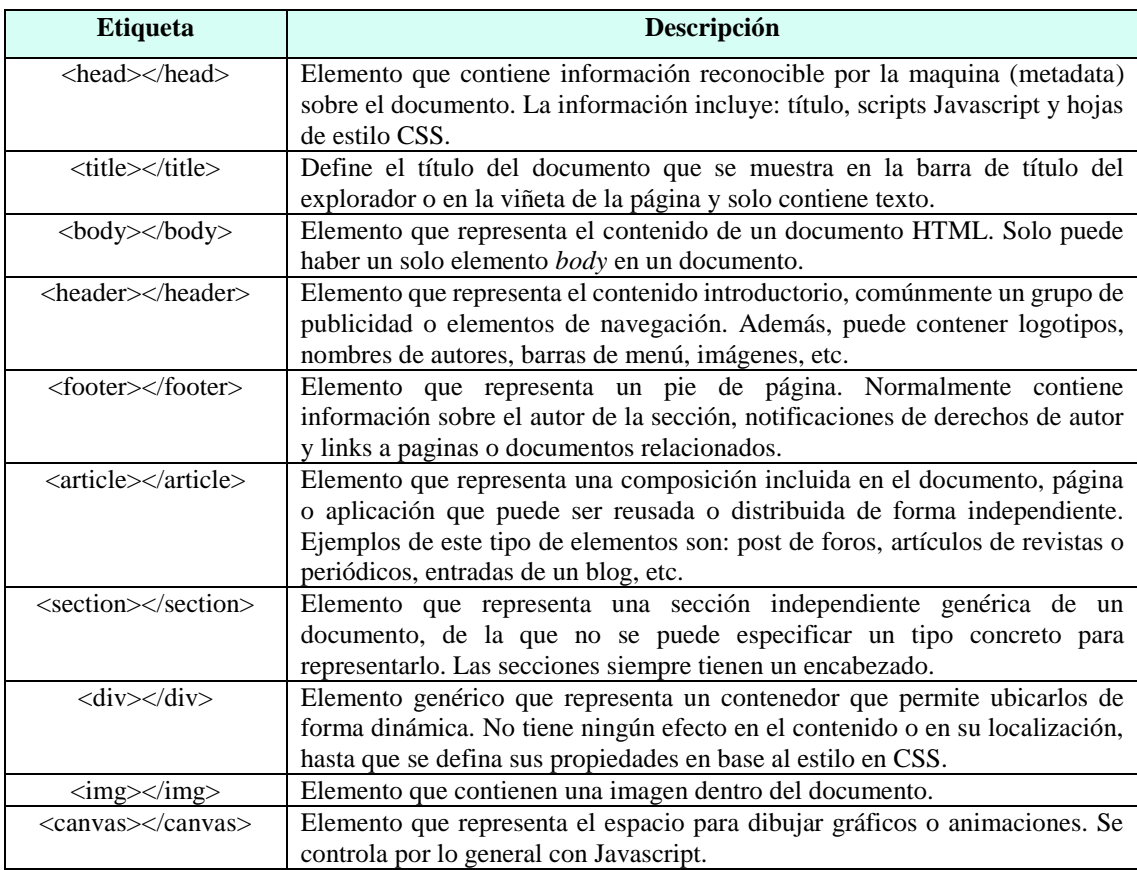

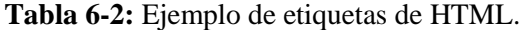

**Fuente:** (MDN, 2014a).

**HTML** es el contractivo de *HyperText Markup Languaje*, y se define como un lenguaje de etiquetas, más que un lenguaje de programación en sí mismo. Se considera como el bloque básico de contrición de la web, definiendo el significado y la estructura del contenido de las páginas webs modernas. Cuando nos referimos a hipertexto nos referimos a links que conectan una página web con otra, dentro del mismo sitio web o uno externo. HTML usa etiquetas para representar: texto, imágenes, controles, formularios y otros contenidos mostrados en Internet (MDN, 2014a). Los identificadores de las etiquetas están escritos de la siguiente manera "< identificador >" y la etiqueta de cierre "< /identificador >", en la tabla 6-2 se muestran ejemplos de las etiquetas más usadas.

En la figura 18-2, se observa un fragmento de código escrito en HTML, en él se observan las etiquetas que representan los distintos elementos que conforman una página web. La etiqueta <html> define el tipo de documento, y las etiquetas <head> y <body> definen las secciones o partes de la página web.

| $\mathbf{1}$   | html PUBLIC "-//W3C//DTD HTML 4.01//EN"               |
|----------------|-------------------------------------------------------|
| $\overline{2}$ | <html></html>                                         |
| 3              | $<$ head $>$                                          |
| 4              | <title>Mi primera página con estilo</title>           |
| 5              |                                                       |
| 6              |                                                       |
| 7              | kbody                                                 |
| 8              |                                                       |
| 9              | Menú de navegación del sitio                          |
| 10             | <ul class="navbar"></ul>                              |
| 11             |                                                       |
| 12             | <li><a href="meditaciones.html">Meditaciones</a></li> |
| 13             | <li><a href="ciudad.html">Mi ciudad</a></li>          |
| 14             |                                                       |
| 15             | $\langle /$ ul $>$                                    |
| 16             |                                                       |
| 17             | $\langle$ /body>                                      |
| 18             |                                                       |
| T.             | $\rightarrow$ 1.<br>TIMB AT<br>$\sim$ $\sim$ $\sim$   |

**Figura 18-2:** Fragmento de código HTML.

**Fuente:** (w3c.org, 2003).

**CSS** es un lenguaje que tiene su origen en el CERN, cuna de la internet. Al inicio las páginas web eran planas y no se podía aplicar estilos a la mayoría de sus elementos. Fue así que Hakon Vium, un extrabajador del *MIT Media Laboratory* vio la necesidad de un lenguaje para controlar el estilo de los sitios web. CSS es el contractivo de *Cascading Style Sheets* y es un leguaje con el que se describe el estilo de las páginas web, es decir que describe como los elementos HTML son mostrados en pantalla. El objetivo de este lenguaje es separa la maquetación del estilizado de las páginas web, ahorrando tiempo de desarrollo. Este lenguaje esta estandarizado para los exploradores de internet de acuerdo a las especificaciones W3C.

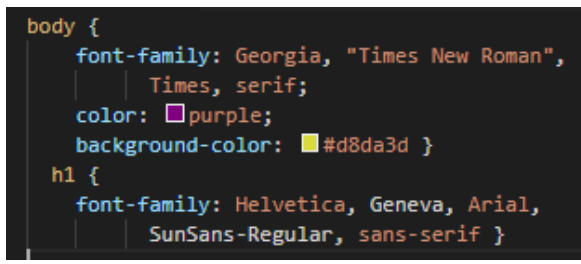

**Figura 19-2:** Fragmento de código CSS.

**Fuente:** (w3c.org, 2009).

En la figura 19-2, se observa un fragmento de código escrito en CSS, donde se modifican las propiedades de los elementos *body* y *h1*. Se modifica el tipo de letra especificando una secuencia de familias de fuentes que pueden ser seleccionas, dependiendo del tipo de fuente disponible en el explorador usado.

JavaScript es un lenguaje de programación: ligero, interpretado, compilado just-in-time que se usa en el desarrollo de páginas web. Aunque es más conocido en el mundo del desarrollo web. Javascript también se define como un lenguaje basado en prototipos, multiparadigma, dinámico, orientado a objetos, imperativo y declarativo. El estándar que define la escritura de este código es ECMAScript 5.1, en su última versión. Aunque su nombre es parecido el lenguaje JavaScript no tiene nada que ver con el lenguaje compilado Java, aunque los dos son marcas registradas de la compañía Oracle. Los dos lenguajes tienen sintaxis, semántica y uso completamente diferentes (MDN, 2020).

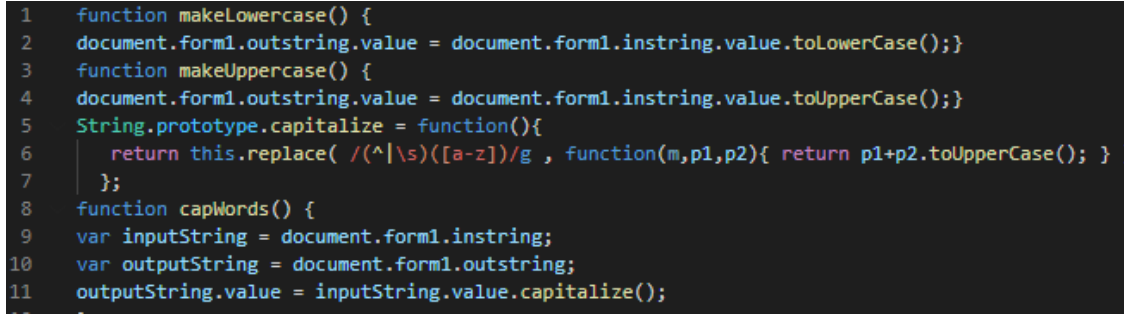

**Figura 20-2:** Fragmento de código JavaScript.

**Fuente:** (javascript.org, 2020).

En la figura 20-2, se observa unas funciones escritas en Javascript que permite cambiar las letras de un texto a mayúsculas *maskeUpercase*, minúsculas *makeLowerCase*, y capitalizar las palabras *capWords*. Las funciones obtienen el texto desde un formulario que se encuentran en el documento (página web).

Python es un lenguaje de alto nivel de propósito general. Es un lenguaje multiparadigma es decir soporta: programación procedural, orientación a objetos, programación funcional y demás. Fue creado por Guido van Rossum, siendo el sucesor de un lenguaje llamado AMB (1985-1990). Python es un lenguaje usado en: desarrollo de aplicaciones, ciencia de datos, DevOps, automatización y productividad. Es un lenguaje desarrollado bajo licencia de código abierto, haciéndolo de libre uso y distribución incluso para usos comerciales (MDN, 2014b). En la figura 21- 2, se observa un fragmento de código Python en el que se define la función *compute\_hcf* , que retorna el máximo común divisor de dos números.

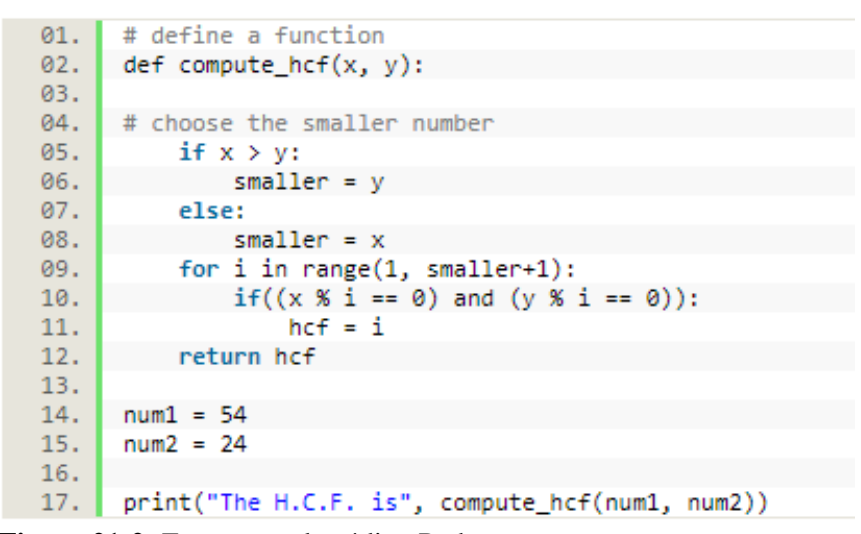

**Figura 21-2:** Fragmento de código Python.

**Fuente:** (python.org, 2020).

El lenguaje de programación C tuvo su origen en los laboratorios Bell en el año 1970. La primera publicación sobre el desarrollo del lenguaje fue realizada por Dennies Ritchie. El lenguaje fue desarrollado para la implementación del sistema operativo Unix. Su predecesor fue el lenguaje BCPL, que era un lenguaje sin tipos y con una versión temprana de estructuras. Ken Thomson un científico de Bell Labs, modifico el lenguaje BCPL, de tal forma que sirviera como lenguaje de implementación del sistema Unix, este prototipo se llamó B. Este lenguaje era lento y no usaba las muchas ventajas que tienen los sistemas Unix. En consecuencia, Dennies Ritchie mejoro este lenguaje y al resultado le llamo C. Para 1973 las características esenciales del lenguaje C ya estaban establecidas, permitiendo construir un compilador. Esta herramienta permitió reconstruir el kernel de Unix usando C. En 1978 fue publicado la primera referencia del lenguaje C y cinco años después se creó un estándar (ANSI) que establecía el formato de escritura de lenguaje C. En la actualidad muchos sistemas operáticos están escritos en C, incluso bases de datos como MySQL, PostgresSQL y otros, están parcialmente escritos en C. Está también presente en muchos kernels de sistemas operativos. Además, en el caso de otros lenguajes de programación como Python y Perl, sus compiladores e intérpretes están escritos en C. Es un lenguaje de programación que hasta la actualidad se sigue usando, pero a bajo nivel. Variantes de este lenguaje como: C++, Objective-C o C# son mucho más usados en la actualidad por sus características de alto nivel. En la figura 22-2, se observa la declaración de una función y su implementación en código C, la función *hcf* obtiene el máximo común divisor de dos números enteros (Cadet, 2013).

```
01.
        #include <stdio.h>
      int hcf(int n1, int n2);
02.03. int main() {03. Int main() {<br>04. int n1, n2;<br>05. printf("Enter two positive integers: ");<br>06. scanf("%d %d", &n1, &n2);<br>07. printf("G.C.D of %d and %d is %d.", n1,
07.printf("G.C.D of %d and %d is %d.", n1, n2, hcf(n1, n2));
           return 0;
08.
09.
       \rightarrow10.
11.int hcf(int n1, int n2) {
      if (n2 != 0)12.13.
                  return hcf(n2, n1 % n2);
14.
             else
15.return n1;
     l y l
16.
```
**Figura 22-2:** Fragmento de código C.

**Fuente:** (devdocs.io, 2017).

El lenguaje de programación PHP fue creado en 1994 por Rasmus Lefdorf. En respuesta a las necesidades de la época en el proceso de desarrollo web. Las necesidades de la época estaban relacionadas al manejo de contraseñas (seguridad), implementación más sencilla de formularios y un acceso a los datos simplificado. En primera instancia, PHP surgió como una propuesta de Framework, que como un lenguaje completamente definido.

| 1              | html                  |
|----------------|-----------------------|
| $\overline{2}$ | <html></html>         |
| 3              | <body></body>         |
| 4              |                       |
| 5              | php</td               |
| 6              | function writeMsg() { |
| 7              | echo "Hello world!";  |
| 8              | Y                     |
| 9              | writeMsg();           |
| 10             | 95                    |
| 11             |                       |
| 12             |                       |
| 13             |                       |

**Figura 23-2:** Fragmento de código PHP.

**Fuente:** (The PHP Group, 2003).

PHP fue un proyecto de la Universidad de Toronto, en respuesta a la necesidad de una herramienta pida información a base de datos en diferentes lugares geográficos, y presentar usando eso datos un sistema de administración de datos. La segunda versión de PHP fue publicada en 1996 y en base a este lenguaje se acuño el término "scripting lenguaje". La versión PHP 3.0 y 4.0 fue publicada en 2000. La versión actual del lenguaje es la 5.4, e incluye muchas mejoras de estabilidad y herramientas como: manejo de XML, orientación a objetos manejo de bases de datos SQLite por defecto, entre otras (Lerdorf, 2012). En la figura 23-2, se observa un fragmento de código PHP en el que se define una función writeMsg que muestra un mensaje "Hello world".

## *2.6.1.6. Arquitectura MVC (Modelo – Vista - Controlador)*

Una arquitectura es una forma sistemática en la que el software es descrito y hace referencia a como se relacionan e interactúa sus elementos constituyentes. Una arquitectura de software incluye muchos factores como: estrategias de negocio, atributos, dinámica y diseño. Como resultado se puede decir que la arquitectura de software es un plano o bosquejo de un sistema.

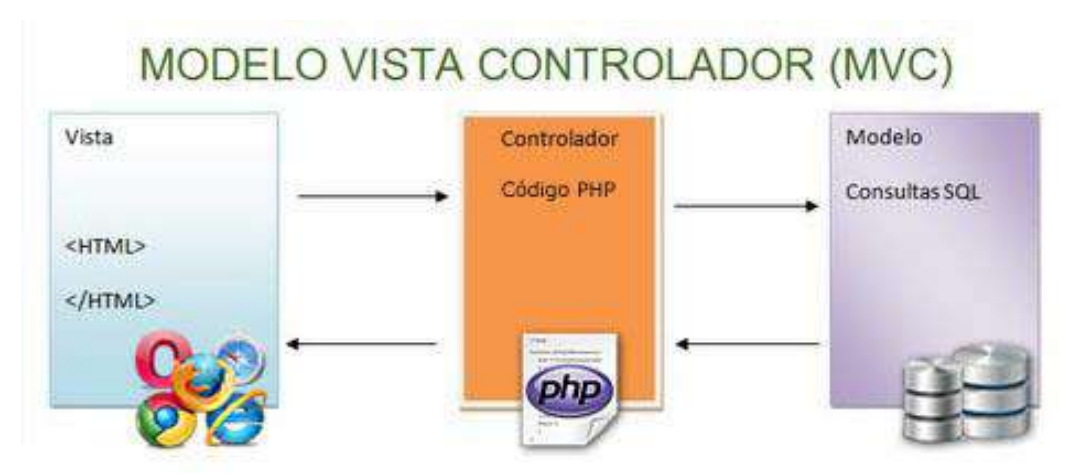

**Figura 24-2:** Diagrama de la arquitectura MVC de la aplicación. **Fuente:** (Eloy, 2009).

De entre todas las arquitecturas conocidas para el desarrollo de software la más usada es la arquitectura MVC (figura 24-2). La arquitectura MVC divide de forma sistemática al software en tres partes: El modelo, la vista y el controlador, cada uno de estos componentes maneja un aspecto especifico de una aplicación.

El modelo contiene toda la lógica relacionada con el manejo de los datos con los que el usuario trabaja como: los esquemas de tablas (bases relacionales), interfaces (objetos) y bases de datos. Por ejemplo, un objeto trabajador puede solicitar y almacenar la información de una base de datos, modificar y actualizar los datos en la base de datos.

La vista contiene las interfaces graficas de usuario (UI) y la presentación de la aplicación. Este componente contiene todos los botones, cuadros de texto, tablas, y demás elementos con los que interactúa el usuario.

Finalmente, el controlador contiene toda la lógica de negocios de la aplicación y maneja los pedidos de información. Es la interface que conecta la vista y el modelo. Por ejemplo, si existen más de una base de datos, el controlador es quien direcciona las consultas a la base de datos correcta.

### *2.6.2.Redes inalámbricas*

## *2.6.2.1. Redes inalámbricas*

Una red inalámbrica (WLAN) es una red que permite conectar y comunicar dispositivos sin el uso de cables. A diferencia de las redes cableadas (LAN) que usa cables ethernet, las redes WLAN usa un medio inalámbrico conocido como WIFI. Aunque los dos tipos de redes parecen diferentes, en el fondo trabajan bajo los mismos principios. Las redes WLAN usa el protocolo DHCP (Dynamic Host Configuration Protocol) que asigna automáticamente una dirección IP única a cada dispositivo que se conecta a la red. Este protocolo es el usado por defecto por muchos de los routers comercializados (TechTerms, 2017).

## *2.6.2.2. Modelo de Comunicaciones cliente-servidor*

El funcionamiento de un protocolo DHCP sigue el siguiente principio "un dispositivo que se conecta a una red, se considera como un cliente y el routers es el servidor". Los pasos para conectar un dispositivo son los siguientes:

- 1. Cuando un dispositivo cliente es detectado, intentando conectarse a un servidor DHCP, este envía request de tipo DHCPDISCOVER.
- 2. El router recibe el request o lo re direcciona al servidor adecuado.
- 3. Si el servidor acepta el pedido de conexión, este devuelve una respuesta del tipo DHCPOFFER al cliente. La respuesta contiene la dirección MAC del dispositivo y una propuesta de IP.
- 4. El cliente devuelve un pedido DHCPREQUEST que contiene la confirmación o negativa a aceptar la IP propuesta.
- 5. El servidor acepta el pedido de conexión y devuelve una respuesta de tipo DHCACK con la confirmación de acceso permanente o temporal.

El protocolo DHCP funciona en segundo plano dentro de una red, por eso los pasos descritos anteriormente no son apreciables en el momento de la conexión (TechTerms, 2018).

### *2.6.2.3. Redes Wifi.*

WIFI (Wireless Fidelity) es una tecnología que permite a computadoras y otros dispositivos comunicarse mediante una señal inalámbrica. Esta tecnología esta normada y estandarizada por la IEEE bajo los estándares 802.11 que fueron adoptadas por la alianza WIFI. Existen 5 versiones de esta normativa. WIFI es el estándar de comunicación para redes inalámbricas de computadores de todos los dispositivos modernos. Que un dispositivo esté conectado a una red WIFI no significa que tiene acceso a internet, el acceso a internet requiere que el modem esté conectado mediante cable o vía DSL (Digital Subscriber Line). Otra alternativa de conexión inalámbrica es el protocolo Bluetooth (Christensson, 2014).

Para comunicar dispositivos las redes WIFI, usan radio frecuencias para enviar señales entre dispositivos. La radio convencional funciona en Kilohertz (AM) y Megahertz (FM), mientras que las redes Wifi trabajan con Gigahertz. Los receptores de señales deben estar configurados para recibir las frecuencias de las señales emitidas por el emisor.

#### *2.6.3.Base de datos*

### *2.6.3.1. Definición*

Base de datos también denominada base de datos electrónica, es una colección de datos o información, que se encuentra organizada de forma que permita consultas o búsquedas de información rápidas, mediante un software de computadora. Las bases de datos deben estar adecuadas para facilitar el almacenaje, modificación, eliminación y consulta de los datos, además debe contar con operaciones de procesamiento de los datos. Del concepto de base de datos deriva la definición de un sistema de manejo de datos (DBMS), este sistema debe permitir realizar consultas y obtener respuestas desde la base de datos (Encyclopaedia Britannica, 2018).

Una base de datos es almacenada en un conjunto o en un único archivo. La información almacenada en estos archivos debe estar divididos en registros, que consiste cada uno en varios campos. Hay que comprender que un campo es la unidad estructural de un registro, y dependiendo del tipo de dato que almacena depende su tamaño y forma de almacenamiento. Todos los registros se almacenan en tablas, que en su estructura pueden contener relaciones o vínculos con los campos de otras tablas.

### *2.6.3.2. Tipos*

Dependiendo de las características de la base de datos y de la información que contiene se puede clasificar las BD (JavaTPoint, 2015), en:

- 1. **Centralizadas:** En este tipo de da BD la información es almacenada en un único archivo centralizado. El usuario puede usar distintas aplicaciones para consultar este archivo, pero requiere de credenciales que le autoricen.
- 2. **Distribuidas:** En este tipo de base de datos, los datos se almacenan en varios archivos y las consultas se realizan a través de un DBMS, que conoce las rutas de acceso de los datos entre los archivos que conforman la base de datos.
- 3. **Relaciones:** Estas bases de datos guardan los registros en tablas, que contienen conexiones o relaciones. Estas conexiones permiten realizar consultas y combinar la información de varias tablas, con el uso del lenguaje de consulta. Un ejemplo de este tipo de base de datos son MySQL o PostgreSQL.
- 4. **NoSQL:** Las bases de datos no SQL, no usan este lenguaje de consultas en cambio emplean estructuras jerárquicas que permiten buscar entre elementos, explorando el árbol de elementos. Ejemplos de este tipo de base de datos son: MongoDB, Redis, Casandra.
- 5. **Almacenada en la nube:** Las bases de datos almacenadas en la nube, son bases de datos de tipo SQL o no SQL, la diferencia es que toda la arquitectura de la base de datos se encuentra almacenada en servidores conectados a internet.
- 6. **Orientadas a objetos:** Estas bases de datos agrupan la información en paquetes relacionados, pero los datos registrados se combinan en un solo objeto con atributos. Es decir que la base de datos guarda objetos no registros en tablas.
- 7. **Jerárquicas:** Son las bases de datos que emplean estructuras con elementos compuestos en forma jerárquica o de árbol de elementos. Ejemplos de este tipo de base de datos son los archivos: JSON o XML.

## *2.6.4.MySQL*

# *2.6.4.1. Definición y características*

MySQL es un sistema de manejo de bases de datos, que emplea base de datos relacionales y todas las funcionalidades que se presentan estas bases de datos. Las bases de datos usadas en MySQL esta organizadas en archivos "físicos" optimizados para obtener una mayor velocidad. El modelo lógico de una base datos relacionales tienen objetos como: tablas, vistas, filas o registros y columnas o campos (MySQL.com, 2021). MySQL fue creada por la compañía sueca MySQL AB, creada por los Suecos David Axmark, Allan Larsson y Finland Swede en mayo de 1995. EL objetivo de MySQL es ofrecer un una opción eficiente y fiable para la gestión de datos para usuarios domésticos y aplicaciones profesionales. El Core de MySQL server está escrito en  $C_{++}$ , con más de 60% de líneas de código escritas en este lenguaje, en la actualidad.

## *2.6.4.2. Ventajas*

Las principales ventajas de MySQL son:

- Es open source y de acceso gratuito.
- Fácil de usar e implementar en proyectos.
- El diseño del servidor es multicapa con módulos independientes. Con acceso mediante contraseñas encriptadas.
- Es multihilo usando las facilidades de los nuevos kernel. Puede manejar múltiples CPU.
- Puede manejar grandes bases de datos, con poco requerimiento de memoria.
- Es multiplataforma, se puede usar en Windows y Linux.

## **2.7. Método de factores ponderados**

Este método permite la identificación de los costos relacionados con la ubicación de plantas o instalaciones industriales. Es un método flexible que puede ser adaptado para la evaluación de alternativas en base a la evaluación de factores o requerimientos (Corrillo y Gutiérrez, 2016).

- 1. Plantear requerimientos o factores con los que evaluar unas alternativas. Estas deben ser compartidas por todas las alternativas y relevante para el proceso de selección.
- 2. Asignar pesos a los factores que reflejen su importancia relativa sobre el fin del proceso de selección.
- 3. Definir una escala para evaluar las alternativas en función de los factores, por ejemplo: 0 a 1, 0 a 10, 0 a 100, etc. Para aplicar este método no se pueden establecer escalas de tipo cualitativas como: bajo, medio y alto.
- 4. Multiplicar las calificaciones de las alternativas en cada factor por el peso correspondiente y se suma para obtener la calificación total, usando la siguiente expresión:

$$
s_j = \sum_{i=1}^m w_i F_{ij}
$$

Donde

 $s_i$  Calificación total de la alternativa j.

 $w_i$  Peso del factor i.

- $F_{ij}$  Puntuación de la alternativa j para el factor i.
- 5. Se analiza el resultado, siendo por regla el que mayor puntaje tenga es la mejor alternativa. Las reglas de selección dependiendo del método usado y en otros casos podría según las ecuaciones ser el de menor puntaje, todo depende de la regla matemática aplicada.

#### **CAPITULO III**

# **3. MARCO METODOLÓGICO**

#### **3.1. Modalidad básica de investigación**

## *3.1.1.Investigación cualitativa*

Comprende un conjunto de técnicas que permiten describir un fenómeno, sus causas y consecuencias. El objetivo de esta forma de investigación es detallar en base a información no numérica el comportamiento o la forma en que un grupo humano entiende un fenómeno o suceso. Esta forma de investigación puede apoyarse en datos estadístico, pero no se enfoca en ellos, más bien busca con palabras describir las causas de un problema. En este trabajo algunos métodos de investigación cualitativa son usados, entre ellos tenemos: entrevista individual, archivos de registro y proceso de observación.

#### *3.1.2.Investigación cuantitativa*

Comprende un conjunto de técnicas que buscan describir en base a datos numéricos el comportamiento, efectos y causas de un fenómeno. El fin de este tipo de investigación es recolectar toda la información numérica relevante que permitirá mediante herramientas matemáticas desarrollar un modelo o como mínimo delimitar la naturaleza del fenómeno. Por lo general ecuaciones o resultados estadísticos se obtienen de este tipo de investigación. En este trabajo se utiliza técnicas de recolección de información cuantitativa en las pruebas de los componentes del sistema, así como en la recolección de las existencias de los productos en el almacén.

### **3.2. Tipo de investigación**

### *3.2.1.Investigación Bibliográfica*

Este tipo de investigación es el punto de partida para comprender las capacidades y las limitaciones que tienen las distintas soluciones planteadas para resolver el problema. También, dan una mejor visión sobre el problema que se afronta. Se revisa bibliografía relacionada con los siguientes temas:

Sistemas de control de Inventario

- Métodos de selección de opciones (Toma de decisiones)
- Inteligencia artificial
- Programación y desarrollo de software
- Robótica básica

Los conceptos teóricos obtenidos de distintas fuentes bibliográficas son llevados a la práctica, en el desarrollo e implementación del diseño del control de inventarios.

## *3.2.2.Investigación de Campo*

Como se requiere obtener datos sobre el sistema utilizado previo a la implementación del prototipo, algunas técnicas de la investigación de campo son aplicadas como: visita de observación, encuestas, fichas de toma de datos, etc. La información obtenida de la empresa se utiliza para evaluar y seleccionar la alternativa que mejor se acople a las necesidades de la empresa de cueros el AL-CE.

### *3.2.3.Investigación experimental*

Se realiza estudios experimentales en la evaluación del funcionamiento del sistema de predicción de ventas y el autómata seguidor de línea. Ambos se evalúan en un ambiente controlado obteniendo el porcentaje de efectividad en la ejecución de sus funciones.

## *3.2.4.Investigación Descriptiva*

El presente trabajo aplica una investigación de tipo descriptiva, porque describe de forma detallada el estado del control de inventario con el que trabajaba la empresa,

### *3.2.5.Investigación Explicativa*

Este trabajo busca explicar con cierto grado de detalle los problemas encontrados en el control de inventarios que la empresa de cueros el AL-CE tiene y de esta forma plantear una solución que se ajuste a sus necesidades.

## **3.3. Métodos, técnicas e instrumentos**

#### *3.3.1.Métodos*

### *3.3.1.1. Deductivo*

El método deductivo afirma que las conclusiones o resultados específicos pueden derivar del uso de principios generales. En consecuencia, podemos inferir un resultado en un entorno especifico, si basamos nuestro razonamiento en premisas sujetas a principio generales. En este trabajo los principios generales provienen del conocimiento sobre gestión administrativa de una empresa donde se incluye el control de inventario. Desde esto principios generales se obtienen conclusiones especificas enfocadas en las características y necesidades de la empresa.

## *3.3.1.2. Inductivo*

El método inductivos parte de premisas especificas e intenta en base a ellas generar principios generales, aplicables al universo de entornos o casos. Es el método de mayor uso en la investigación científica pues en base a la observación de un caso específico normalmente en condiciones controladas, busca generar leyes que son aplicables a todos los casos posibles. En este trabajo se busca derivar premisas que pueden ser luego generalizadas para todas las empresas que sufran del mismo tipo de problemas de control de inventario. Todo a partir de los resultados cualitativos y cuantitativos obtenidos por diferentes técnicas de recolección de información usadas.

## *3.3.2.Técnicas*

- Entrevista: Se realiza una entrevista individual con preguntas abiertas, para recolectar información del gerente/propietario de la empresa. En esta entrevista se busca recopilar información sobre la opinión que tiene sobre: el control de inventarios vigente de la empresa, las nuevas tecnologías de control de inventarios, los requerimientos que tendría un control de inventarios dependiendo del giro de negocio de la empresa.
- Visita de observación: Se realiza un proceso de observación con el objetivo de recabar información a través de un checklist. Este documento contiene 57 preguntas referentes a: disposición de espacios, seguridad y gestión documental de los espacios de almacenamiento.

## *3.3.3.Instrumentos*

- Guía de entrevista: La guía de entrevista utilizada tiene 8 preguntas abiertas referentes a: la opinión sobre la importancia del control de inventario, la diferencia entre un control de inventarios escrito y uno digital, tipo de control de inventarios que tiene la empresa y si considera necesario actualizar el control de inventarios. El modelo de la guía se encuentra en el Anexo 1.
- Ficha de observación: La ficha de observación contiene 57 preguntas referente a disposición de espacios de almacenamiento, seguridad y gestión documental. El modelo de la guía se encuentra en el Anexo 2.

## **3.4. Situación actual del de control de inventarios.**

## *3.4.1.Antecedentes de la empresa*

La empresa inicio actividades en el año de 1989 con el curtido de cueros de borrego o cabra, pasando a curtir cueros de res en 1991. Este mismo año empieza a confeccionar ropa de cuero, para el año 2008 expande su catálogo de productos con líneas de calzado y marroquinería. Su principal interés es ofrecer producto de calidad, directamente al consumidor para mantener precios competitivos.

Es una pequeña empresa familiar (sociedad de hecho), donde el propietario es el gerente y tiene responsabilidad y control ilimitado. El capital que la conforma es propio, por tanto, se infiere que es una empresa de capital privado.

### *3.4.2.Ubicación de la empresa*

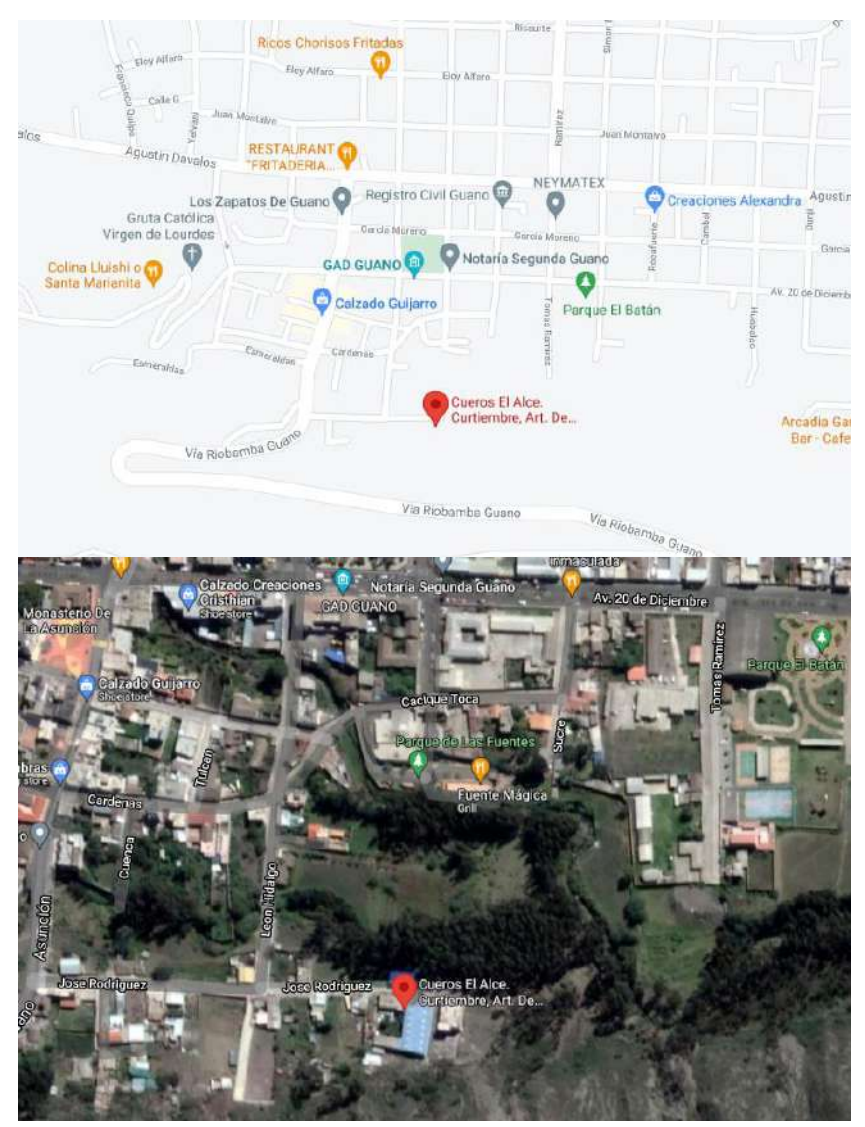

**Figura 1-3:** Ubicación geográfica de la fábrica de cueros el AL-CE. **Fuente:** Google Maps. **Realizado por:** MOINA V., CHANGOLUISA J, 2021.

El proyecto se va a llevar a cabo en la fábrica de cueros el AL-CE, ubicada en el cantón Guano de la Provincia de Chimborazo, a unos 250 metros de la intersección de las calles José Rodríguez y León Hidalgo, en las coordenadas latitud -1.6103447590831015 y longitud - 78.64464233124194. La empresa cuenta con: un local ubicado en la misma fabrica, otro local en el centro de la ciudad de Guano y varios locales en centros comerciales de la ciudad de Quito.

#### *3.4.3.Clasificación de productos*

A parte de la verificación de las condiciones de almacenamiento, se registra las existencias de cada producto del almacén, con el uso de la ficha de levantamiento de información del anexo 4- 3, donde se muestra solo la primera hoja del archivo que contiene un total de 1200 registros. Con esta información se realiza una categorización y clasificación de los productos, agrupándose todos los productos dentro 3 categorías principales: Calzado, vestimenta y marro quería. Las subcategorías se definen como hombre y mujer, y dentro de estas las secciones correspondientes. Además, en los casos de vestimenta y calzado existen varias tamaños y colores para un mismo modelo.

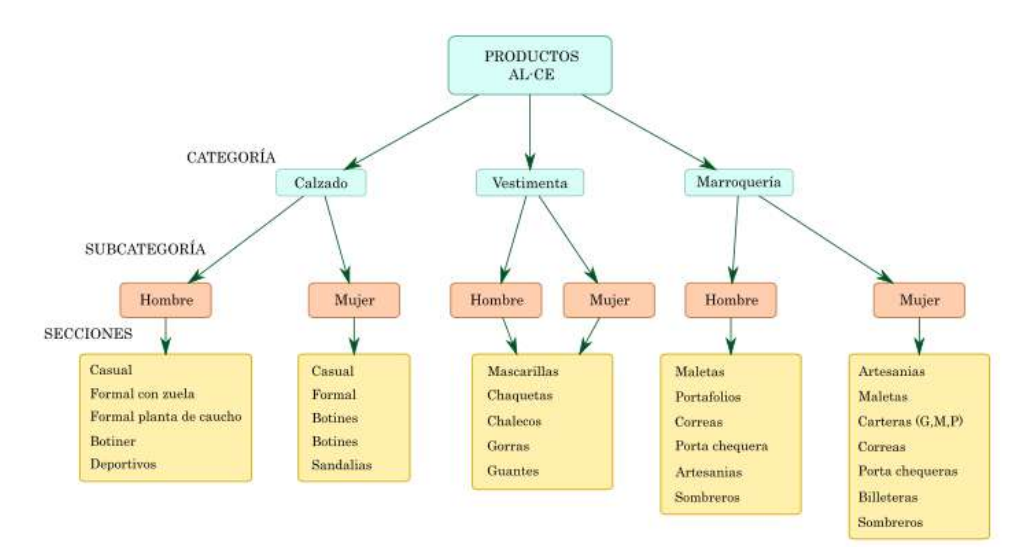

**Figura 2-3:** Clasificación de los productos de AL-CE.

**Fuente:** Fabrica de cueros el AL-CE **Realizado por:** MOINA V., CHANGOLUISA J, 2021.

#### *3.4.4.Ficha de observación (Checklist)*

En la primera visita se coordina el proceso de toma de datos y revisión de varios aspectos relacionados con: disposición y estructuras, seguridad y documentación de las áreas de almacenamiento.

Para comprobar el estado del control de inventarios vigente en la empresa se usa un checklist o lista de verificación. Esta lista consta de 57 preguntas referentes a: el estado del espacio y su distribución, medidas de seguridad y gestión de documentos, el resultado de la observación se muestra en el Anexo 2.

En el apartado de distribución de espacio, estructuras y señalización cabe destacar que:

 Las áreas de almacenamiento no cuentan con señalética y no existe marcado de límites para áreas almacenamiento y tránsito.

- Las cajas con productos apilados no tienen sujeción, por la naturaleza del producto no son necesarias.
- No se utilizan estibas
- Las estanterías no tienen protección contra choques.
- No existen señales de carga máxima en el área de almacenamiento, estanterías y otros elementos de colocación.
- No se usan equipos de transporte y colocación mecánicos.
- No existen rampas de acceso en las puertas de entrada y salida.

En el apartado de seguridad:

- El almacén no cuenta con plataformas, mezanines y balcones.
- No existen puertas cortafuego.
- No almacenan sustancias catalogadas como peligrosas (combustible, comburentes, corrosivo, explosivos, etc.)
- No existen señales de carga máxima.

En el apartado de gestión documental.

- Si existe un registro documental pero no es eficiente en el control de existencias de productos almacenados.
- Tiene un sistema de registro y verificación continua del inventario.
- No existen procedimientos, equipos y materiales para llevar a cabo los procesos de verificación de stock.
- No se conoce las existencias de cada producto en cantidad y valor monetario.
- No existe un método para proyectar el número de ventas o cantidades a producir en función de los movimientos de inventario.
- No existe un sistema de clasificación y codificación de los productos.
- No aplican un método para el cálculo de tamaño de pedido a los proveedores.
- No se tiene indicadores para medir el movimiento de los productos dentro del inventario.

Además, se realizó una revisión de la documentación con la que se lleva el registro de los movimientos de productos. Como resultado se observa que la empresa el AL-CE, lleva un proceso de control continuo, específicamente con el uso de tarjetas Kardex. El método Kardex emplea un registro por producto, en el que se detalla las entradas, salidas y se calcula los saldos. La forma de llevar estas tarjetas en la empresa, sigue el procedimiento básico: "cada vez que hay una entrada o salida se realiza un cálculo o recuento de las existencias y este se registra en la columna de saldos". En la figura 3-3, se observa un ejemplo de las tarjetas Kardex usadas en la empresa, este documento corresponde al registro de porta celulares de cuero; los precios fueron ocultos por

ser información confidencial de la empresa. Por otra parte, se observa que no se calcula los "Valores totales" en las tarjetas Kardex, esta es la razón por la que se desconoce las exigencias en términos monetarios de cada producto dentro del inventario.

|                                                              |                      | KARDEX          |                      |                 |                 |                   |                      |                    |              |
|--------------------------------------------------------------|----------------------|-----------------|----------------------|-----------------|-----------------|-------------------|----------------------|--------------------|--------------|
|                                                              |                      |                 |                      |                 |                 |                   |                      |                    |              |
| ARTICULO PORTACELUITIC                                       |                      |                 |                      |                 |                 | COD. REFERENCIA:  |                      |                    |              |
| UNIDAD DE MEDIDA:<br>FABRIKA - GUANO<br><b>ON OVEEDORES:</b> |                      |                 | <b>PRESENTACIÓN:</b> |                 |                 | <b>Montgomery</b> |                      |                    |              |
|                                                              |                      | <b>ENTRADAS</b> |                      |                 | <b>PROMEDIO</b> |                   | <b>UPO I</b><br>F    | 极温                 | <b>OTROS</b> |
| DETALLE<br>FECHA                                             | CANTICAD             | <b>VALCAT</b>   | <b>TONS</b>          |                 | <b>SALIDAS</b>  |                   |                      | <b>EXISTENCIAS</b> |              |
| <b>DOUGLE EXISTENCIAS</b>                                    |                      |                 |                      | <b>GARTERAD</b> | <b>WALCH</b>    | <b>MACRE</b>      | compas China         |                    | 52           |
| OSIOTRO JAPEICI PORTFICELLIGRESCHIE 10                       |                      | R-CO            |                      |                 |                 | -                 | 35                   |                    | -            |
| BOITZ EEESO (ROBERTURTZ) GENE                                |                      |                 |                      | 28              |                 |                   | 45<br>$\overline{H}$ |                    |              |
|                                                              |                      |                 |                      |                 |                 |                   | 16                   |                    |              |
| BIOILE VENDIDO                                               |                      |                 |                      |                 |                 |                   | $\sqrt{s}$           |                    |              |
| 17101128 JENESY 24<br><b>IRIOILE UENDICE</b>                 |                      |                 |                      |                 |                 |                   | 冶                    |                    |              |
|                                                              |                      |                 |                      |                 |                 |                   |                      |                    |              |
|                                                              |                      |                 |                      |                 |                 |                   |                      |                    |              |
| <b>PANIA VENDINA</b><br>2010/12 VENDINA                      |                      |                 |                      |                 |                 |                   | Л                    |                    |              |
| $310120$ $UEN$ $920$                                         |                      |                 |                      |                 |                 |                   | Ïΰ<br>ब              |                    |              |
|                                                              |                      |                 |                      |                 |                 |                   |                      |                    |              |
| <b>DRACITIO VENTOUA</b><br>2007 DE JNGRESO STERVIE           |                      |                 |                      |                 |                 |                   |                      |                    |              |
|                                                              | $\boldsymbol{\beta}$ | 1800            |                      |                 |                 |                   |                      |                    |              |
| MOTTO TVAREIO<br>BRICK                                       | e                    | 1500            |                      |                 |                 |                   | Ģ                    |                    |              |
|                                                              |                      |                 |                      |                 |                 |                   | $\frac{13}{77}$      |                    |              |
| Iches Tevenain                                               |                      |                 |                      |                 |                 |                   |                      |                    |              |
| 2103120 LENDIN                                               |                      |                 |                      |                 |                 |                   |                      |                    |              |
| YOSIA VENDIA<br>4103120 VENDIA SISTE                         |                      |                 |                      |                 |                 |                   | 16                   |                    |              |
|                                                              |                      |                 |                      |                 |                 |                   |                      |                    |              |
| 103/4 VENDICO JHAN                                           |                      |                 |                      |                 |                 |                   | y                    |                    |              |
|                                                              |                      |                 |                      |                 |                 |                   |                      |                    |              |

**Figura 3-3:** Fotografía de registro en tarjeta Kardex de la empresa AL-CE. **Fuente:** Fabrica de cueros el AL-CE **Realizado por:** MOINA V., CHANGOLUISA J, 2021.

Como se puede inferir, el registro Kardex es llevado de forma manual, y tiene que ser verificado con regularidad para comprobar la validez de los datos registrados. Esto junto con la gran cantidad de productos que fabrica la empresa, hace que sea difícil llevar un registro actualizado y validado de las existencias.

### *3.4.5.Entrevista al gerente/propietario*

El mismo día de la primera visita se realiza una entrevista al gerente/propietario de la empresa, durante este conversatorio en primera instancia el gerente da una introducción sobre la empresa y expone: información sobre el origen de la empresa, su base legal, la forma en que trabaja, entre otros puntos. Luego se procede a realizar un conjunto de preguntas sobre el control de inventarios. En el anexo 1 se muestra la guía de la entrevista.

En síntesis, las respuestas del gerente nos indican que él considera de suma importancia el control de inventarios para una empresa y cree que el uso de las tecnologías actuales permite llevar un control más exhaustivo y detallado. Además, nos explica que por el tamaño que tiene la empresa optan por emplear métodos "manuales" para llevar el inventario, pero que a medida que la empresa sigue creciendo se ha vuelto en un cuello de botella para la gestión, y que posiblemente

se convierta en un factor limitante para los intereses de expansión del negocio a futuro. Por otra parte, afirma que la empresa no conoce con exactitud las cantidades en unidades y valor monetario de todos los productos, esto causa problemas como: el realizar ordenes de producción de emergencia para suplir los faltantes, no tener un estándar para la codificación de los productos, no saber con exactitud el monto invertido en productos, entre otros. Por estas y muchas razones considera que realizar una actualización del CI, para la empresa es necesario y beneficiaria a sus planes de expansión de la cartera de productos.

### **3.5. Selección de prototipo de control de inventarios**

Para la selección del prototipo se empleará el método de factores ponderados en base a requerimientos. Este método es ampliamente usado en la toma de decisiones en la localización de instalaciones industriales y con unas ligeras modificaciones puede también ser utilizado en la selección de la mejor alternativa, en este caso para un control de inventarios.

## *3.5.1.Alternativas para el control de inventarios*

Existen varias alternativas aplicables para el control de inventarios, en tabla 1-3 se enlistan algunas alternativas que se tomaron en cuenta para el proceso de selección. Cabe recalcar que no existe en fuentes bibliográficas una clasificación sobre sistemas de control de inventarios en la forma requerida para este trabajo, por tanto, se derivó las alternativas en base a lo aplicable en la empresa de cueros el "AL-CE".

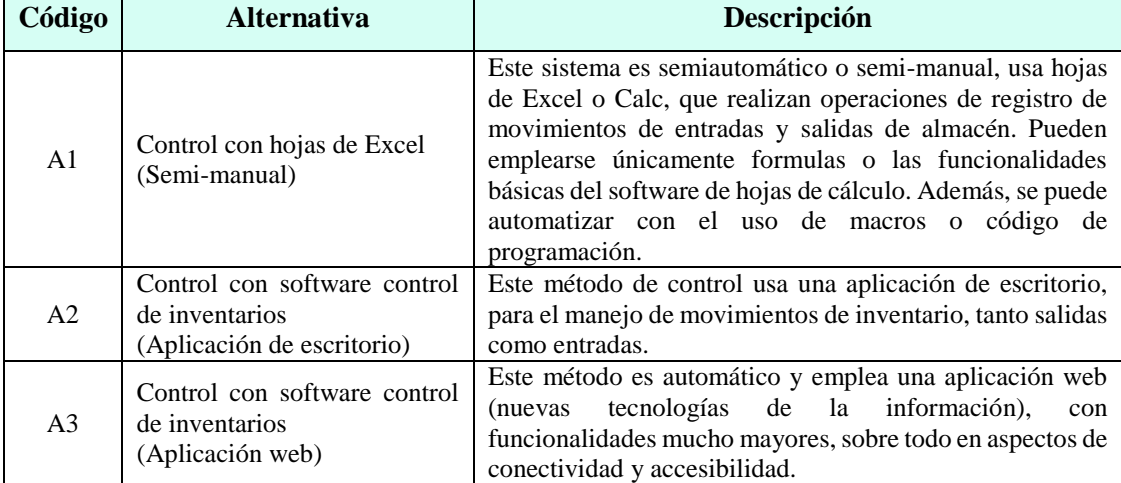

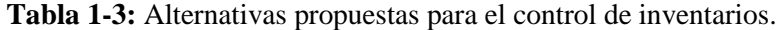

## *3.5.2.Requerimientos del control de inventarios*

Una vez planteada las alternativas se procede definir los factores relevantes o requerimientos y criterios de selección con los que se evaluaran las alternativas (tabla 2-3). En el caso de este proyecto el origen de estos criterios es: la entrevista realizada al gerente, la lista de verificación, el criterio de los proponentes y a su vez están basadas en las necesidades de la empresa.

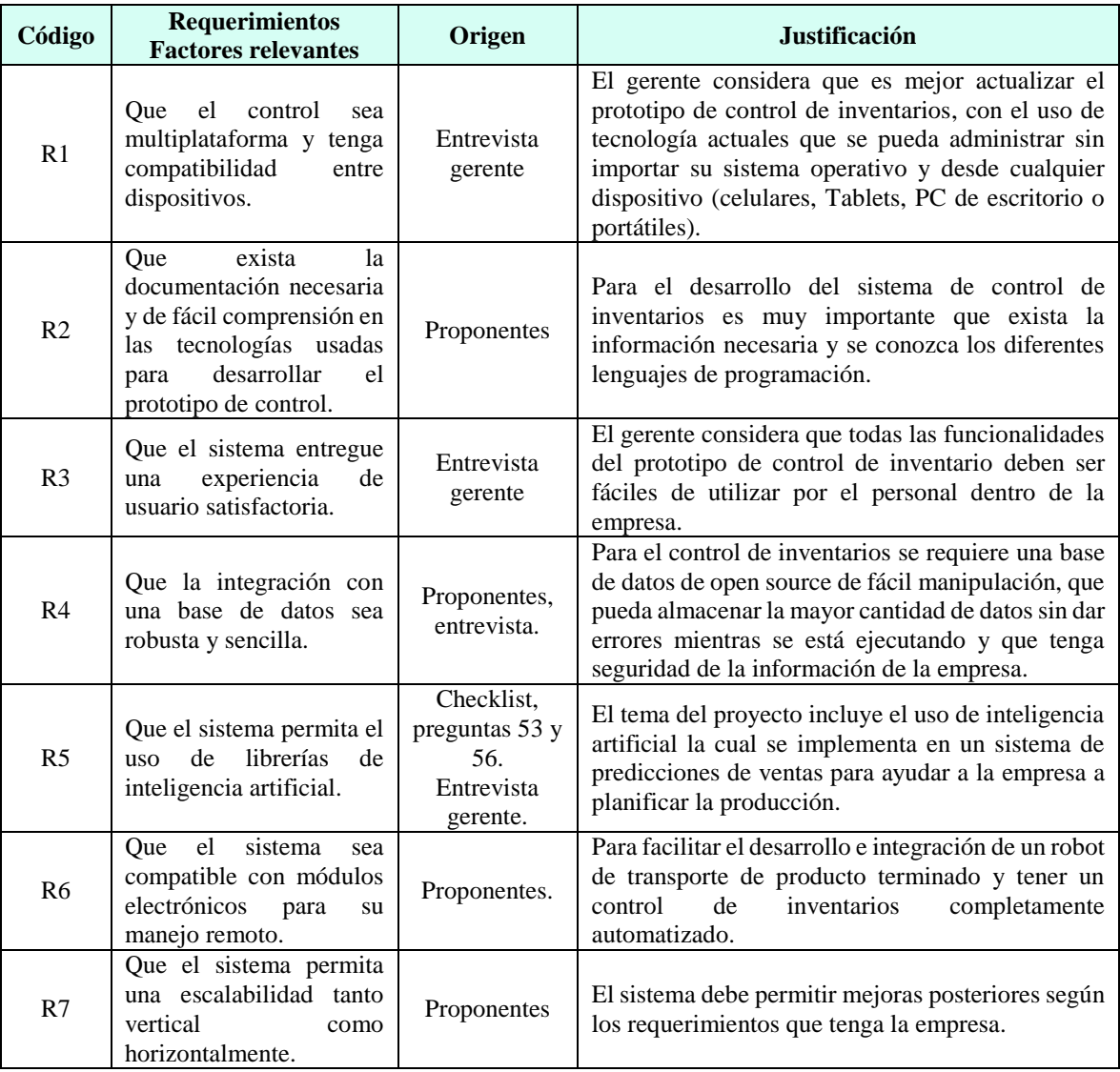

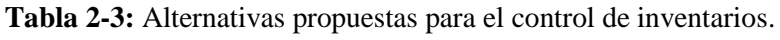

# *3.5.3. Selección de la alternativa para prototipo control de inventarios*

Para la selección de la mejor alternativa primero se asigna un peso a cada factor según su importancia dependiendo de las necesidades de la empresa (tabla 3-3). Los pesos asignados son: el requerimiento R1 es el más importante por ende tiene un peso de 0.20, R2, R3, R4, R5 tienen un peso de 0.15 y R6, R7 siendo con un peso de 0.10.

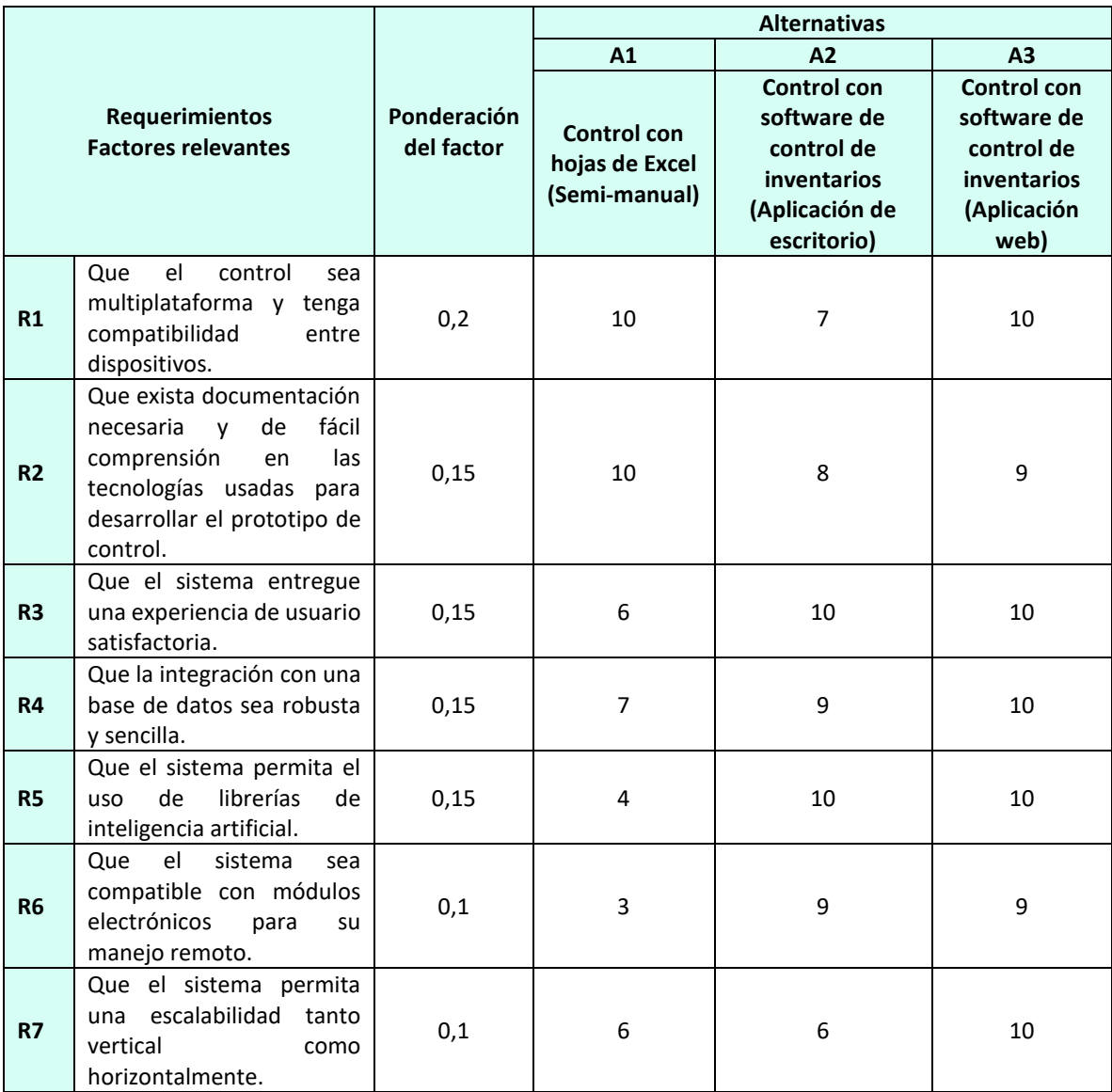

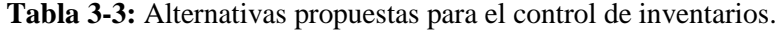

#### **Justificación**

En el requerimiento R1 la alternativa A1, A3 tienen una ponderación de 10, porque Excel como una aplicación se puede abrir en cualquier dispositivo. La alternativa A1 un valor de 7 porque una aplicación de escritorio multiplataforma y compatible entre dispositivos debe ser desarrolla como la tecnología adecuada.

En el requerimiento R2 la alternativa A1 tiene una ponderación de 10, porque Excel es una aplicación "semi-manual", por el uso de macros o códigos de programación. El código es más sencillo en comparación del lenguaje de programación de una aplicación de escritorio como una aplicación web las cuales tienes una ponderación de 8 y 9 respectivamente.

En el requerimiento R3 las alternativas A2 y A3 tienen una ponderación de 10, porque una aplicación de escritorio o aplicación web son sencillas de utilizar. Todo lo contrario, a Excel que es más complicado por ser semi-manual, En consecuencia, el usuario debe conocer las diferentes funciones especiales por ende tiene una ponderación de 6.

Para el requerimiento R4 las alternativas A1, A2, A3 todas se pueden conectar a una base de datos robusta. Pero en el caso de Excel la conexión e implementación es compleja en comparación de las otras alternativas. Por lo anteriormente mencionadlo las calificaciones son 7, 9 y 10 respectivamente.

En el requerimiento R5 la alternativa A3 tiene una ponderación de 4 porque el uso de inteligencia artificial en Excel es casi inexistente. Por el contrario, las alternativas A2, A3 tienen una ponderación de 10 porque en la última década la implementación de inteligencia artificial en aplicaciones de escritorio y web ha incrementado.

En el requerimiento R6 la alternativa con menor ponderación de 3 es A1 porque es muy complejo conectarse desde Excel hacia módulos electrónicos del robot de trasporte. En cambio, para conectarse desde una aplicación web y de escritorio es sencillo a través de la dirección IP proporcionada por el módulo ESP32. Por lo tanto, la valoración de ambas alternativas 9.

En el requerimiento R7 las alternativas A1 y A2 tienen una ponderación de 6, porque se pueden realizar mejoras futuras dependiendo de las necesidades del usuario, pero se deben desinstalar e instalar la nueva versión con las mejoras realizadas. Todo lo contrario, sucede con la aplicación web, al realizar una actualización solo se debe recargar el navegador para obtener la nueva versión. Como resultado la calificación de la aplicación web es 10.

Una vez realizada las ponderaciones se procede a multiplicar el peso de cada factor con la ponderación de cada alternativa.

$$
S_{R1A1} = 0.2 * 10 = 2
$$

Todos los valores se pueden observar en la tabla 4-3, la cual se realizó con la ayuda de Excel.

Por último, para calcular la ponderación global de cada alternativa se debe realizar la suma total, la mejor alternativa a escoger es la de mayor valor.

$$
s_{A1} = (0,2*10) + (0,15*10) + (0,15*6) + (0,15*7) + (0,15*4) + (0,1*3) + (0,1*6) = 6,95
$$

|                       |                                                                                                    |                           | <b>Alternativas</b>                                              |                                                                                                 |                                                                                       |  |  |  |
|-----------------------|----------------------------------------------------------------------------------------------------|---------------------------|------------------------------------------------------------------|-------------------------------------------------------------------------------------------------|---------------------------------------------------------------------------------------|--|--|--|
| <b>Requerimientos</b> |                                                                                                    |                           | A1                                                               | A2                                                                                              | A <sub>3</sub>                                                                        |  |  |  |
|                       |                                                                                                    | Ponderación<br>del factor | <b>Control con</b><br>hojas de<br><b>Excel (Semi-</b><br>manual) | <b>Control con</b><br>software de<br>control de<br>inventarios<br>(Aplicación de<br>escritorio) | <b>Control con</b><br>software de<br>control de<br>inventarios<br>(Aplicación<br>web) |  |  |  |
| R1                    | el<br>Que<br>control<br>sea<br>multiplataforma y tenga<br>compatibilidad<br>entre<br>dispositivos.                                                          | 0,2                       | $\overline{2}$                                                   | 1,4                                                                                             | $\overline{2}$                                                                        |  |  |  |
| R2                    | Que exista documentación<br>fácil<br>de<br>necesaria<br>V<br>comprensión<br>las<br>en<br>tecnologías usadas para<br>desarrollar el prototipo de<br>control. | 0,15                      | 1,5                                                              | 1,2                                                                                             | 1,35                                                                                  |  |  |  |
| R <sub>3</sub>        | Que el sistema entregue<br>una experiencia de usuario<br>satisfactoria.                                                                                     | 0,15                      | 0,9                                                              | 1,5                                                                                             | 1,5                                                                                   |  |  |  |
| R4                    | Que la integración con una<br>base de datos sea robusta<br>y sencilla.                                                                                      | 0,15                      | 1,05                                                             | 1,35                                                                                            | 1,5                                                                                   |  |  |  |
| <b>R5</b>             | Que el sistema permita el<br>de<br>librerías<br><b>uso</b><br>de<br>inteligencia artificial.                                                                | 0,15                      | 0,6                                                              | 1,5                                                                                             | 1,5                                                                                   |  |  |  |
| R <sub>6</sub>        | el<br>Que<br>sistema<br>sea<br>compatible con módulos<br>electrónicos<br>para<br>su<br>manejo remoto.                                                       | 0,1                       | 0,3                                                              | 0,9                                                                                             | 0,9                                                                                   |  |  |  |
| <b>R7</b>             | Que el sistema permita<br>una escalabilidad<br>tanto<br>vertical<br>como<br>horizontalmente.                                                                | 0,1                       | 0,6                                                              | 0,6                                                                                             | $\mathbf{1}$                                                                          |  |  |  |
|                       | <b>TOTAL</b>                                                                                                    | $\mathbf 1$               | 6,95                                                             | 8,45                                                                                            | 9,75                                                                                  |  |  |  |

**Tabla 4-3:** Alternativas propuestas para el control de inventarios.

### **Resultado**

Como la regla define que la mejor alternativa es la que tiene la ponderación o calificación más alta. La mejor alternativa seria la A3, que comprende una aplicación Web para el control de inventario, con una ponderación total igual a 9,75. Con este resultado se procede al desarrollo de esta alternativa buscando lograr satisfacer cada uno de los requerimientos.

## **3.6. Desarrollo del prototipo de control de inventarios**

Para el desarrollo del prototipo de control de inventarios debe cumplir los siguientes puntos.

- Crear una base de datos para almacenar información de la empresa, principalmente de stock de productos y ventas realizas.
- Desarrollar una aplicación web para el control de: la cantidad de materia prima, producto terminado disponible, usuarios, clientes, y ventas realizadas. Además, debe generar reportes y análisis de los datos acumulados.
- Desarrollar un sistema basado en redes neuronales, para el control de inventarios que permita identificar de forma inteligente y automática las cantidades a producir, a través del número de ventas de cada producto.
- Construir un prototipo de robot o autómata seguidor de línea para el transporte de productos terminados hacia el almacén.
- Establecer un sistema de comunicaciones para el envío y recepción de información entre la aplicación web de control de inventario y el robot de transporte.
- Implementar un sistema de alertas tanto para el robot de transporte, como indicador de: obstáculos, estado inicial, estado final y trazabilidad de los productos transportados entre la recepción y la llegada del producto en el almacén.

## *3.6.1. Arquitectura del prototipo*

Siguiendo los lineamientos presentados en las secciones anteriores, se plantea la arquitectura presentada en la **f**igura 4-3. Esta arquitectura de sistema consta de cinco bloques definidos:

- Bloque servidor web y base de datos.
- Bloque cliente Sistema web de control.
- Bloque cliente Red Neuronal
- Bloque cliente Robot transporte (Autómata)

El bloque central es el servidor web, que permite la interconexión de múltiples clientes (aplicaciones o dispositivos) e intercambio de datos en una misma red, ya sea local o remota. Adicionalmente, el servidor cuenta con una base de datos, que permite almacenar información útil, necesaria para crear algoritmos que permitan controlar el producto terminado y hacer proyecciones de ventas automáticas. Todos los dispositivos realizan peticiones al servidor, mismo que gestiona las consultas (request) y en respuesta permite: insertar, modificar, buscar, eliminar registros de la base de datos. El resto de bloques se describen en las siguientes secciones con mayor detalle.

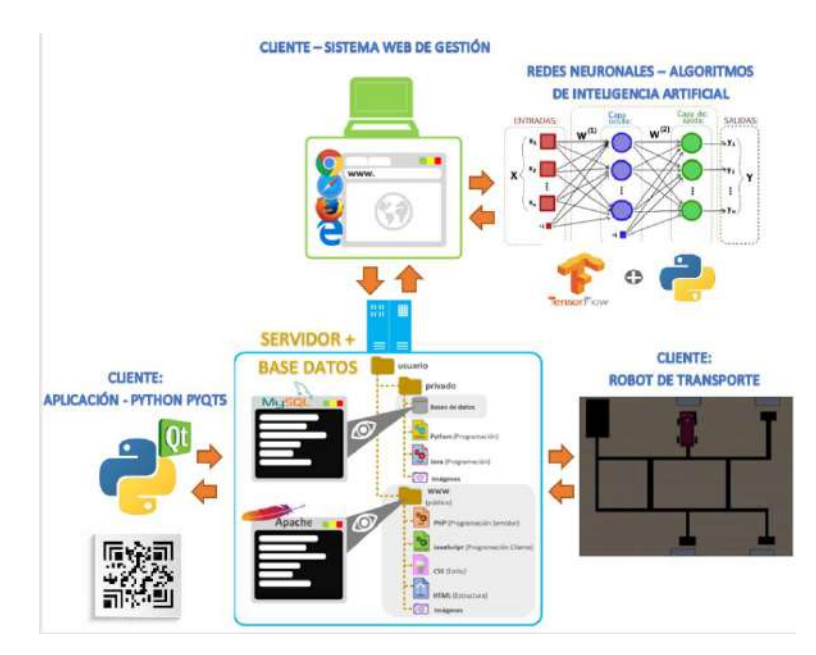

**Figura 4-3:** Arquitectura del prototipo. **Realizado por:** MOINA V., CHANGOLUISA J, 2021.

El funcionamiento del prototipo se describe de la siguiente manera: La aplicación de control de inventario (aplicación web) proporciona la información, que se almacena en la base de datos, todo esto es realizado a través de un servidor que a su vez permite obtener información al bloque de redes neuronales artificiales sobre las ventas en cortes de tiempo definidos (días, semanas, meses). Estos cortes de información sirven como datos de ingreso a la RNA, ajustada para realizar predicciones de ventas. Luego la red neuronal artificial con los datos ingresado calcula las proyecciones de ventas de un producto en específico (definido por el usuario). Con las predicciones se determina la cantidad de producto necesario para satisfacer la demanda proyectada. Cuando los productos solicitados al área de producción están terminados, estos son: registrados, etiquetados y con la ayuda del robot seguidor de línea transportados hacia el almacén. El procedimiento que le autómata sigue es el siguiente: El robot escanea un código QR, código creado en el momento del registro del producto en la aplicación web, para reconocer el tipo de
producto y su ubicación especifica en el almacén, todo este proceso es automático. Una vez colocado el producto en almacén, el stock del producto es actualizado y puede ser comprobado mediante la aplicación web. Al final, el robot repite el proceso por cada producto a almacenar desde el escaneo del código QR, hasta que el producto es llevado a la estantería correspondiente.

## *3.6.2.Bloque servidor y base de datos*

Este bloque se basa en el Modelo Cliente-Servidor (MCS), donde se centralizan los diversos recursos y se los pone a disposición de los clientes (aplicaciones y dispositivos) cuando estos realizan peticiones a través de protocolos TCP/IP, como se indica en la figura 5-3. En el caso de este modelo, el factor común entre todos los clientes es la llamada a la base de datos SQL, a través de internet, usando un lenguaje que conozca el servidor (PHP). Por el cual se envían peticiones para actualizar o consultar campos de las tablas de la base de datos. Los clientes del control de inventarios que se comunicaran con estos bloques son: la aplicación web, la aplicación de escritorio (Python) para leer códigos QR o el robot de transporte.

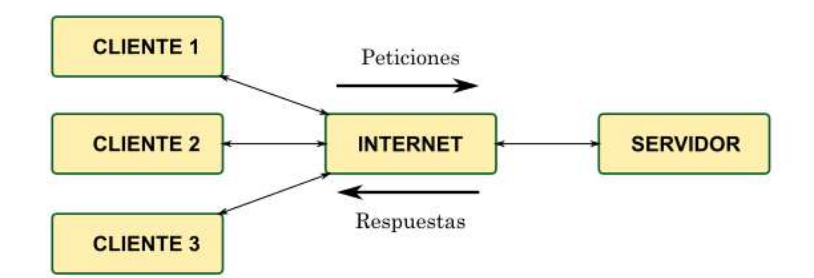

**Figura 5-3:** Modelo cliente Servidor implementado. **Realizado por:** MOINA V., CHANGOLUISA J, 2021.

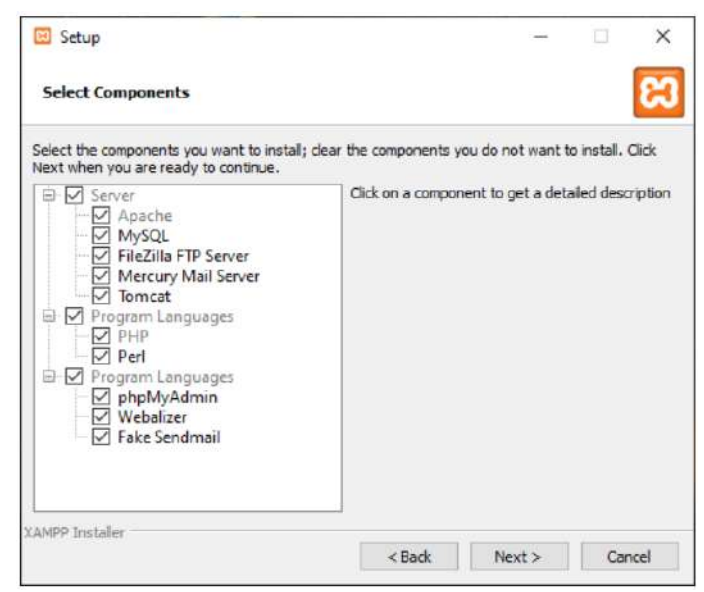

**Figura 6-3:** Captura del proceso de instalación XAMPP.

**Realizado por:** MOINA V., CHANGOLUISA J, 2021.

Para montar el bloque servidor usaremos un emulador de servidor llamado XAMPP (herramienta de desarrollo multiplataforma), que incluye varios componentes libres como se observa en la figura 6-3.

|                                                                                  |                                                                                      |                     |                                                                                                    |                |                 |        |                 | Config           |
|----------------------------------------------------------------------------------|--------------------------------------------------------------------------------------|---------------------|----------------------------------------------------------------------------------------------------|----------------|-----------------|--------|-----------------|------------------|
| <b>Modules</b>                                                                   |                                                                                      |                     | XAMPP Control Panel v3.2.4                                                                                                    |                |                 |        |                 |                  |
| Service                                                                          | Module                                                                               | PID(s)              | Port(s)                                                                                                    | <b>Actions</b> |                 |        |                 | Netstat          |
|                                                                                  | Apache                                                                               | 30512<br>25856      | 80, 4443                                                                                                    | Stop           | Admin           | Config | Logs            | <b>Die Shell</b> |
|                                                                                  | <b>MySQL</b>                                                                         | 22680               | 3306                                                                                                    | Stop           | Admin           | Config | Logs            | Explorer         |
|                                                                                  | FileZilla                                                                            |                     |                                                                                                    | Start          | <b>Airlines</b> | Config | Logs            | Services         |
|                                                                                  | Mercury                                                                              |                     | Start                                                                                                    | Admin          | Config          | Logs   | <b>Ell</b> Help |                  |
|                                                                                  | Tomcat                                                                               |                     |                                                                                                    | Start          | <b>Automiti</b> | Config | Logs            | <b>Quit</b>      |
| 13:22:07<br>13:22:07<br>13:22:07<br>13:22:10<br>13:22:11<br>13:22:11<br>13:22:11 | <b>Tomcat1</b><br>[main]<br>main<br>[Apache]<br>[Apache]<br><b>mysall</b><br>[mysql] | Control Panel Ready | or reconfigure Tomcat and the Control Panel to listen on a different port<br><b>Starting Check-Timer</b><br>Attempting to start Apache app<br>Status change detected: running<br>Attempting to start MySQL app<br>Status change detected: running |                |                 |        |                 |                  |
|                                                                                  |                                                                                      |                     |                                                                                                    |                |                 |        |                 |                  |

**Figura 7-3:** Captura de pantalla de servidor XAMPP. **Realizado por:** MOINA V., CHANGOLUISA J, 2021.

XAMPP permite correr un servidor Apache y a su vez un gestor de base de datos (MySQL), ambos recursos son necesarios para el desarrollo de la aplicación web. Estas aplicaciones funcionan en su configuración por defecto en los puertos: 80 (HTTP), 443 (TCP/UDP) y 3306 (MySQL). En la figura 7-3, se observa la ventana principal de XAMPP con el servidor Apache y el gestor de base de datos MySQL activados (color verde).

| phpMuAdmin                                    |                                   | The course 17700 18 miles at the inches |                                                                                        |               |                                  |                           |
|-----------------------------------------------|-----------------------------------|-----------------------------------------|----------------------------------------------------------------------------------------|---------------|----------------------------------|---------------------------|
| 公開设計提案                                        | Id Estructura                     | 12.80L<br>Buscar                        | Generar una consulta a Exportar                                                        | importar<br>÷ | Operationes Privilegios          | <b>A Rutinas</b><br>$Q$ = |
| Recente Favoritas<br>$\equiv$                 | Filtros                           |                                         |                                                                                        |               |                                  |                           |
| Autum<br>basesmart                            | Core contenuous la priesta.       |                                         |                                                                                        |               |                                  |                           |
| bocomboddeventes                              | Table.                            | Acrion                                  |                                                                                        | Files:        | Cotelsminato<br>All Tipo         | Tamaho Residuo a deputat  |
| $-$ bolanna                                   | categorias                        |                                         | El Examine: Je Estructura. Je Buscar. Je inserter. W Vacar. & Esminar.                 |               | as innoDB affit spanish of       | 10.0.92                   |
| casciadiomono                                 | <b>cleates</b>                    |                                         | 1 Lyamna: Je Estructura è Bancar de investar tutti Vassar e Elimona                    |               | -: longfill iffil spanish in     | 15.0.15                   |
| till electronica                              | compras                           |                                         | El Elsaminor Di Estructura de Buscar 34 inserior el Vaciar O Elminar                   |               | I InneDB utfil spawish cl        | 10.7.35                   |
| <b>SE THOMAGE</b>                             | cuentas cobrar                    |                                         | Evining J. Franchise & Bosse, J. Inseler M. Vissa, C. Finner                           |               | v limDE alli spansi, la          | $19 - 8 = 8.2$            |
| pestion<br>Nuova                              | coentan pager                     | ÷                                       | Example: Estructura in Buscar le inserter Macker in Limited                            |               | a innebti uttil spanish ci       | 10.0.4%                   |
| $+-\nu$ ratepoints                            | datos                             |                                         | El Esprimar V Estructura a Bascar 34 inscritar as Vacus - El minar                     |               | s inneDE util general of         | 10.8 15                   |
| <b>HILLIF</b> CREWBER                         |                                   |                                         | historial credito de El Fosmaur V Estructura de Buscar 34 inserior @ Vacker @ Firminan |               | o InnoDE all'8 spanish ci        | 15:3:32                   |
| <b>HITLE CONTINUE</b>                         | historial debito                  |                                         | E Liamna: e Estoutura - e Hustac Se media: he Viener i Eliminar                        |               | a locality attit spanish in      | TELE AT                   |
| * # cuentes cobier                            | ₫<br>mayorlatas                   |                                         | ★ 目Examinar 张Estructura > Buscar H insortar Widelar ● Biminar                          |               | a innoDB und ganeral ci.         | 16.8.18                   |
| + - carmies pages                             | productes                         |                                         | Examine in Estructure of Busine 34 insertor for Vactor of Elminor                      |               | ste InnoDB all'8 spanish pl      | 40.0.13                   |
| $+ -x$ dates                                  | ргомедосия                        |                                         | Examine St Estructura (b) Researchi Inserter C Misser C Eliment                        |               | a localiff with spanish in       | 36.8.45                   |
| - in historial cristito                       | unuarios                          |                                         | Examine Se Estructura - Buscar Sichmonts - Machan & Estructur                          |               | + toneDB and span sp . a         | 1018187                   |
| - ristonal debito<br>+ P. mayorstas           | ventas                            |                                         | Examinal Je Estructura in Busicar Jélinserial Macian & Bimirar                         |               | a IntoDE ut3 spanish pl          | 16.9.44                   |
| $++$ $+$ modular,                             | ventasticket                      |                                         | Elisament P Estudion & Buscar se insertar to Mason & Hondar                            |               | a locatur anti-sognist or        | 10.0143                   |
| proveednres<br>×                              | 14 tablas                         | Numero de filas                         |                                                                                        |               | car inno Listanae Blu BDonni vac | 0.1                       |
| $+ - \nu$ = 0.5000 km<br><b>THE VIOLOS</b>    | Seleccions tods                   |                                         | Para los elementos que estan marcedos y                                                |               |                                  |                           |
| Hill all theritash clost                      | to imprint a disclonario de datos |                                         |                                                                                        |               |                                  |                           |
| information scheme<br>invertistio<br>curtile. | Crear tabla                       |                                         |                                                                                        |               |                                  |                           |
| multisis                                      |                                   |                                         | Mimnes de columnas 4                                                                   |               |                                  |                           |

**Figura 8-3:** Captura de pantalla de servidor de base de datos MySQL. **Realizado por:** MOINA V., CHANGOLUISA J, 2021.

Para el diseño de la base de datos de tipo relacional, es necesario crear tablas de acuerdo a los requerimientos del sistema de control de inventarios. Esta tarea se realiza con la ayuda de la herramienta *phpMyAdmin,* como se observa en la figura 8-3. Donde mediante una interfaz de usuario se puede ir agregando tablas a la base de datos o directamente a través del lenguaje de consulta estructurado (SQL).

La base de datos se llama *gestión* y cuenta con un total de 15 tablas que se detallan a continuación:

- **1. Tabla** *categorías***:** Almacena información de la categoría a la cual pertenece cada producto de la empresa, sirve para organizar de mejor manera la mercadería, y ubicarla de mejor forma en bodega. En el anexo-A, se observa la tabla de categorías desde la aplicación web.
- **2. Tabla** *cliente***s:** Almacena información personal de los clientes necesaria para la facturación. Le permite a la empresa tener un registro de clientes, y un historial de ventas por cliente. En el anexo V-C, se observa la tabla de clientes desde la aplicación web.
- **3. Tabla** *compras***:** Almacena información de las compras realizas de los proveedores, se detallan el tipo, la cantidad de productos comprados y el total invertido. En el anexo V-C, se observa la tabla de registro de compras realizadas a proveedores.
- **4. Tabla** *cuentas\_cobrar***:** Almacena información de ventas realizadas en forma de crédito a los clientes, los abonos y las fechas de pago.
- **5. Tabla** *cuentas\_pagar***:** Almacena información de compras realizadas en forma de crédito a los proveedores, los abonos y las fechas de pago. En el anexo-G se observa la tabla de ventas a crédito o cuentas por cobrar, desde la aplicación web.
- **6. Tabla** *datos***:** Almacena información de los productos detectados mediante QR y permite conocer el estado del producto si está pendiente de entrega o ya está en bodega. Esta tabla esta oculta, es decir que no es visible desde la aplicación web.
- **7. Tabla** *historial\_credito***:** Almacena información de las fechas y abonos realizados por los clientes que hicieron compras mediante crédito. En el anexo V-I, se observa la tabla de pagos realizados a los proveedores, corresponde a abonos o cancelación completa de compras a crédito.
- **8. Tabla** *historial\_debito***:** Almacena información de las fechas y abonos realizados a los proveedores de las compras realizadas mediante crédito. En el anexo V-H, se observa la tabla de pagos o cobros de las cuentas por pagar de los clientes, aquí se reportan abonos o cancelación completa de cuentas por cobrar y/o ventas a crédito.
- **9. Tabla** *linterna***:** Almacena información del estado de la salida en la tarjeta electrónica ESP32, sirve para encender o apagar el led flash al momento de realizar una captura de imagen en el proceso de lectura de códigos QR.
- **10. Tablas** *mayoristas***:** Almacena información del porcentaje de descuento que se va hacer a los clientes, que usualmente tienen un gran volumen de compras. Los descuentos deben ser definidos por el usuario final (negocio o empresa) que usa la aplicación. En el anexo V-E, se observa la tabla de registro de descuentos para los productos en venta. Depende de la empresa la empresa el registro de estos porcentajes, en la figura del anexo se muestra un ejemplo.
- **11. Tabla** *productos***:** Almacena información de la descripción, características, cantidad, precios de los productos que dispone la empresa. En el anexo V-B, se observa la tabla con los productos registrados en el inventario, donde se puede editar sus propiedades.
- **12. Tabla** *proveedores***:** Almacena información personal de los proveedores necesaria para la facturación y compra de mercadería que se va a realizar. En el anexo V-F, se observa la tabla de los proveedores registrados vista desde la aplicación web.
- **13. Tabla** *usuarios***:** Almacena información de los usuarios que van a tener acceso a la aplicación web, se registran el nombre y contraseña para el inicio de sesión. La tabla de usuarios no se muestra porque contiene información confidencial de la empresa.
- **14. Tabla** *ventas***:** Almacena información detallada de cada venta realizada con las fechas, detalles y total de venta, el formato de impresión de los detalles de la venta es de tipo factura. En el anexo V-D, se observa la tabla con los registros de las ventas realizadas con toda la información necesaria para dar trazabilidad a las salidas de almacén.
- **15. Tabla** *ventasticket***:** Almacena información detallada de cada venta realizada con las fechas, detalles y total de venta, el formato de impresión de los detalles de la venta es de tipo ticket, y esta tabla es la más importante, puesto que con ella se van a realizar consultas de las ventas de ciertos productos para el algoritmo de redes neuronales artificiales y obtener proyecciones de ventas.

Cada tabla cuenta con un identificador único (clave primaria) y a la vez tiene una estructura interna como se muestra en la figura 9-3. Con los campos de las tablas se crea un modelo relacional entre ellas: de uno a varios, de varios a uno, uno a uno según se requiera. El gestor de la base de datos del servidor es muy importante ya que de esto depende: la seguridad de los datos y la interconexión con las aplicaciones y el autómata.

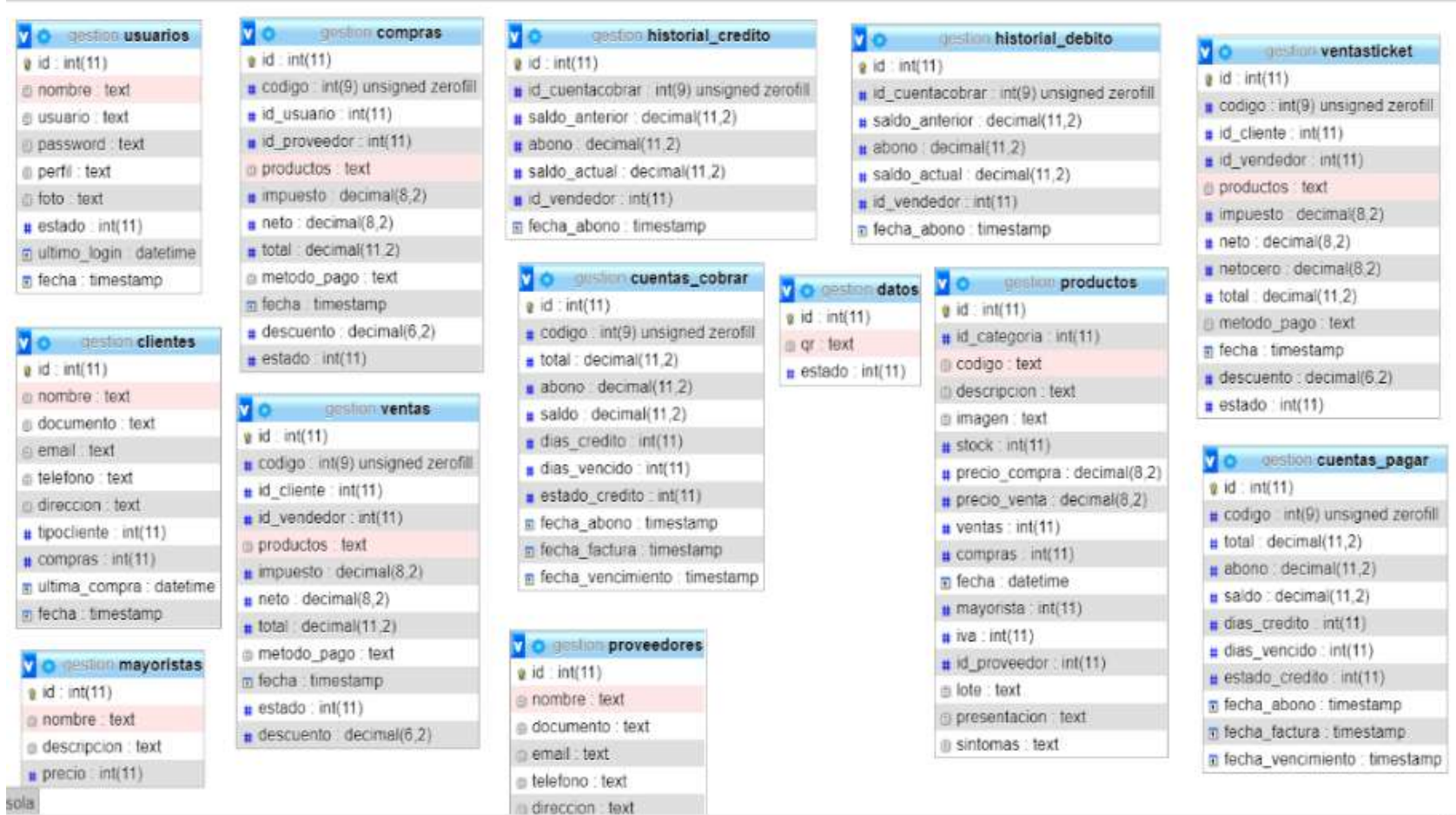

**Figura 9-3:** Captura de pantalla de tablas de la base de datos MySQL.

**Realizado por:** MOINA V., CHANGOLUISA J, 2021.

### *3.6.3.Bloque cliente – Sistema web de control*

El bloque cliente - Sistema web de control, cumple con la función de permitir al usuario acceder a la información almacenada en la base datos. Los hace de una forma simple y funcional, a través de una interface gráfica. Los principales componentes de las interfaces graficas de una aplicación web contienen: paginas, formularios, gráficos, menús, botones, y otras herramientas graficas que permitir ingresar datos y visualizar resultados.

Para construir esta aplicación y todas las funcionalidades que presta, se debe desarrollar en dos partes: Frontend y Backend. Para el Backend se usa el lenguaje de programación PHP y para el Frontend la combinación de HTML, CSS y Javascript. La arquitectura de la aplicación web sigue el estándar de división por módulos funcionales.

A continuación, se presenta la interfaz de usuario desarrollada (figura 10-3), que es funcional en cualquier navegador web actual (Chrome, Mozilla, Edge, etc.). En la figura se observa la pantalla de acceso del usuario, para ingresar se debe proporcionar el nombre de usuario y la contraseña.

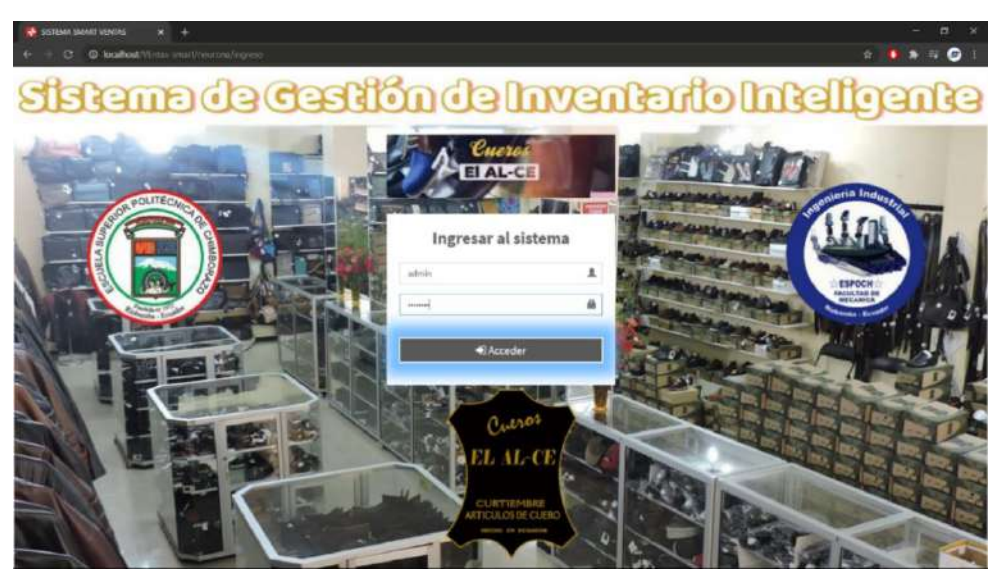

**Figura 10-3:** Captura de pantalla de inicio de la aplicación de control de inventarios. **Realizado por:** MOINA V., CHANGOLUISA J, 2021.

Cuando un usuario accede al sistema con sus credenciales lo primero que observa es el panel de control de la aplicación (Dashboard), con se observa en las figuras 11-3 y 12-3. Esta página contiene el menú principal, desde donde se puede acceder a todos los módulos que agrupan información y funcionalidades relacionadas.

| AL-CE                                                                            | Ξ                                      |                                      |                                                         | <b>Q</b> Altonomic                                       |
|----------------------------------------------------------------------------------|----------------------------------------|--------------------------------------|---------------------------------------------------------|----------------------------------------------------------|
| <b>A</b> inicio                                                                  | Tablero visitatorial                   |                                      |                                                         | <b>8</b> Harr Talkin                                     |
| <sup>4</sup> Usuarion<br>盒 Mounistes<br># Protestores                            | \$5.62<br><b>Unition</b><br>Minimia O  | 20<br>Categoriac<br><b>METTING</b>   | $\overline{2}$<br><b>Contex</b><br>a n<br><b>MELHOD</b> | 210<br><b>Productos</b><br><b>Nisinfo</b>                |
| 图 Cotegorias<br>C Profession<br><sup>登: Clientes</sup><br>80 Cuentas por Cobrar. | \$7.00<br>Congras:<br><b>INITION</b>   | 0<br>Cuentas por Cobrar<br>Minimide. | $\mathbf{0}$<br>Constanger Page<br>Mairle <sup>O</sup>  | $\overline{\mathbf{1}}$<br><b>Proventires</b><br>Nácido® |
| El Comtes por Pager<br><b>III</b> Wedge<br>ĸ<br>G Consons<br>۷                   | <b>ET Gratico de Ventas</b><br>×<br>m. |                                      | 1924-00<br>ventes \$5.02                                |                                                          |
|                                                                                  | o.                                     |                                      |                                                         |                                                          |

**Figura 11-3:** Captura de pantalla del dashboard en una pantalla desktop. **Realizado por:** MOINA V., CHANGOLUISA J, 2021.

| m.                             | $\equiv$                     |                                                                                         | <b>O</b> Administration    |
|--------------------------------|------------------------------|-----------------------------------------------------------------------------------------|----------------------------|
| ٠                              | Reportes de ventas           |                                                                                         | @ leich - founder descript |
| ٠<br>$\blacksquare$            | Mitanguile lecha+            |                                                                                         | Desargamepartnen Davi      |
| ×                              | <b>EE</b> Gridlion de Ventas |                                                                                         |                            |
| ŵ.                             |                              |                                                                                         | $2025-62$                  |
| $\bullet$                      | ٠                            |                                                                                         | ventes \$5.62              |
| $\blacksquare$                 | ×                            |                                                                                         |                            |
| $\overline{\text{ini}}$        | ×                            |                                                                                         |                            |
| m                              | ×                            |                                                                                         |                            |
| $\equiv$<br>$\hat{\mathbf{u}}$ |                              |                                                                                         |                            |
|                                | Productos más vendidos       |                                                                                         | Vendedores                 |
|                                |                              | O NETOCLOCÁRTOCLOPRANEIA 10MS<br>O FRASCO RECOLECTOR DE HECES<br>ONLEERQFORTE           | 34                         |
|                                |                              | O ESIVAVO DOLOR IN na disolato 129mg/<br>propines 10mg<br>O HVISCO RECOLECTOR DE ORIVAL | 16<br>2 O                  |
|                                |                              | C Alcohal Antiseptica L20mi 78 Grados<br>O MASCARELA QUIRURCICA                         | 11                         |

**Figura 12-3:** Captura de pantalla de la sección de generación de reportes. **Realizado por:** MOINA V., CHANGOLUISA J, 2021.

Los módulos con los que cuenta son:

- Usuarios: Los usuarios con permisos de administrador pueden ver el listado de los usuarios registrados, editar su información, editar permisos e incluso eliminarlos.
- Proveedores: Modulo que permite la creación, edición y eliminación de perfiles de proveedores; este módulo es útil para el proceso de facturación de compras.
- Categorías: Este módulo permite gestionar las categorías con las que se clasifica y categoriza a los productos.
- Productos o almacén: Este módulo lleva el registro de las existencias de los distintos productos en el almacén.
- Clientes: Este módulo gestiona los perfiles de los clientes, contiene información útil para el proceso de facturación de ventas.
- Cuentas por cobrar, cuentas por pagar: Gestionan las compras y ventas a crédito, abonos y liquidación de cuentas.
- Compras: Gestiona los ingresos al almacén de productos adquiridos a proveedores.
- Ventas: Gestiona las salidas del almacén por concepto de venta al consumidor.

### *3.6.4.Bloque cliente – Red neuronal*

El bloque cliente Red Neuronal tiene como función la predicción de las salidas del almacén, usando datos históricos sobre las ventas. Este bloque está conformado por una red neuronal artificial de tipo convolucional que emplea el algoritmo de aprendizaje Feedfoward, siendo específicos es un Perceptor Multicapa (MLP).

El ajuste de la RNA, se puede explicar de manera simplificada como el proceso que permite calibrar los pesos de las entradas y las vías de las capas que conforman la estructura de la RNA. Para ajustar los pesos de las capas y vías de la red neuronal artificial se aplica el siguiente procedimiento:

- 1. Pretratamiento de datos:
- a. El primer paso es preparar los datos de entrenamiento de la RNA, normalizándolos. Es necesaria la normalización porque la librería Tensorflow de Python requiere para todos los modelos de RNA, datos de entrada en un rango de 0 a 1.
- b. El segundo paso es convertir los datos de salida de un vector columna, a una matriz bidimensional. El objetivo de este procedimiento es facilitar el uso de la técnica de series supervisadas en el entrenamiento de la red neuronal artificial mediante un algoritmo Backpropagation.
- c. Tercero: Con los datos en una matriz bidimensional, lo siguiente es dividir los datos en dos set o conjuntos. Uno de estos conjuntos se utiliza en el entrenamiento y el segundo conjunto se usa para el proceso de validación.
- 2. Configuración y entrenamiento de RNA: se crear la RNA, definiendo su arquitectura: número de capas, función de transferencia o activación y el método de optimización, y entrenar la red neuronal artificial con los datos de entrenamiento obtenidos en el paso 3.
- 3. Validación de resultados: El último paso es validar los resultados de la RNA, para ello usamos los datos de validación, obtenidos en el paso3.

En la figura 13-3, se observa el diagrama de flujo que explica cómo funcionan el proceso de entrenamiento y predicción realizado por las RNA.

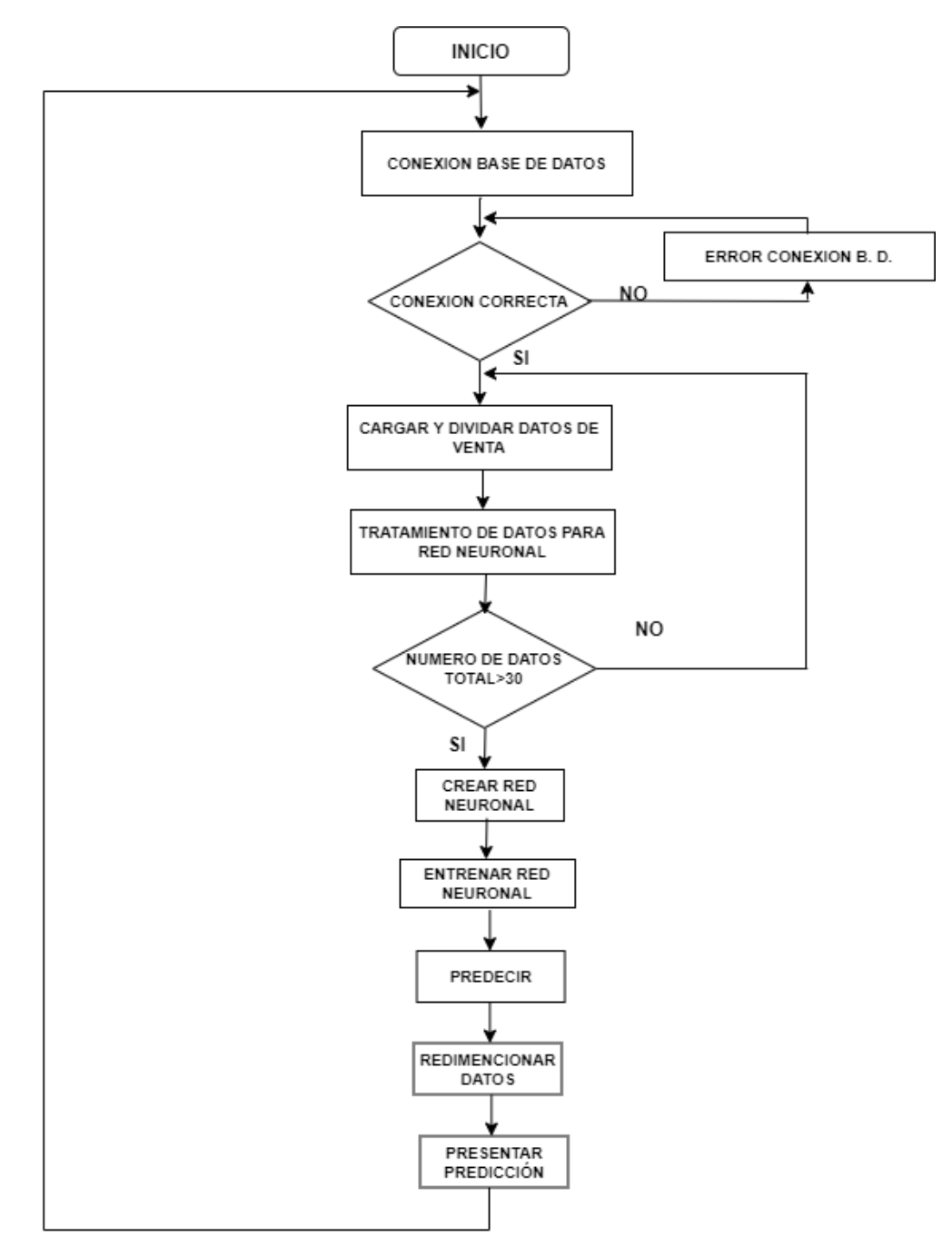

**Figura 13-3:** Diagrama de flujo de funcionamiento de RNA. **Realizado por:** MOINA V., CHANGOLUISA J, 2021.

## *3.6.4.1. Pretratamiento de datos*

El proceso de pre procesamiento de los datos generados por la aplicación web, sobre las ventas. Sigue el siguiente procedimiento:

1. Generación de reporte de ventas desde la aplicación web CI, en formato libro de MS Excel, ver figura 14-3. Este reporte tiene varias columnas con datos como: Código de la venta, el nombre del cliente, nombre del vendedor, cantidad vendida, nombre del producto vendido, valor del impuesto, costo, precio de venta, forma de pago y la fecha de realización. El reporte de ventas es genera y contiene los registros de venta de todos los productos.

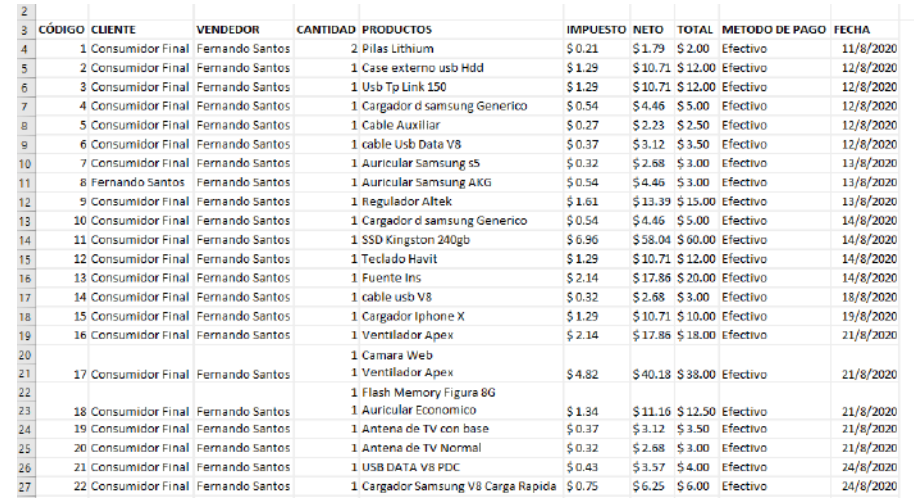

**Figura 14-3:** Reporte generado de la aplicación de control de inventarios. **Realizado por:** MOINA V., CHANGOLUISA J, 2021.

2. Es necesario filtrar los datos para generar un archivo de datos separados con comas (csv), con la información sobre las ventas de un producto en específico. Para realizar esta tarea se usa un procedimiento escrito en Python en un archivo llamado "CarExcel.py" (figura 16-3). El resultado es un archivo de texto con datos separados con comas (figura 15-3), los datos escritos comprenden la fecha de venta y la cantidad vendida de un producto seleccionado.

| ⊿                       | $\mathsf A$ | B | c | D | E | F | G |
|-------------------------|-------------|---|---|---|---|---|---|
| h,                      | 00:00,2     |   |   |   |   |   |   |
| $\overline{2}$          | 00:00,1     |   |   |   |   |   |   |
| з                       | 00:00,2     |   |   |   |   |   |   |
| $\overline{\mathbf{4}}$ | 0,9         |   |   |   |   |   |   |
| 5                       | 00:00,3     |   |   |   |   |   |   |
| 6                       | 00:00,2     |   |   |   |   |   |   |
| $\overline{7}$          | 0,3         |   |   |   |   |   |   |
| 8                       | 00:00,7     |   |   |   |   |   |   |
| 9                       | 00:00,6     |   |   |   |   |   |   |
| 10                      | 00:00,1     |   |   |   |   |   |   |
| 11                      | 00:00,8     |   |   |   |   |   |   |
| 12                      | 00:00,8     |   |   |   |   |   |   |
| 13                      | 00:00,1     |   |   |   |   |   |   |
| 14                      | 0,11        |   |   |   |   |   |   |
| 15                      | 00:00,3     |   |   |   |   |   |   |
| 16                      | 0,5         |   |   |   |   |   |   |
| 17                      | 00:00,6     |   |   |   |   |   |   |
| 18                      | 00:00,3     |   |   |   |   |   |   |
| 19                      | 00:00,1     |   |   |   |   |   |   |
| 20                      | 00:00,8     |   |   |   |   |   |   |
| 21                      | 00:00,1     |   |   |   |   |   |   |
| 22                      | 00:00,2     |   |   |   |   |   |   |
| 23                      | 00:00,5     |   |   |   |   |   |   |
| 24                      | 00:00,3     |   |   |   |   |   |   |
| 25                      | 00:00,2     |   |   |   |   |   |   |
| 26                      | 00:00,2     |   |   |   |   |   |   |
| 27                      | 00:00,7     |   |   |   |   |   |   |
| 28                      | 00:00,5     |   |   |   |   |   |   |
| --                      |             |   |   |   |   |   |   |

**Figura 15-3:** Archivo csv generado por la aplicación.

**Realizado por:** MOINA V., CHANGOLUISA J, 2021.

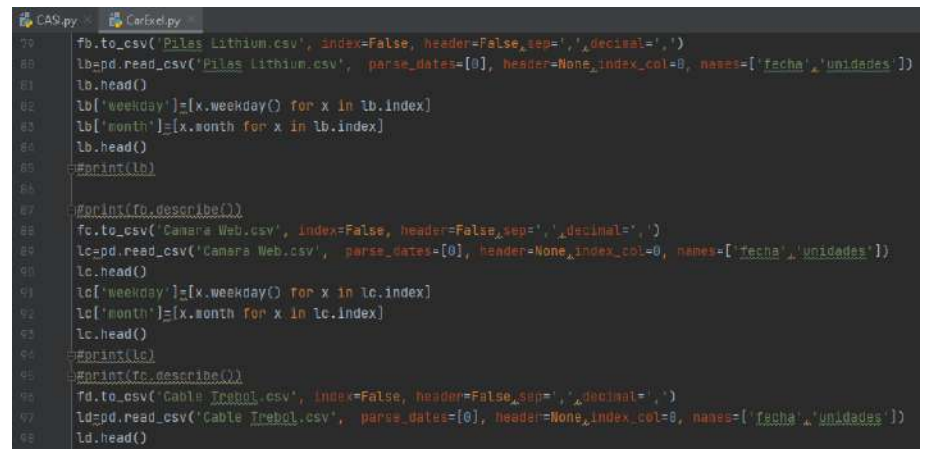

**Figura 16-3:** Lectura del archivo csv escrito en leguaje Python. **Realizado por:** MOINA V., CHANGOLUISA J, 2021.

3. Se convierten los datos del archivo de texto separado con comas en un matriz de datos de entrenamiento. La conversión se realiza con una función escrita en Python llamada "series to supervised", a la que se pasan los datos (archivo csv), se defina el número de entradas de datos "n\_in" y el número de salidas "n\_out", como se observa en la figura 17-3. Para el manejo de las matrices de datos de entrenamiento se emplea tablas de la librería pandas. Librería especializada en el manejo de grandes cantidades de datos, he ideal para manejar los datos de ventas generados por la empresa.

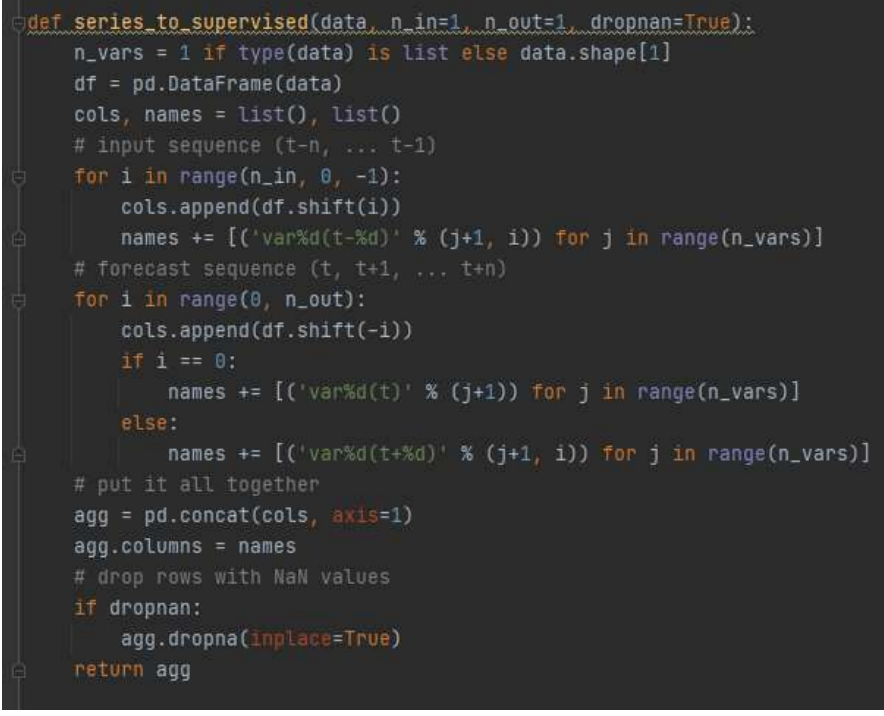

**Figura 17-3:** Función para convertir los datos en un matriz de entrenamiento. **Realizado por:** MOINA V., CHANGOLUISA J, 2021.

4. Al final se divide los datos de la matriz de datos de entrenamiento en dos grupos de datos: datos de entrenamiento y datos de validación. El proceso sigue el procedimiento descrito en la figura 18-3. El resultado son cuatro vectores con los datos de: entrenamiento *x\_trainld* y *ytrainld,* y de validación *x\_valld* y *y\_valld*. Con estos datos ya se puede configurar una red neuronal artificial y proceder a entrenarla.

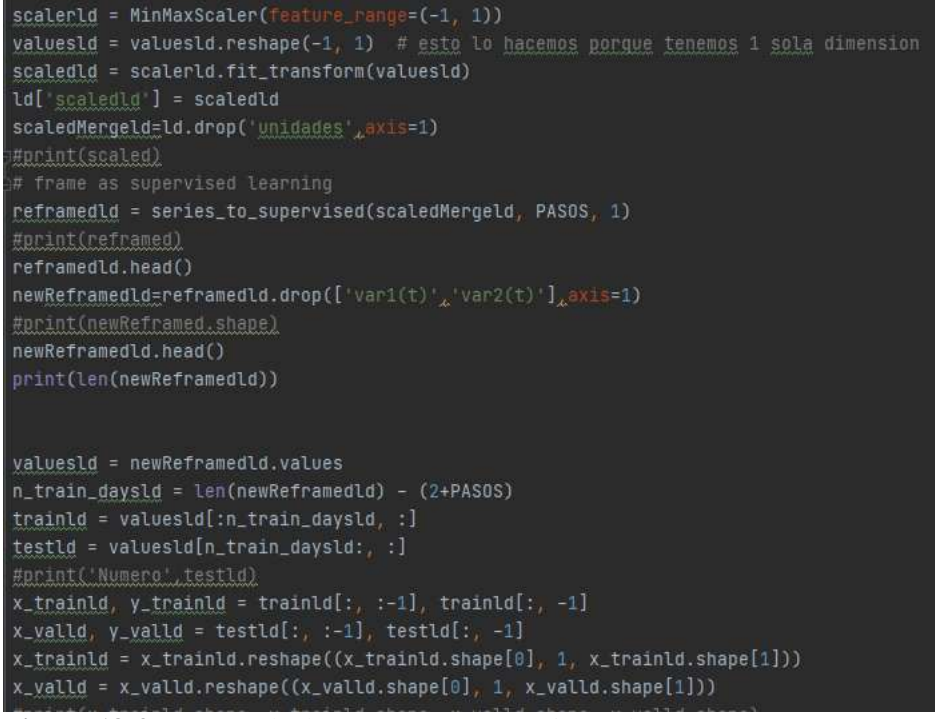

**Figura 18-3:** Ingreso de dataset para entrenamiento de RNA. **Realizado por:** MOINA V., CHANGOLUISA J, 2021.

## *3.6.4.2. Configuración y entrenamiento de RNA*

La configuración de la red neuronal artificial se realiza con una función llamada *crear modeloFF*, donde de forma secuencial se añaden las capas y se definen las características de la red neuronal artificial, ver figura 19-3. Las propiedades definidas son:

- Tipo: Secuencial.
- Número de capas: 2 (Perceptrón)
- Número de neuronas: 7 primera capa y 1 segundo capa (salida).
- Función de transferencia: Tangente hiperbólica.
- Algoritmo de optimización: ADAMS (Kingma y Ba, 2015)(Bushaev, 2018).
- Medida de error: Media absoluta
- Rango de normalización: -1 a 1, función tanh.

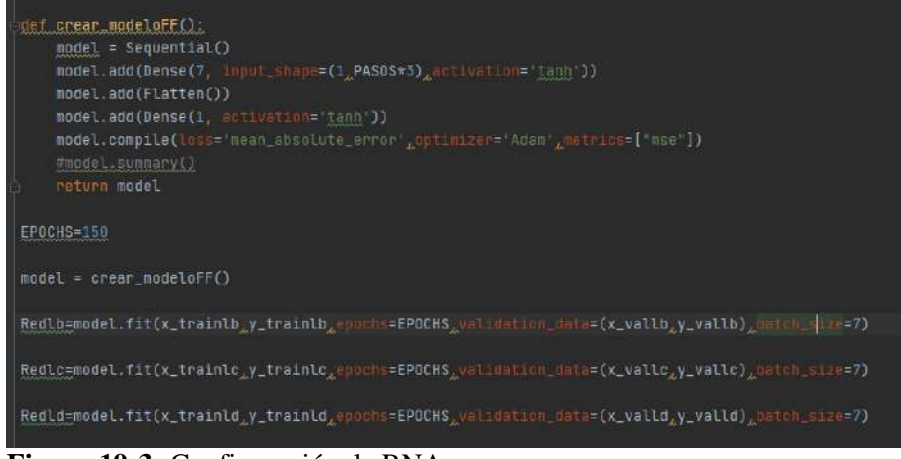

**Figura 19-3:** Configuración de RNA.

**Realizado por:** MOINA V., CHANGOLUISA J, 2021.

Para entrenar a la red neuronal artificial se define un numero de iteraciones *EPOCH=50*, y se emplea el método *fit* del modelo de RNA, *Sequential* de la librería TensorFlow. Para verificar que el entrenamiento es consistente se realiza para tres conjuntos de datos: *Redlb, Redlc, Redld*. Los entrenamientos se realizar con los mismos parámetros para las tres redes neuronales artificiales, ver parte inferior de la figura 20-3.

| EUUCIF ISS/196                                                                                                    |  |  |  |  |  |
|----------------------------------------------------------------------------------------------------|--|--|--|--|--|
| 3/3 [=============================] - @s 17ms/step - loss: 0.2377 - mse: 0.2144 - val loss: 0.1732 - val nse: 0.0711                   |  |  |  |  |  |
| Epach 136/158                                                                                                    |  |  |  |  |  |
| 3/3 [==============================] - 6s 15ns/step - loss: 8.2379 - nse: 0.2154 - val_loss: 0.1742 - val_nse: 0.0710:                 |  |  |  |  |  |
| Engch 137/158                                                                                                    |  |  |  |  |  |
| 3/3 [ -----------------------------] - Os 12ms/step - loss: D.2378 - mse: D.2159 - val_loss: D.1742 - val_mse: D.0718<br>Epoch 138/150 |  |  |  |  |  |
| 5/5 [============================] - 8s 18ms/step - loss: 8.2378 - mse: 8.2155 - val.loss: 8.1737 - val.nse: 8.0731                    |  |  |  |  |  |
| Epoch 159/158                                                                                                    |  |  |  |  |  |
| 3/3 [============================] - 0s 10ns/step - loss: 0.2374 - nse: 0.2151 - val_loss: 0.1734 - val_nse: 0.0708                    |  |  |  |  |  |
| Epach 148/158                                                                                                    |  |  |  |  |  |
|                                                                                                    |  |  |  |  |  |
| Epuch 141/158                                                                                                    |  |  |  |  |  |
| 5/3 [============================] - Bs 10ns/step - loss: 0.2371 - nse: 0.2152 - val_loss: 0.1742 - val_sse: 0.0713                    |  |  |  |  |  |
| Epoch 142/158                                                                                                    |  |  |  |  |  |
| 3/5 [=============================] - 08 17ms/step - loss: 0.2570 - mse: 0.2155 - val_loss: 0.1748 - val_nse: 0.0717                   |  |  |  |  |  |
| Epoch 143/150                                                                                                    |  |  |  |  |  |
| 3/3 [================================= === 0s 15mm/step - loss: 0.2371 - nse: 0.2158 - val loss: 0.1758 - val nse: 0.0724              |  |  |  |  |  |
| Epoch 144/150                                                                                                    |  |  |  |  |  |
|                                                                                                    |  |  |  |  |  |
| Epoch 145/156                                                                                                    |  |  |  |  |  |
| 3/3 [ ===============================] - 05 12ms/step - Loss: 0.2373 - nse: 0.2163 - val_loss: 0.1753 - val_nse: 0.0717                |  |  |  |  |  |
| Epoch 146/150                                                                                                    |  |  |  |  |  |
| 3/3 [=============================] - 0s 18ms/step - loss: 8.2370 - mse: 8.2157 - val.loss: 8.1746 - val.nse: 8.9718                   |  |  |  |  |  |
| Epoch 147/158                                                                                                    |  |  |  |  |  |
|                                                                                                    |  |  |  |  |  |
| Epach 148/158                                                                                                    |  |  |  |  |  |
| 3/5 [============================] - 0s 18ms/step - loss: 8.2367 - nse: 8.2144 - val_loss: 8.1743 - val_mse: 8.8783                    |  |  |  |  |  |
| Epach 149/150                                                                                                    |  |  |  |  |  |
| 3/3 [===============================] - 85 9ms/step - loss: 0.2367 - mse: 0.2141 - val_loss: 0.1744 - val_mse: 0.0702                  |  |  |  |  |  |
| Epoch 156/150                                                                                                    |  |  |  |  |  |
| 5/3 [==============================] = 0s 16ms/step = toss: 0.2366 = mse: 0.2134 = val_toss: 0.1743 = val_mse: 0.0698                  |  |  |  |  |  |

**Figura 20-3:** Proceso de entrenamiento de RNA. **Realizado por:** MOINA V., CHANGOLUISA J, 2021.

Al ejecutar el proceso de entrenamiento el solver de TensorFlow ajusta los modelos de RNA, hasta cumplir el mínimo error posible o alcanzar el número de iteraciones definido. El resultado es una red neuronal artificial con una matriz de pesos y bias, ajustada para predecir las ventas en futuros

intervalos de tiempo para el producto seleccionado. El reporte que el solver envía por iteración realizada en el proceso de ajuste se puede observar en la figura 21-3.

Como se requiere visualizar los resultados del entrenamiento, validación y sobre todo las predicciones realizadas por la red neuronal artificial ajustada. Es necesario convertir a la escala no normalizada de los datos, es decir convertir los resultados normalizadas que entrega el *solver*, a las unidades o dimensiones de los datos de entrada. En este caso que se tratan con valores enteros decimales, se emplea un transformador de escala. Todos estos procedimientos se realizan usando la clase *DataFrame* de la librería pandas, ver figura 21-3.

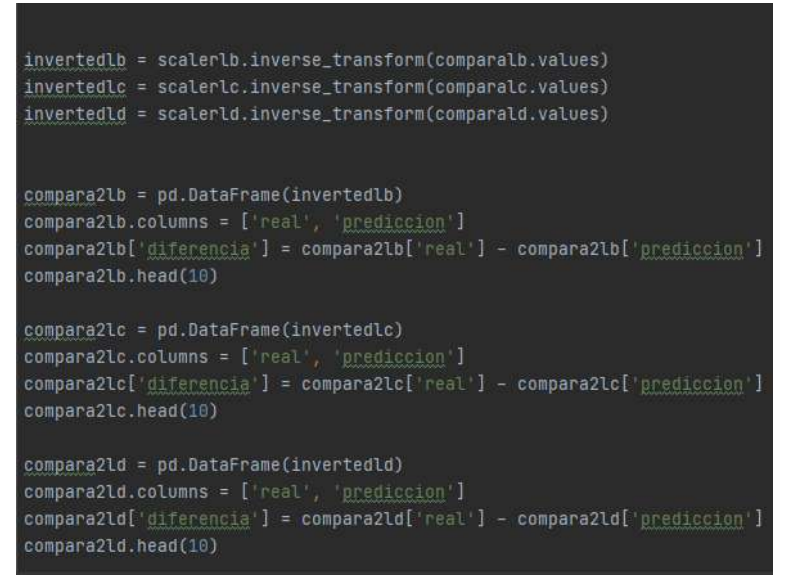

**Figura 21-3:** Conversión de los resultados de la RNA.

**Realizado por:** MOINA V., CHANGOLUISA J, 2021.

Al final, un reporte con los resultados de la predicción de ventas de cada producto es enviado a la aplicación Web y se guarda un respaldo en formato MS Excel (figura 22-3).

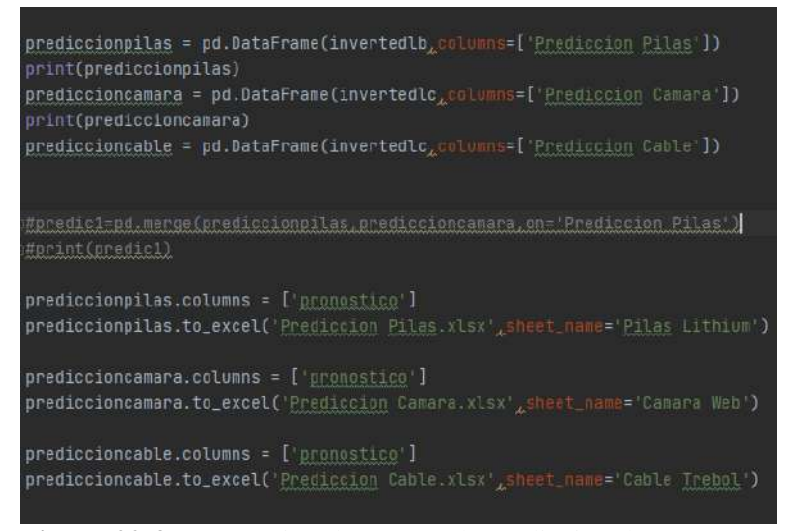

**Figura 22-3:** Generación de reporte de predicción de ventas. **Realizado por:** MOINA V., CHANGOLUISA J, 2021.

## *3.6.4.3. Validación de resultados*

El procedimiento de validación de las predicciones tiene que ser realizado en un periodo de tiempo considerable, que proporcione un conjunto de datos lo suficientemente grande para disminuir el error de aproximación. El procedimiento para realizar la validación es:

- 1. Realizar el pretratamiento de los datos para un producto en específico.
- 2. Entrenar una o varias RNA, con estructuras iguales o diferentes.
- 3. Procesar los resultados y comparar con los datos históricos de ventas.
- 4. Teniendo la red neuronal artificial validada, proyectar las ventas o salidas de almacén.
- 5. Con el paso del tiempo medir el error entre la predicción y los datos reales de ventas, y ajustar el modelo.

Se recomienda que el número de datos o registros de venta sea grande y de por lo menos un tiempo de 2 años. Al momento de realizar el entrenamiento de las redes neuronales artificiales con los datos proporcionados por la empresa, estos no son suficientes como para obtener un error bajo en las predicciones.

### *3.6.5.Bloque cliente – Robot de transporte*

El robot de transporte está conformado por cuatro componentes:

- Aplicación de conexión con la RNA: Permite conectar con la red neuronal artificial de predicción de ventas y con la aplicación Web de control de inventarios.
- Autómata Seguidor de línea: Dispositivo mecánico que permite el transporte de los productos terminados hacia sus ubicaciones dentro del almacén.
- Aplicación de conexión red: Permite conecta el autómata a una red local inalámbrica (WIFI), se puede usar desde un dispositivo móvil.
- Ubidots: Es una plataforma de internet de las cosas que permiten verificar el estado del robot de transporte. Si esta libre, si hay un producto pendiente por entregar o si el robot ha llegado al estante. Se registra el día y fecha de cada acontecimiento. Se puede visualizar desde una página web o desde una aplicación móvil. Utiliza el protocolo MQTT para el intercambio de información.

## *3.6.5.1. Aplicación conexión RNA*

La aplicación de conexión RNA, es una aplicación de escritorio escrita en Python. Las funciones que cumple esta aplicación, son:

- Reconocer mediante un código QR, el producto que se desea transportar.
- Conectarse a la base de datos de la aplicación web CI, y realizar consulta sobre las existencias del producto.
- Conectarse a las redes neuronales artificiales y realizar predicciones sobre las ventas o salidas de almacén del producto.
- Enviar ordenes al autómata seguidor de línea, sobre: cuando iniciar o detener una entrega.
- Actualizar las existencias de un producto cuando este ha sido entregado en el almacén.

Para reconocer el producto transportar se usa un código QR, autogenerado por la aplicación web en el momento del registro del producto en el control de inventarios. La imagen del código QR es capturada por un el módulo WIFI ESP32, que tiene integrada una cámara que permite realizar streaming de video e imágenes. El acceso a las imágenes capturadas por el módulo se realiza mediante la dirección IP del módulo. Esta IP se encuentra almacenada en la base de datos de la aplicación web CI, y se genera durante la primera conexión del autómata a la red local WIFI. En la figura 23-3, se observa el diagrama de funcionamiento del módulo de captura de código QR.

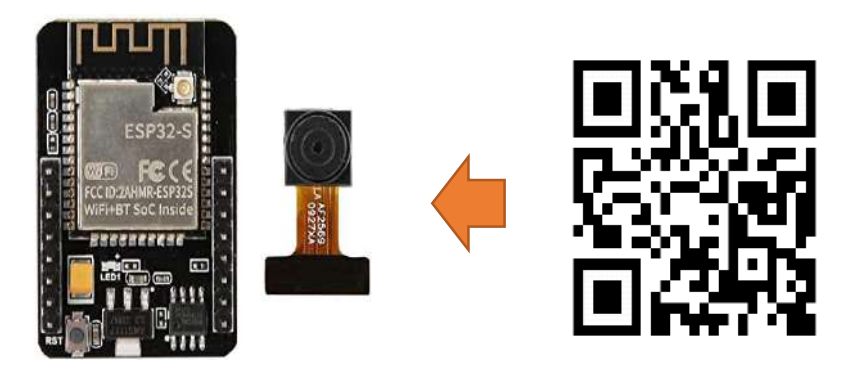

**Figura 23-3:** Captura de pantalla **Realizado por:** MOINA V., CHANGOLUISA J, 2021.

En el desarrollo de la aplicación tanto para la lógica y la parte grafica se usaron las librerías listadas en la tabla 5-3. Para la interface gráfica se usó la librería PyQT5m, en la comunicación de los módulos del autómata con Python pySerial, en la conexión con la base de datos mysql y request, etc.

| Librerías/Módulos | Descripción/Uso                                                                                                    |
|-------------------|----------------------------------------------------------------------------------------------------|
| <b>OS</b>         | Este módulo provee una forma portable de usar las funcionalidades dependientes<br>del Sistema operativo, como: obtener URL y navegar por directorios.   |
| sys               | Este módulo provee acceso a algunas variables y funciones usadas por el<br>intérprete de python.                                                        |
| numpy             | Numpy es un paquete desarrollado para el cálculo científico, es una librería que<br>permite realizar calculo con matrices, entre otras funcionalidades. |
| cv2               | Librería que conecta a Python con OpenCv, para la resolución de problemas de<br>visión artificial.                                                      |
| pySerial          | Librería de python que provee soporte para conexiones serials RS-232, a una<br>gran variedad de dispositivos.                                           |
| PyQt5             | Es una librería que permite conectar Python con $QT5C++$ . Útil para el desarrollo<br>de aplicación graficas (GUI).                                     |
| time              | Este módulo provee acceso a funciones relacionadas con el tiempo.                                                                                       |
| mysql             | Librería que habilita el acceso a bases de datos MySQL, usando una API<br>compatible con Python.                                                        |
| request           | Modulo que permite enviar HTTP request y retorna un objeto Response con la<br>siguiente información: contenido, encoding, estado, entre otras.          |
| socket            | Este módulo provee acceso a la interface BSD socket. Útil en el uso del protocolo<br>HTTP.                                                              |

**Tabla 5-3:** Librerías y módulos usados en la aplicación de reconocimiento de códigos QR.

**Realizado por:** MOINA V., CHANGOLUISA J, 2021.

En la figura 24-3, se observa las primeras líneas de código de la aplicación de conexión con la red neuronal artificial y la base de datos. En esta observamos los comandos de importe de todas las librerías usadas en la aplicación, así como las primeras líneas que definen la clase *Loading* que representa la ventana principal. El IDE seleccionado para el desarrollo de la aplicación es Spyder IDE, con la versión de Python 3.7. En la figura 25-3, se observa la pantalla de inicio de la aplicación de reconocimiento de códigos QR.

```
# coding: utf8
      import os
      import sys
      import numpy as np
      import cv2
      import serial, time
      from PyQt5.QtCore import QTimer
      from PyQt5.QtGui import *
10
      from PyQt5.QtWidgets import *
      from PyQt5.uic import loadUi
12from os import listdir
      from os.path import isfile, join
14
      import time
15
      from PyQt5.QtWidgets import QLineEdit
      import mysql.connector
      import requests
      import socket
19
20
    class Loading(QMainWindow):
          def __init__(self):super(Loading, self). __init_()
              loadUi('inicio.ui', self)
23
              self.btnInicio.clicked.connect(self.Clasificacion)
25
              self.estadoactual1=0
              self.estadoactual2=0
              self.estadosiguiente1=0
29
              self.estadosiguiente2=0
30
3132<sub>2</sub>def Clasificacion(self):
              # self.connect()
              self.close()
              self. var1 = VenClasificacion()
36
              self.var1.setWindowTitle('CLASIFICACION')
              self.var1.show()
38\,
```
**Figura 24-3:** Código implementado para la aplicación de reconocimiento de códigos QR.

**Realizado por:** MOINA V., CHANGOLUISA J, 2021.

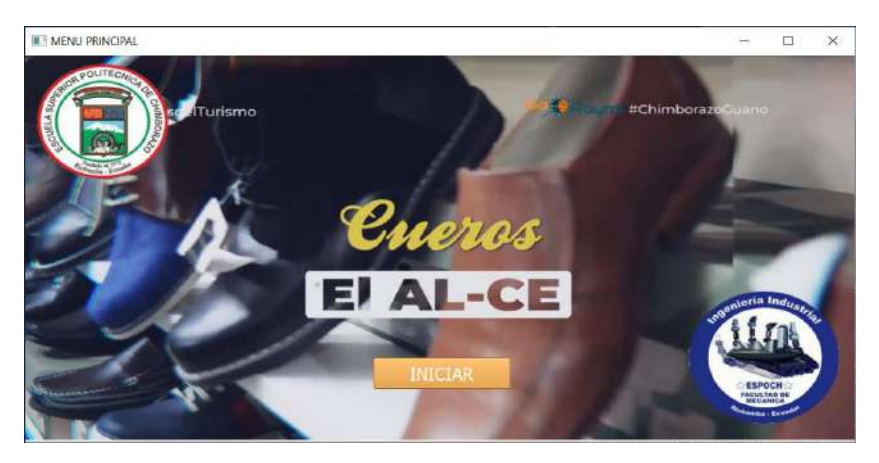

**Figura 25-3:** Pantalla principal de la aplicación Python.

**Realizado por:** MOINA V., CHANGOLUISA J, 2021. **ELCLASSICACIÓN** 

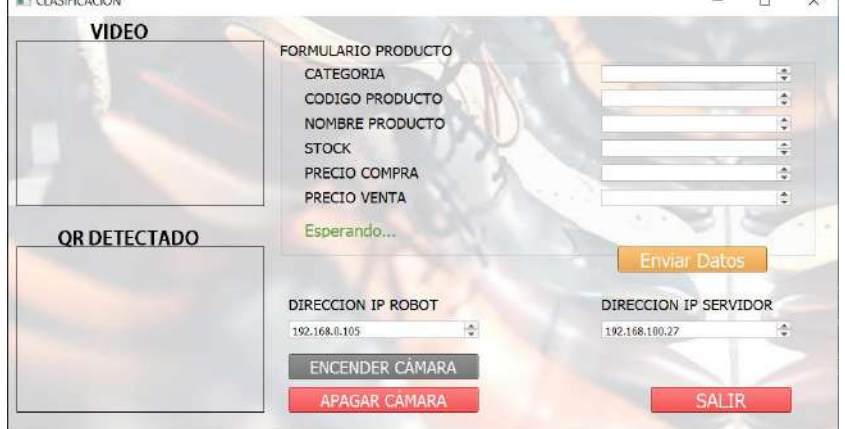

**Figura 26-3:** Menú principal de la aplicación de inventario. **Realizado por:** MOINA V., CHANGOLUISA J, 2021.

En la parte izquierda de la pantalla (figura 26-3), se ubican los paneles para visualizar imágenes enviadas por la cámara. En estos paneles se puede observar el video en tiempo real, una vez que se la cámara haya sido activada. A la derecha se encuentran los controles de información del producto, en la parte superior están los controles de información del producto y en la parte inferior derecha los controles de conexión, envió de datos, control de cámara y cierre de la aplicación.

En la figura 27-3, se observa la ventana de captura y detección códigos QR. Para conectar el robot con la aplicación es necesario conocer la dirección IP del módulo WIFI, que se obtiene mediante consulta a la base de datos, a través de la tabla esp32 en el campo IP. Mediante un ciclo de captura de imágenes en el cuadro de VIDEO se muestra la imagen en tiempo real, hasta que se detecta un código QR. Luego usando un algoritmo de visión artificial el código QR es detectado. El proceso tiene dos opciones desde este punto: 1) Si el código se encuentra registrado en la base de datos se muestra su información en los cuadros de dialogo de la app, 2) En el caso de que no exista el código en la base de datos se muestra una alerta de producto no registrado en el sistema, y se habilitan los campos para ingresar la información. Para registrar el nuevo producto se presiona el botón Enviar Datos.

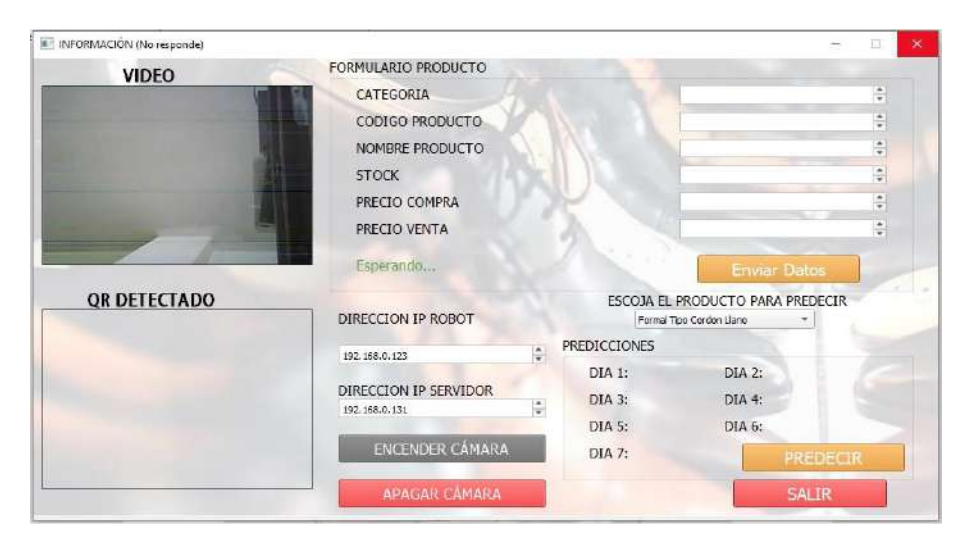

**Figura 27-3:** Menú de consulta de información de producto. **Realizado por:** MOINA V., CHANGOLUISA J, 2021.

En la figura 27-3, se observa en funcionamiento la aplicación con la pantalla de video emitiendo en tiempo real. Los controles de conexión muestran las direcciones IP del autómata y del servidor. En esta imagen la aplicación no ha detectado ningún código QR. En la figura 28-3, se muestra la aplicación cuando a capturado un código QR, ahora la aplicación muestra los datos del producto obtenidos desde la base de datos de la aplicación Web de control de inventarios. En esta imagen no se han realizado aun pronósticos de ventas o salidas del producto.

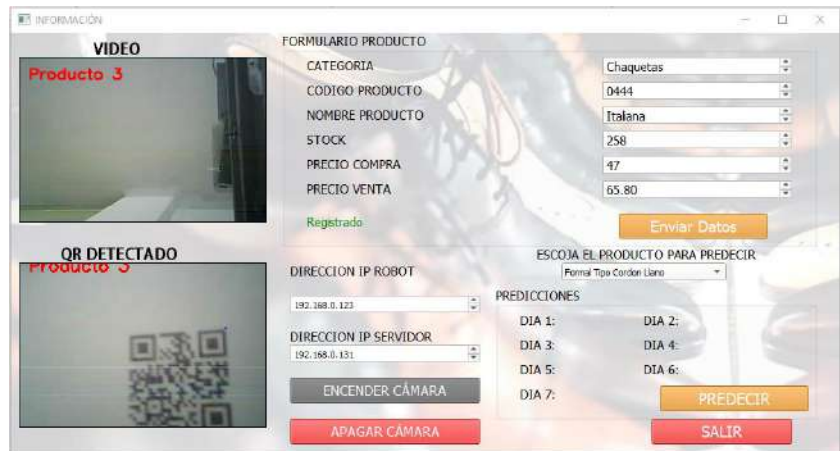

**Figura 28-3:** Menú de consulta de información en funcionamiento. **Realizado por:** MOINA V., CHANGOLUISA J, 2021.

La figura 29-3, muestra como la aplicación guarda un historial de los productos recientemente ingresados o registrados para ser transportados al almacén. Para poder realizar predicciones se debe escoger el producto del historial de productos procesados y accionar el procedimiento de predicción, inmediatamente el programa realizar el proceso de ajuste de las RNA, tomando los datos para ese producto desde la base de datos, y entrenando a la RNA. Los resultados se muestran en forma de salidas diarias del almacén, ver figura 30-3. Los rangos de tiempo para las predicciones pueden ser cambios modificantes el pedido de consulta hacia la base de datos, esto se realiza en el código fuente.

| <b>IL INFORMACIÓN</b> |                        |            |                                        |                     | п | $\times$ |  |
|-----------------------|------------------------|------------|----------------------------------------|---------------------|---|----------|--|
| <b>VIDEO</b>          | FORMULARIO PRODUCTO    |            |                                        |                     |   |          |  |
| Producto 3            | CATEGORIA              |            | Chaquetas                              |                     | ÷ |          |  |
|                       | CODIGO PRODUCTO        |            |                                        |                     |   |          |  |
|                       | NOMBRE PRODUCTO        |            |                                        |                     |   |          |  |
|                       | <b>STOCK</b>           |            |                                        | ÷                   |   |          |  |
|                       | PRECIO COMPRA          |            |                                        | ¢                   |   |          |  |
|                       | PRECIO VENTA           |            | 65.80                                  |                     | ÷ |          |  |
|                       | Registrado             |            |                                        | <b>Enviar Datos</b> |   |          |  |
| <b>OR DETECTADO</b>   |                        |            | ESCOJA EL PRODUCTO PARA PREDECIR       |                     |   |          |  |
|                       | DIRECCION IP ROBOT     |            | Fermal Tipo Cordon Llang<br>Betin 5365 |                     |   |          |  |
|                       | ÷<br>192.168.0.121     | PREDICCION | <b>Italiana</b>                        |                     |   |          |  |
|                       | DIRECCION IP SERVIDOR  | $DIA1$ :   | GN180                                  |                     |   |          |  |
|                       | ÷<br>192.168.0.131     | DIA 3:     | DIA 4:                                 |                     |   |          |  |
|                       |                        | DIA 5:     | DIA 6:                                 |                     |   |          |  |
|                       | <b>ENCENDER CÁMARA</b> | DIA 7:     |                                        | PREDECTR            |   |          |  |
|                       | <b>APAGAR CAMARA</b>   |            |                                        | <b>SALIR</b>        |   |          |  |

**Figura 29-3:** Selección de producto para predicción.

**Realizado por:** MOINA V., CHANGOLUISA J, 2021.

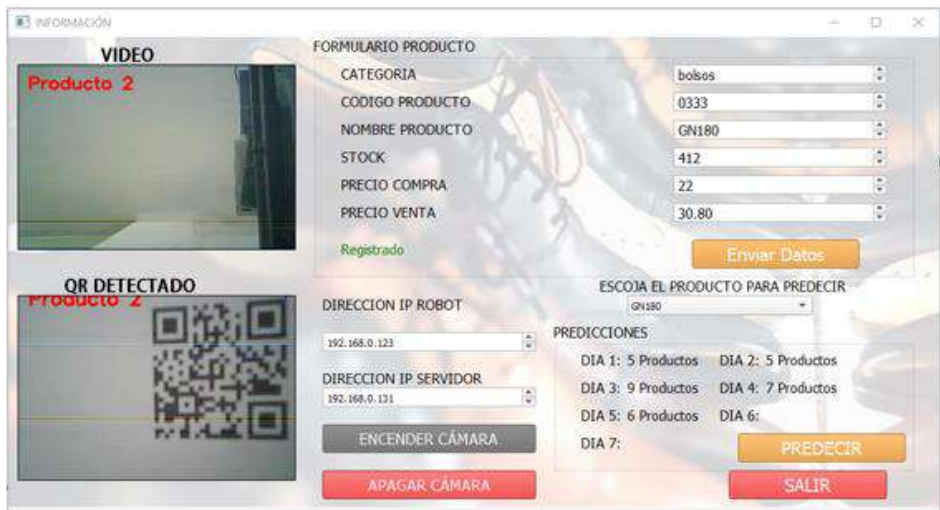

**Figura 30-3:** Resultados de las predicciones. **Realizado por:** MOINA V., CHANGOLUISA J, 2021.

# **Consulta a la base de datos**

Las consultas son realizadas con la ayuda de un método que forma parte de la clase *Loading*, el método se llama *leerbase*, ver figura 31-3. Para establecer una conexión con la base de datos usamos la clase *connector* la librería *mysql* de Python, y le pasamos la información de conexión:

- IP del host, por defecto suele ser: 192.168.0.109
- Nombre de usuario: Smart
- Contraseña de acceso: smart123
- Nombre de la base de datos: gestión.

```
def leerbase(self):
    try:
       mydb = mysql.connector.connect(
   except:
       print("Base de Datos no conectada")
   mycurson = mydb.curson()mycursor.execute("SELECT * FROM ventasticket")
   myresult = mycursor.fetchall()
   aux5 = []tra = []a6 = []tra1 = []a7 = []for row in myresult:
        producto = row[4]<u>fecha = row[10]</u></u>
        dict_obj = json.loads(producto)
```
**Figura 31-3:** Código de lectura de base de datos. **Realizado por:** MOINA V., CHANGOLUISA J, 2021.

Cuando la conexión es establecida del conector *mydb*, derivamos un cursor. Este cursor permite abrir y cerrar comunicación con la base de datos, y realizar consultas y modificaciones de los registros de la base de datos. Para realizar las consultas se debe usar lenguaje SQL, en este caso el código para obtener un reporte de todas las ventas registradas en la tabla *ventasticket*, es: *"SELECT \* FROM ventasticket*". Luego el resultado de la consulta es mapeado por un ciclo, separando solo los datos de código de producto y la fecha de la venta. Los resultados son almacenados en un fichero json.

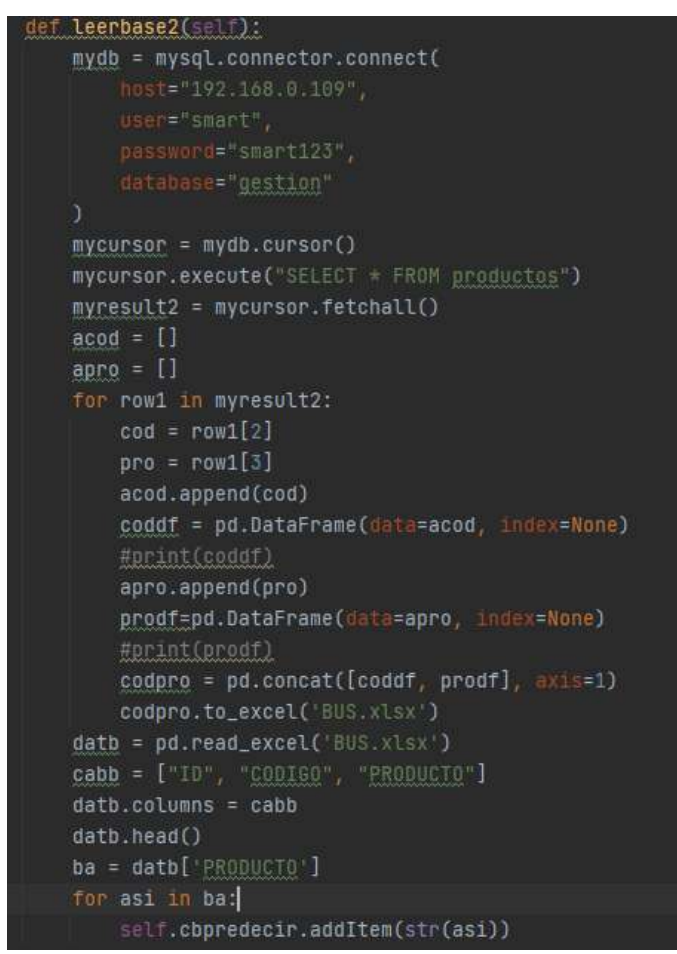

**Figura 32-3:** Código de lectura de base de datos segunda parte. **Realizado por:** MOINA V., CHANGOLUISA J, 2021.

Con el objetivo de obtener la información del producto, una segunda función es programada *leerbase2*, ver figura 32-3, la información de conexión es la misma. La diferencia es el query en SQL "*SELECT \* FROM productos".* Luego se extrae la información de cada producto mediante un bucle y se almacena los resultados en un Dataframe, al final los datos almacenados en Dataframe se concatenan y luego se agregan a un archivo de Excel. Los datos almacenados en Excel son parte de los datos de entrenamiento de las RNA.

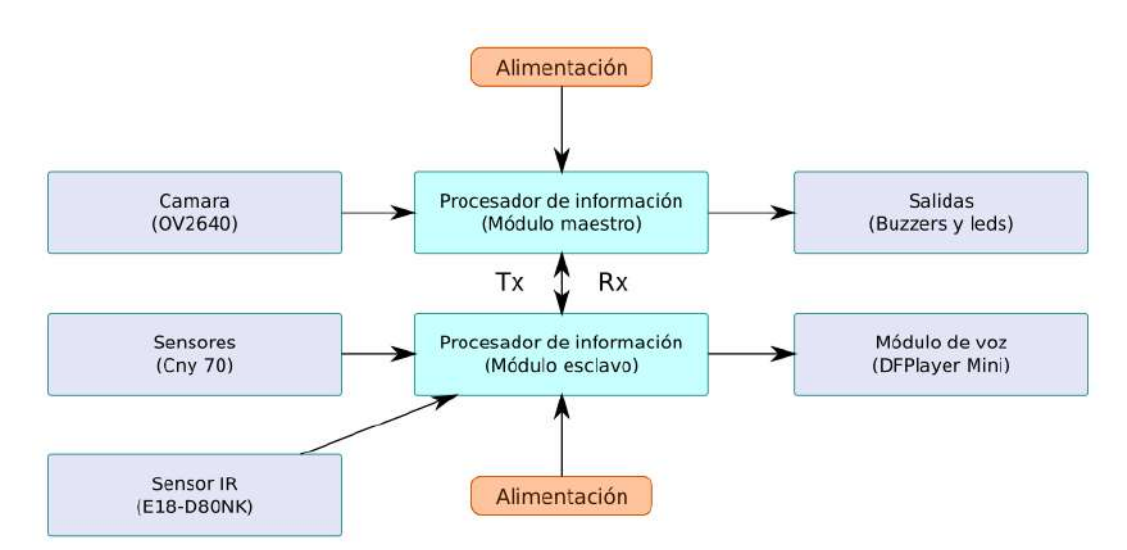

**Figura 33-3:** Arquitectura del robot de transporte de producto terminado. **Realizado por:** MOINA V., CHANGOLUISA J, 2021.

El Autómata está constituido por múltiples componentes entre ellos: módulos, sensores, accionadores y procesadores. En la figura 33-3, se muestra como estos elementos interactúan haciendo uso de comunicación serial, en el intercambio información sobre el estado del robot. El objetivo de esta arquitectura es darle completa autonomía al sistema de transporte.

### **Modulo maestro – Modulo Wifi ESP32.**

Las principales funciones que cumple este módulo son: transmitir video y comunicarse con el servidor web. Una de las características importantes del módulo Wifi ESP32, es su utilidad como un servidor para transmisión de video. El módulo también actúa como un cliente conectándose a la red local. Esto permite realizar consultas a la base de datos a través del método GET. Con este método se llama a scripts en PHP, alojados en el servidor para realizar las consultas, y en respuesta este brinda los datos que son solicitados. Las principales funciones que se pueden realizar desde la aplicación son: almacenar la dirección IP, obtener datos del estado del producto, si el producto está registrado, si el producto ha sido cargado en el robot, si el producto ya fue entregado a bodega, o si la aplicación de Python solicito encender la cámara. También controla el estado del led flash, incorporado en la cámara.

### **Algoritmo de seguidor de línea.**

El algoritmo que permite al autómata transportar los productos hacia el almacén y volver a la base de recarga, comprende un conjunto de procedimientos que responden a distintas situaciones a las que se debe encarar el robot en el momento de realizar las entregas. A continuación, describimos en detalle estos procedimientos:

### **1. En la base**

Al encender el robot, comienza la etapa de comunicación entre ESP32-CAM y la tarjeta Arduino nano. Esta comunicación permite captar una imagen con el código QR, donde esta codificado el número de estante donde debe ser transportado el producto. Una vez detectado el estante, el robot pedirá que el producto sea colocado y esperara hasta que el sensor de proximidad detecte que un objeto fue colocado en la tolva o cámara de transporte. Cuando el robot detecta el objeto y tiene la identificación del estante al que debe dirigirse, procederá a entregarlo.

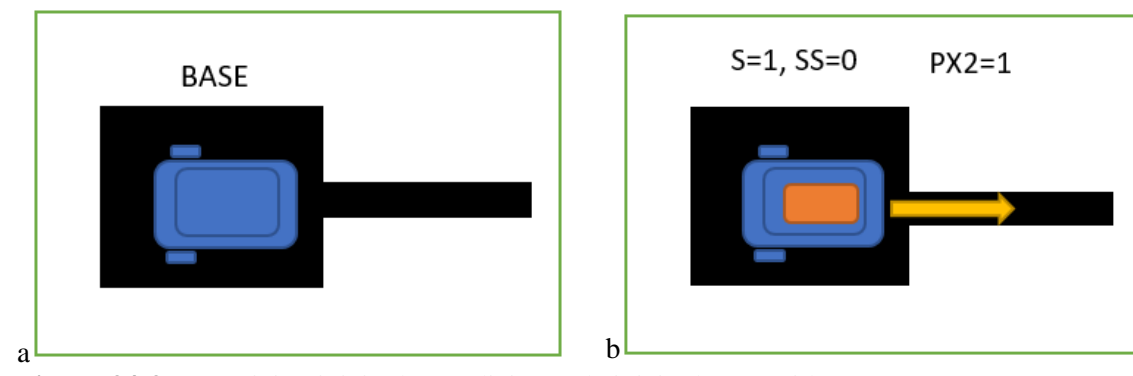

**Figura 34-3:** a) posición inicio, b) condiciones de inicio de recorrido. **Realizado por:** MOINA V., CHANGOLUISA J, 2021.

Para la salida de la base el robot debe cumplir ciertas condiciones: la primera es la posición correcta al momento de la partida. El robot debe estar colocado en el recuadro de partida, frente a la línea del recorrido (figura 34-3.a), si esta condición no se cumple, el robot dará una alerta y detendrá el recorrido. La segunda condición es tener asignado: un numero de estantería (S), tener el producto cargado en el robot (PX2) (0 para vacío y 1 para cargado), y tener definido qué tipo de recorrido se va a llevar a cabo (SS), 0 si es entrega o ida y 1 si es retorno. Si el número de estantería (S) es 0, el robot espera hasta que se le asigne este valor para evaluar las demás condiciones, caso contrario

procede a realizar el recorrido. En la figura 35-3, se muestra el diagrama de flujo del algoritmo de inicio del proceso de inicio o encendido del robot.

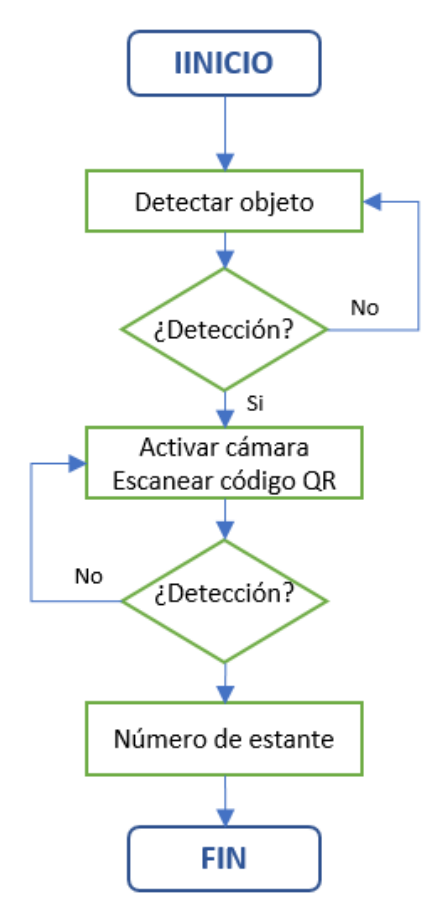

**Figura 35-3:** Algoritmo de inicio de procedimiento de entrega. **Realizado por:** MOINA V., CHANGOLUISA J, 2021.

Cuando las condiciones de arranque se cumplen, el programa cargado en la placa Arduino Nano, arranca los servos motores, desde este punto el procedimiento de detección de línea o camino entra en funcionamiento. En la figura 36-3, se presenta el algoritmo del proceso de salida del robot de la base, la variable B almacena información sobre el estado del robot (posición del robot). Si B=0, significa que el robot está en camino, si es 1 el robot ha llegado a una base. Cuando el robot sale de una base se activa el algoritmo de detección de camino (Seguidor de línea clásico).

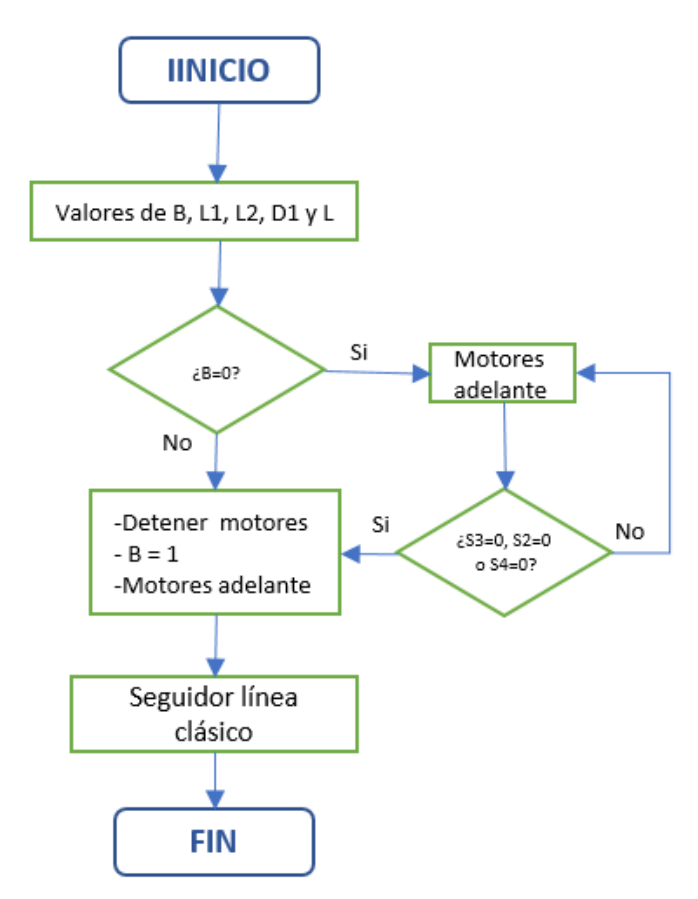

**Figura 36-3:** Algoritmo de salida de la base. **Realizado por:** MOINA V., CHANGOLUISA J, 2021.

## **2. Detectores de línea**

Para detecta el camino o línea, se emplean sensores de tipo CNY-70, estos permiten detectar la presencia de línea negras. La configuración de estos sensores es una matriz de 5 sensores en línea, los mismos que se relacionan a 5 variables, que definen el estado de detección; 0 si detectan el color negro y 1 si el color es diferente de negro; las variables usadas en el programa son: S1, S2, S3, S4, S5. Por tanto, durante el proceso de detección de línea se obtendrá un vector con 5 valores entre 0 y 1. En la figura 37-3, se observa la distribución de los sensores y las variables asignadas al estado de cada uno de los detectores.

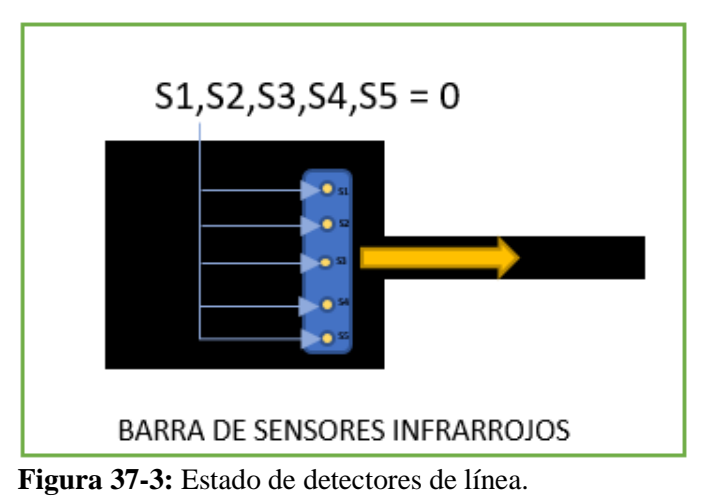

**Realizado por:** MOINA V., CHANGOLUISA J, 2021.

Se selecciona una configuración de 5 sensores, para poder asignar al menos tres patrones de las variables Si, como habilitantes para el funcionamiento de los servos motores. Es decir, el programa busca que al menos uno de los 3 sensores centrales se encuentre en estado 0 (línea negra detectada). Los patrones que activan o desactivan los motores son:

$$
[S1, S2, S3, S4, S5] = \begin{cases} [1\ 1\ 0\ 1\ 1\ ] \\ [1\ 0\ 1\ 1\ 1\ ] \\ [1\ 1\ 1\ 0\ 1\ ] \\ [0\ 1\ 1\ 1\ 1\ ] \\ [1\ 1\ 1\ 1\ 0\ ] \end{cases} \quad Motores = 1
$$
   
Ec. 1

En figura 38-3, se muestra un diagrama del estado de los cinco sensores. Como se indica en la figura, si la variable S3 (sensor 3) detecta la línea significa que el robot se encuentra en línea recta en relación al camino detectado. Por el contrario, si los sensores 2 y 4, detectan una línea negra, el robot tiene un ángulo de inclinación en relación al camino, esta desviación debe ser corregida con los servos motores.

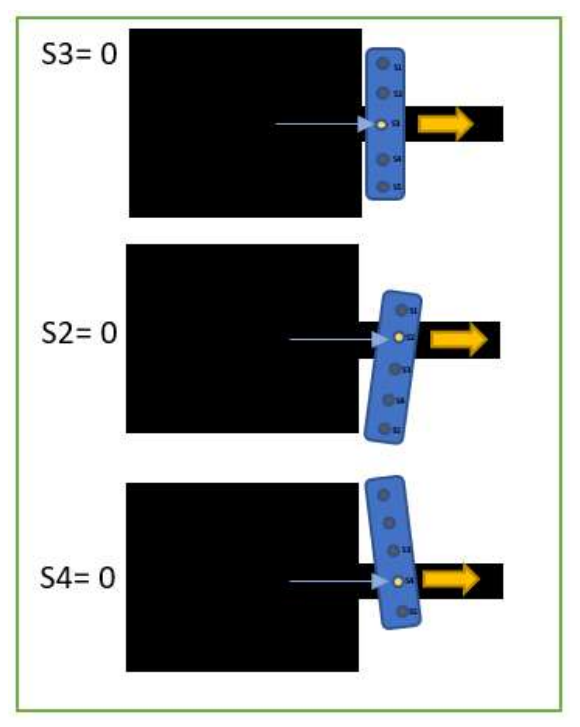

**Figura 38-3:** Proceso de detección de línea o camino. **Realizado por:** MOINA V., CHANGOLUISA J, 2021.

### **3. Seguidor de línea clásico**

El algoritmo de corrección de trayectoria (seguidor de línea clásico), define el estado del recorrido del robot en 3 posibles estados. El primero cuando S3=0, en este estado no se requiere corrección de trayectoria y los dos servomotores funcionan a igual capacidad (revoluciones) (ver figura 39-3). El segundo cuando S2 = 0, en este estado la trayectoria se encuentra desviada con inclinación a la izquierda, y es necesario aplicar una corrección reduciendo las revoluciones del servo motor izquierdo y manteniendo las revoluciones del servo motor derecho, hasta que se retorne al estado S3=0 (ver figura 40-3). Este proceso permite mantener el avance del robot y corregir la trayectoria. El tercer estado es S4=0, en este estado la trayectoria se encuentra desviada con inclinación a la derecha, por tanto, es necesario aplicar un giro a la izquierda, y para conseguirlo se reduce las revoluciones del motor derecho manteniendo las revoluciones del motor izquierdo (ver figura 41-3). Este procedimiento mantiene el avance del robot y corrige la desviación. En la ecuación 2, se muestra matemáticamente el procedimiento de corrección.

$$
[S1, S2, S3, S4, S5] = \begin{cases} [1 \ 0 \ 1 \ 1 \ 1] & Motor \ izq = 0, Motor \ der = 1\\ [1 \ 1 \ 0 \ 1 \ 1] & Motor \ izq = 1, Motor \ der = 1\\ [1 \ 1 \ 1 \ 0 \ 1] & Motor \ izq = 1, Motor \ der = 0 \end{cases} \quad \text{Ec. 2}
$$

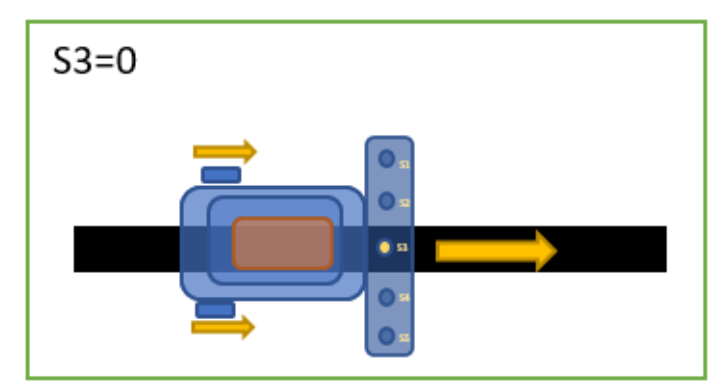

**Figura 39-3:** Estado S3=0, trayectoria en línea. **Realizado por:** MOINA V., CHANGOLUISA J, 2021.

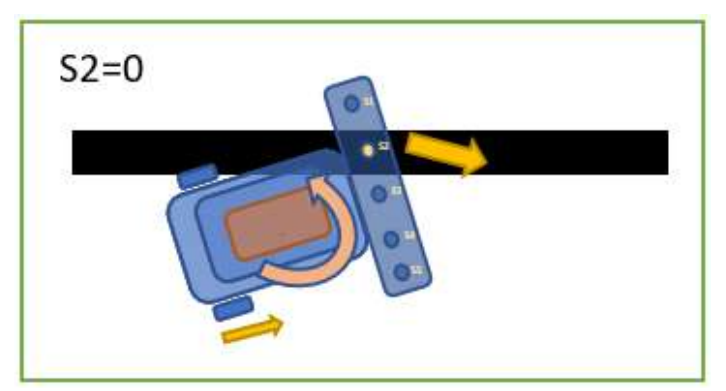

**Figura 40-3:** Estado S2=0, trayectoria inclinada a la izquierda. **Realizado por:** MOINA V., CHANGOLUISA J, 2021.

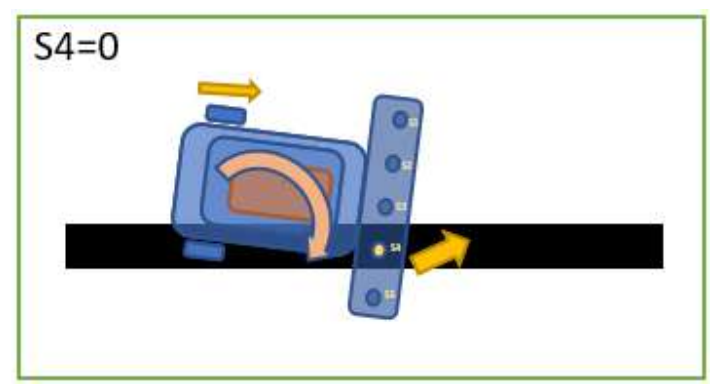

**Figura 41-3:** Estado S4=0, trayectoria inclinada a la derecha. **Realizado por:** MOINA V., CHANGOLUISA J, 2021.

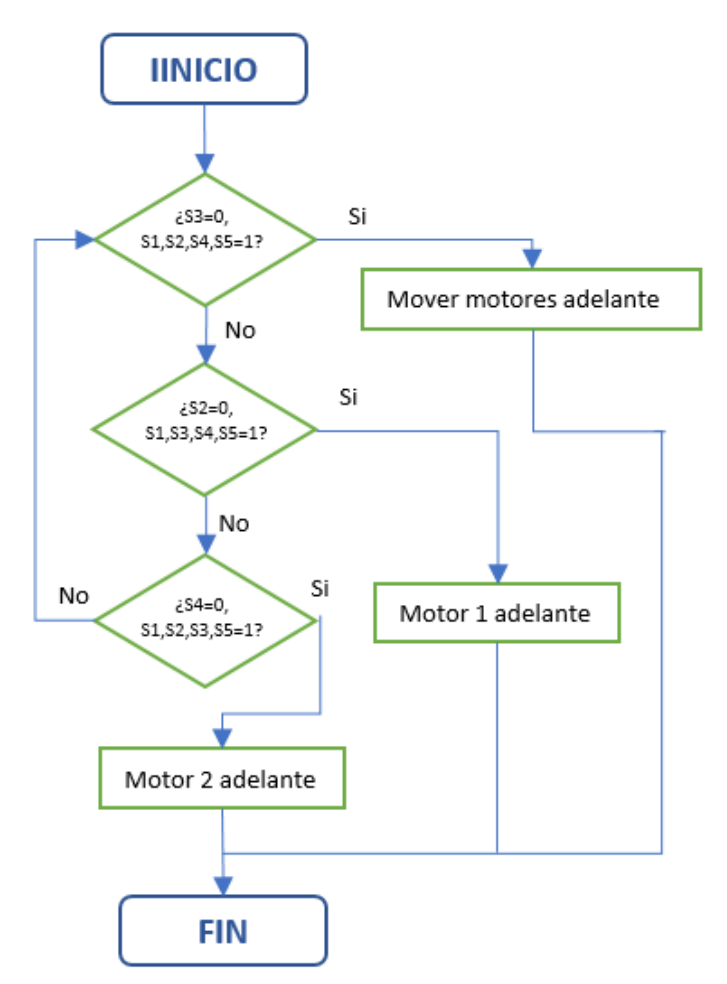

**Figura 42-3:** Algoritmo de seguidor de línea clásico. **Realizado por:** MOINA V., CHANGOLUISA J, 2021.

En la figura 42-3, se describe el algoritmo de corrección de trayectoria (seguidor de línea clásico) de forma gráfica.

### **4. Lógica**

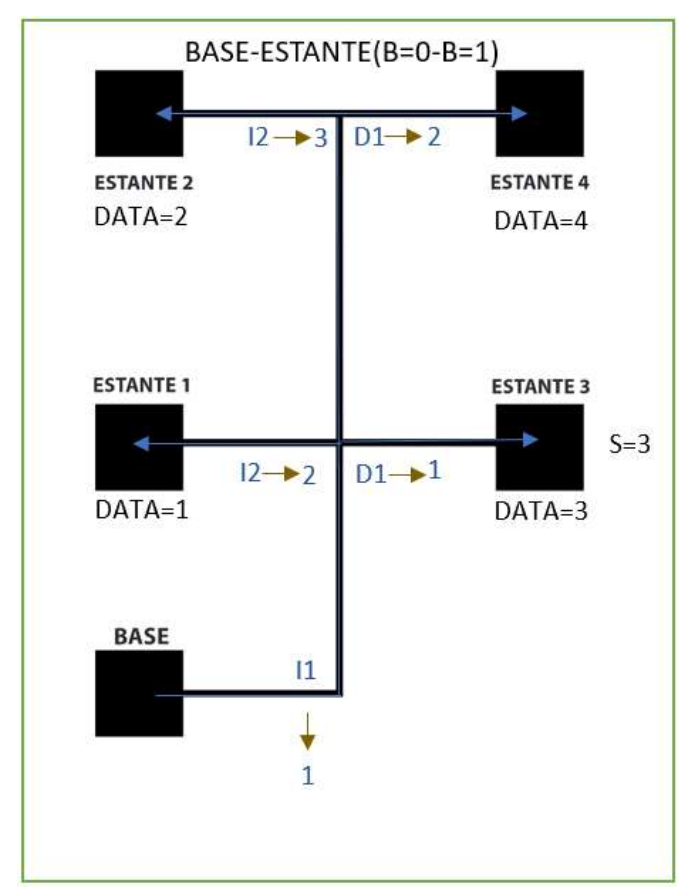

**Figura 43-3:** Lógica del proceso de entrega entre la base y los estantes. **Realizado por:** MOINA V., CHANGOLUISA J, 2021.

Mediante el conteo de giros el robot mantiene un registro de la trayectoria realizada, en los recorridos de entrega y retorno a la base. En este proceso intervienen las siguientes variables: B estado del robot (0 entrega o 1 en la base); L1 numero de giros a la izquierda realizados en la entrega, L2 numero de giros a la izquierda realizados en el retorno; D1 numero de giros a la derecha realizados en la entrega y D2 numero de giros a la derecha realizados en el retorno. Por ejemplo: en el caso de la estantería 1, en la entrega es necesario que realice 2 giros a la izquierda y en el retorno 2 giros a la derecha. En el caso de la estantería 3 debe dar 3 giros a la izquierda en la entrega y 3 giros a la derecha en el retorno. En la figura 43-3, se observa de forma gráfica la distribución de las estanterías, la base y las líneas o caminos, así como el número de giros a la izquierda y derecha necesarios para llegar desde la base a las estanterías.

#### **5. Cambios de trayectoria**

Otro punto a tomar encuentra dentro de la programación del seguidor de línea es el cambio de trayectoria en las intersecciones o ramificaciones. Para reconocer cuando se puede dar un giro a la izquierda o derecha, usaremos los estados de los sensores CNY-70. Como se muestra en la figura 45- 3, se muestra al seguidor de línea ejecutando el procedimiento de reconocimiento de línea, en estado S3=0 que le permite ir en línea recta. Al momento en el que los sensores detectan una intersección con ramificación a la izquierda, se obtiene un patrón especifico de activación de los sensores. En la ecuación 3, se muestra los patrones de detección de intersecciones, tanto con ramificación a la izquierda, derecha e intersecciones en cruz (figura 46-3).

$$
[S1, S2, S3, S4, S5] = \begin{cases} [0 \ 0 \ 0 \ 1 \ 1 \ 1] \end{cases} \begin{cases} [0 \ 0 \ 0 \ 1 \ 1 \ 1] \end{cases} \begin{cases} \text{Izquierda} \\ \text{Cruz} \\ \text{I1 1 1 0 0]} \end{cases} \quad \text{Ec. 3} \\ \text{Derecha} \end{cases}
$$

Cuando los sensores detectan ramificaciones a la izquierda o derecha, el seguidor de línea ejecuta el giro sin una directiva. Por el contrario, cuando detecta una intersección en cruz el seguidor de línea busca el comando asignado para el giro en esa intersección. Para todos los casos de giro se sigue el siguiente procedimiento: como los sensores de línea se encuentran en la parte delantera, es necesario recorrer una cierta distancia para ubicar el centro estructural del robot en posición del centro de la intersección, por esto se calculó el tiempo necesario (t) para un recorrido de la mitad de la distancia de la longitud del robot (figura 46-3a). Una vez en esta posición, dependiendo del giro a realizar se activan en sentido opuesto los servomotores con una velocidad progresiva, que le permiten al robot dar un giro suave. Para asegurar que el giro se da de la forma adecuada una secuencia de condiciones deben ser cumplidas. Para un giro a la izquierda, la secuencia de activaciones de los sensores de línea debe darse:  $51 = 1 \rightarrow 51 = 0$ , este valor se guarda en una variable C1=1 (figura 46-3b), luego  $S2 =$  $1 \rightarrow S2 = 0$ , y se guarda un 1 en una variable C2 (figura 46-3c), y finalmente  $S3 = 1 \rightarrow S3 = 0$ , y se almacena en una variable C3=1 (figura 46-3d). Si las 3 variables C son 1 entonces: se define como giro terminado, se detienen los motores y da una pausa de unos segundos para luego reiniciar el algoritmo de detección de línea.
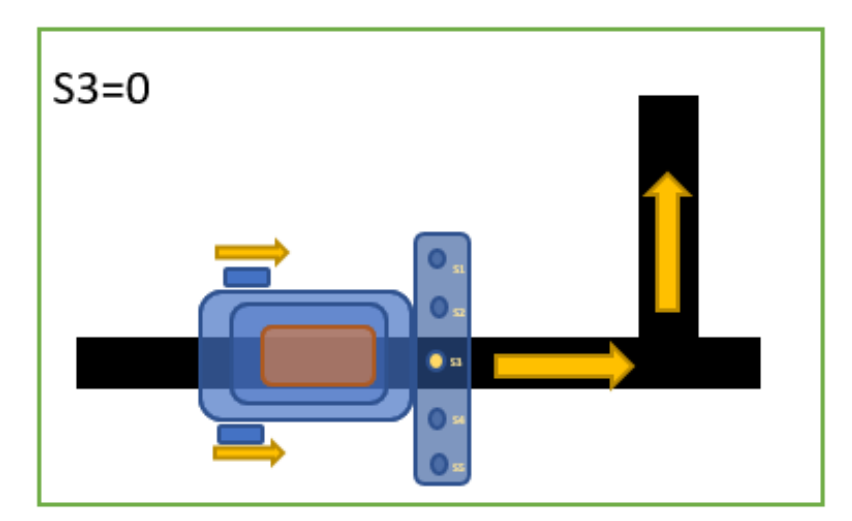

**Figura 44-3:** Estado S3=0, previo a intersección. **Realizado por:** MOINA V., CHANGOLUISA J, 2021.

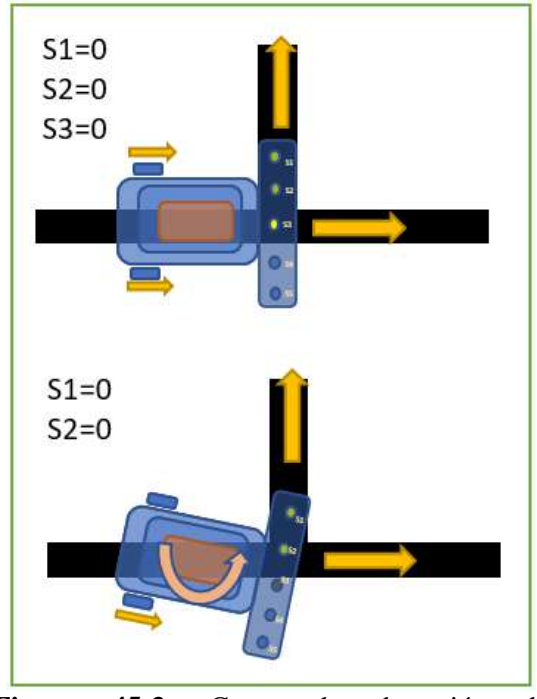

**Figura 45-3:** Casos de detección de

ramificaciones.

**Realizado por:** MOINA V., CHANGOLUISA J, 2021.

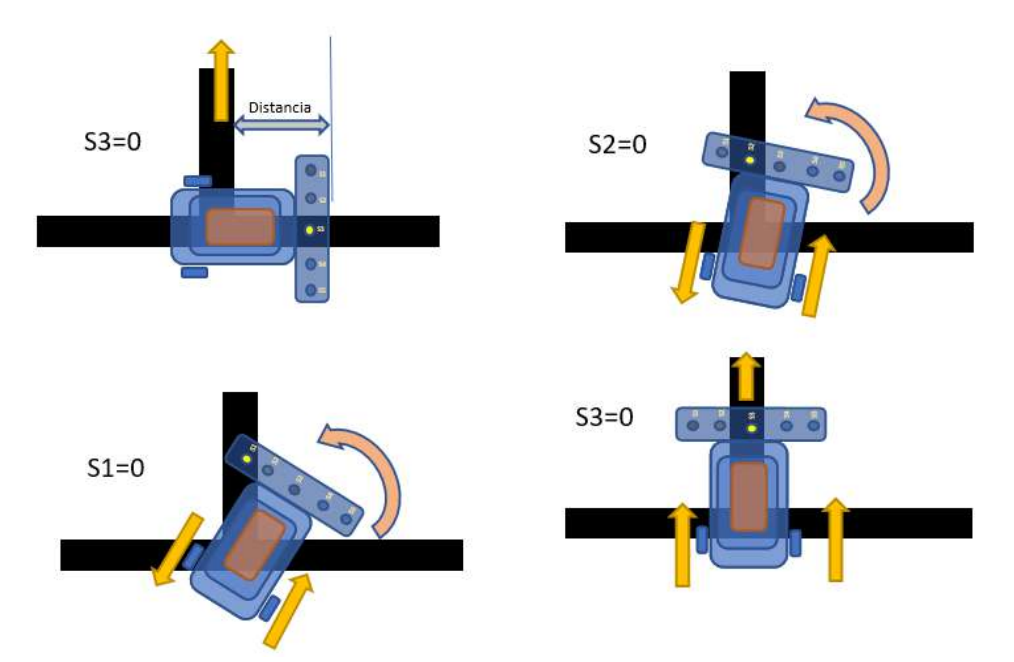

**Figura 46-3:** Lógica de giro: a) Recorrido de ubicación, b) S1=0, c) S2=0, d) S3=0. **Realizado por:** MOINA V., CHANGOLUISA J, 2021.

Al final solo falta el algoritmo de detección de llegada a una base o a un terminal de un estante (ver figura 47-3). El patrón de estado de los sensores que permite reconocer la llegada a una base es:

$$
[S1, S2, S3, S4, S5] = [0 0 0 0 0]
$$
 Ec. 4

Cuando todos los sensores detectan el color negro, su estrado cambia a 0. Si los cinco sensores tienen este valor lo que significa que llegaron a una base o terminal, y se asigna a la variable B un valor de 1 (ver figura 48-3). Luego el robot recorre una distancia calculada que lo sitúa en el centro de rectángulo negro (base) (ver figura 49-3), se detiene, y luego procede a ejecutar una maniobra de giro de 180º (figura 50-3). Este giro coloca al robot en posición de partida, para ejecutar el procedimiento de retorno. Cabe recalcar que los rectángulos (base o terminal) tienen que tener las dimensiones específicas, para que las distancias o tiempos, configurados para los giros y paradas sean correctos, y no se desvié al seguidor de línea.

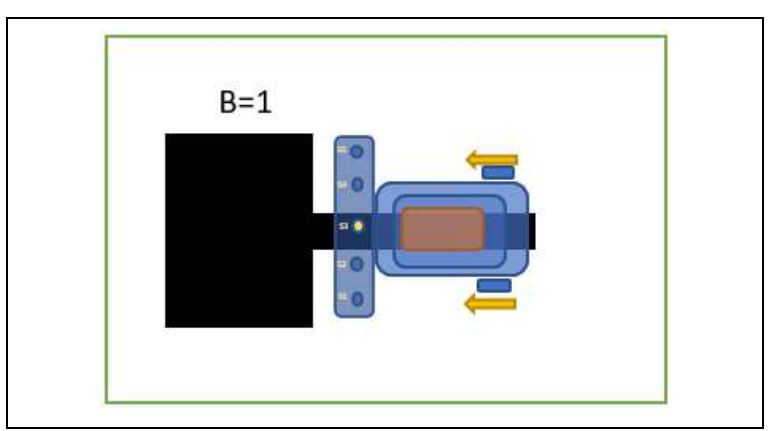

**Figura 47-3:** Estado S3=0, previo a arribo a base o estantería.

**Realizado por:** MOINA V., CHANGOLUISA J, 2021.

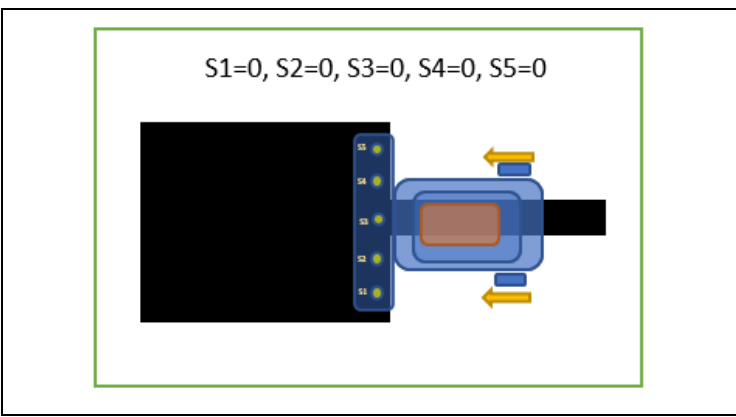

**Figura 48-3:** Detección entrada a base o terminal estantería.

**Realizado por:** MOINA V., CHANGOLUISA J, 2021.

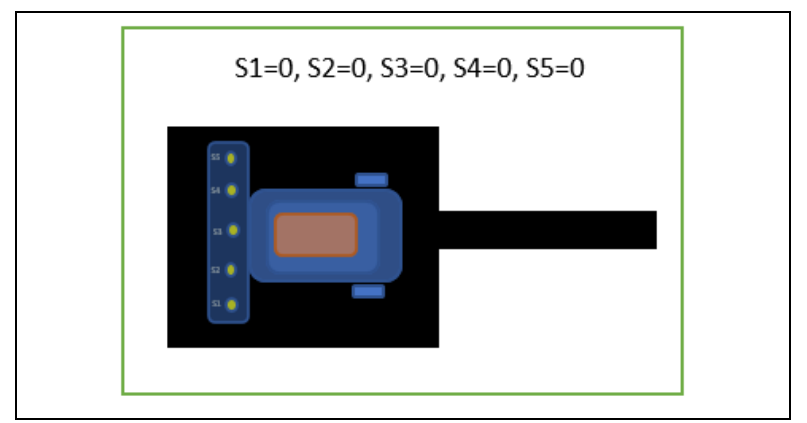

**Figura 49-3:** Entrada completa a base o terminal de estantería. **Realizado por:** MOINA V., CHANGOLUISA J, 2021.

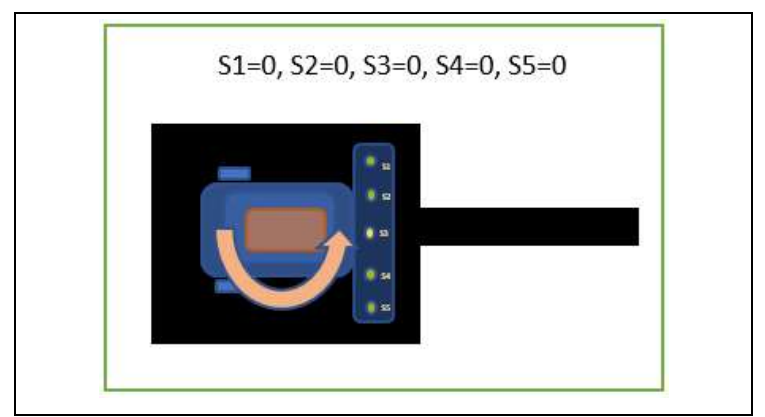

**Figura 50-3:** Giro de 180º para retorno. **Realizado por:** MOINA V., CHANGOLUISA J, 2021.

**6. Lógica de trayectorias**

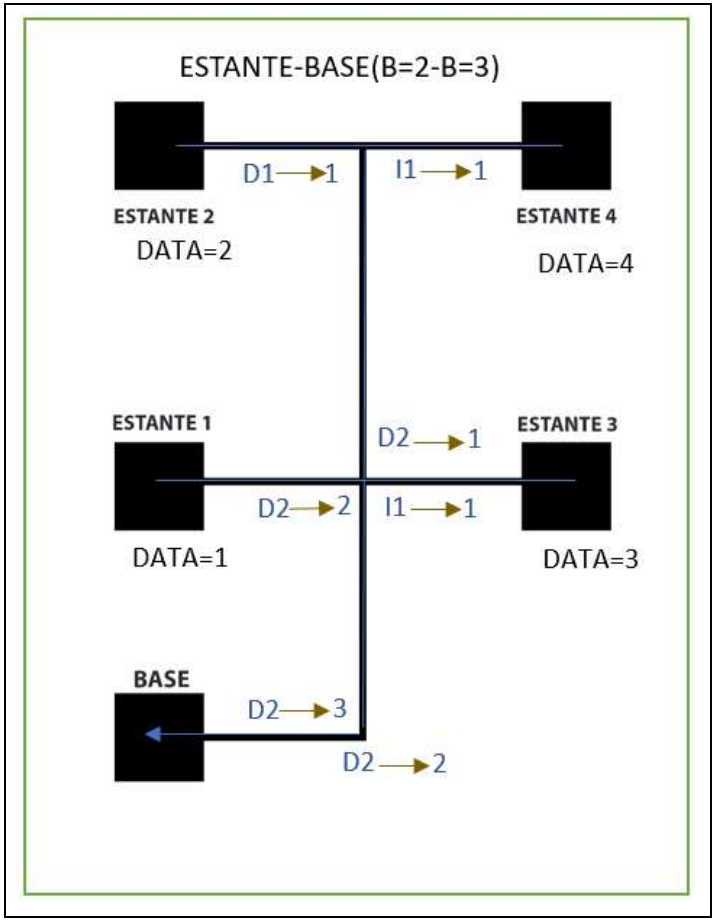

**Figura 51-3:** Esquema de giros para retorno del robot. **Realizado por:** MOINA V., CHANGOLUISA J, 2021.

El procedimiento para el retorno sigue las mismas directivas que el procedimiento de entrega. Se debe tomar en cuenta que el número de giros es igual, pero su dirección es inversa. En la figura 51-3, se muestra el diagrama de ubicación de las bases y terminales (estanterías), y el número de giros y su dirección.

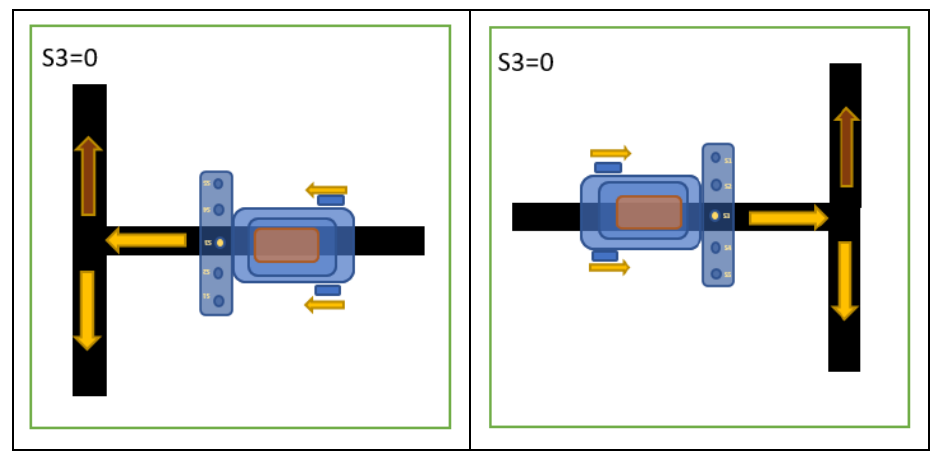

**Figura 52-3:** Giro en intersecciones en T. **Realizado por:** MOINA V., CHANGOLUISA J, 2021.

El proceso de selección de dirección y giro, cuando la intersección es una T divergente como se observa en la figura 52-3, tanto para izquierda como para la derecha sigue el siguiente procedimiento: Los sensores al llegar a este tipo de intersecciones, erróneamente podrían ejecutar el procedimiento de llegada a una base o terminal. Esto se da porque el estado de los sensores es el mismos que el de llegada a una base  $[S1, S2, S3, S4, S5] = [0 0 0 0 0]$ . Para evitar este error en retorno  $(SS=1)$ , solo se permite el reconocimiento con los sensores laterales S1, S2 y S4, S5. Las variables que definen el sentido de giro son L1, L2, D1 y D2. En la figura 53-3, se observa de forma gráfica el algoritmo de detección de intersecciones y giros.

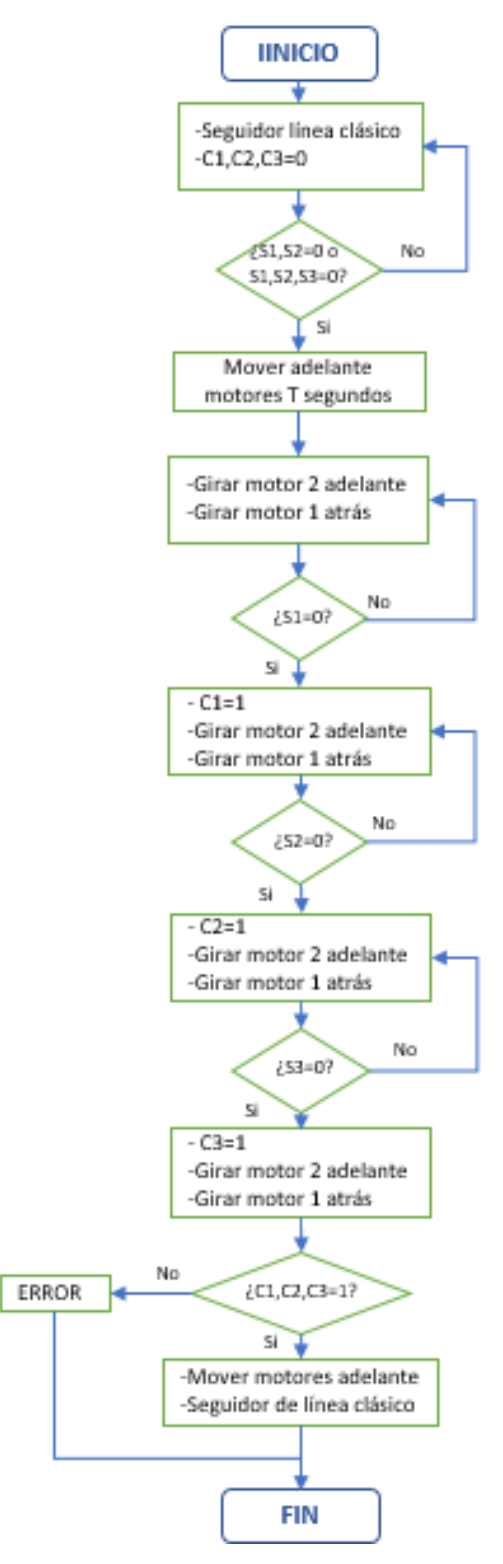

**Figura 53-3:** Giro izquierda o derecha. **Realizado por:** MOINA V., CHANGOLUISA J.

### **Electrónica**

La parte electrónica del circuito principal del robot seguidor de línea, se muestra en la figura 55-3. Donde se describe las conexiones entre la placa Arduino Nano (U2), y los distintos dispositivos instalados. Entre estos dispositivos se encuentran: los servomotores (MOTOR A y MOTOR B), switch de encendido (SWITCH), quemador para reprogramación de la cámara (QUEMADOR), leds para iluminación (TIRA LED), las matrices de sensores de línea o infrarrojos (SENSORES 1-3 y SENSORES 4-5), led para indicar si el robot este encendido (LED ON), los sensores de posición para el producto (SENSORES P), la bocina (PARLANTE), y otros elementos como fuentes, conexión a tierra y comunicación de datos de la placa.

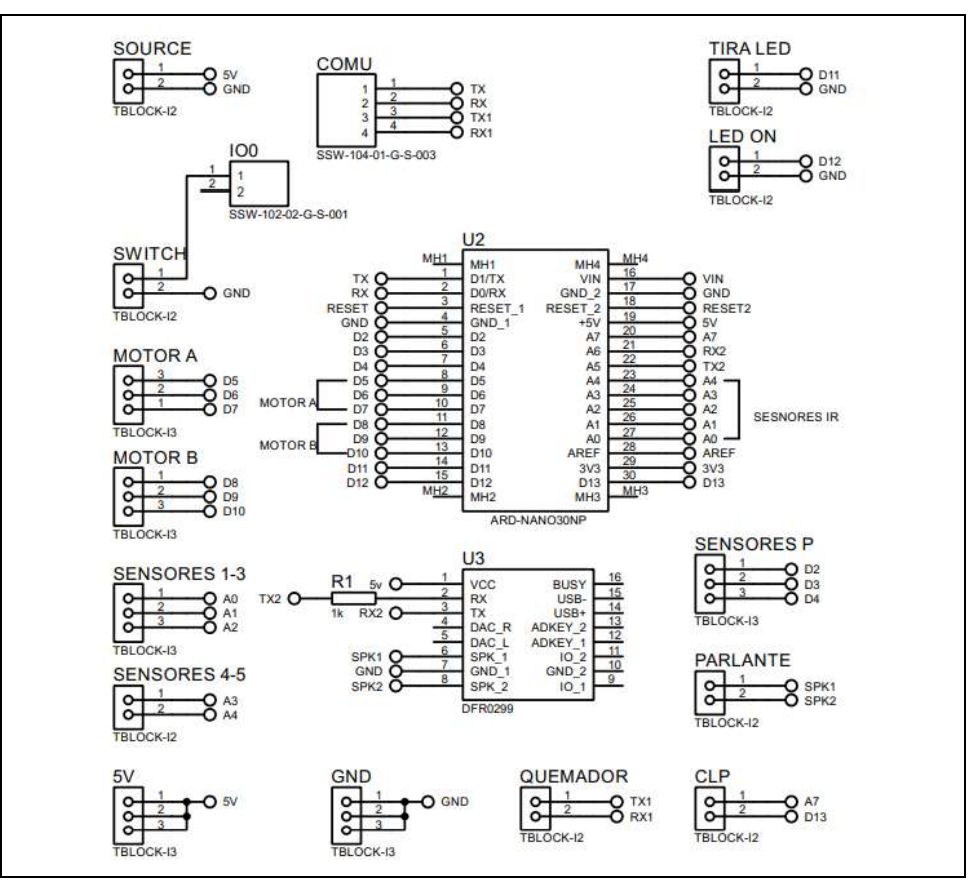

**Figura 54-3:** Circuito principal.

**Realizado por:** MOINA V., CHANGOLUISA J, 2021

Para la conexión de los sensores infrarrojos usados en la detección de línea, se sigue las directrices mostradas en la figura 54-3. En este diagrama se muestra un esquema eléctrico de los sensores y las conexiones realizadas para su funcionamiento. Los cinco sensores funcionan con 5V como se muestra en el diagrama (SOURCE) e incluye la conexión a tierra. La salida de datos de cada sensor se envía a través del elemento SENSORES, que representa las conexiones físicas en la placa Arduino Nano.

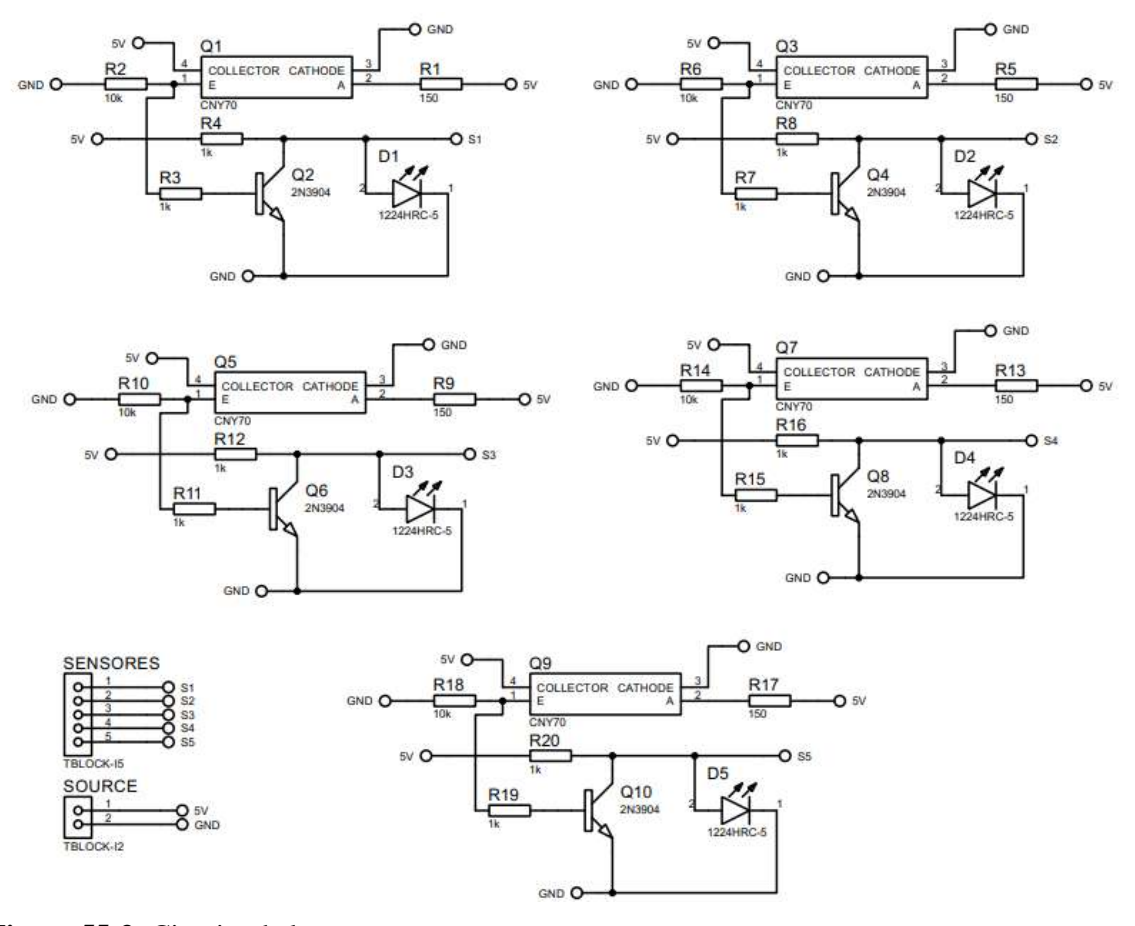

**Figura 55-3:** Circuito de los sensores. **Realizado por:** MOINA V., CHANGOLUISA J.

En la figura 55-3, se observa la disposición de los 5 sensores IR, se emplean en el proceso de reconocimiento de línea. Los laterales S1 y S5 se usan principalmente en el proceso de giro y los centrales S2, S3, S4 sirven para detectar y mantener la ruta.

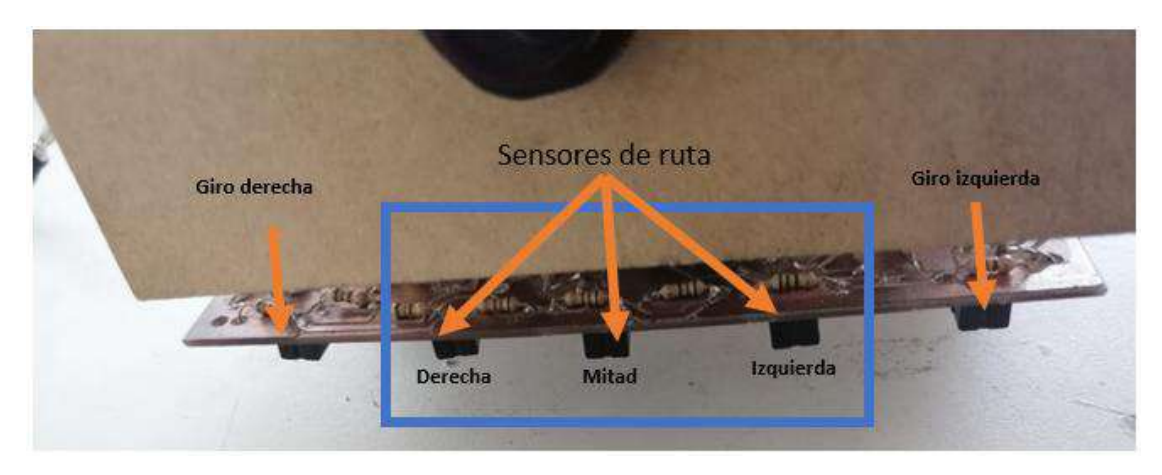

**Figura 56-3:** Disposición de sensores IR, para detección de línea. **Realizado por:** MOINA V., CHANGOLUISA J., 2021.

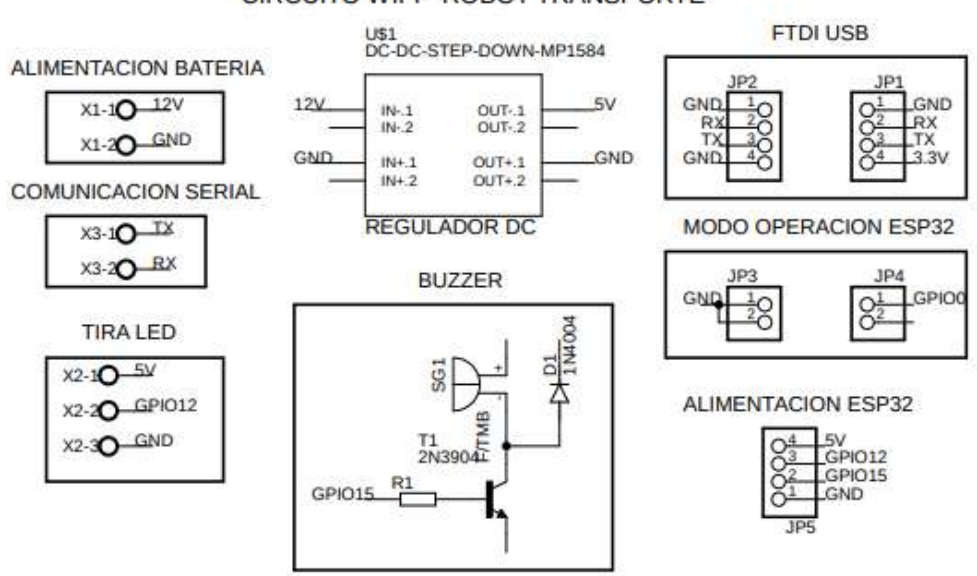

CIRCUITO WIFI - ROBOT TRANSPORTE

**Figura 57-3:** Diagrama eléctrico del módulo de conexión WIFI. **Realizado por:** MOINA V., CHANGOLUISA J., 2021.

El diagrama eléctrico de la figura 57-3, representa las conexiones para el módulo WIFI (ESP32). En este diagrama se presentan los distintos elementos que conforman el circuito: la conexión a la batería del robot, un regulador DC que proporciona 5V a partir de 12V provenientes de la batería, para el funcionamiento del módulo, el módulo FTDI USB de comunicación (programación), un selector de modo de operación, un zumbador (BUZZER), y el puerto de comunicación serial.

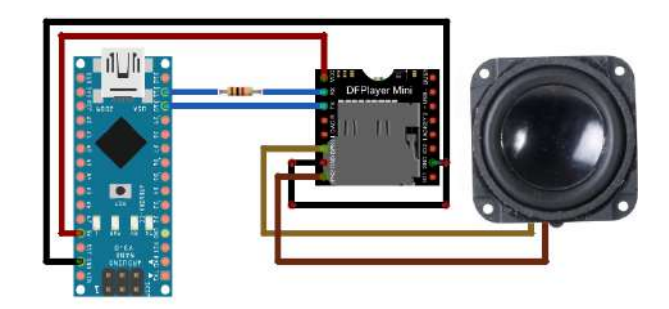

**Figura 58-3:** Circuito electrónico de la bocina. **Realizado por:** MOINA V., CHANGOLUISA J., 2021.

En la figura 58-3, se muestra el circuito que controla el sistema de sonido del autómata. En este circuito a la tarjeta Arduino Nano se comunica a través de puerto serial con el módulo DFPLAYER MINI, a través de un puerto serial virtual en Arduino, debido a que el puerto por defecto se usa con el módulo inalámbrico ESP 32–CAM. Este circuito funciona mediante la carga de audios en formato mp3, ordenados según la fecha de modificación los cuales deben tener nombres iniciando por números, estos audios son cargados a una memoria SD.

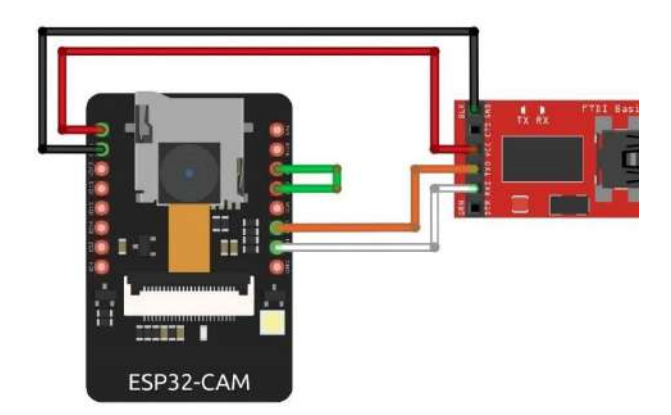

**Figura 59-3:** Circuito de programación del módulo ESP32-CAM. **Realizado por:** MOINA V., CHANGOLUISA J., 2021.

En la figura 59-3, se muestra el circuito para programar el módulo ESP32-CAM, donde se utiliza un convertidor USB a UAR. En la programación del módulo es necesario alimentar el ESP32 con 3.3V, ya que por lo contrario puede ocasionar recalentamiento, causando posibles daños del chip principal del módulo.

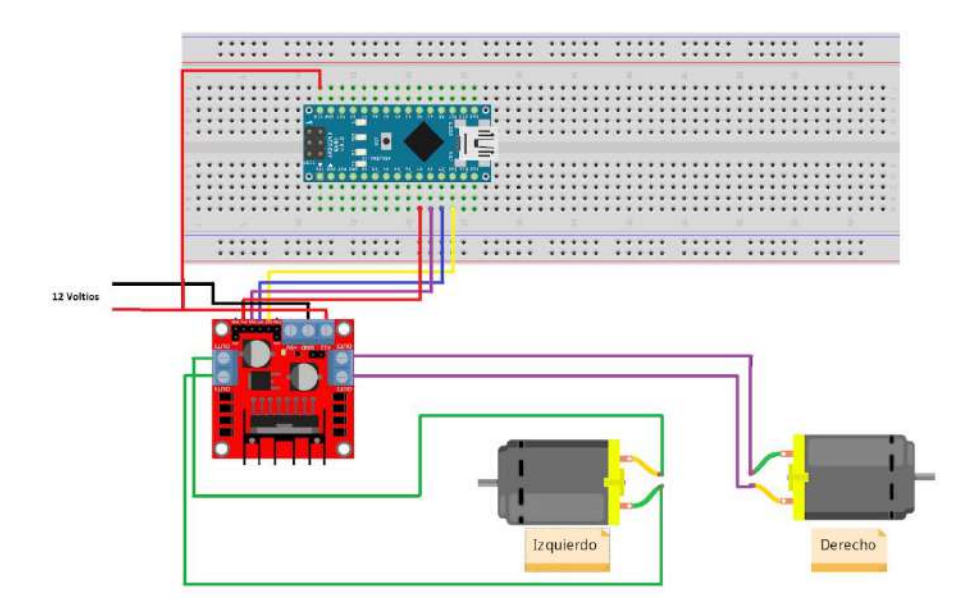

**Figura 60-3:** Circuito de control de velocidad de servo motores. **Realizado por:** MOINA V., CHANGOLUISA J., 2021.

Para entrar en modo de escritura de firmware hay que conectar el pin GPIO0 a masa. Además, se utiliza un jumper para conectar y desconectar fácilmente el pin. La programación se realiza usando la IDE de Arduino.

En la figura 60-3, se muestra el circuito de control de los servomotores. La velocidad en los motores reductores se controla mediante un pulso modulado. Como recomendación se debe tener en cuenta la polaridad al conectar la alimentación de los motores A y B, ya que de esto depende el sentido de giro; si estuviese mal conectado, tendríamos que invertir las conexiones. Los pines IN1 e IN2 sirven para controlar el sentido de giro del motor A, y los pines IN3 e IN4 el del motor B. Funcionan de forma que, si IN1 está a HIGH e IN2 a LOW, el motor A gira en un sentido, y si está IN1 a LOW e IN2 a HIGH invierte la dirección del giro.

#### **Estructura**

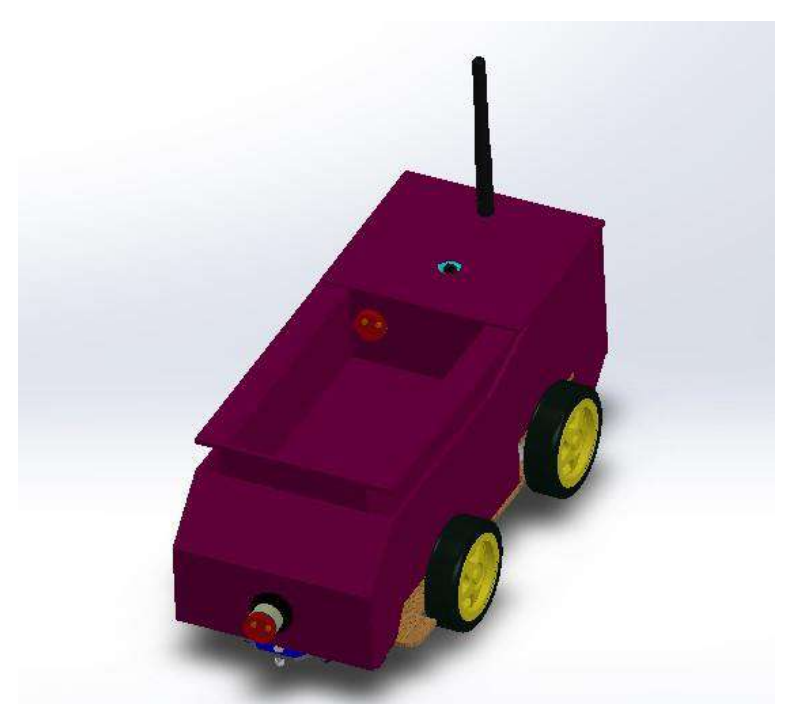

**Figura 61-3:** Modelo tridimensional del seguidor de línea. **Realizado por:** MOINA V., CHANGOLUISA J., 2021.

En la figura 61-3, se muestra la estructura en tres dimensiones, en ella se observa la disposición de los componentes del seguidor de línea: chasis y cubierta. El robot cuenta con una tolva que permite el transporte de los productos, dentro de la tolva se observa el sensor que detecta si un producto se encuentra en la tolva, de igual forma se instala un sensor de proximidad en la parte delantera del vehículo para detectar obstáculos. En la figura 62-3, se observa el robot construido siguiendo las especificaciones mostradas el diseño de la figura 61-3. Como es un prototipo se escogió una cubierta de conglomerado de madera ligera, esto limita la capacidad de carga del robot a elementos ligeros y pequeños.

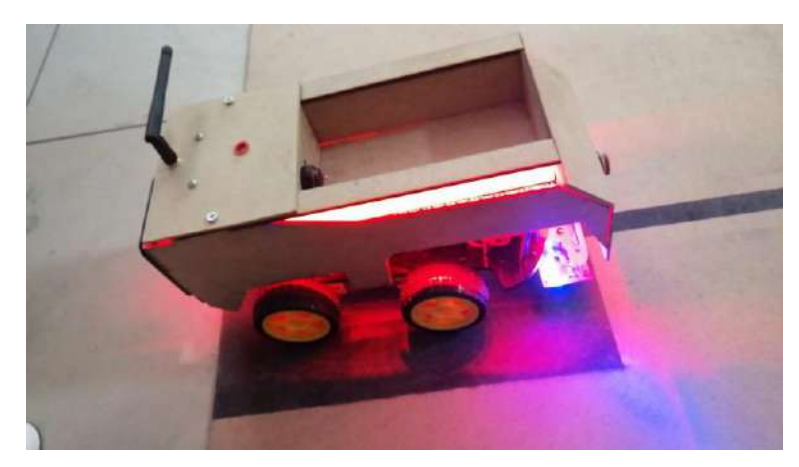

**Figura 62-3:** Estructura de seguidor de línea. **Realizado por:** MOINA V., CHANGOLUISA J., 2021.

*3.6.5.3. Aplicación conexión red*

La aplicación móvil (figura 63-3) permite conectar el robot o autómata con la red local, dándole acceso a la base de datos de la aplicación Web de control de inventarios. El procedimiento de conexión es el siguiente:

- Encender el autómata seguidor de línea, este empezara a emitir la señal wifi.
- Buscar y enlazar la aplicación de celular con el autómata.
- Buscar y seleccionar la red local a la que se enlazara el robot.
- Configurar la conexión a la red definiendo: la contraseña, IP, DNS, etc. Si es necesario, caso contrario es preferible optar por las opciones por defecto.
- Si no existe ningún problema el estado del autómata cambia a conectado.

El robot se conecta automáticamente cada vez que se conecta a la red configurada. Si se cambia la red o sus propiedades, es necesario repetir el proceso.

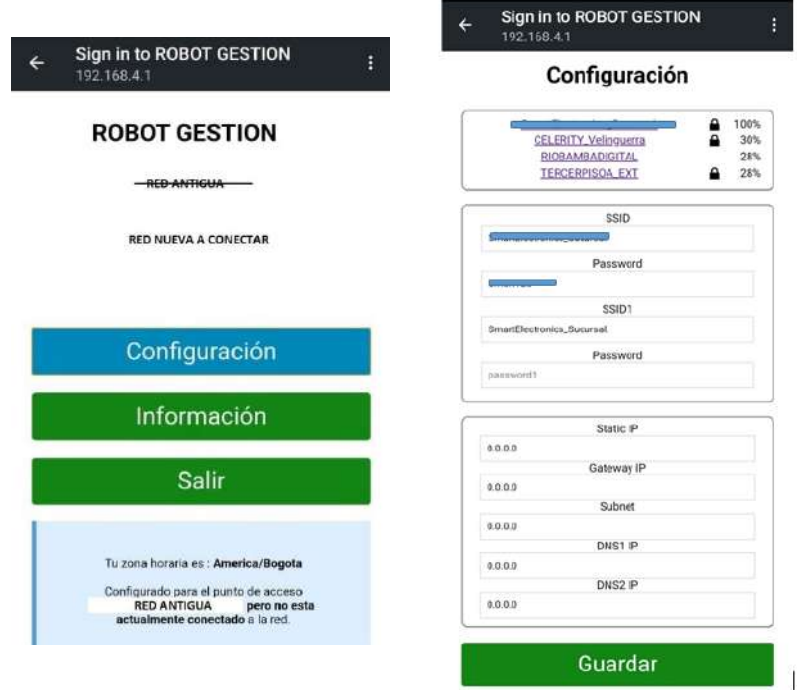

**Figura 63-3:** Aplicación móvil para el control del autómata. **Realizado por:** MOINA V., CHANGOLUISA J, 2021.

*3.6.5.4. Conexión del robot de transporte con la plataforma Ubidots*

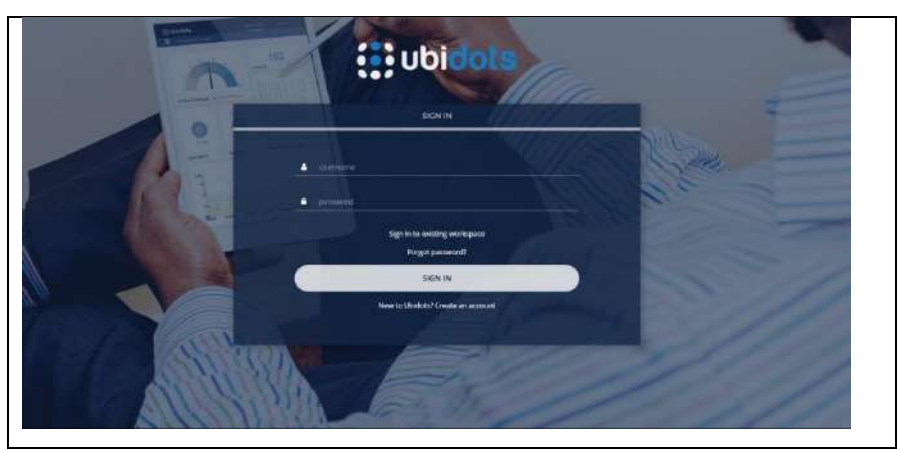

**Figura 64-3:** Pantalla principal de plataforma Ubidots. **Realizado por:** MOINA V., CHANGOLUISA J, 2021.

Con el fin de registrar la posición del autómata se conecta la placa arduino con la plataforma Ubidots. El procedimiento es el siguiente:

 Se crea una cuenta en la plataforma. Luego se crea un nuevo proyecto, en este caso se llama SISTEMA DE GESTIÓN (figura 65-3).

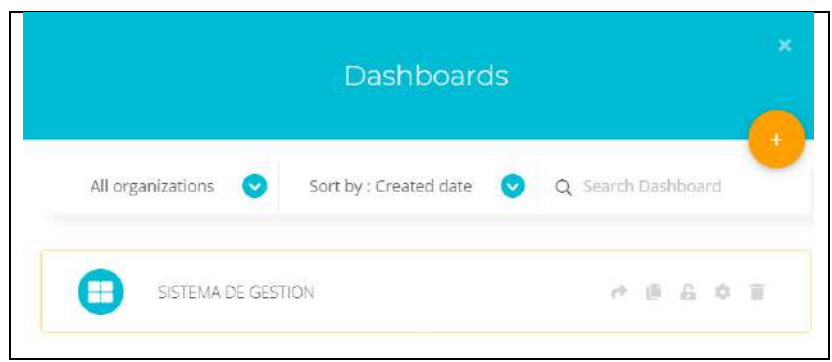

**Figura 65-3:** Menú principal de control de inventarios Ubidots. **Realizado por:** MOINA V., CHANGOLUISA J, 2021.

 Una vez agregado un nuevo proyecto se enlaza el *Token* de la plataforma y se coloca en Arduino para vincular el robot, los parámetros que se obtienen de Ubidots se observan en la figura 65-3.

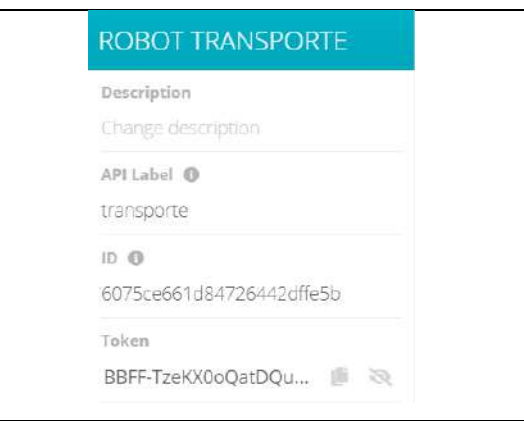

**Figura 66-3:** Configuración token arduino.

**Realizado por:** MOINA V., CHANGOLUISA J, 2021.

 Los parámetros se definen como constantes de preprocesador en el código de Arduino como se observa en la figura 67-3.

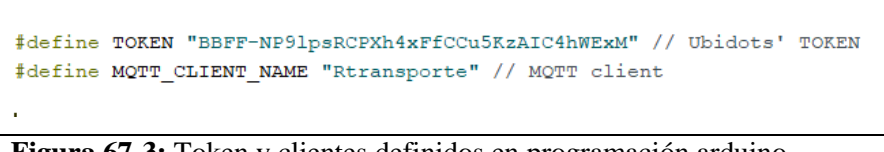

**Figura 67-3:** Token y clientes definidos en programación arduino. **Realizado por:** MOINA V., CHANGOLUISA J, 2021.

 Luego se crean las variables que se quieren usar, en este caso tenemos cuatro variables que representan los estantes (figura 68-3).

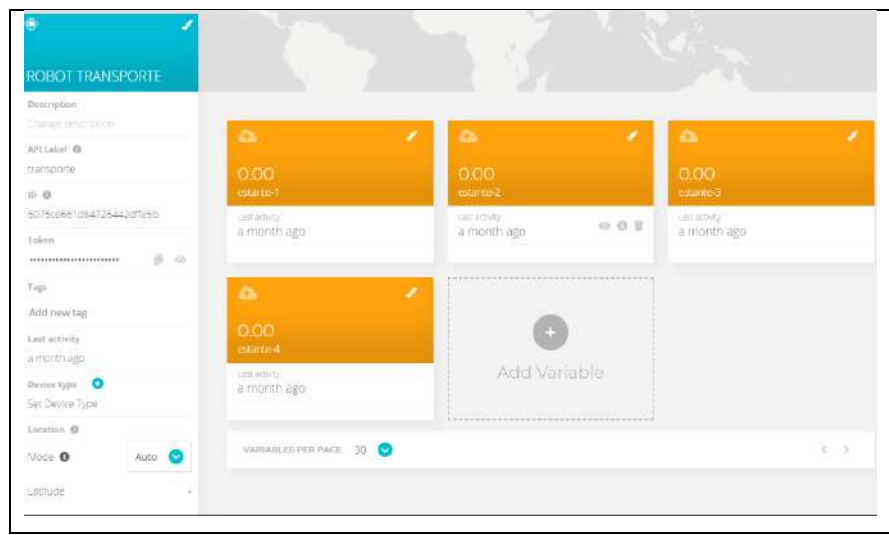

**Figura 68-3:** Variables monitorizadas por Ubidots. **Realizado por:** MOINA V., CHANGOLUISA J, 2021.

 Finalmente se tiene las variables en espera que se actualizarán dependiendo del estado en que se encuentre el robot de transporte como se muestra en la figura 69-3.

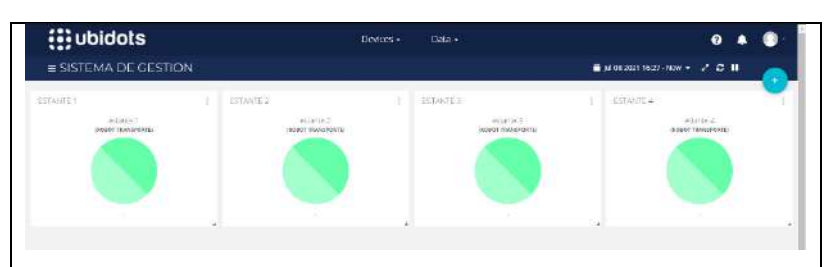

**Figura 69-3:** Aplicación móvil para el control del autómata. **Realizado por:** MOINA V., CHANGOLUISA J, 2021.

Los estados de las variables son:

- **Verde:** Robot de transporte está en espera
- **Azul:** Robot de transporte recibió un producto y lo está llevando al estante
- **Violeta:** llego al estante, y está en camino de regreso a la base

### **CAPITULO IV**

### **4. RESULTADOS**

## **4.1. Pruebas del autómata seguidor de línea**

#### *4.1.1.Salida de base – Estante*

Durante las pruebas de salida de la base o terminal, se observa varios problemas como: poca adherencia de los neumáticos, desviación del camino por presencia de objetos no detectables y errores de detección de camino en el primer giro. Para evaluar cuál es la efectividad del robot seguidor de línea en la salida de la base o terminal, se hacen 10 pruebas de calificando con S cuando la salida es correcta y N cuando existe alguna falla. En la tabla 1-4, se muestran los resultados de las pruebas de salida.

| Prueba         | <b>Salida Base</b> | Salida estante |
|----------------|--------------------|----------------|
| 1              | S                  | S              |
| $\overline{2}$ | S                  | S              |
| 3              | S                  | S              |
| $\overline{4}$ | S                  | S              |
| 5              | S                  | $\mathbf N$    |
| 6              | S                  | ${\bf N}$      |
| 7              | $\mathbf N$        | $\mathbf N$    |
| 8              | S                  | S              |
| 9              | S                  | S              |
| 10             | S                  | S              |

**Tabla 1-4:** Resultados prueba de salida de la base.

**Realizado por:** MOINA V., CHANGOLUISA J., 2021.

| <b>Prueba</b><br><b>Resultado</b> |     | Salida Base   Salida estante |
|-----------------------------------|-----|------------------------------|
| Casos S (Sin errores)             |     |                              |
| Casos N (Errores)                 |     |                              |
| Total, pruebas                    | 10  | 10                           |
| Efectividad porcentual            | 90% | 70%                          |

**Tabla 2-4:** Resultados prueba de salida de la base.

**Realizado por:** MOINA V., CHANGOLUISA J., 2021.

En la tabla 2-4, se muestra los resultados de la efectividad porcentual del algoritmo de salida en el caso de salida desde la base, donde se carga y descansa el robot cuando no existe una entrega y de la salida de una terminal de un estante. Como se observa la efectividad del algoritmo es de un 90% en el primer caso y de 70% en el segundo. Como resultado se muestra que el algoritmo tiene mejor desempeño el proceso de entrega que en el proceso de retorno. Por tanto, se debe mejorar el algoritmo del seguidor de línea en el proceso de retorno. En el gráfico 1-4, se observa de forma gráfica los resultados de estas pruebas.

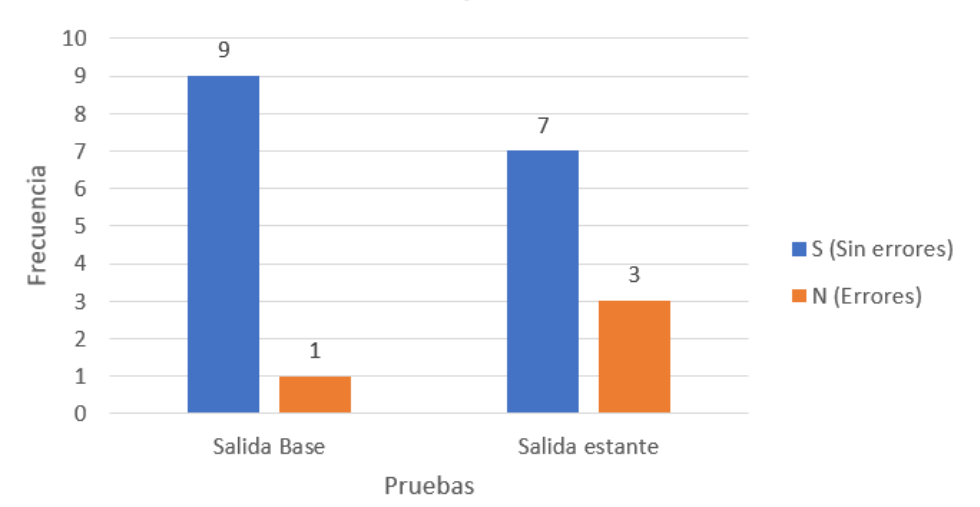

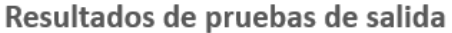

**Gráfico 1-4:** Resultados de prueba de salida (bases y estanterías). **Realizado por:** MOINA V., CHANGOLUISA J., 2021.

Existen algunos factores que limitan las capacidades del autómata (seguidor de línea) entre ellos esta: carga de la batería, estado de la superficie de los recorridos, estado de las ruedas, potencia de los servomotores, peso del autómata, peso del producto transportado y velocidad de recorrido, etc. Muchos de estos parámetros solo pueden ser resueltos con el uso de materiales con mayor resistencia mecánica, motores eléctricos más potentes, sensores con mayor sensibilidad y procesadores de mayor capacidad.

#### *4.1.2.Seguidor de trayectoria*

Para comprobar la eficiencia del algoritmo de reconocimiento de línea se efectúan 160 pruebas, 20 por cada estantería tanto en proceso de entrega como en proceso de retorno. Estas pruebas evalúan cómo se comporta el seguidor de línea entre la base y las distintas estanterías. Cabe recalcar que las pruebas se realizaron en un ambiente controlado, es decir, que no representa de forma fidedigna las distintas perturbaciones que encontramos en una pista real. Las perturbaciones más comunes en pistas reales son: obstáculos móviles y estacionarios, interferencias en las líneas o trayectorias, presencia de objetos indetectables, estado de la superficie del suelo, estado de los sensores, contaminantes como polvo o residuos, problemas estructurales del autómata (peso, centro de gravedad, estabilidad dinámica), entre otros.

# *4.1.2.1. Pruebas de seguimiento de trayectoria desde base a estante*

Las primeras 80 pruebas se realizaron simulando el proceso de entrega de un producto (base a estantería). Probando la salida del autómata de la base de carga hasta las cuatro estanterías. Para representar los resultados se sigue la misma simbología de las pruebas de salida, S representa el cumplimiento de la trayectoria de entrega y N representa un error o fallo en trayecto. Los resultados obtenidos se presentan en la tabla 3-4.

| <b>Estante</b> | $\mathbf{1}$            | $\boldsymbol{2}$          | $\mathbf{3}$            | $\overline{\mathbf{4}}$   |
|----------------|-------------------------|---------------------------|-------------------------|---------------------------|
| Prueba         |                         |                           |                         |                           |
| $\overline{1}$ | $\overline{S}$          | $\overline{S}$            | $\overline{S}$          | $\overline{N}$            |
| $\overline{2}$ | $\mathbf S$             | $\overline{S}$            | $\mathbf S$             | $\overline{\mathbf{S}}$   |
| $\overline{3}$ | $\overline{\mathbf{S}}$ | $\boldsymbol{\mathrm{S}}$ | $\overline{S}$          | $\overline{\mathbf{S}}$   |
| $\overline{4}$ | $\overline{\mathbf{S}}$ | $\overline{\text{N}}$     | $\overline{\mathbf{S}}$ | $\overline{\mathbf{S}}$   |
| 5              | $\overline{S}$          | $\overline{\mathbf{S}}$   | $\overline{S}$          | $\overline{\mathbf{S}}$   |
| 6              | $\overline{S}$          | $\sqrt{\frac{1}{2}}$      | $\overline{S}$          | $\overline{S}$            |
| $\overline{7}$ | $\overline{\mathbf{S}}$ | $\overline{\text{S}}$     | S                       | $\overline{S}$            |
| 8              | $\overline{N}$          | $\overline{\mathbf{S}}$   | $\overline{\mathbf{S}}$ | $\overline{S}$            |
| $\overline{9}$ | $\overline{\mathbf{S}}$ | $\sqrt{\frac{1}{2}}$      | $\overline{\mathbf{S}}$ | $\overline{S}$            |
| 10             | $\overline{\mathbf{S}}$ | $\overline{\text{S}}$     | S                       | $\overline{\mathbf{S}}$   |
| 11             | $\overline{\mathbf{S}}$ | $\overline{\text{N}}$     | $\overline{\mathbf{S}}$ | $\overline{\mathbf{S}}$   |
| 12             | S                       | $\sqrt{\frac{1}{2}}$      | S                       | $\overline{S}$            |
| 13             | $\overline{\mathbf{S}}$ | $\overline{\mathbf{S}}$   | $\overline{\mathbf{S}}$ | $\overline{\mathbf{S}}$   |
| 14             | $\overline{\mathbf{S}}$ | $\overline{S}$            | $\overline{\mathbf{S}}$ | $\overline{\mathbf{S}}$   |
| 15             | $\mathbf S$             | $\overline{S}$            | $\mathbf S$             | $\overline{S}$            |
| 16             | $\overline{N}$          | $\overline{\mathbf{S}}$   | S                       | $\overline{\rm N}$        |
| 17             | $\overline{S}$          | $\overline{S}$            | $\overline{S}$          | $\overline{S}$            |
| 18             | $\mathbf S$             | $\sqrt{\frac{1}{2}}$      | $\mathbf S$             | $\overline{S}$            |
| 19             | $\overline{\mathbf{S}}$ | $\overline{\mathbf{S}}$   | ${\bf N}$               | $\overline{\mathbf{S}}$   |
| 20             | $\overline{\mathbf{S}}$ | $\rm S$                   | $\overline{\mathbf{S}}$ | $\boldsymbol{\mathsf{S}}$ |

**Tabla 3-4:** Resultados prueba de seguimiento de trayectoria de entrega.

**Realizado por:** MOINA V., CHANGOLUISA J., 2021.

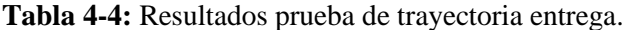

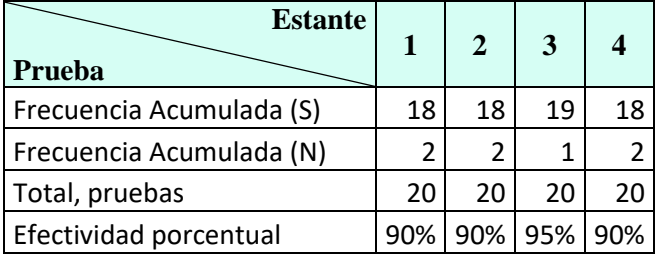

**Realizado por:** MOINA V., CHANGOLUISA J., 2021.

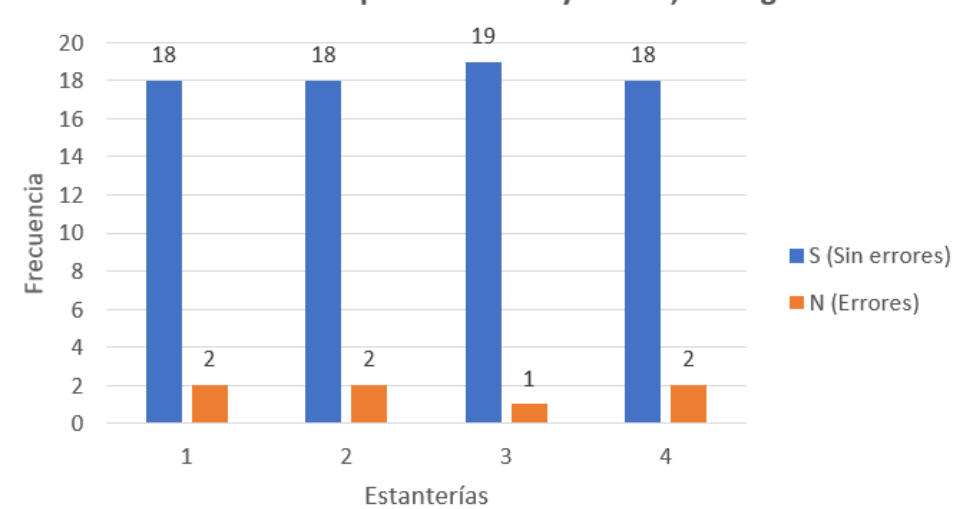

Resultados de pruebas de trayectoria, entrega.

**Gráfico 2-4:** Resultados de prueba de trayectoria de entrega. **Realizado por:** MOINA V., CHANGOLUISA J.

La efectividad del algoritmo de seguidor de línea en las pruebas de seguimiento de trayectoria de entrega se muestra en la tabla 4-4. Obteniendo como resultado que la efectividad del algoritmo esta entre el 90 a 95%, en lo que respecta a trayectorias de entrega. Esto muestra que el algoritmo tiene un bajo porcentaje de error, pero aún debe mejorar. El objetivo es un 99.9%, y un estudio más profundo sobre los algoritmos de detección de líneas podría ayudar a mejorar el algoritmo actual.

# *4.1.2.2. Pruebas de seguimiento de trayectoria desde estantes a base.*

Las pruebas de retorno del autómata se realizaron en las mismas condiciones que las trayectorias de entrega. Siguiendo los mismos lineamientos de realizaron 80 pruebas de retorno desde las distintas terminales de las estanterías. En la tabla 5-4, se muestra los resultados de las pruebas de trayectoria de retorno.

| <b>Estante</b><br>Prueba | $\mathbf{1}$       | $\boldsymbol{2}$ | $\mathbf{3}$ | 4                  |
|--------------------------|--------------------|------------------|--------------|--------------------|
| $\mathbf{1}$             | $\mathbf N$        | ${\bf S}$        | ${\bf S}$    | N                  |
| $\overline{c}$           | ${\bf S}$          | S                | ${\bf S}$    | ${\bf S}$          |
| $\overline{3}$           | ${\bf S}$          | S                | ${\bf S}$    | S                  |
| $\overline{4}$           | ${\bf S}$          | N                | ${\bf S}$    | S                  |
| 5                        | S                  | S                | ${\bf S}$    | ${\bf S}$          |
| 6                        | ${\bf S}$          | S                | ${\bf S}$    | $\overline{\bf N}$ |
| 7                        | N                  | S                | N            | ${\bf S}$          |
| 8                        | ${\bf S}$          | S                | ${\bf S}$    | ${\bf S}$          |
| 9                        | ${\bf S}$          | S                | $\mathbf N$  | S                  |
| 10                       | S                  | S                | ${\bf S}$    | ${\bf S}$          |
| 11                       | ${\bf S}$          | N                | ${\bf S}$    | $\overline{S}$     |
| 12                       | S                  | S                | ${\bf S}$    | ${\bf S}$          |
| 13                       | $\overline{\bf N}$ | S                | ${\bf S}$    | $\overline{S}$     |
| 14                       | ${\bf S}$          | S                | ${\bf S}$    | S                  |
| 15                       | S                  | S                | ${\bf S}$    | ${\bf S}$          |
| 16                       | N                  | S                | S            | S                  |
| 17                       | ${\bf S}$          | S                | $\mathbf N$  | S                  |
| 18                       | ${\bf S}$          | S                | ${\bf S}$    | ${\bf S}$          |
| 19                       | S                  | N                | ${\bf S}$    | $\overline{S}$     |
| 20                       | S                  | S                | S            | N                  |

**Tabla 5-4:** Resultados de seguimiento de trayectoria de retorno.

**Realizado por:** MOINA V., CHANGOLUISA J., 2021.

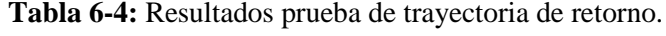

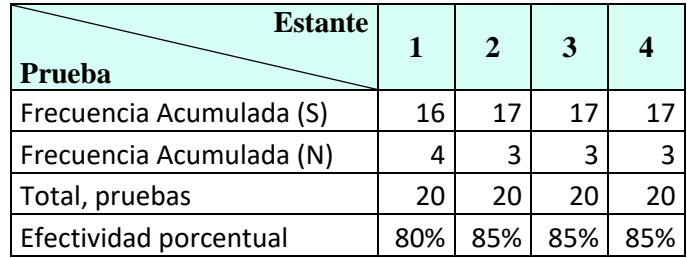

**Realizado por:** MOINA V., CHANGOLUISA J., 2021.

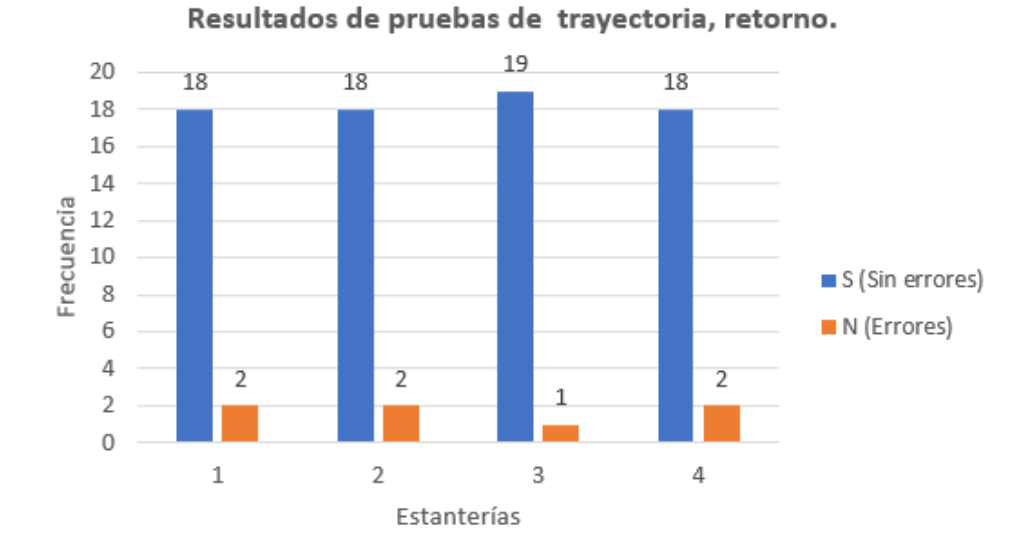

**Gráfico 3-4:** Resultados de prueba de trayectoria de retorno. **Realizado por:** MOINA V., CHANGOLUISA J., 2021.

En la tabla 6-4, se presentan los resultados de la efectividad del algoritmo de seguidor de línea en las pruebas de trayectoria de retorno, desde una estantería a la base. Estos muestran que la efectividad esta entre 80 a 85%, eso quiere decir que el robot logra alcanzar la base desde una estantería 8 de cada 10 casos. Este porcentaje es mucho menor que el obtenido en las pruebas de trayectoria de entrega. Cabe mencionar que el porcentaje de eficiencia idóneo es de 99.9%, con lo que se comprende que es necesario una mejora en el algoritmo de retorno. Esto requiere un análisis más profundo de los problemas encontrados, y especificar casos especiales en la programación.

### *4.1.3.Pruebas algoritmo de escaneo de código QR*

En las pruebas del algoritmo de lectura del código QR se toma el tiempo de lectura y el tiempo de envío y recepción de los datos al robot en segundos, no se descarta el caso cuando la cámara requiere más de una pasada de la etiqueta con código frente a la cámara. El tiempo de lectura es medido desde el momento que se enciende la cámara desde la aplicación en Python, hasta cuando la aplicación muestra la información del producto. Cuando el código es reconocido se toma el tiempo que el robot tarda en ejecutar su salida de la base y el tiempo de envío de la información. Los resultados de las pruebas se muestran en la tabla 7-4.

| <b>Variable</b><br>Prueba | Lectura (s) | Envió (s) |
|---------------------------|-------------|-----------|
| 1                         | 1.2         | 2.3       |
| $\overline{c}$            | 2.2         | 3.1       |
| 3                         | 1.3         | 3.2       |
| $\overline{\mathcal{L}}$  | 2.2         | 2.5       |
| 5                         | 1.8         | 2.9       |
| 6                         | 2.3         | 2.8       |
| 7                         | 1.3         | 3.2       |
| 8                         | 1.2         | 3.4       |
| 9                         | 2.5         | 3.2       |
| 10                        | 1.4         | 2.8       |
| 11                        | 2.6         | 2.8       |
| 12                        | 1.4         | 2.6       |
| 13                        | 2.3         | 3.2       |
| 14                        | 2.1         | 3.0       |
| 15                        | 2.3         | 3.5       |
| 16                        | 1.8         | 2.6       |
| 17                        | 1.5         | 2.8       |
| 18                        | 2.8         | 2.7       |
| 19                        | 2.6         | 2.8       |
| 20                        | 2.7         | 2.9       |

**Tabla 7-4:** Resultados de seguimiento de trayectoria.

**Realizado por:** MOINA V., CHANGOLUISA J., 2021.

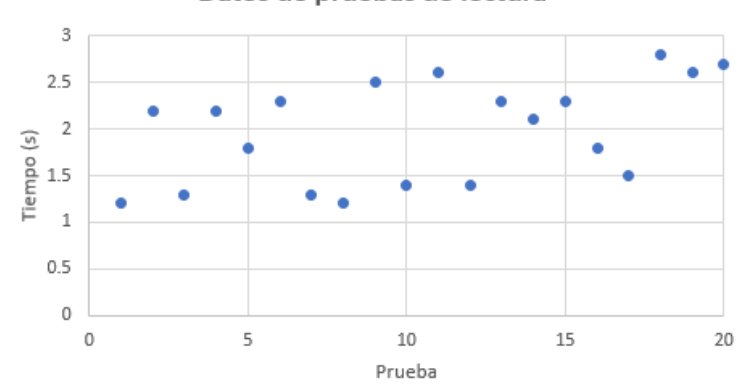

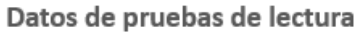

**Gráfico 4-4:** Resultado de pruebas de lectura de código QR. **Realizado por:** MOINA V., CHANGOLUISA J., 2021.

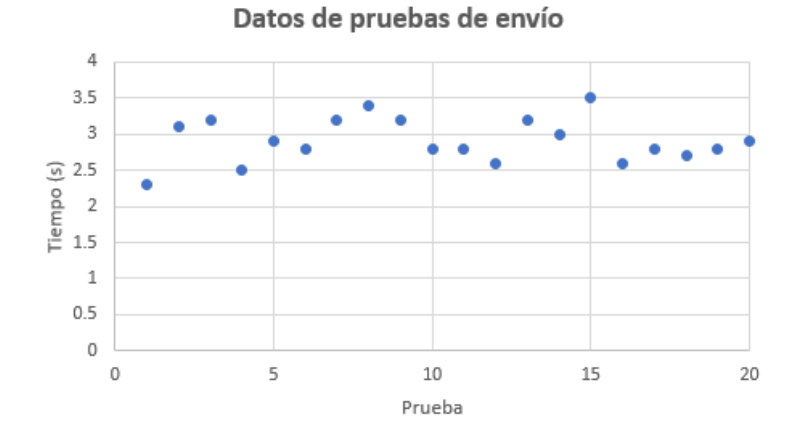

**Gráfico 5-4:** Resultados de pruebas de envió de datos. **Realizado por:** MOINA V., CHANGOLUISA J., 2021.

Los resultados de medidas de tiempos de lectura y envío de información, se presentan en los gráficos 4-4 y 5-4, donde se observa como ambos resultados muestran una tendencia central. El análisis estadístico esta de los datos se muestra en la tabla 8-4. La media del tiempo de lectura es 1.975 s con un valor mínimo de 1.2 s y máximo de 2.8 s. Además, el valor más común es 2.3 s y la desviación estándar con respecto a la media es de 0.5365 s. Los resultados de envío de la información tienen una media de 2.92 s con valores mínimo de 2.3 s y máximo de 3.5 s, la tendencia de los datos es central con una desviación estándar sobre la media de 0.3.

| Parámetro           | Lectura    | Envió   |
|---------------------|------------|---------|
| Min                 | 1.2        | 2.3     |
| Max                 | 2.8        | 3.5     |
| Numero de rangos    | 5          |         |
| Diferencia          | 0.32       | 0.24    |
| Media               | 1.975      | 2.915   |
| Mediana             | 2.15       | 2.85    |
| Moda                | 2.3        | 2.8     |
| Varianza            | 0.287875   | 0.09028 |
| Desviación estándar | 0.53653984 | 0.30046 |

**Tabla 8-4:** Resultados de análisis estadísticos de datos.

**Realizado por:** MOINA V., CHANGOLUISA J., 2021.

| N | <b>Rango</b><br>Lectura | <b>Rango</b><br>Envió | Frecuencia<br>Lectura | Frecuencia<br><b>Envió</b> |
|---|-------------------------|-----------------------|-----------------------|----------------------------|
|   | 1.52                    | 2.54                  |                       |                            |
|   | 1.84                    | 2.78                  |                       |                            |
|   | 2.16                    | 3.02                  |                       |                            |
|   | 2.48                    | 3.26                  |                       |                            |
|   | 2.8                     | 3.5                   |                       |                            |

**Tabla 9-4:** Distribución de datos de lectura de QR y envío de datos.

**Realizado por:** MOINA V., CHANGOLUISA J., 2021.

De los datos estadísticos de la tabla 8-4, se entiende que los resultados de la medida de tiempo de envío de información son consistentes y tiene una distribución con tendencia hacia la media. En el caso de los resultados de la medida de tiempo en lectura, tienen una distribución más aleatoria y alejada de la media de los datos, esto se debe a los casos en que se tuvo problemas para capturar la imagen del código QR. Para comprender mejor la distribución de los resultados se clasifica los valore por rangos y se determina la frecuencia de cada rango, como se muestra en la tabla 9-4. Los datos de la tabla se muestran de forma gráfica en los diagramas 6-4 y 7-4.

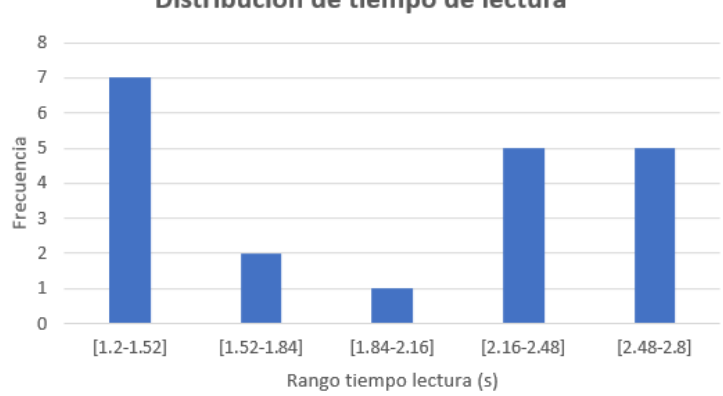

Distribución de tiempo de lectura

**Gráfico 6-4:** Distribución de tiempo de lectura de código QR. **Realizado por:** MOINA V., CHANGOLUISA J., 2021.

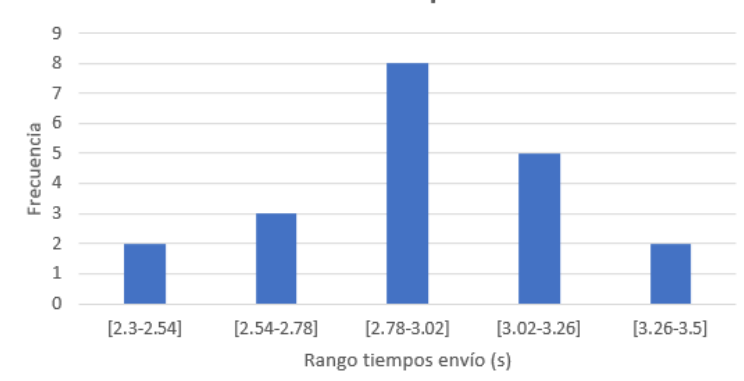

Distribución de tiempo de envío

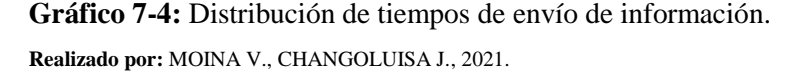

En los gráficos 6-4 y 7-4, se observa la distribución del tiempo de lectura del código QR y del tiempo de envío de la información hacia el robot. Como se expresa anteriormente el tiempo de lectura tiene una distribución que tiende al valor mínimo, mientras que el tiempo de envío tiende al valor medio. La aparente aleatoriedad del tiempo de lectura se debe a los factores que inciden en el retraso del proceso de reconocimiento. Los factores más comunes que inciden en el tiempo de lectura son: la distancia entre el código y la lente de la cámara, presencia de contaminantes, ángulo de lectura, enfoque de la cámara, estabilidad de medio que contiene el código QR, entre otros.

Por lo general, el código QR debe colocarse en 5 a 20 cm del lente de la cámara en una posición paralela a el plano de la lente de la cámara. El ángulo es otro factor que afecta el reconocimiento del código, ver anexo IV.

Luego que el procesamiento de la información se lleva a cabo y el seguidor de línea termina el proceso de entrega del producto, la aplicación Python envía un mensaje a la aplicación de control de inventarios que pide incrementar la cantidad de ese producto en el número de unidades transportadas ver anexo IV.

## *4.1.4.Carga de Batería*

Como parte final de las pruebas del autómata seguidor de línea, se evalúa el funcionamiento de la batería, determinando el porcentaje de carga optimo que garantiza el correcto funcionamiento, el tiempo de duración y la diferencia de potencial. Los resultados de las pruebas de la batería se muestran en la tabla 10-4. La forma más sencilla de medir la carga de la batería consiste en leer la tensión de la batería mediante el conversor analógico digital, esta técnica es válida para sistemas que no requieran mucha precisión. Conociendo algunos parámetros básicos de la batería, permite calcular

con cierta precisión el estado de carga. Para este caso se usa un medidor de batería externo para obtener un tiempo relativo de operación continuo.

| Porcentaje<br>de operación | Tiempo relativo<br>(horas) | Voltaje de batería<br>(voltios) |
|----------------------------|----------------------------|---------------------------------|
| 100%                       | 2.30                       | 7.53                            |
| 75%                        | 3.00                       | 9.50                            |
| 50%                        | 3.45                       | 11.3                            |
| 25%                        | 4.25                       |                                 |

**Tabla 10-4:** Resultados de seguimiento de trayectoria.

**Realizado por:** MOINA V., CHANGOLUISA J., 2021.

El porcentaje mínimo funcional de la batería es de 80%, por debajo de este porcentaje los servomotores no entregan la potencia necesaria para mantener una velocidad adecuada. El tiempo de operación a este porcentaje es de 2.5 horas y la diferencia de potencial de la batería es de 8.3 V. Es recomendable cargar el autómata seguidor de línea cada 3 horas.

## *4.1.5.Prueba de velocidad*

Para determinar la velocidad con la que el autómata tiene en cada uno de los recorridos hacia las estanterías, se tomó el tiempo de recorrido y la distancia entre la base y cada una de las estanterías. Como resultado se obtiene que la velocidad promedio de recorrido es de 0,2 m/s (tabla 11-4). Siendo esta una velocidad baja, pero óptima para el traslado de los productos hacia el almacén.

| $-$ , and $-$ , $-$ , $-$ , $-$ , $-$ , $-$ , $-$ , $-$ , $-$ , $-$ , $-$ , $-$ , $-$ , $-$ , $-$ , $-$ , $-$ , $-$ , $-$ , $-$ , $-$ , $-$ , $-$ , $-$ , $-$ , $-$ , $-$ , $-$ , $-$ , $-$ , $-$ , $-$ , $-$ , $-$ , $-$ , |                     |                     |                           |  |  |  |  |
|----------------------------------------------------------------------------------------------------|---------------------|---------------------|---------------------------|--|--|--|--|
| <b>Estante</b>                                                                                                    | Distancia total (m) | Tiempo de recorrido | <b>Velocidad</b><br>(m/s) |  |  |  |  |
|                                                                                                    |                     |                     | 0,2                       |  |  |  |  |
|                                                                                                    | 3,2                 |                     | 0,2                       |  |  |  |  |
|                                                                                                    |                     |                     |                           |  |  |  |  |
|                                                                                                    |                     |                     |                           |  |  |  |  |

**Tabla 11-4:** Resultados de prueba de velocidad.

**Realizado por:** MOINA V., CHANGOLUISA J., 2021.

#### **4.2. Aplicación web de control de inventarios**

El control de inventario anterior usaba hojas de cálculo de MS Excel y tarjetas Kardex. Los registros eran escritos a mano y las operaciones de recuento se registraban en la tarjeta. Los reconteos se presentaban como un informe hecho en una hoja de cálculo de todas las existencias. Como se observa en la figura 1-4, se tenía un archivo de tarjetas con una viñeta adhesiva que indicaba el producto que pertenece el registro.

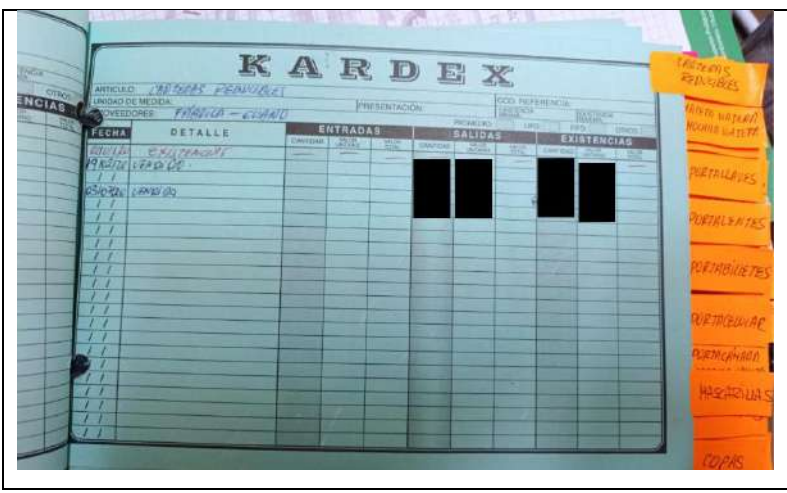

**Figura 1-4:** Método de control de inventarios anterior (Kardex). **Realizado por:** MOINA V., CHANGOLUISA J., 2021.

La información de este archivo de tarjetas Kardex y el registro del conteo de existencias, se verificaron y transfirieron los datos validados a la aplicación Web de control de inventario. Como se observa en la figura 2-4, se instaló y configuro el software en la computadora de la gerencia. Ahora, todos las entradas y salidas del almacén son controladas desde esta aplicación. Ademes, se instaló la aplicación de forma que desde cualquier dispositivo que tiene acceso a la intranet de la empresa se puede acceder a la aplicación. En la figura 3-4, se muestra una captura de pantalla de la aplicación Web con los productos de la empresa de cueros el AL-CE registrados.

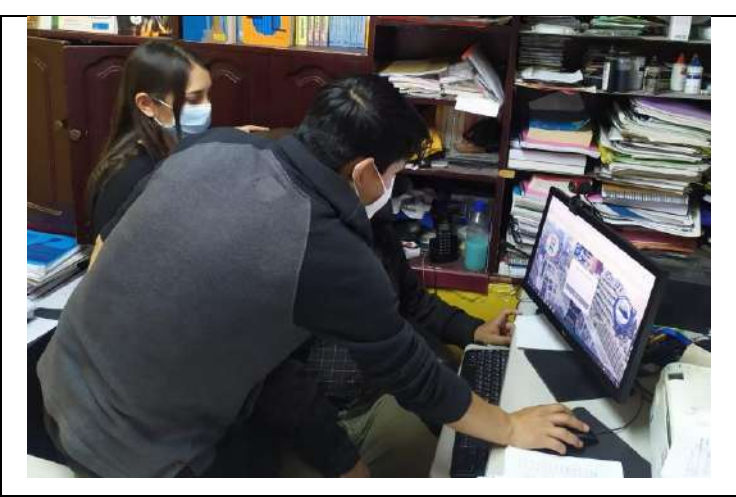

**Figura 2-4:** Registro de existencias en la aplicación web. **Realizado por:** MOINA V., CHANGOLUISA J., 2021.

| E R. ALCE   PRODUCTOS |               |                                                                    | <b>K CHARINAC</b> |                                 |           | x: 8 Wishing | ■ 十            |        |                  |                        |                                  |                          | $\alpha$<br>-             |
|-----------------------|---------------|--------------------------------------------------------------------|-------------------|---------------------------------|-----------|--------------|----------------|--------|------------------|------------------------|----------------------------------|--------------------------|---------------------------|
|                       |               | $\leftarrow$ $\rightarrow$ $C$ $\circledcirc$ localhost/productors |                   |                                 |           |              |                |        |                  |                        |                                  |                          | $\Delta$<br>$\theta$<br>ø |
|                       |               |                                                                    |                   |                                 |           |              |                |        |                  |                        |                                  |                          | ۰<br><b>Chargement</b>    |
|                       |               | Administrar productos                                              |                   |                                 |           |              |                |        |                  |                        |                                  |                          | 8 mos Athmitive probates  |
|                       |               | Agregat products                                                   |                   |                                 |           |              |                |        |                  |                        |                                  |                          |                           |
|                       | Mestrar : sal | . registros                                                        |                   |                                 |           |              |                |        |                  |                        |                                  | Buscar:                  |                           |
| $\mathbb{R}$          | 15.           | w<br>Imagen                                                        | Código<br>n       | Descripción                     | Categoría | Subtategoria | <b>Sección</b> | \$tock | Precio<br>compra | Precio:<br>de<br>venta | Fectur<br>Registro/Actualización | Graha<br>IVA.            | Proveedor                 |
|                       | 0.1281        |                                                                    | 118-MyN<br>34     | 118-<br>Miel_y_Negro-<br>545    | Calcado   | Mujer        | Catuat         | ٠      | 35.00            | 35.00                  |                                  | $\mathbb{S}$             |                           |
|                       | Q: 2282       |                                                                    | $7-129-4-43$      | T-129-Segro-<br>$-440$          | Caizado   | Majer        | Casuat         |        | 55.60            | 35.00                  |                                  | $\overline{\mathcal{M}}$ |                           |
|                       | Q.2242        |                                                                    |                   | 7-129-N-38 T-129-Negro-39       | Calzado   | Mujer        | Catual         |        | 35.00            | \$5.00                 |                                  | $\mathbb{S}$             |                           |
|                       | Q.2214        |                                                                    |                   | T-120-N-37 T-120-Negro-<br>1857 | Calzado   | Majer        | Casual         |        | 35.00            | 35.00                  |                                  | $-31$                    |                           |
|                       | $Q = 2265$    | ÷                                                                  |                   | T-129-N-30 T-129-Negro-<br>N26  | Calzado   | Migier       | Casual         |        | 35.00            | 33.00                  |                                  | $\overline{\mathbf{m}}$  |                           |

**Figura 3-4:** Aplicación web con registro de productos de la empresa. **Realizado por:** MOINA V., CHANGOLUISA J., 2021.

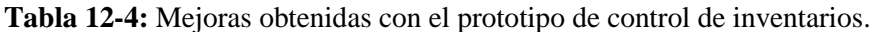

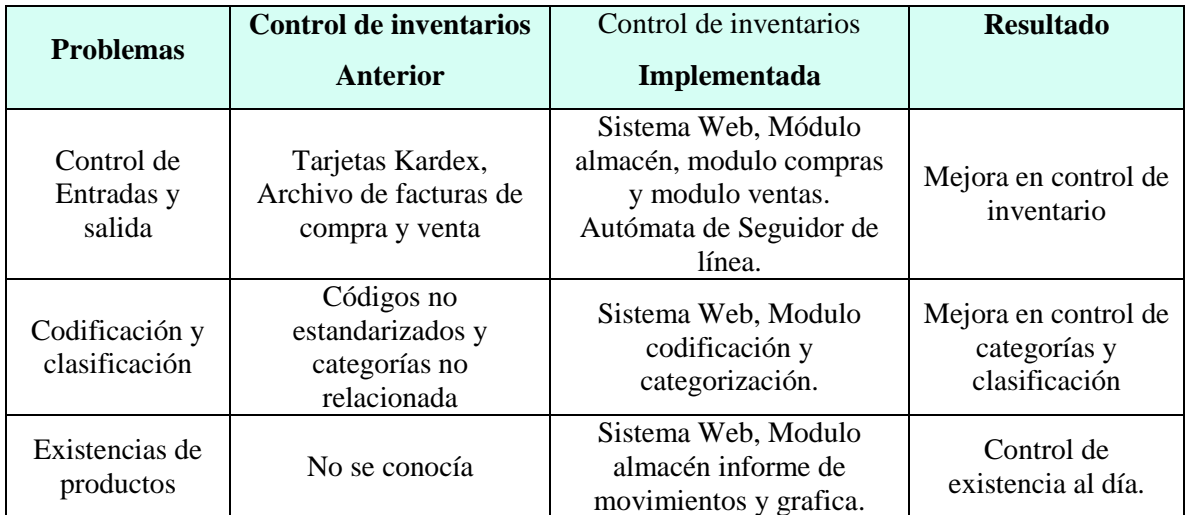

**Realizado por:** MOINA V., CHANGOLUISA J., 2021.

En la tabla 12-4 se muestra los resultados obtenidos de la implementación del prototipo de control de inventario. En los resultados se aprecia que existen mejoras en relación a los principales problemas que tenía la empresa: control de entradas y salidas de inventario, la clasificación y categorización de los productos y el control de existencias actualizado.

## **4.3. Predicción de ventas**

### *4.3.1.Predicciones de productos*

Se realizaron varias pruebas de predicción de ventas con la red neuronal artificial para varios productos de la empresa. Las predicciones se realizar para 5 días posterior al día cuando se realiza la consulta.

# *4.3.1.1. Zapato formal tipo cordón llano*

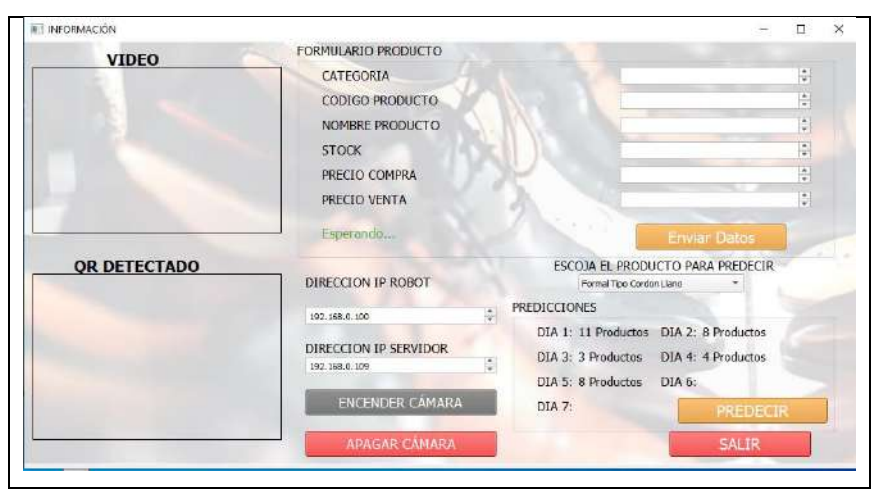

**Figura 4-4:** Predicción de ventas zapato formal cordón llano.

Para los zapatos de la categoría formal de tipo cordón con un numero de datos de 36 y un porcentaje de error de 75,24%, se obtiene un total de 34 pares de zapatos para los próximos 5 días, con una distribución por día como se observa en la figura 4-4.

**Realizado por:** MOINA V., CHANGOLUISA J., 2021.

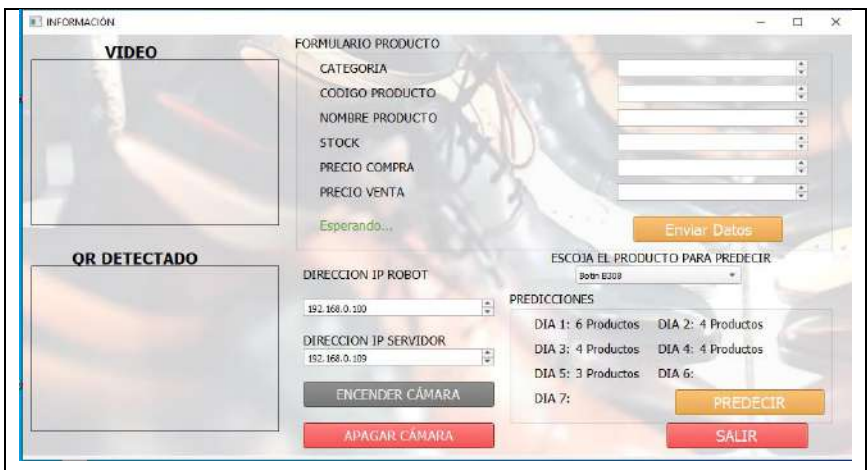

**Figura 5-4:** Predicciones de venta del Botín B308 **Realizado por:** MOINA V., CHANGOLUISA J., 2021.

Para los zapatos de la categoría Botín de tipo B308 con un numero de datos de 50 y un porcentaje de error de 26,14 %, se obtiene un total de 21 pares de zapatos para los próximos 5 días, con una distribución por día como se observa en la figura 5-4.

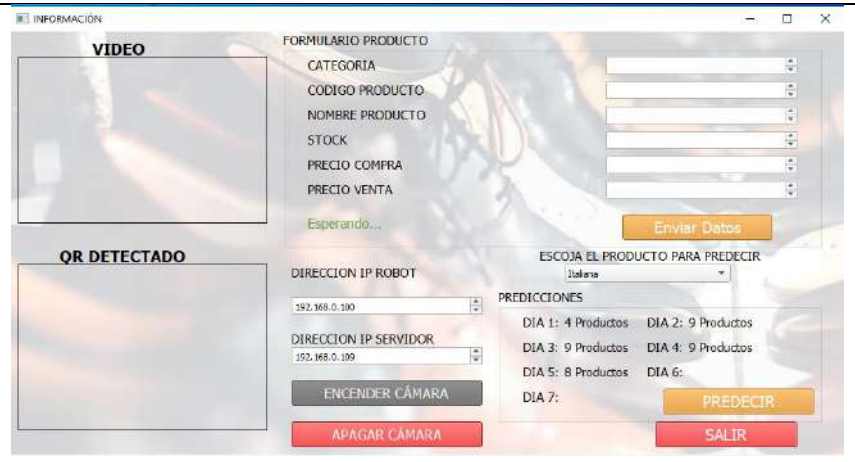

**Figura 6-4:** Predicciones de venta del producto italiana. **Realizado por:** MOINA V., CHANGOLUISA J., 2021.

Para los zapatos de la categoría italiana con un numero de datos de 80 para el entrenamiento de la neurona y un porcentaje de error del 17,93 %, se obtiene un total de 33 pares de zapatos para los próximos 5 días, con una distribución por día como se observa en la figura 6-4.

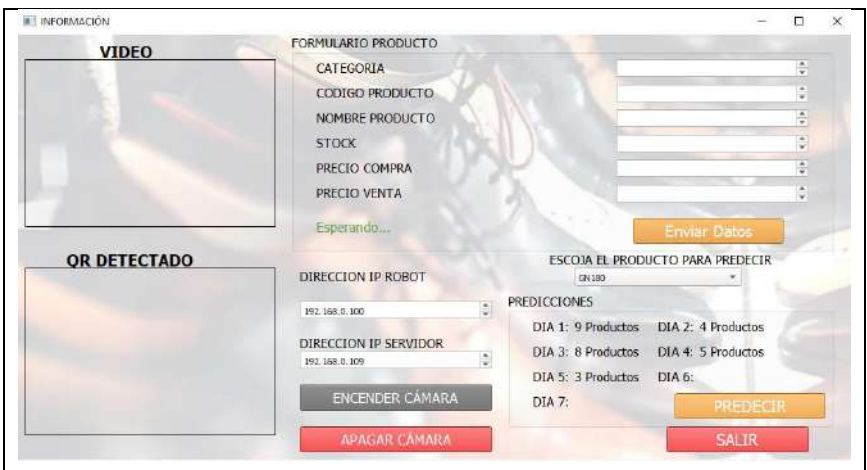

**Figura 7-4:** Aplicación web con registro de productos de la empresa. **Realizado por:** MOINA V., CHANGOLUISA J., 2021.

Para los zapatos modelo GN180 con un numero de datos de datos de 105 para el entrenamiento de la neurona y un porcentaje de error del 14,44 %, se obtiene un total de 33 pares de zapatos para los próximos 5 días, con una distribución por día como se observa en la figura 7-4.

#### *4.3.2.Análisis de predicción*

Los resultados de las pruebas de la predicción de ventas muestran que el número de datos de las ventas influye directamente sobre el porcentaje de error en las predicciones. En la gráfica 8-4 se puede visualizar que mientras el número de datos aumenta, es decir mientras más ventas se realice por día el porcentaje de error en las predicciones se reduce. En la tabla 13-4 se observan los resultados del error porcentual de predicción para cuatro diferentes productos, cada uno de ellos tiene un numero diferente de datos de venta registrados en la base de datos.

| Nombre del producto      | Número de datos | Porcentaje de error |
|--------------------------|-----------------|---------------------|
| GN180                    | 105             | 14.44%              |
| Italiana                 | 80              | 17,93%              |
| Botín B308               | 50              | 26,14%              |
| Formal Tipo Cordón Llano | 36              | 75,24%              |

**Tabla 13-4:** Porcentaje de error de predicción según el número de datos.

**Realizado por:** MOINA V., CHANGOLUISA J., 2021.

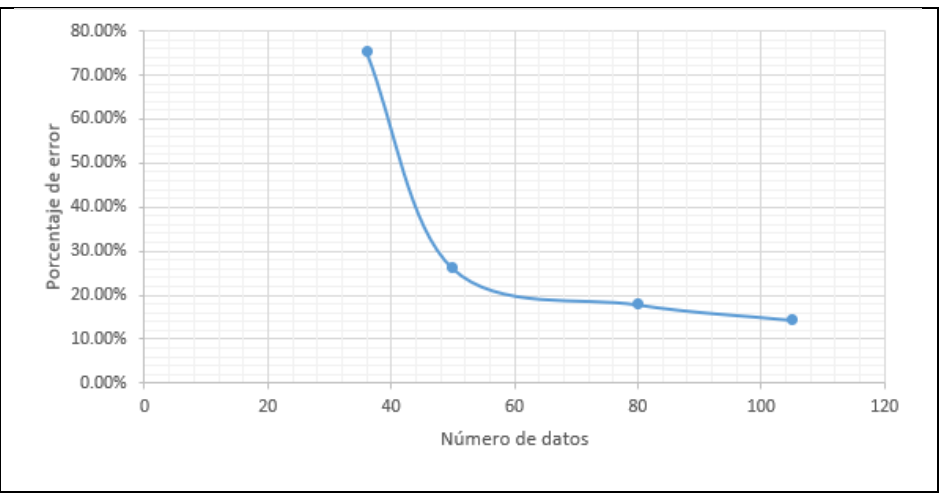

**Gráfico 8-4:** Relación entre el error de predicción y el número de datos.

**Realizado por:** MOINA V., CHANGOLUISA J., 2021.

Los mencionado anteriormente nos permite inferir que para obtener márgenes de error cercanos a 0%, se necesitan un mayor número de datos. Por esto, consideramos necesario que la empresa debe realizar predicciones con los datos registrados de al menos un año de ventas.

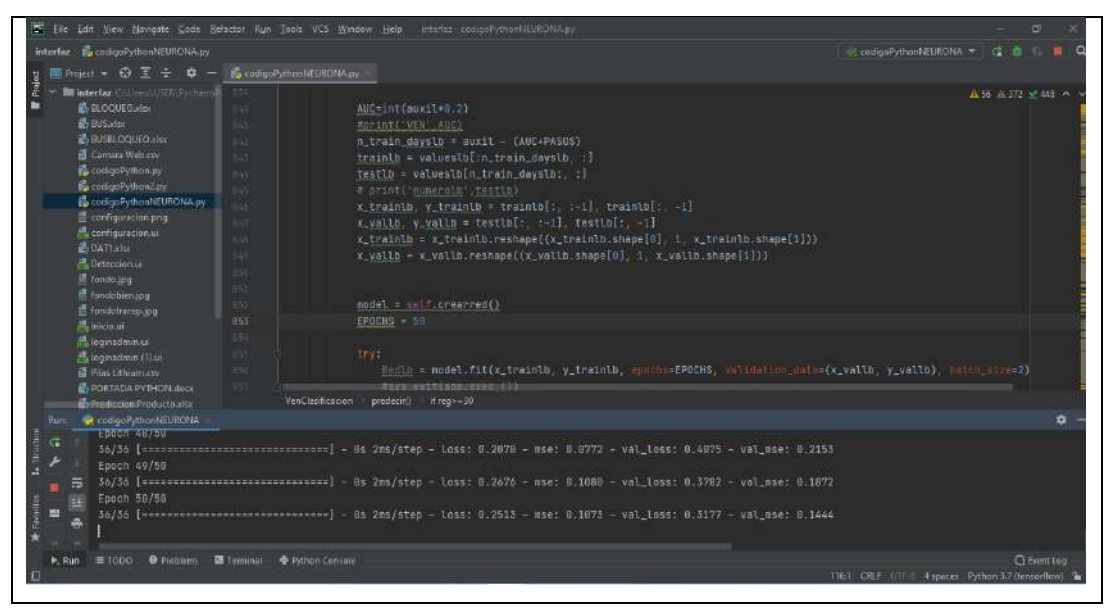

**Figura 8-4:** Captura de pruebas de predicción de ventas. **Realizado por:** MOINA V., CHANGOLUISA J., 2021.

Otro factor que influye, pero menor grado sobre el error de aproximación es el número de iteraciones para el entrenamiento de las RNA. En la figura 8-4 se puede observar que con el número de interacciones de 50 el porcentaje de error se reduce dependiendo del número de datos que se tenga para cada producto. Para calcular el número de interacciones óptima para realizar las predicciones con el menor error posible se realizó pruebas repetitivas, los resultados se muestran en la tabla 14-4.

| <b>Producto GN180</b>          |                     |  |  |  |  |
|--------------------------------|---------------------|--|--|--|--|
| <b>Numero de interacciones</b> | Porcentaje de error |  |  |  |  |
|                                | 38,63%              |  |  |  |  |
| 10                             | 23,22%              |  |  |  |  |
| 20                             | 17,91%              |  |  |  |  |
| 30                             | 17,43%              |  |  |  |  |
| 40                             | 16,96%              |  |  |  |  |
| 50                             | 14,44%              |  |  |  |  |
| 51                             | 15,73%              |  |  |  |  |
| 60                             | 21,81%              |  |  |  |  |
| 70                             | 21,46%              |  |  |  |  |
| 80                             | 22,01%              |  |  |  |  |
| 90                             | 26,77%              |  |  |  |  |

**Tabla 14-4:** Determinación del número óptimo de iteraciones.

**Realizado por:** MOINA V., CHANGOLUISA J., 2021.

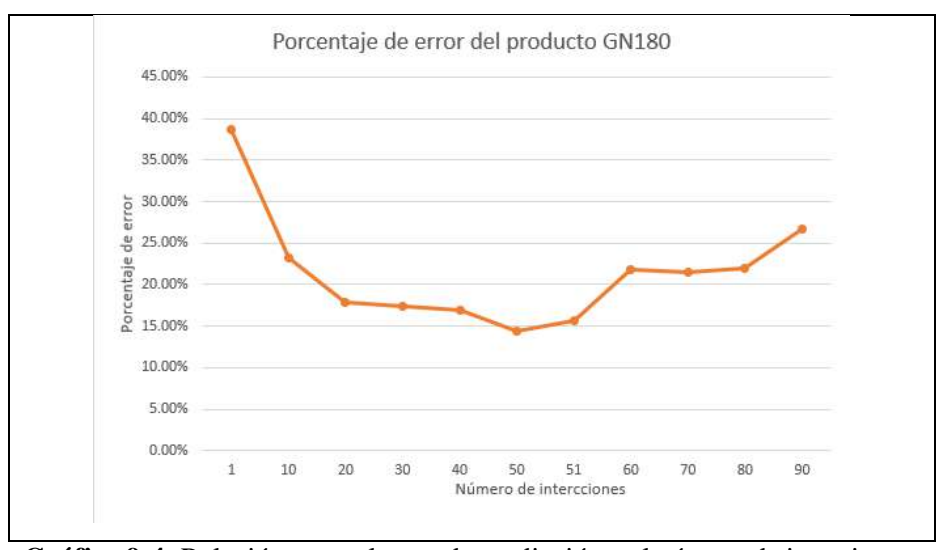

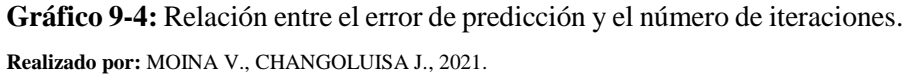

En la gráfica 9-4, se puede observar que con 50 interacciones el porcentaje de error es menor a diferencia de los demás. Así también se puede visualizar que a partir de la interacción 51 el valor del porcentaje de error empieza a elevarse significativamente. Por consiguiente, el valor óptimo para el numero de interacciones es 50.

## **4.4. Registros Ubidots**

En la tabla 15-4, se muestran los resultados de cuatro pruebas realizadas a la conexión entre el autómata y la plataforma de internet de las cosas Ubidots. Los resultados fueron satisfactorios ya que muestran el estado del robot con fecha y hora.

| Estante          | <b>Estado</b> | <b>Color</b> | <b>Producto</b> | Hora y fecha     |
|------------------|---------------|--------------|-----------------|------------------|
| Prueba 1         |               |              |                 |                  |
| <b>Estante 1</b> | Espera        | Verde        | Producto 1      | 14:32            |
|                  |               |              |                 | 19 de junio 2021 |
| <b>Estante 1</b> | Base a        | Azul         | Producto 1      | 14:34            |
|                  | Estante       |              |                 | 19 de junio 2021 |
| <b>Estante 1</b> | Estante a     | Violeta      | Producto 1      | 14:36            |
|                  | Base          |              |                 | 19 de junio 2021 |
| Prueba 2         |               |              |                 |                  |
| <b>Estante 2</b> | Espera        | Verde        | Producto 2      | 14:39            |
|                  |               |              |                 | 19 de junio 2021 |
| <b>Estante 2</b> | Base a        | Azul         | Producto 2      | 14:42            |
|                  | Estante       |              |                 | 19 de junio 2021 |

**Tabla 15-4:** Resultados de monitoreo de variables Ubidots.
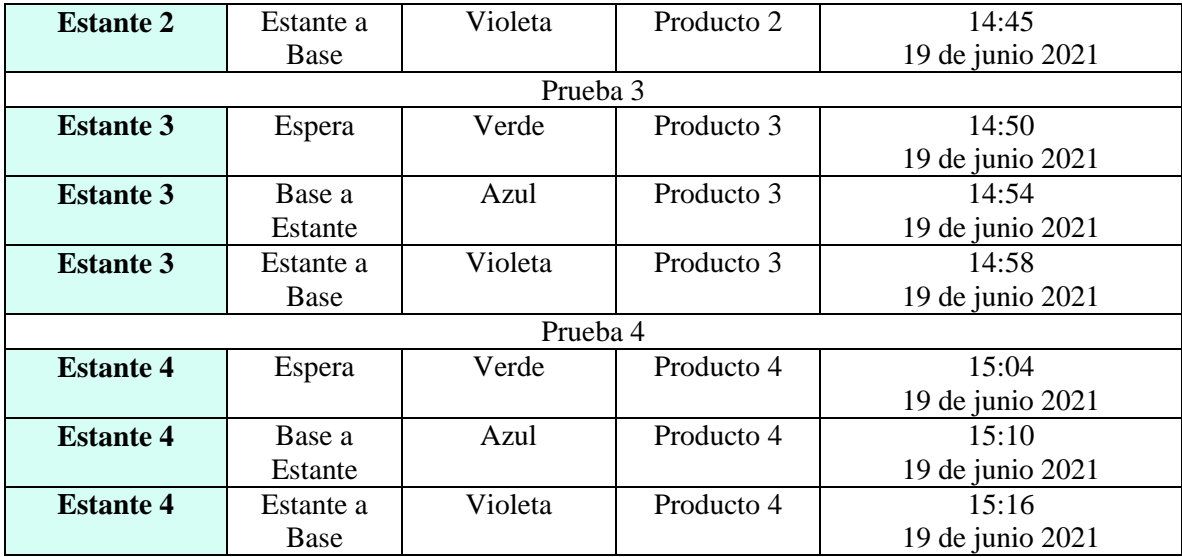

**Realizado por:** MOINA V., CHANGOLUISA J., 2021**.**

### **CONCLUSIONES**

El presente trabajo de titulación tuvo como fin diseñar e implementar un prototipo de control de inventarios basado en Inteligencia Artificial para la empresa de cueros el AL-CE. El prototipo incluyo: una aplicación web de control de inventarios, una aplicación para la predicción de ventas con uso de redes neuronales artificiales y un autómata seguidor de línea.

Para poder diseñar el prototipo de control de inventarios, primero se realizado un análisis de la situación del sistema de control de inventarios actual. Se pudo observar que la empresa contaba con un método de registro mediante tarjetas Kardex y hojas de cálculo para registrar los movimientos de productos dentro del almacén, y que a medida que el número de productos fabricados aumentaba este sistema se convertía en un factor limitante. Definitivamente observamos que existía un desconocimiento de las existencias de productos tanto en cantidad como valor monetario, esto no le daba a la gerencia la capacidad de planificación que requiere para sus planes de expansión a futuro. Ante este escenario, se concluye que la empresa tiene un sistema de inventario, pero resulta insuficiente para llevar el control de los productos terminados de forma eficiente.

Con el conocimiento de la situación del control de inventarios y la información obtenida por distintas técnicas de recolección de información, se presentaron una lista de los requerimientos que debería cumplir el prototipo de control de inventario. Esto criterios sirvieron para calificar a las alternativas planteadas, el origen de estas alternativas fue su aplicabilidad en la empresa y la tecnología vigente. Por ello, se plantearon tres alternativas: control de inventarios con hojas de cálculo, control de inventarios con aplicación de escritorio y control de inventarios con aplicación web. La mejor opción tras aplicar el método de ponderación de factores fue el control de inventarios con aplicación web. Con esta alternativa tuvo mayor compatibilidad, para el uso de un autómata seguidor de línea y un aplicativo externo para predecir las ventas. Como resultado, se desarrolló: un aplicativo web usando XAMP como servidor, MySQL como gestor de base de datos y PHP como lenguaje de desarrollo; un aplicativo de escritorio para la predicción de ventas usando Tensorflow como librería para la implementación de redes neuronales artificiales, QT5 para la interface gráfica y Python como lenguaje de desarrollo; y un autómata seguidor de línea. Finalmente, el sistema constituido permitía controlar las entradas y salidas de los productos terminados del almacén.

El autómata seguidor de línea se construyó usando una tarjeta arduino como microcontrolador, donde se aloja los algoritmos que permiten su funcionamiento. El robot consta de un chasis construido en

conglomerado de madera hecho a la medida para sustentar todos los dispositivos electrónicos como: servos motores, driver controlador de los motores, la placa arduino, batería, bocinas, luces led, sensores etc.

Todos los elementos constituyentes del prototipo de control de inventarios, desarrollados e implementados fueron sujetos a pruebas de funcionamiento, de esto se obtuvo como resultado que: el autómata seguidor de línea tiene 90% de rendimiento en la salida de la base de carga y 70% en la salida de una base ubicada en una estantería. En pruebas de trayecto en sentido base a estantería un 90% de eficiencia, pero en trayectos estantería a base se reducía a un 80%. También se realizaron pruebas sobre la respuesta del módulo de lectura de código QR, siendo el tiempo de lectura medio 1.98 segundos con una desviación estándar de 0.54 segundos y el tiempo de recepción de datos desde el servidor 2.92 segundos con una desviación estándar de 0.3 segundos. Las pruebas de carga de batería mostraron que el porcentaje recomendable de carga es del 80%, por debajo de este valor los servomotores sufren un descenso en su potencia de empuje; la duración máxima de la carga es de 5 horas. La aplicación Web se evaluó comparando su capacidad en relación al sistema de tarjetas Kardex que la empresa usaba. El resultado mostro que es mucho más sencillo usar la aplicación web que el método anterior. Además, existen mejores en relación a la forma de registrar entradas y salidas del almacén. La generación de reportes automáticos fue otra ventaja que encontró el gerente sobre el uso de este software. La predicción de ventas usando redes neuronales artificiales, se puso a prueba y como resultado que los factores que inciden en mayor medida en el porcentaje de error de predicción fueron: el número de datos registrados sobre ventas y el número de iteraciones en proceso de entrenamiento. A medida que el número de datos requisitos de las ventas de un producto aumentan, el error porcentual sobre la predicción disminuye. Por otra parte, él se determinó que existe un numero óptimo de iteraciones que reducen el porcentaje de error sobre las predicciones y este valor es de 50 iteraciones.

### **RECOMENDACIONES**

Se recomienda utilizar el manual de operaciones para el uso eficiente de las funcionalidades que contiene el prototipo de control de inventario y el sistema de predicciones. Además, es importante llevar de forma estándar el código de cada producto, con la finalidad de garantizar su correcto registro y clasificación.

Visualizar dentro del reporte de ventas los productos más adquiridos por el cliente para realizar la predicción de los mismos y planificar la producción con el objetivo de reponer las existencias dentro del almacén.

Se recomienda al supervisor del almacén identificar los productos que se encuentran fuera de la línea de producción con la finalidad de llevar una base de datos actualizada con los productos que tienen aceptación en el mercado. Además, es recomendable que la fábrica a futuro adquiera un dominio de un servidor para ya no hacer uso del servidor de red local corriendo el riesgo de perder los registros del inventariado.

Es importante que la fábrica se enfoque en la implementación y mejora del robot de transporte por ejemplo en la instalación de un brazo robótico para cargar y descargar el producto con la finalidad de tener un control de inventarios completamente automatizado.

Se sugiere realizar evaluaciones continuas del rendimiento del prototipo control de inventario implementado y el tiempo de respuesta de las predicciones realizadas, y una verificación constante de las existencias y los datos de la aplicación web de control de inventarios.

### **BIBLIOGRAFÍA**

- **AKCA, H.**, *Artificial Neural Networks and Hopfield Type Modeling*. , ISSN 2641-2039. DOI 10.33552/GJES.2020.05.000601. 2020.
- **ALBUJAR, K. & ZAPATA, W.**, *Diseño de un sistema de gestión de inventarios para reducir las perdidas en la empresa Tailoy s.a.c - Chiclayo 2014*. [en línea], pp. 163. [Consulta: 24 enero 2021]. Disponible en: http://repositorio.uss.edu.pe/handle/20.500.12802/2294. 2014.
- **ALMYTA SA**, *Almyta Systems*. [en línea]. [Consulta: 17 febrero 2021]. Disponible en: http://www.almyta.com/v3/default.asp.
- **ANUSHA**, *Arduino Line Follower Robot*. [en línea]. [Consulta: 22 febrero 2021]. Disponible en: https://www.electronicshub.org/arduino-line-follower-robot/.
- **BRIGHTPEARL.COM**, *What is Inventory Control? Definition, Challenges, Best Practices*. [en línea]. [Consulta: 18 julio 2021]. Disponible en: https://www.brightpearl.com/inventorymanagement-system/inventory-control.
- **BULLINARIA, J.**, *Self Organizing Maps: Fundamentals*. . S.l.: 2004.
- **BUSHAEV, V.**, *Adam — latest trends in deep learning optimization. | by Vitaly Bushaev | Towards Data Science*. Data Science [en línea]. [Consulta: 24 febrero 2021]. Disponible en: https://towardsdatascience.com/adam-latest-trends-in-deep-learning-optimization-6be9a291375c.
- **CADET, H.**, *A Brief History of C programming* [en línea]. S.l.: s.n. [Consulta: 2 marzo 2021]. Disponible en: https://www.section.io/engineering-education/history-of-c-programminglanguage/. 2013.
- **CAUSADO RODRÍGUEZ, E.**, *Modelo de inventarios para control económico de pedidos en empresa comercializadora de alimentos*. Revista Ingenierías Universidad de Medellín [en línea], vol. 14, no. 27, pp. 163-178. [Consulta: 15 febrero 2021]. ISSN 16923324. DOI 10.22395/rium.v14n27a10. Disponible en: https://dialnet.unirioja.es/servlet/articulo?codigo=5506351. 2015.
- **CHANG, P.L. & TENG, W.G.**, *Exploiting the self-organizing map for medical image segmentation*. Proceedings - IEEE Symposium on Computer-Based Medical Systems. S.l.: s.n., pp. 281-286. ISBN 0769529054. DOI 10.1109/CBMS.2007.48. 2007.
- **CHRISTENSSON, P.**, *Wi-Fi Definition*. TechTerms [en línea]. [Consulta: 18 marzo 2021]. Disponible en: https://techterms.com/definition/wi-fi.
- **CORRILLO, F. & GUTIÉRREZ, M.**, *Revista Ventana Cientifica - Estudio de localizacion de un proyecto*. Revista Ventana Científica [en línea], vol. 7, no. 11. [Consulta: 12 julio 2021]. Disponible en: http://www.revistasbolivianas.org.bo/scielo.php?pid=S2305- 60102016000100005&script=sci\_arttext. 2016.
- **DABBS, M.**, *How Web Apps Work - Web Application Architecture Simplified | Reinvently*. [en línea]. [Consulta: 15 junio 2021]. Disponible en: https://reinvently.com/blog/fundamentalsweb-application-architecture/.
- **DEVDOCS.IO**, *C documentation — DevDocs*. [en línea]. [Consulta: 15 junio 2021]. Disponible en: https://devdocs.io/c/.
- **DURÁN, Y.**, *Administración del inventario: elemento clave para la optimización de las utilidades en las empresas*. Visión Gerencial [en línea], no. 1, pp. 55-78. [Consulta: 23 enero 2021]. **ISSN** 2477-9547. Disponible en: http://www.redalyc.org/articulo.oa?id=465545892008. 2012.
- **EHRHARDT, M. & BRIGHAM, E.**, *Finanzas corporativas*. [en línea]. [Consulta: 23 enero 2021]. Disponible en: https://latinoamerica.cengage.com/ls/finanzas-corporativas-2a-ed/.
- **ELOY**, *Modelo Vista Controlador en PHP*. PHP Hispano [en línea]. [Consulta: 15 junio 2021]. Disponible en: https://www.programaenlinea.net/modelo-vista-controlador-en-php/.
- **ENCYCLOPAEDIA BRITANNICA**, *Database | Definition, types, & facts | Britannica* [en línea]. S.l.: s.n. [Consulta: 22 marzo 2021]. Disponible en: https://www.britannica.com/technology/database. 2018.
- **ETC**, *E18-D80NK datasheet*. [en línea]. [Consulta: 15 junio 2021]. Disponible en: https://datasheetspdf.com/pdf-file/1311839/ETC/E18-D80NK/1.
- **GROSSBERG, S.**, *Adaptive Resonance Theory: How a brain learns to consciously attend, learn, and recognize a changing world*. Neural Networks [en línea], vol. 37, pp. 1-47. [Consulta: 22 febrero 2021]. ISSN 08936080. DOI 10.1016/j.neunet.2012.09.017. Disponible en: https://pubmed.ncbi.nlm.nih.gov/23149242/. 2013.
- **HANDSON**, 2018. *Handson Technology User Guide L298N Dual H-Bridge Motor Driver*. [en línea]. S.l.: [Consulta: 15 junio 2021]. Disponible en: www.handsontec.com.
- **HE, W.**, *An inventory controlled supply chain model based on improved BP neural network*. Discrete Dynamics in Nature and Society, vol. 2013. ISSN 10260226. DOI 10.1155/2013/537675. 2013.
- **JAVASCRIPT.ORG**, *The Modern JavaScript Tutorial*. [en línea]. [Consulta: 15 junio 2021].

Disponible en: https://javascript.info/.

- **JAVATPOINT**, *DBMS | Types of Databases - javatpoint*. javatpoint.com [en línea]. [Consulta: 22 marzo 2021]. Disponible en: https://www.javatpoint.com/types-of-databases.
- **KINGMA, D.P. & BA, J.L.**, *Adam: A method for stochastic optimization*. 3rd International Conference on Learning Representations, ICLR 2015 - Conference Track Proceedings [en línea]. S.l.: International Conference on Learning Representations, ICLR, [Consulta: 24 febrero 2021]. Disponible en: https://arxiv.org/abs/1412.6980v9. 2015.
- **LERDORF, R.**, *A Brief History of PHP - Programming PHP, 3rd Edition [Book]*. O'Reilly [en línea]. [Consulta: 2 marzo 2021]. Disponible en: https://www.oreilly.com/library/view/programming-php-3rd/9781449361068/ch01s02.html.
- **MCCULLOCH, W.S. & PITTS, W.**, *A logical calculus of the ideas immanent in nervous activity*. The Bulletin of Mathematical Biophysics [en línea], vol. 5, no. 4, pp. 115-133. [Consulta: 13 febrero 2021]. ISSN 00074985. DOI 10.1007/BF02478259. Disponible en: https://link.springer.com/article/10.1007/BF02478259. 1943.
- **MDN**, *HTML: Hypertext Markup Language | MDN* [en línea]. 2014. S.l.: s.n. [Consulta: 25 febrero 2021]. Disponible en: https://developer.mozilla.org/en-US/docs/Web/HTML. 2014.
- **MDN**, *Python - MDN Web Docs Glossary: Definitions of Web-related terms | MDN* [en línea]. S.l.: s.n. [Consulta: 25 febrero 2021]. Disponible en: https://developer.mozilla.org/en-US/docs/Glossary/Python. 2014.
- **MDN**, *JavaScript | MDN* [en línea]. 2020. S.l.: s.n. [Consulta: 25 febrero 2021]. Disponible en: https://developer.mozilla.org/en-US/docs/Web/JavaScript. 2020.
- **MIÑO CASCANTE, G., SAUMELL FONSECA, E., TOLEDO BORREGO, A., ROLDAN RUENES, A. & MORENO, R.**, *Planeación de requerimientos de materiales por el sistema MRP. Caso Laboratorio Farmacéutico Oriente. Cuba*. Tecnología Química [en línea], vol. XXXV, no. 2, pp. 248-260. [Consulta: 15 febrero 2021]. ISSN 0041-8420. DOI 10.1590/2224-6185.2015.2.%x. Disponible en: http://scielo.sld.cu/scielo.php?pid=S2224- 61852015000200007&script=sci\_arttext&tlng=pt. 2015.
- **MYSQL.COM**, *MySQL :: MySQL 8.0 Reference Manual :: 1.2.1 What is MySQL?*. dev.mysql.com [en línea]. [Consulta: 25 marzo 2021]. Disponible en: https://dev.mysql.com/doc/refman/8.0/en/what-is-mysql.html.
- **NAIL, A.**, *Propuesta de mejora para la gestión de inventarios de Sociedad Repuestos España*

*Limitada.* Universidad Austral de Chile [en línea], Disponible en: http://cybertesis.uach.cl/tesis/uach/2016/bpmfcin156p/doc/bpmfcin156p.pdf. 2016.

- **OLIVOS AARÓN, S. & PENAGOS VARGAS, J.W.**, *Modelo de Gestión de Inventarios: Conteo Cíclico por Análisis ABC*. INGENIARE [en línea], vol. 8, no. 14, pp. 107. [Consulta: 15 febrero 2021]. ISSN 1909-2458. DOI 10.18041/1909-2458/ingeniare.14.617. Disponible en: https://revistas.unilibre.edu.co/index.php/ingeniare/article/view/617. 2013.
- **PAKDAMAN, M. & SANAATIYAN, M.M.**, *Design and implementation of line follower robot*. 2009 International Conference on Computer and Electrical Engineering, ICCEE 2009. S.l.: s.n., pp. 585-590. ISBN 9780769539256. DOI 10.1109/ICCEE.2009.43. 2009.
- **PARTOVI, F.Y. & ANANDARAJAN, M.**, *Classifying inventory using an artificial neural network approach*. Computers and Industrial Engineering, vol. 41, no. 4, pp. 389-404. ISSN 03608352. DOI 10.1016/s0360-8352(01)00064-x. 2002.
- **PITTS, W. & MCCULLOCH, W.S.**, *How we know universals the perception of auditory and visual forms*. The Bulletin of Mathematical Biophysics [en línea], vol. 9, no. 3, pp. 127-147. [Consulta: 13 febrero 2021]. ISSN 00074985. DOI 10.1007/BF02478291. Disponible en: https://link.springer.com/article/10.1007/BF02478291. 1947.
- **PYTHON.ORG**, *3.9.5 Documentation*. [en línea]. [Consulta: 15 junio 2021]. Disponible en: https://docs.python.org/3/.
- **RASHID, T.**, *Make Your Own Neural Network* [en línea]. 2017. S.l.: s.n. [Consulta: 15 junio 2021]. Disponible en: https://www.goodreads.com/book/show/29746976-make-your-ownneural-network. 2017.
- **ROUHIAINEN, L.**, *Inteligencia Artificial para Empresas*. Rouhiainen Lasse [en línea], pp. 16. [Consulta: 24 enero 2021]. Disponible en: https://libro.ai/wpcontent/uploads/2019/03/Informe\_AI\_2019\_Act.pdf. 2019.
- **TECHTERMS**, *WLAN (Wireless Local Area Network) Definition*. April 7 [en línea]. [Consulta: 18 marzo 2021]. Disponible en: https://techterms.com/definition/wlan.
- **TECHTERMS**, *DHCP (Dynamic Host Configuration Protocol) Definition*. [en línea]. [Consulta: 18 marzo 2021]. Disponible en: https://techterms.com/definition/dhcp.
- **THE PHP GROUP**, *PHP: Documentation*. [en línea]. [Consulta: 15 junio 2021]. Disponible en: https://www.php.net/docs.php.
- **VISHAY**, *Reflective Optical Sensor with Transistor Output PRODUCT SUMMARY PART NUMBER DISTANCE FOR MAXIMUM CTR rel (1) (mm) DISTANCE RANGE FOR*

*RELATIVE I out > 20 % (mm) TYPICAL OUTPUT CURRENT UNDER TEST (2)*. [en línea]. S.l.: [Consulta: 15 junio 2021]. Disponible en: www.vishay.com/doc?91000. 2018.

**W3C.ORG**, *HTML 5.2*. [en línea]. [Consulta: 15 junio 2021]. Disponible en: https://www.w3.org/TR/html52/.

**W3C.ORG**, *CSS Reference*. [en línea]. S.l.: s.n., pp. 53-61. [Consulta: 15 junio 2021]. Disponible en: https://www.w3schools.com/cssref/. 2009.

## **ANEXOS**

### **ANEXO A. Guía de entrevista al gerente de la empresa AL-CE.**

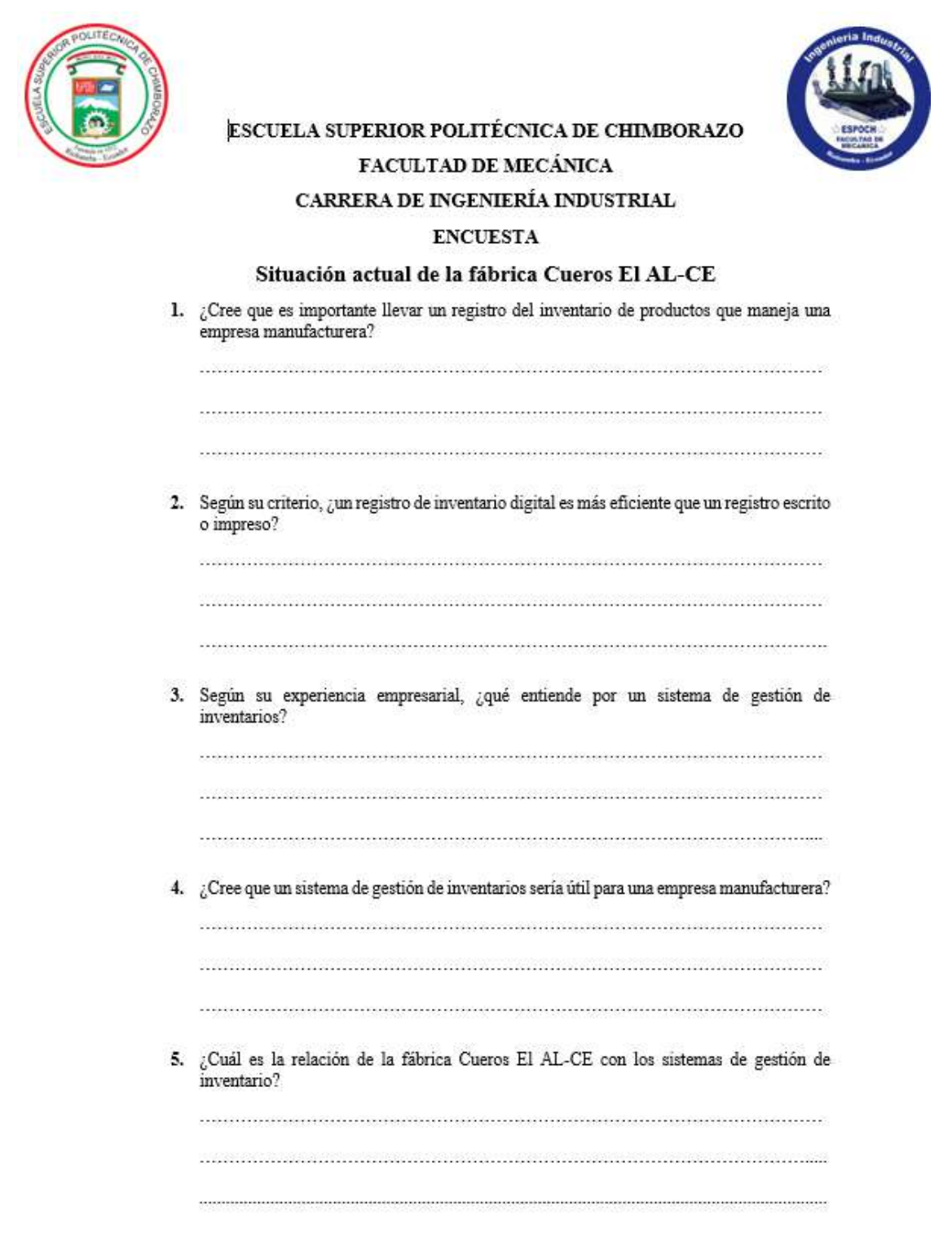

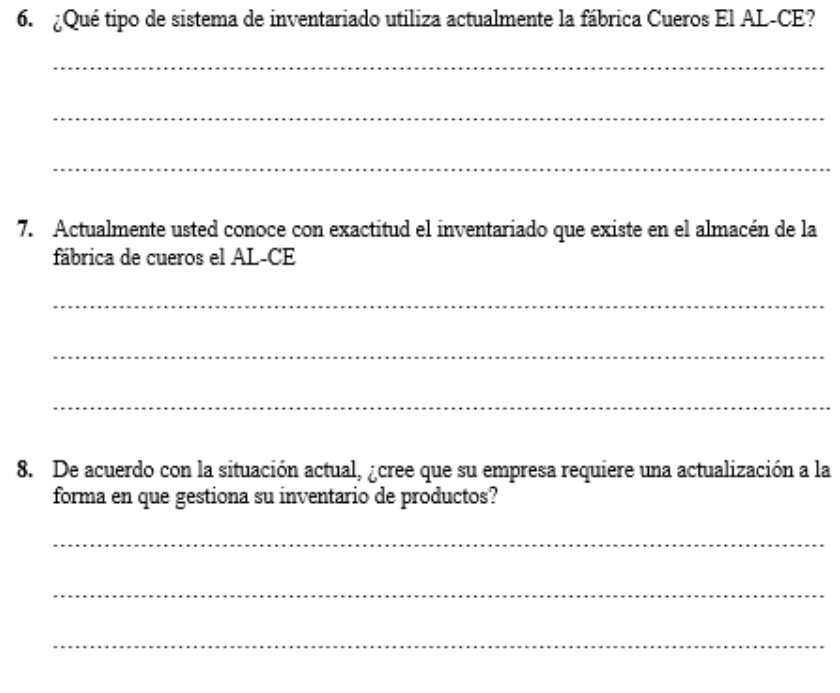

Firma del entrevistado.

## **ANEXO B. Lista de verificación de inspección de almacenamiento.**

LISTA DE VERIFICACIÓN PARA INSPECCIÓN DE ALMACENAMIENTO FABRICA: CUETOS "EL ALCE" UBICACIÓN: Calle José Rodriquez 5/n entroda a Guano

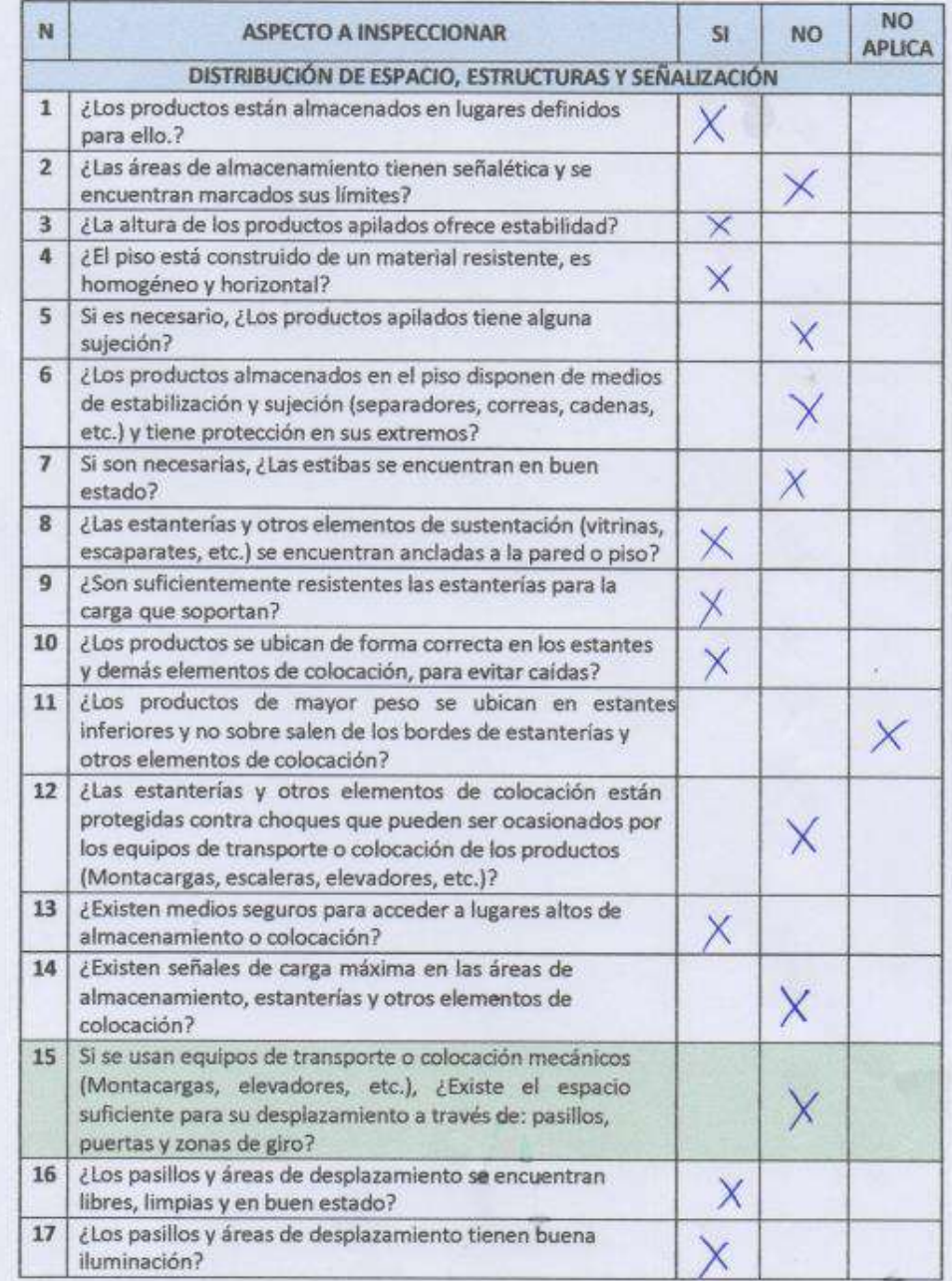

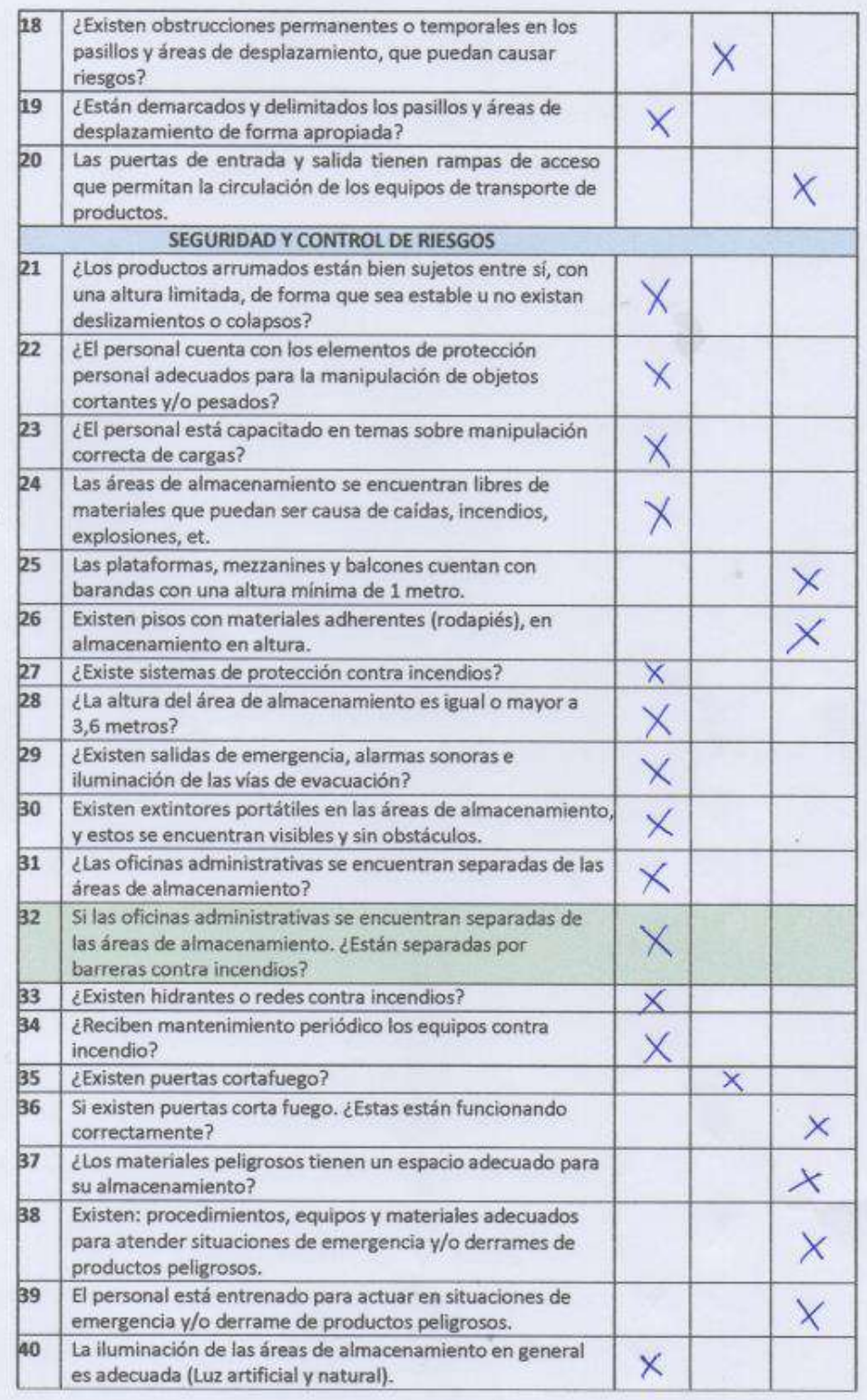

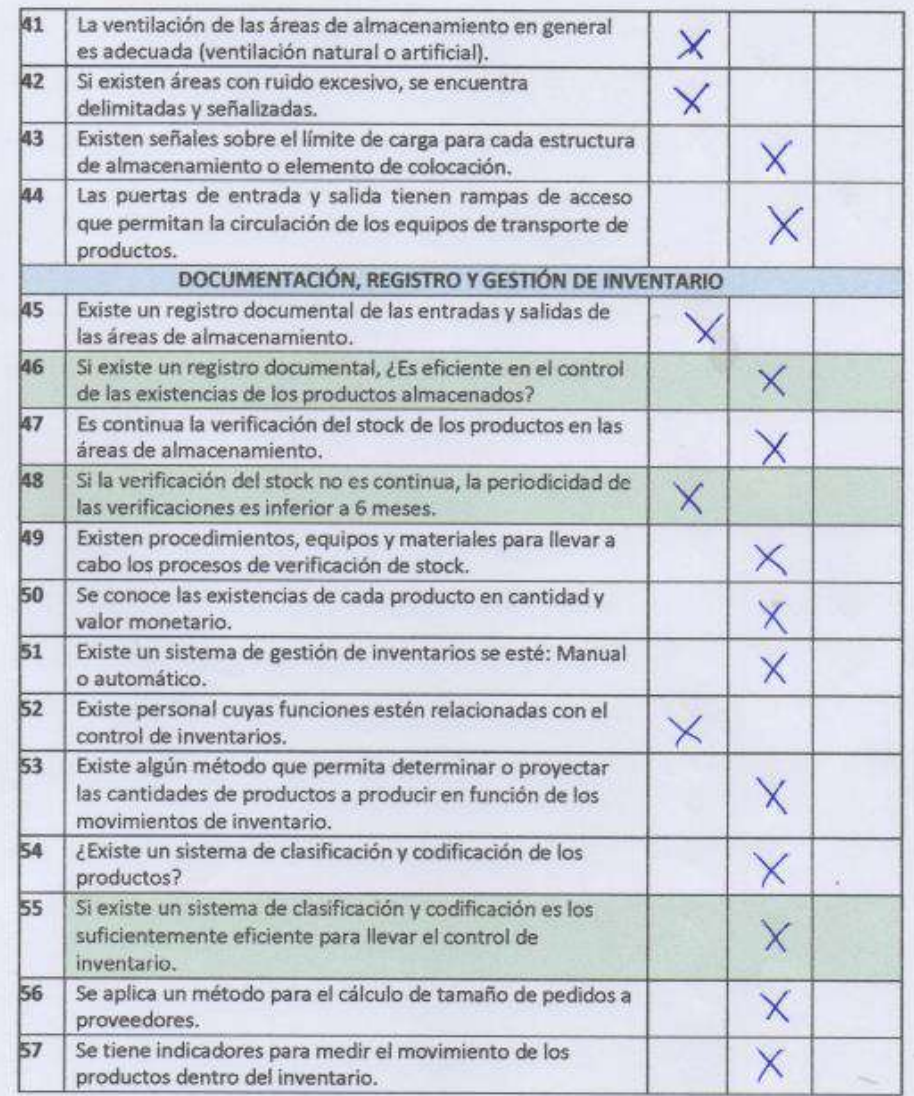

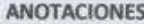

Para más anotaciones use la parte posterior de la hoja.

Maleria Moina y<br>Valeria Moina y<br>José Luis Changoluisa

# **ANEXO C. Ficha de toma de datos de existencias.**

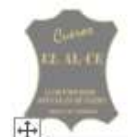

FICHA DE LEVANTAMIENTO DE INFORMACIÓN INVENTARIO DE PRODUCTO TERMINADO

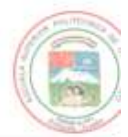

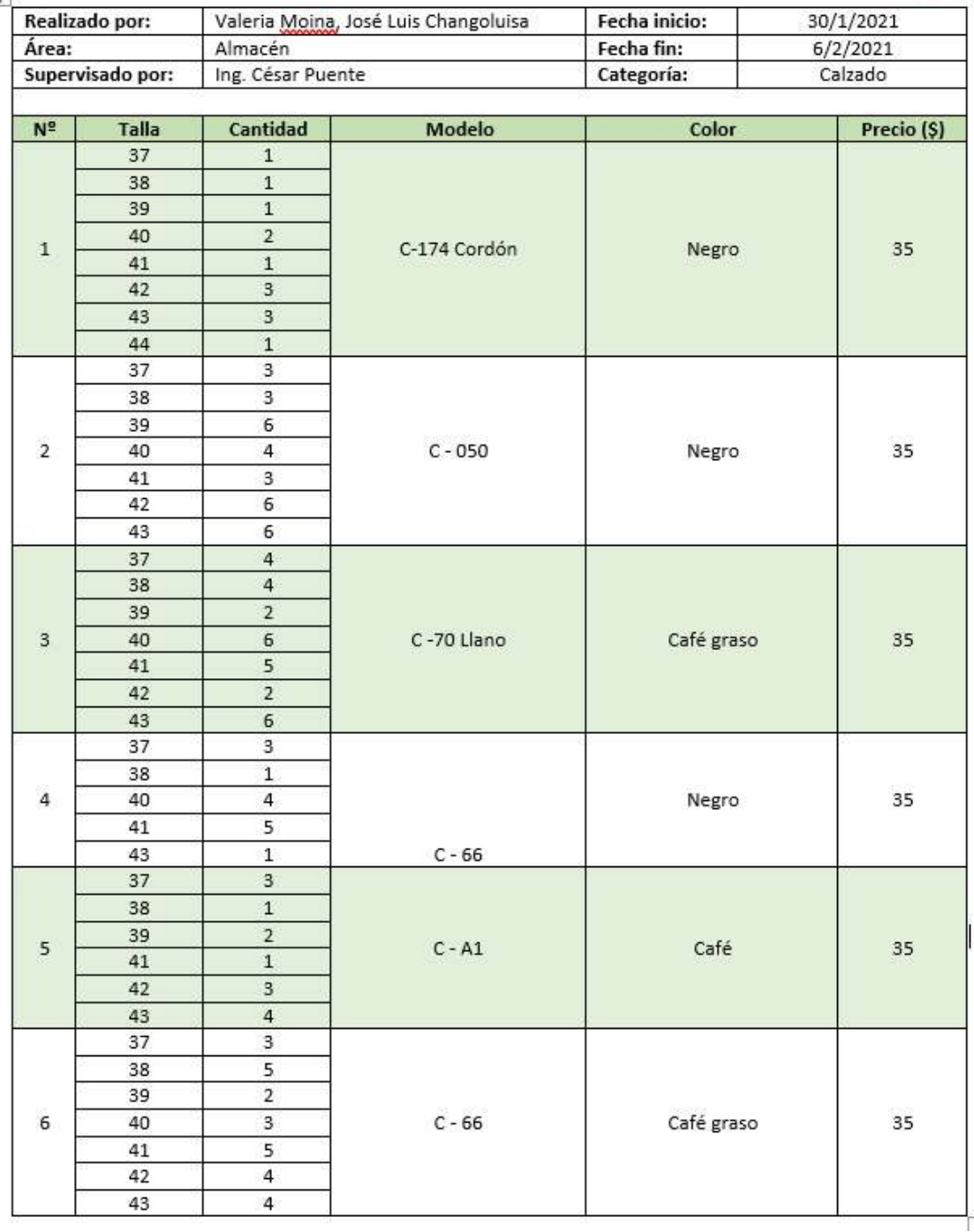

**ANEXO D. Toma de datos de existencia y verificación con checklist.**

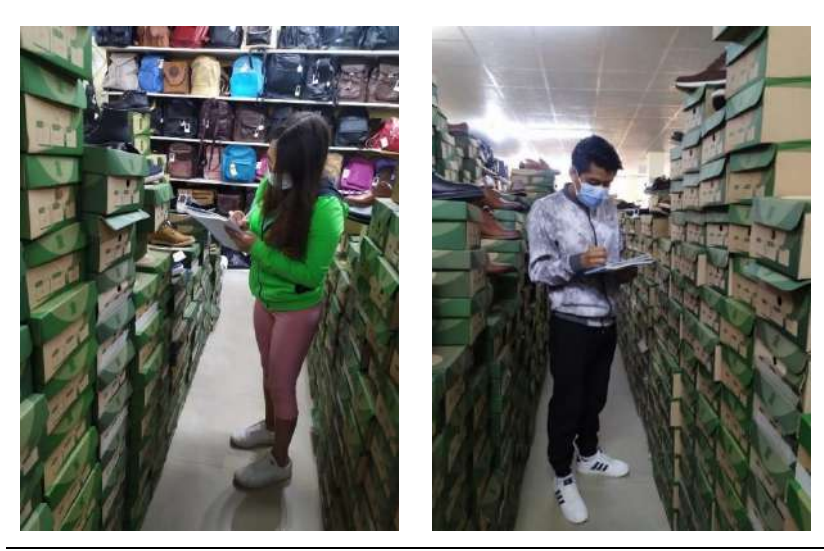

Conteo de existencias en el almacén de la fábrica Cueros "AL-CE". **Realizado por:** MOINA V., CHANGOLUISA J, 2021.

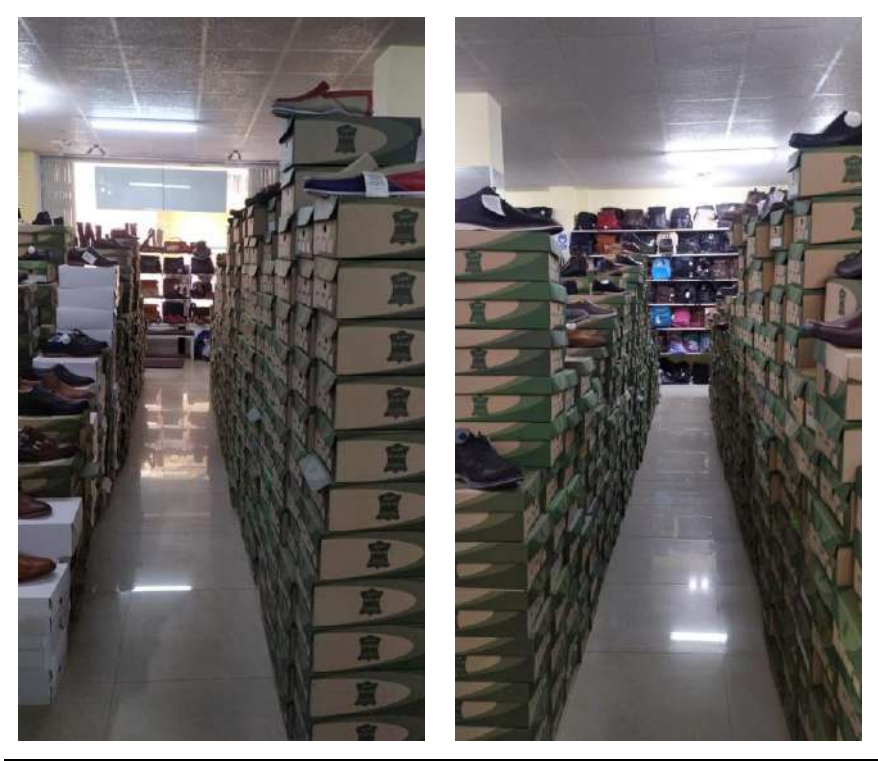

Fotografías de almacén de la fábrica Cueros "AL-CE". **Realizado por:** MOINA V., CHANGOLUISA J, 2021.

**ANEXO E. Capturas de pantalla de aplicación de control de inventarios y ventas.**

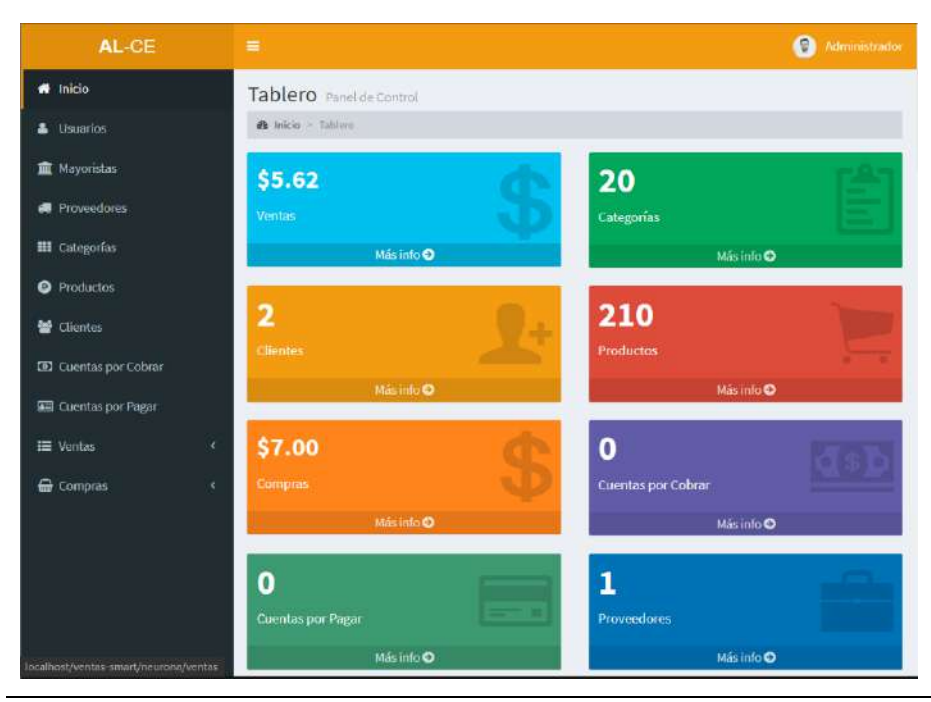

Captura de pantalla del dashboard de la aplicación web. **Realizado por:** MOINA V., CHANGOLUISA J, 2021.

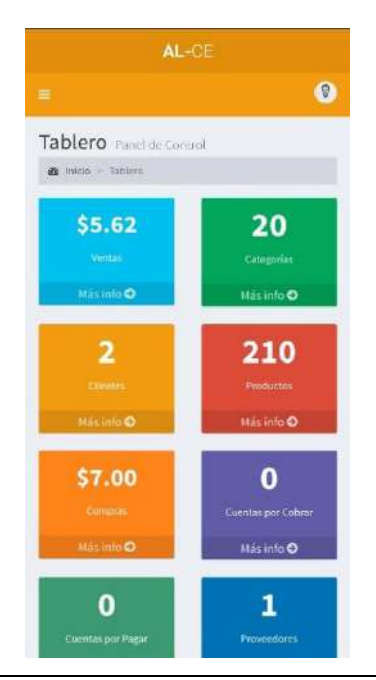

Captura de pantalla aplicación de celular. **Realizado por:** MOINA V., CHANGOLUISA J, 2021.

**ANEXO F. Pruebas de funcionamiento de autómata seguidor de línea.**

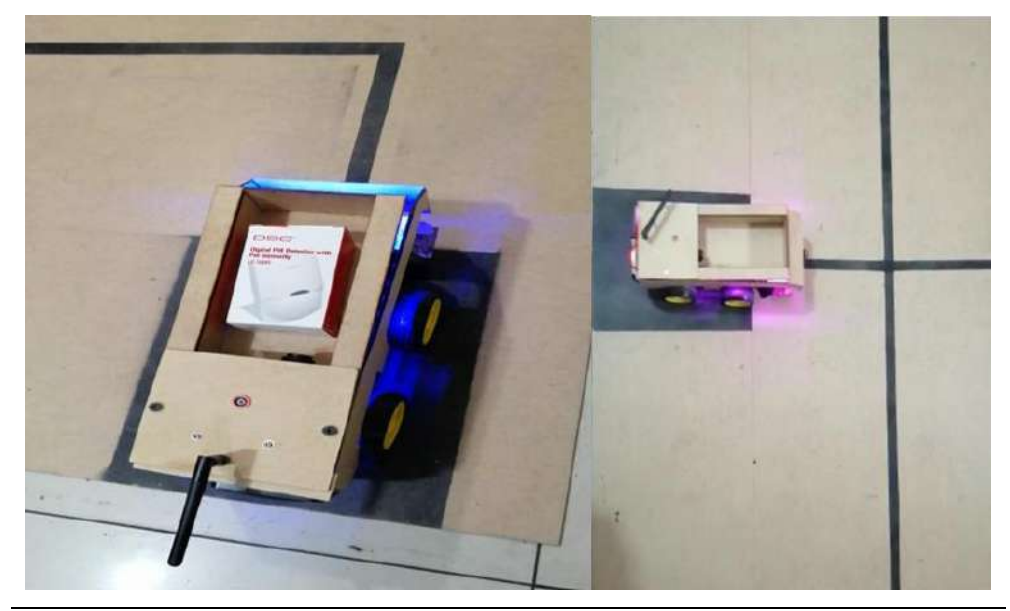

Prueba de salida de la base y estante. **Realizado por:** MOINA V., CHANGOLUISA J.

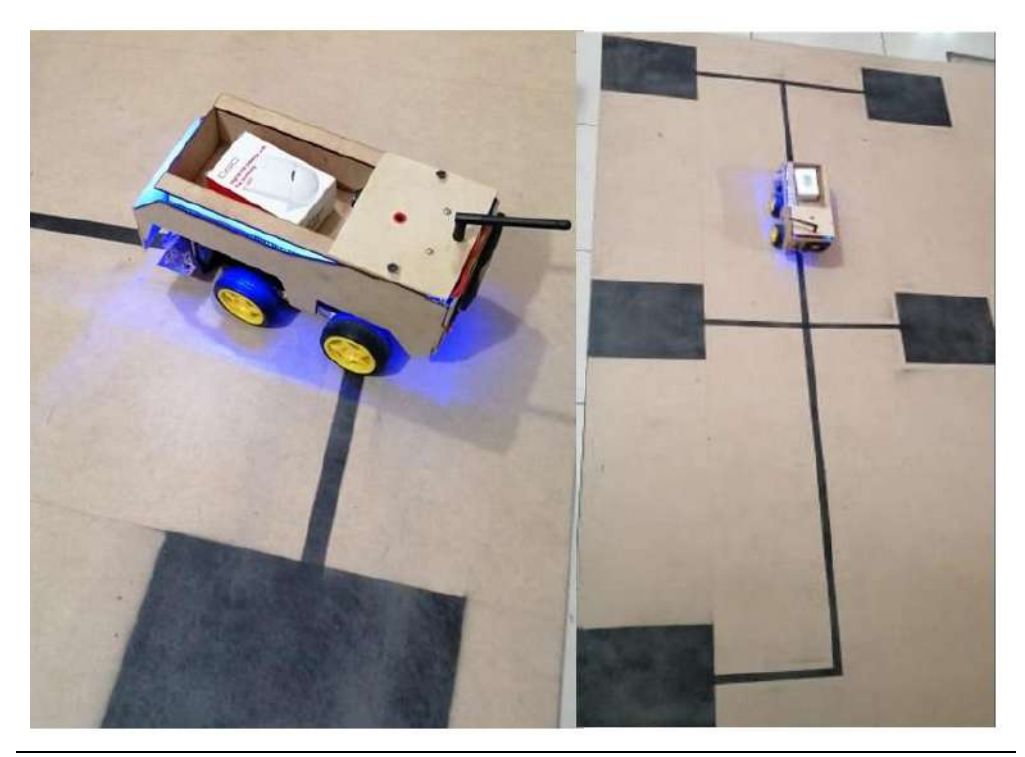

Prueba de seguidor de línea. **Realizado por:** MOINA V., CHANGOLUISA J.

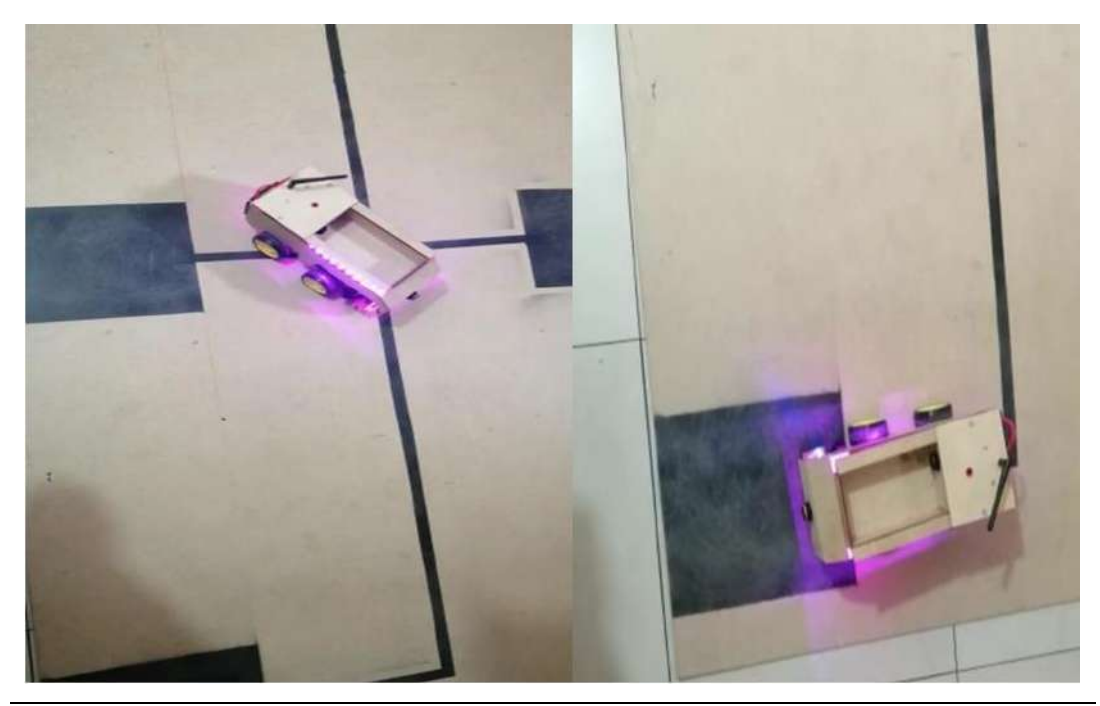

Prueba de seguimiento de línea estante a base. **Realizado por:** MOINA V., CHANGOLUISA J.

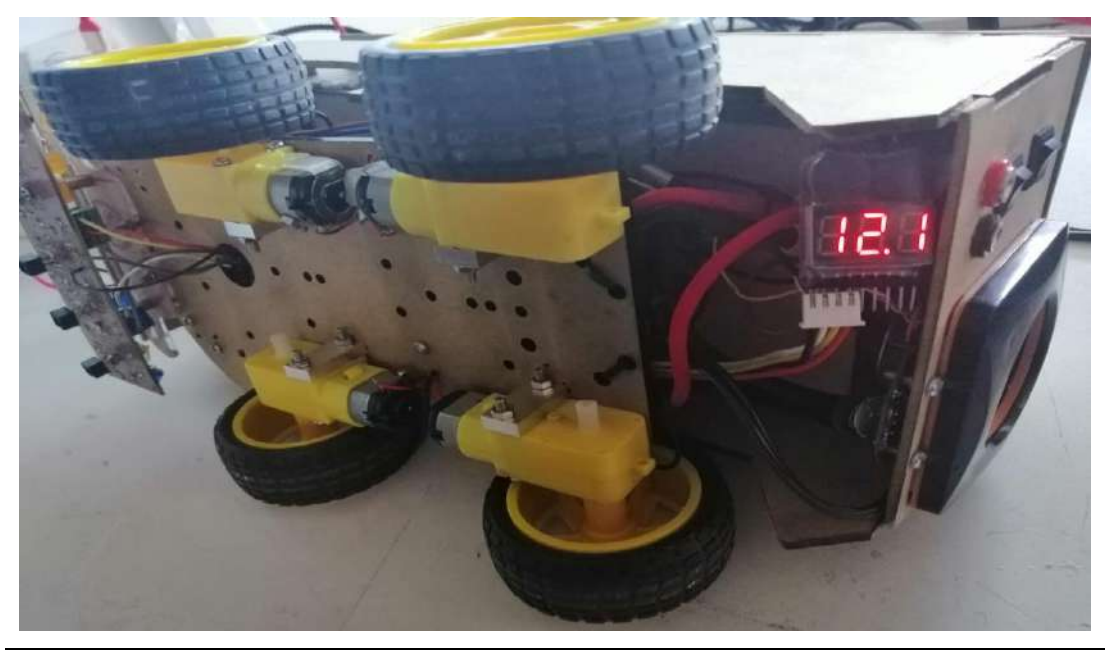

Medidor de batería. **Realizado por:** MOINA V., CHANGOLUISA J.

**ANEXO G. Pruebas de funcionamiento de prototipo de control de inventarios.**

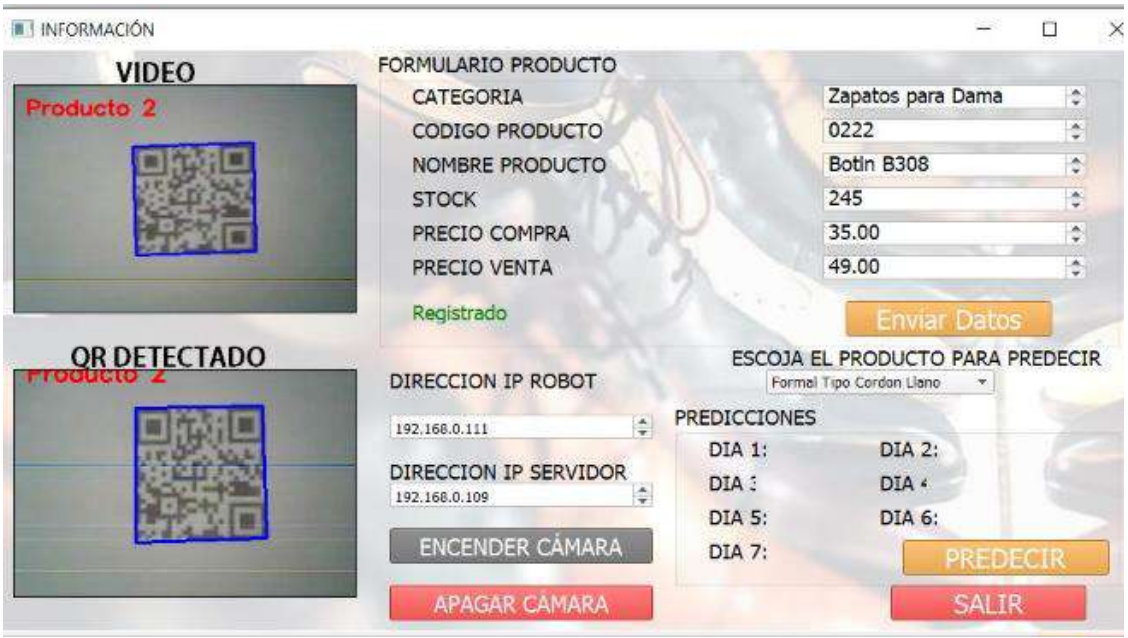

Prueba de lectura de código QR. **Realizado por:** MOINA V., CHANGOLUISA J.

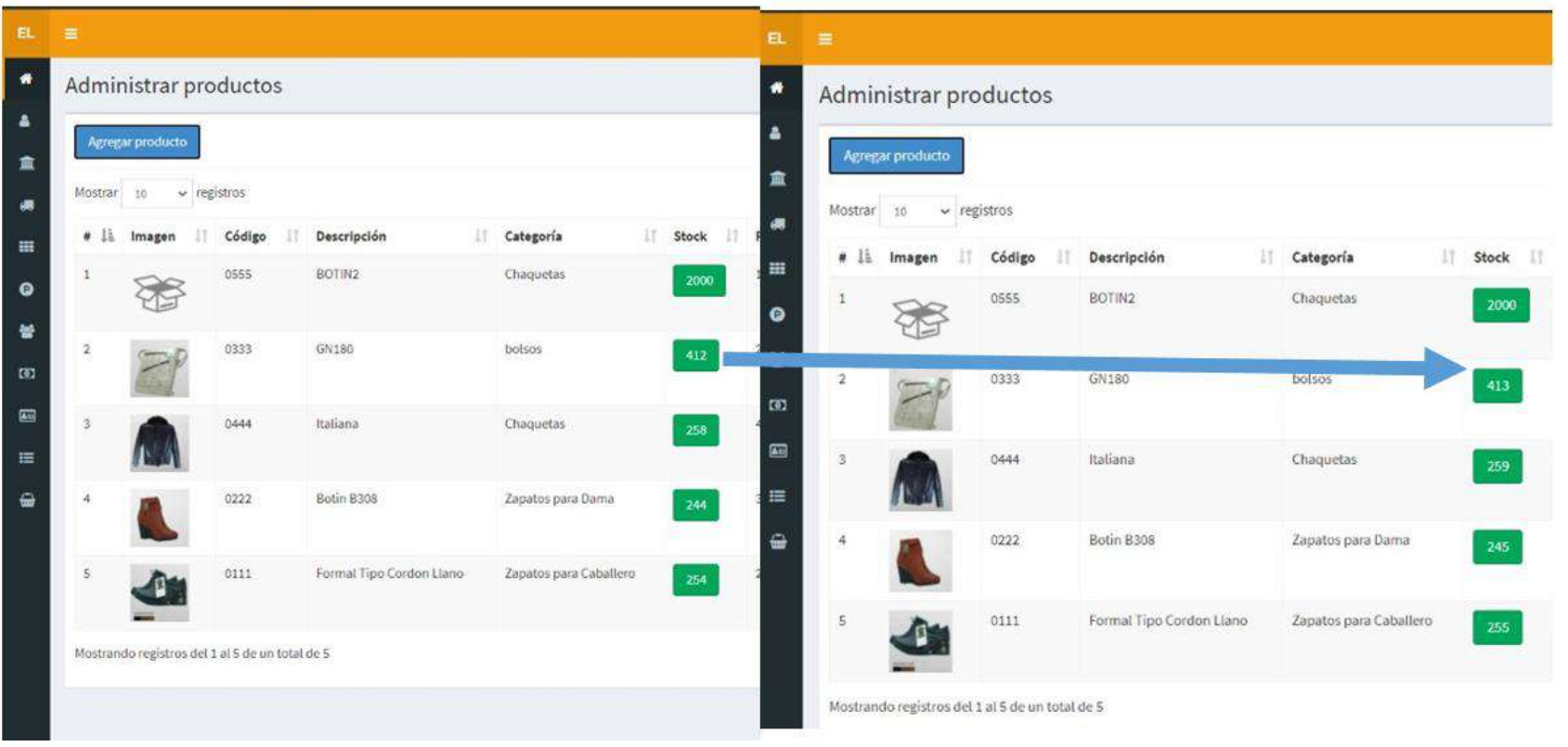

Prueba de lectura de código QR, incremento de stock. **Realizado por:** MOINA V., CHANGOLUISA J.

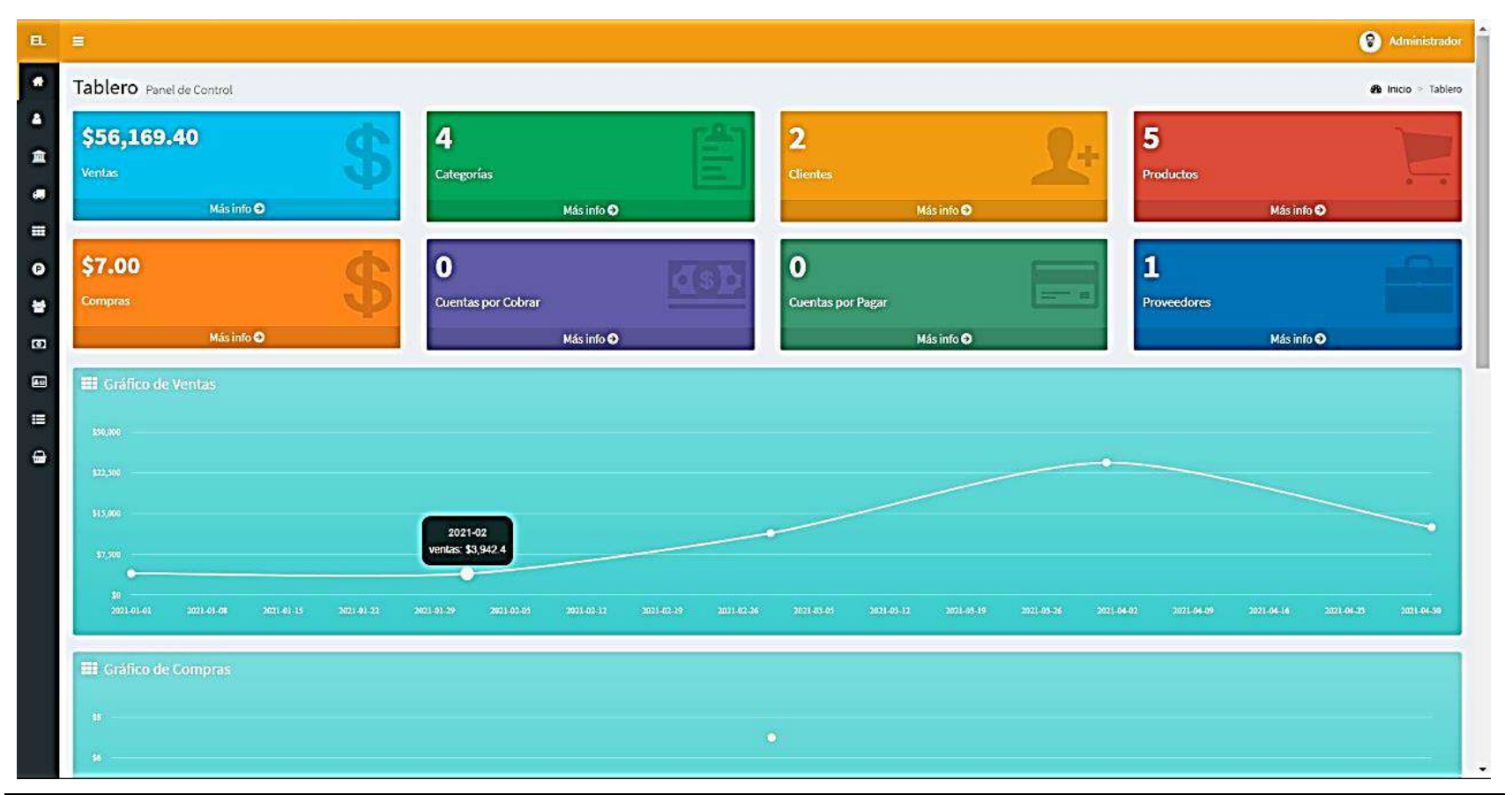

Gráfico de ventas en relación al tiempo. **Realizado por:** MOINA V., CHANGOLUISA J.

### **ANEXO H. Tablas de datos aplicación web.**

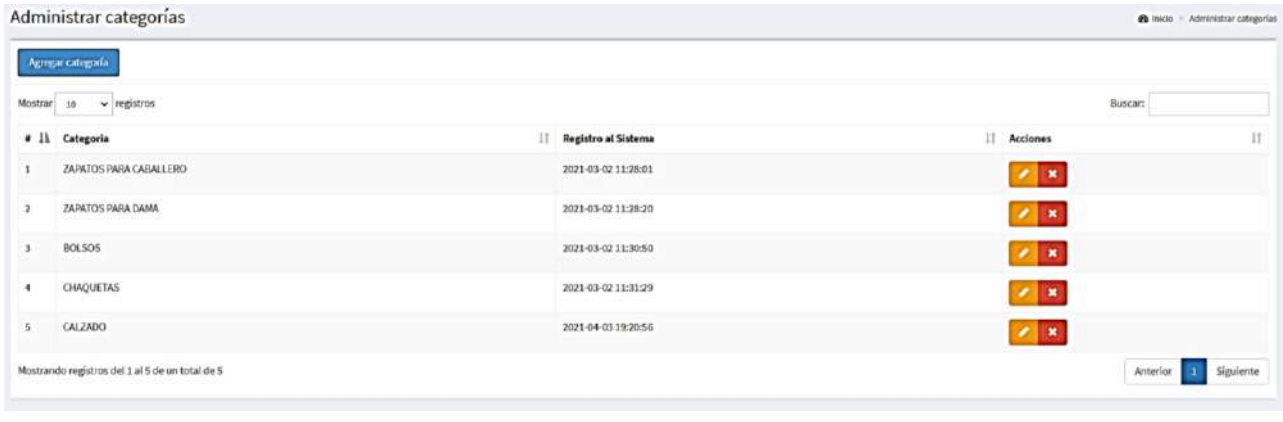

A. Tabla de categorías de productos vista desde la aplicación web. **Realizado por:** MOINA V., CHANGOLUISA J.

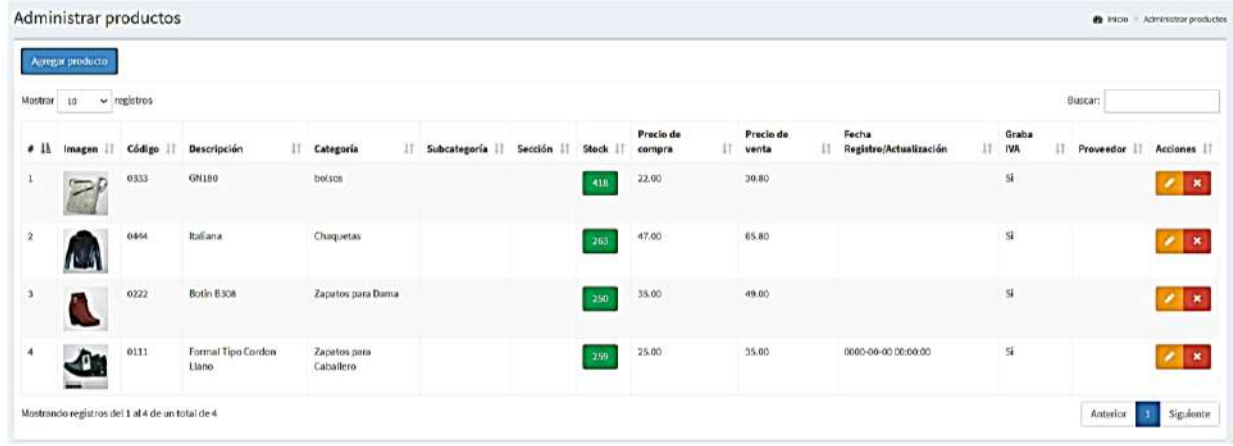

B. Tabla de productos vista desde la aplicación web. **Realizado por:** MOINA V., CHANGOLUISA J.

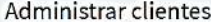

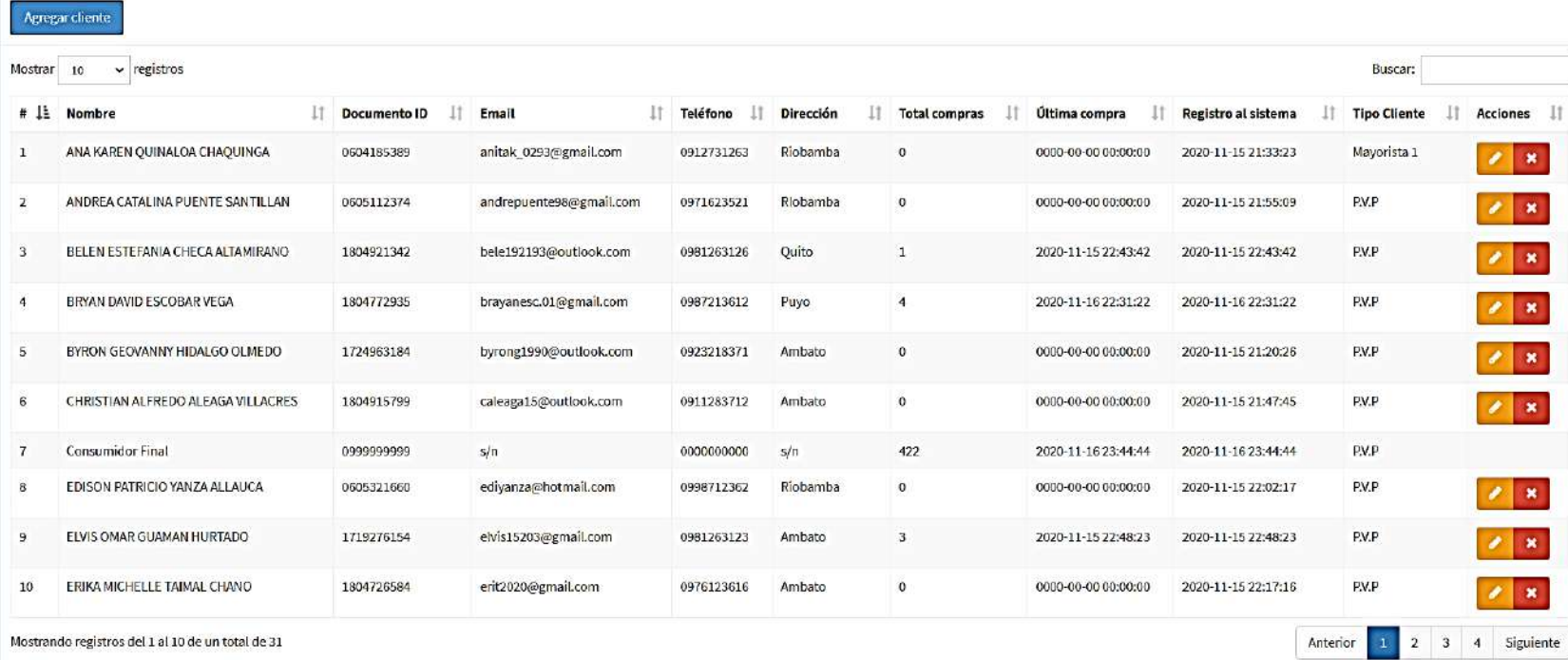

C. Tabla de clientes vista desde la aplicación web. **Realizado por:** MOINA V., CHANGOLUISA J.

Ť

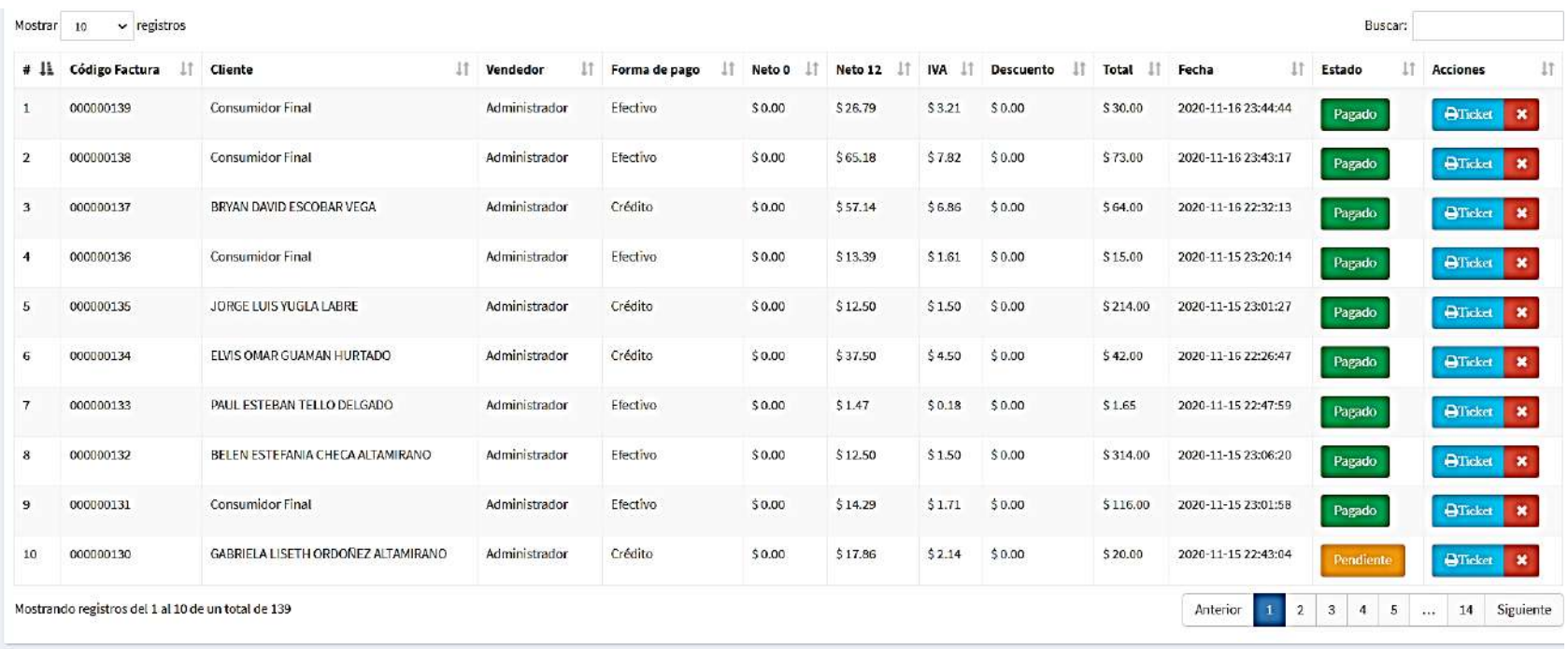

D. Tabla de registro de ventas desde la aplicación web. **Realizado por:** MOINA V., CHANGOLUISA J.

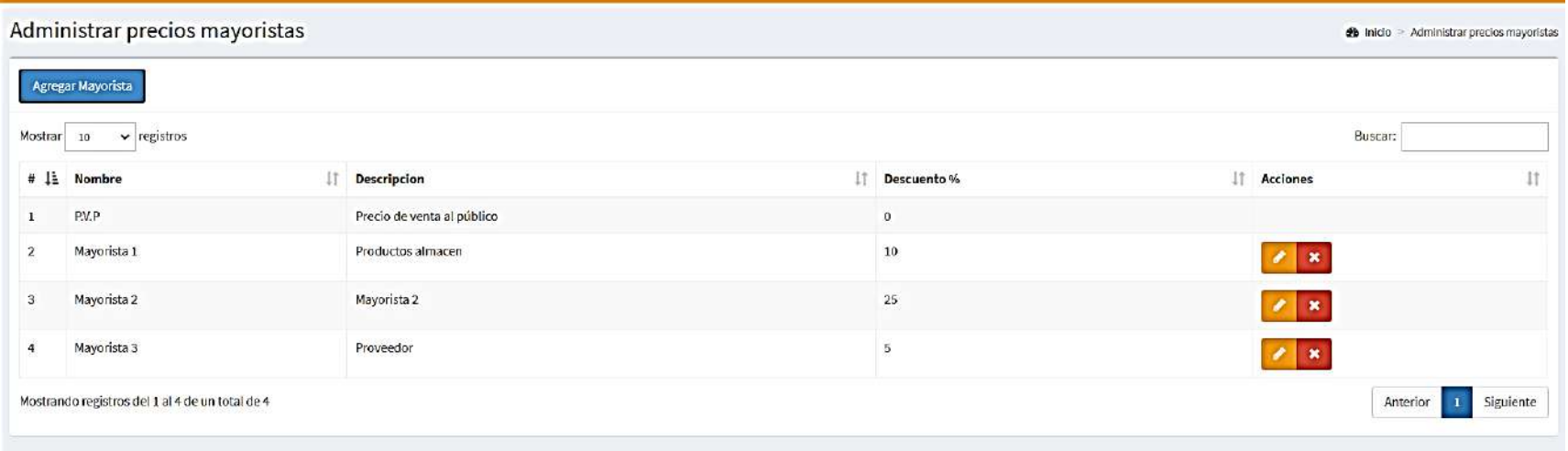

E. Tabla de descuentos vista desde la aplicación web. **Realizado por:** MOINA V., CHANGOLUISA J.

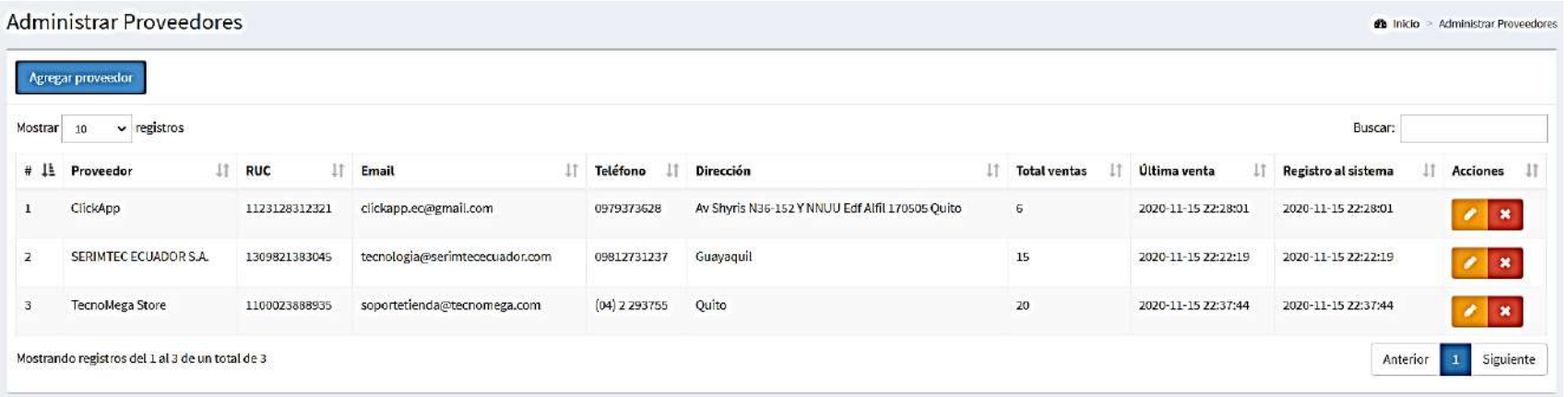

F. Tabla de proveedores vista desde la aplicación web. **Realizado por:** MOINA V., CHANGOLUISA J.

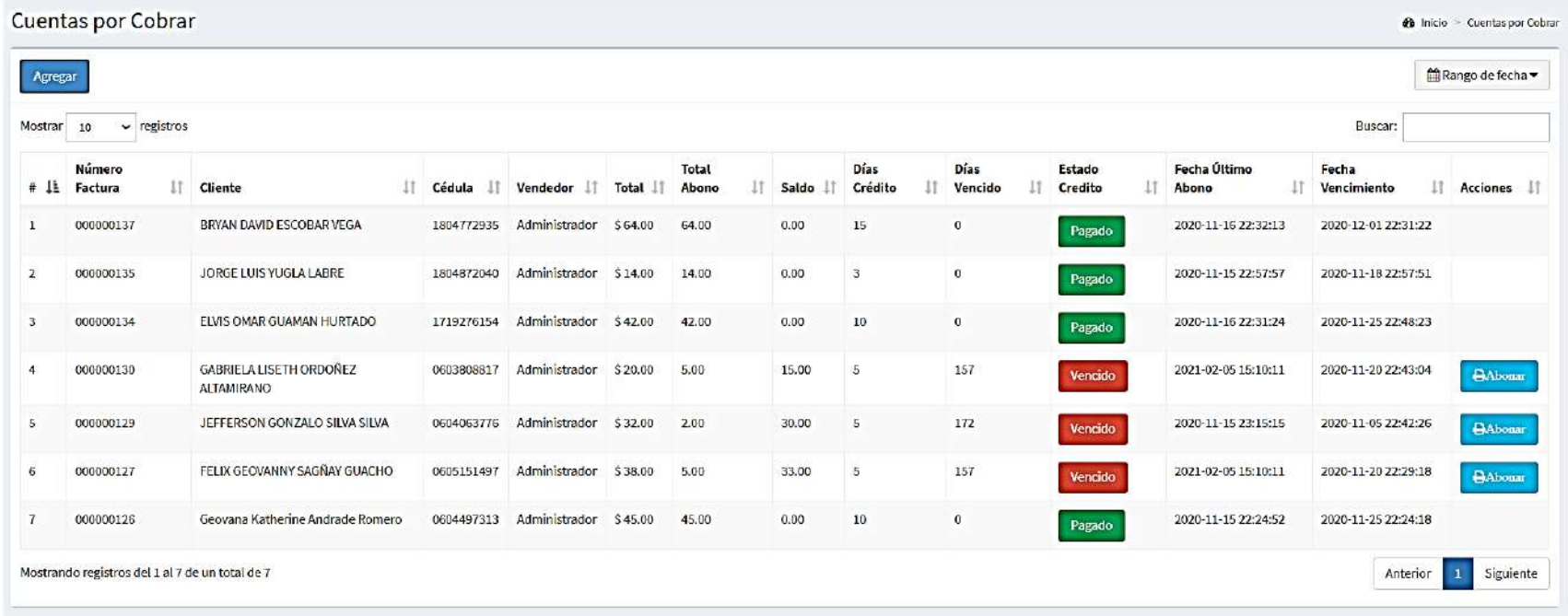

G. Tabla de ventas a crédito vista desde la aplicación web. **Realizado por:** MOINA V., CHANGOLUISA J.

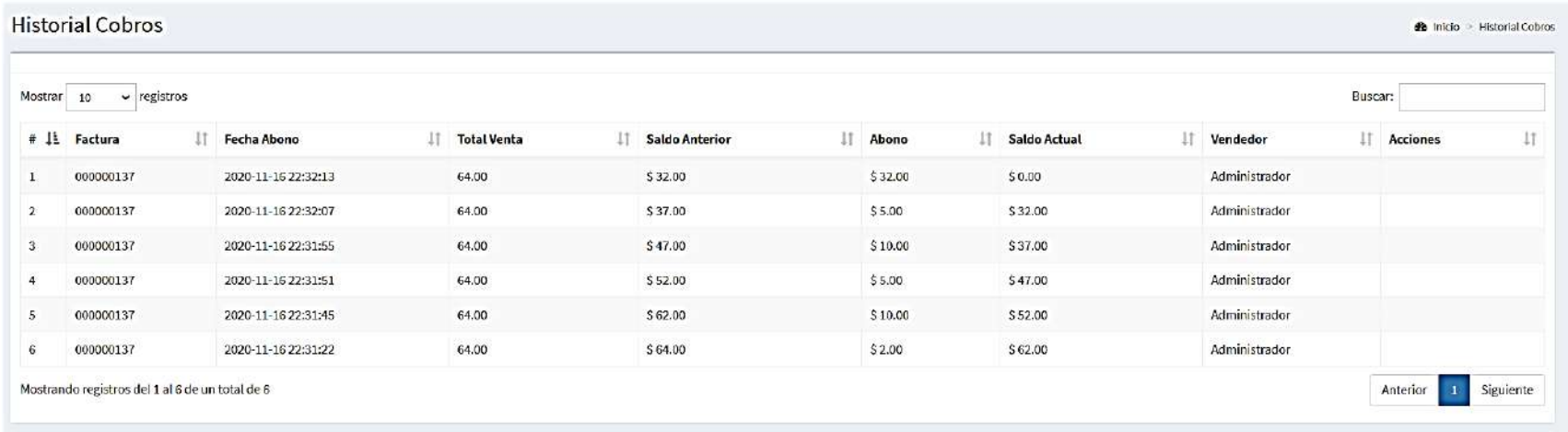

H. Tabla de pagos (amortización) de cuentas por cobrar a clientes. **Realizado por:** MOINA V., CHANGOLUISA J.

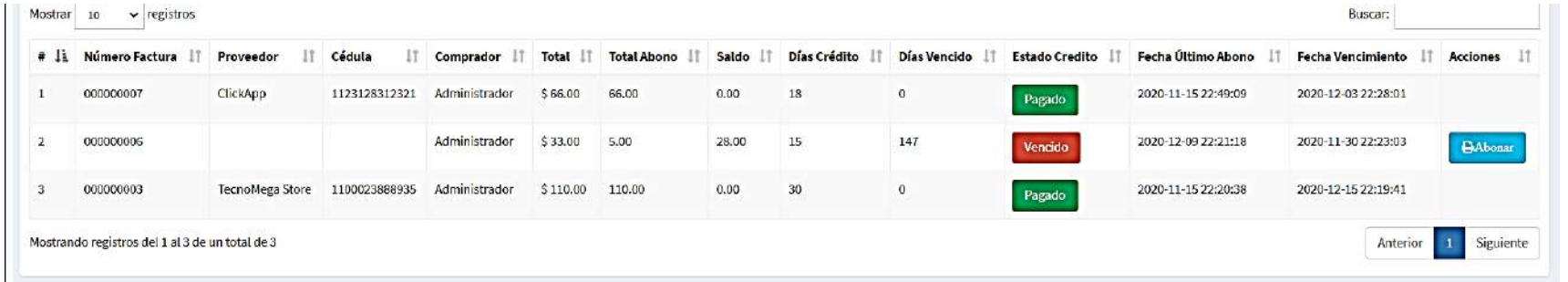

I. Tabla de pagos a proveedores vista desde la aplicación web. **Realizado por:** MOINA V., CHANGOLUISA J.

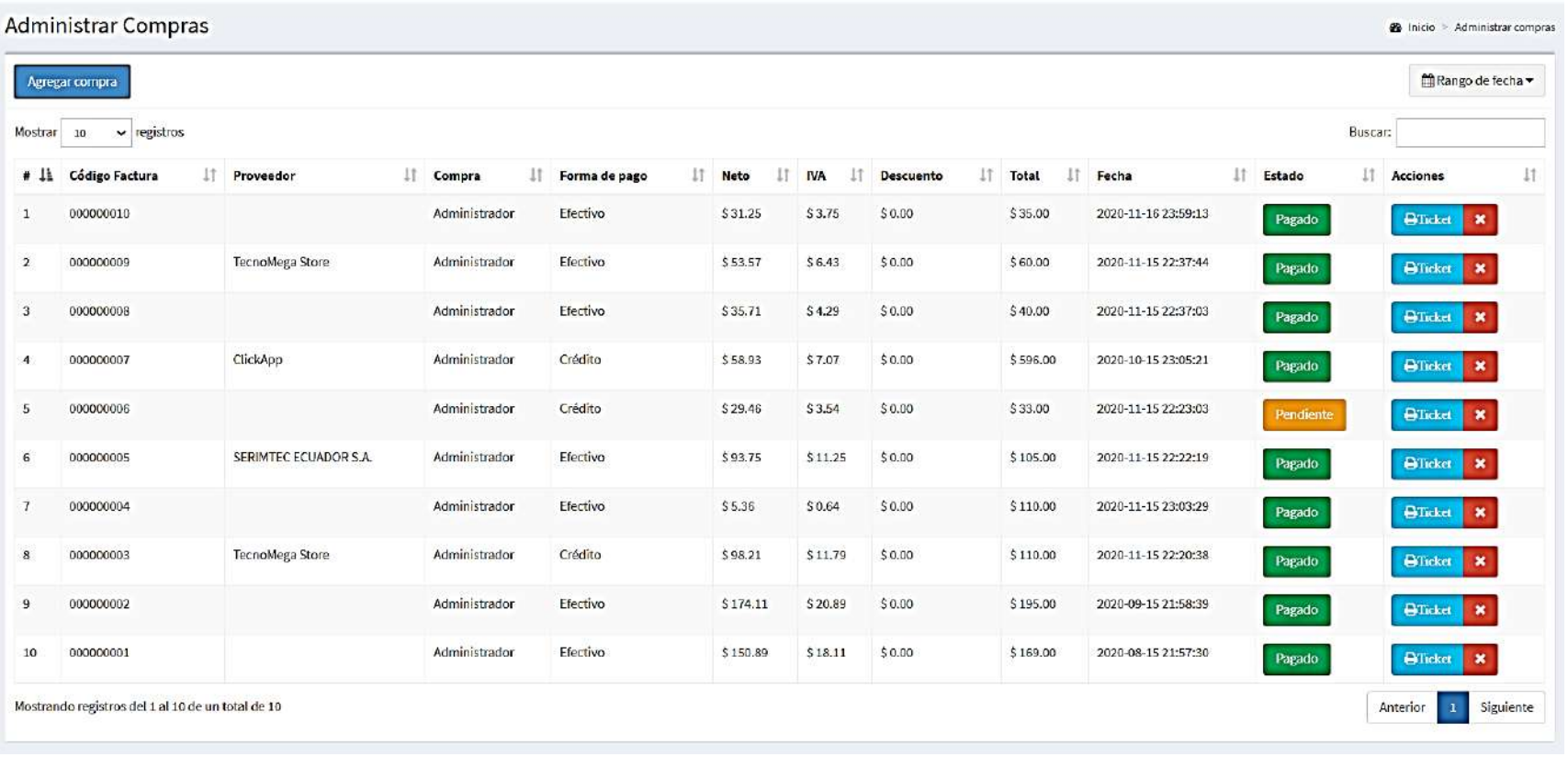

J. Tabla de registro de compras a proveedores, vista desde la aplicación web. **Realizado por:** MOINA V., CHANGOLUISA J.

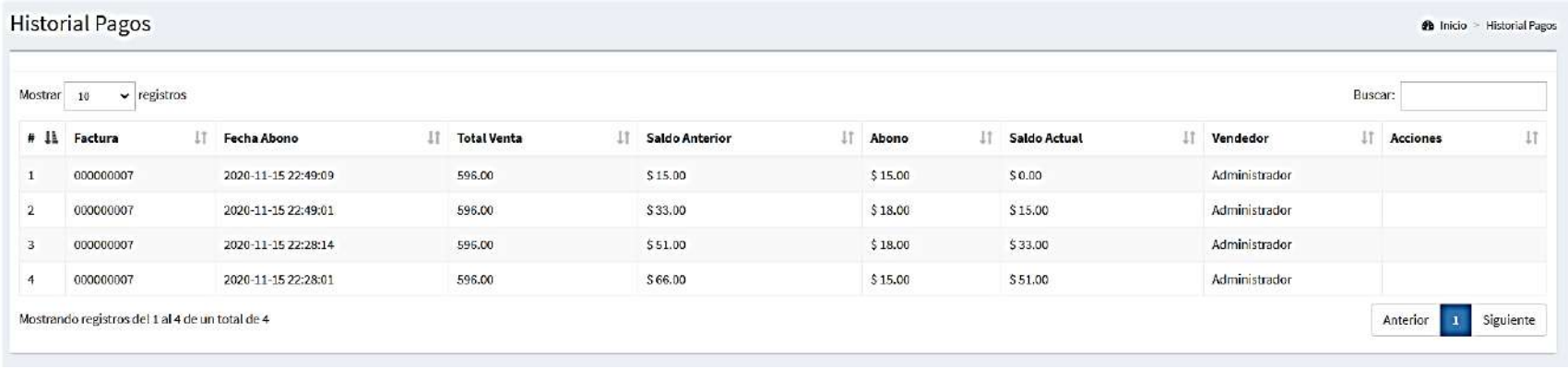

Tabla de pagos (amortización) a crédito de proveedores. **Realizado por:** MOINA V., CHANGOLUISA J.

**ANEXO I. Manual de usuario de la aplicación web.**

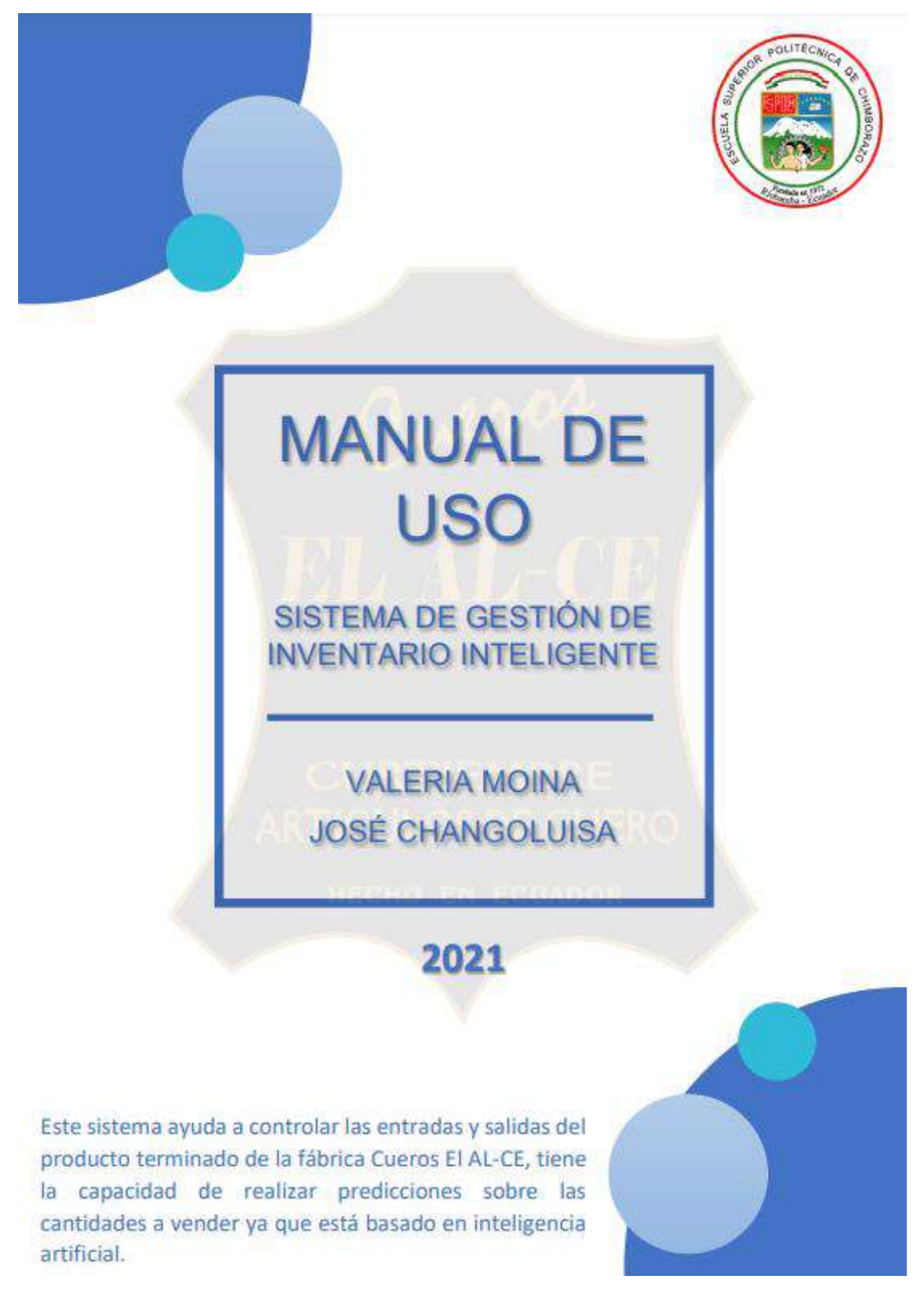

### **TABLA DE CONTENIDO**

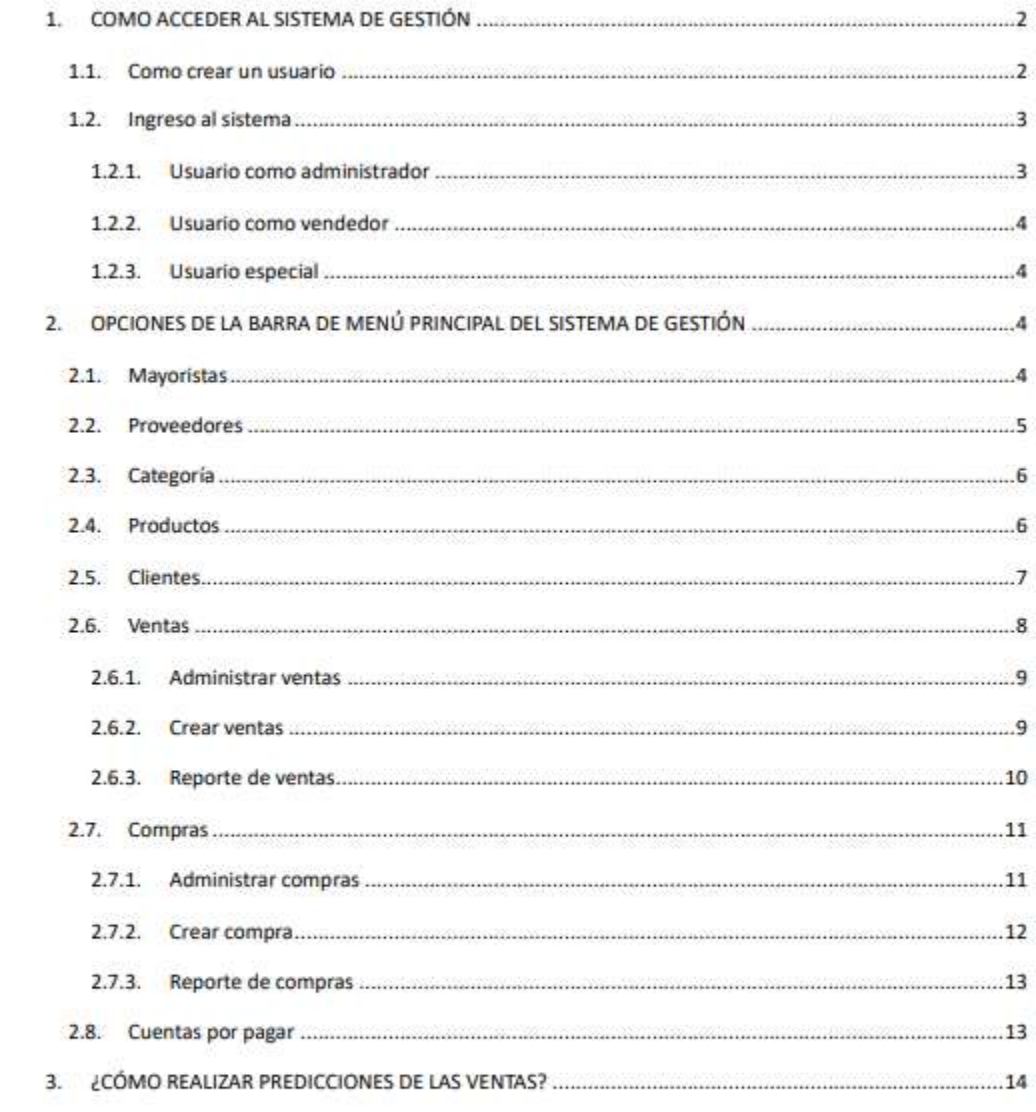

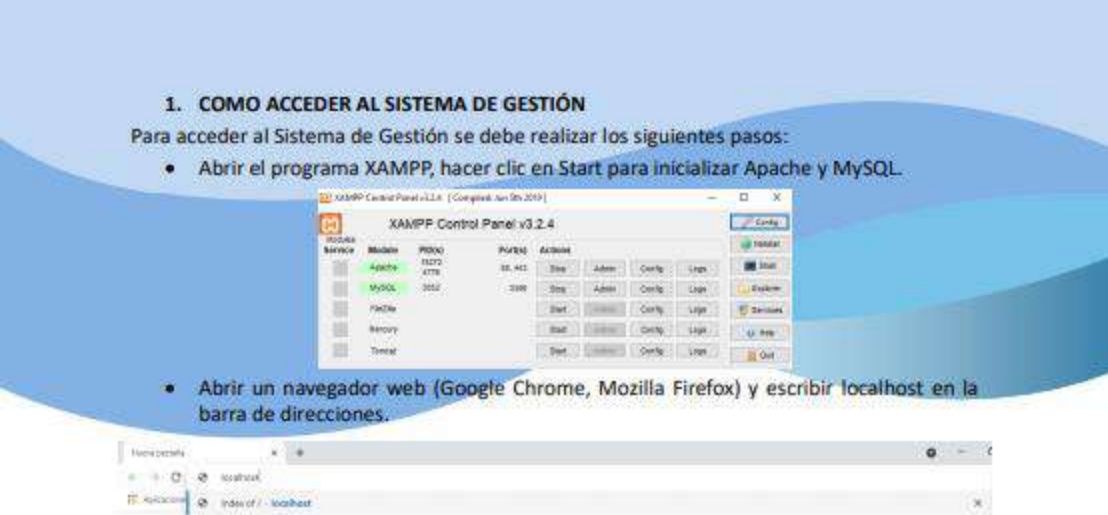

#### 1.1. Como crear un usuario

Una vez dentro del sistema el gerente deberá crear un usuario ya sea como administrador, vendedor o especial para el ingreso, según sea el caso.

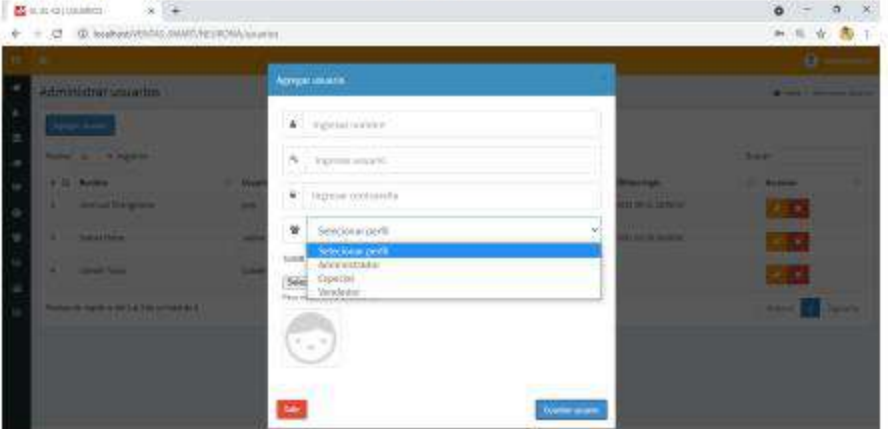

Se deben llenar el siguiente formulario:

- · Nombre: Se puede escribir cualquier nombre y apellido.
- · Usuario: Debe ser un solo nombre (solo escribir números o letras), evitar tildes y espacios.
- · Contraseña: Puede ser cualquier tipo de contraseña.
- · Perfil: Se debe seleccionar si es administrador, especial o vendedor.
- · Foto: Puede ser cualquier tipo de foto de tamaño máximo 2MB.

Una vez creado el usuario el gerente debe permitir el ingreso al sistema dando clic en el icono que se encuentra en la columna estado, si este está en verde y en activado ya puede ingresar al sistema.

 $\overline{2}$ 

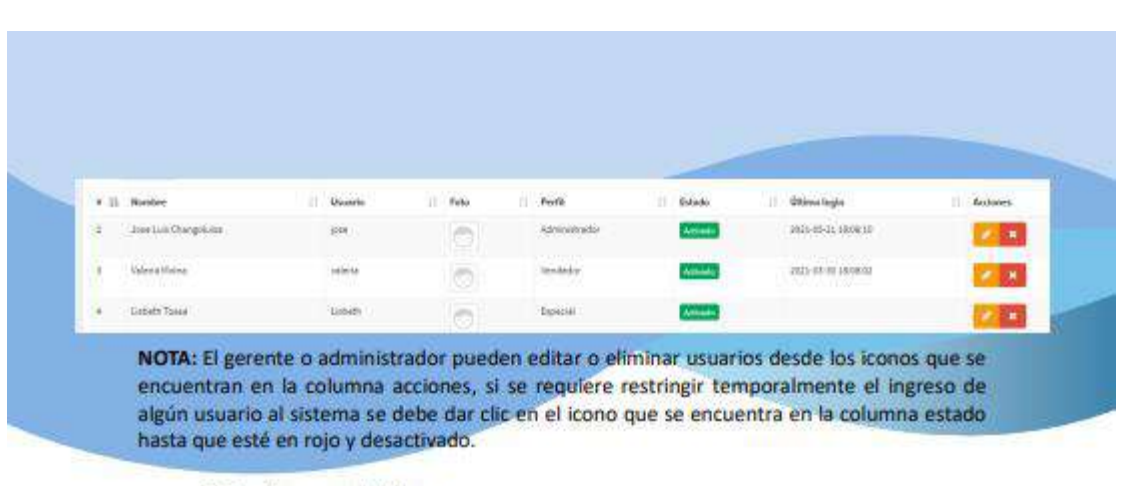

#### 1.2. Ingreso al sistema

Para el ingreso al sistema se debe ingresar las credenciales con las que el gerente creo el usuario.

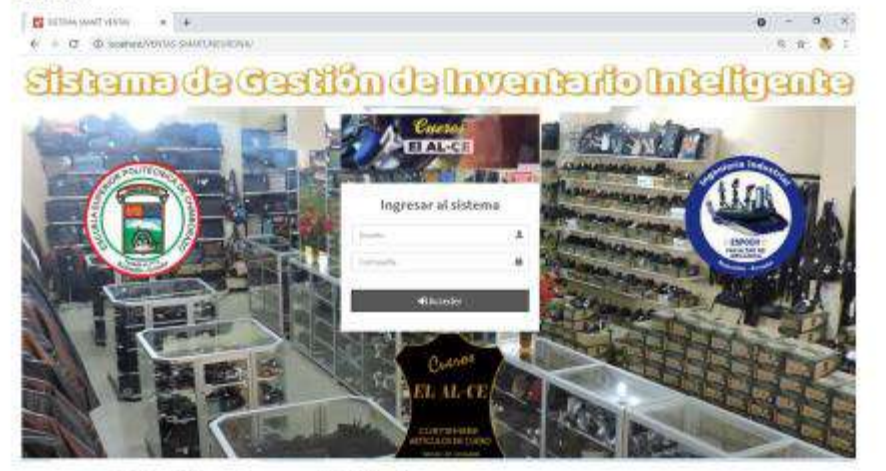

#### 1.2.1. Usuario como administrador

El usuario como administrador tendrá acceso a todas las características del sistema; podrá agregar, actualizar o eliminar cualquier tipo de registro o información.

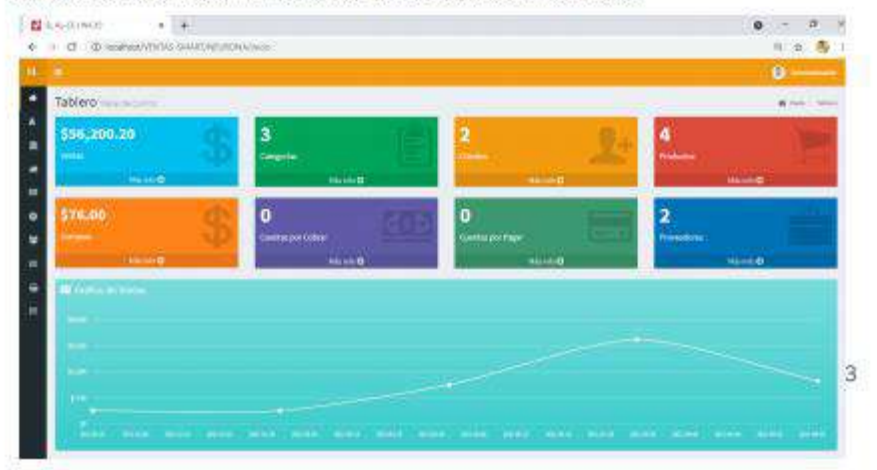

1.2.2. Usuario como vendedor

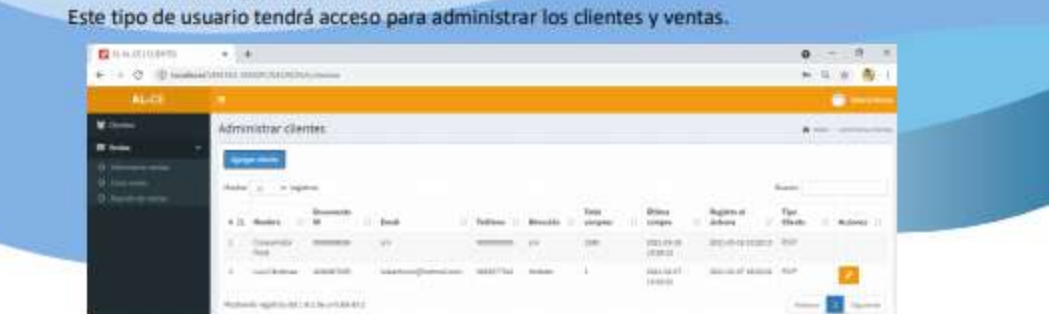

#### 1.2.3. Usuario especial

Este tipo de usuario tendrá acceso para administrar los proveedores, categorías, productos, cuentas por pagar y compras.

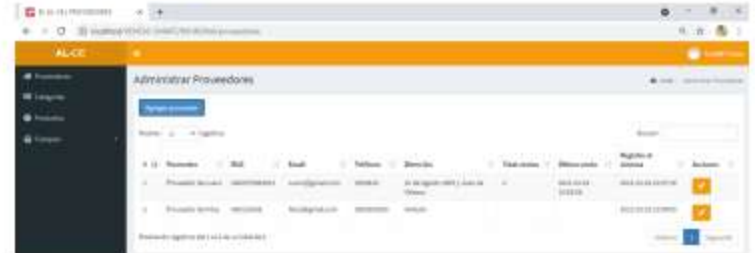

NOTA: El usuario como vendedor y especial no pueden eliminar ningún registro o información dentro del sistema, en ciertos casos solamente podrán editarlos.

#### 2. OPCIONES DE LA BARRA DE MENÚ PRINCIPAL DEL SISTEMA DE GESTIÓN

#### 2.1. Mayoristas

En esta opción se puede agregar, editar o eliminar los mayoristas que tengan relación con la empresa, se tiene acceso a un buscador en caso de que se requiera encontrar a un mayorista en específico.

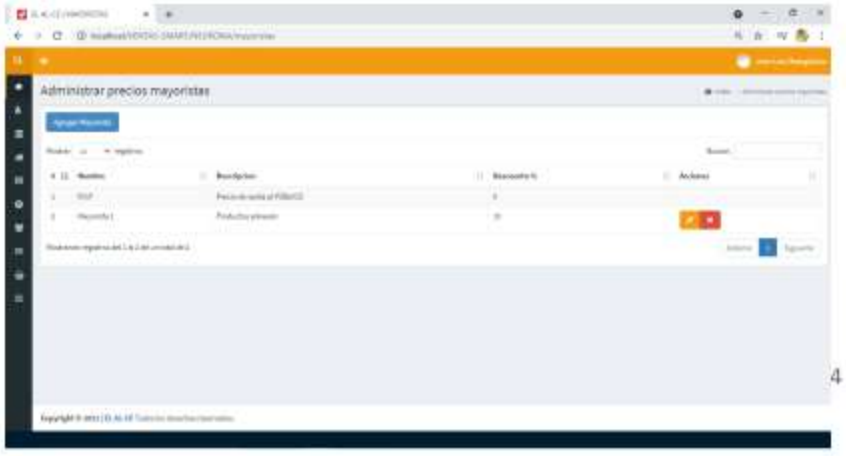
Para agregar un mayorista se deberá hacer clic en la opción "Agregar Mayorista" y llenar todas las casillas, una vez completado dar clic en la opción "Guardar" y ya podremos visualizarlo desde la sección correspondiente. Desde ahí se puede editar o eliminar con los iconos de la columna acciones.

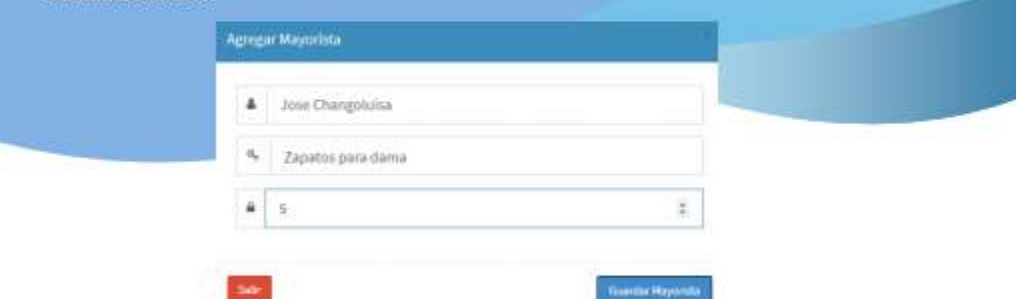

#### $2.2.$ Proveedores

En esta opción se pueden agregar, editar o eliminar los diferentes proveedores de la empresa (solamente se manejará productos terminados), se tiene acceso a un buscador en caso de que se requiera encontrar un proveedor en específico.

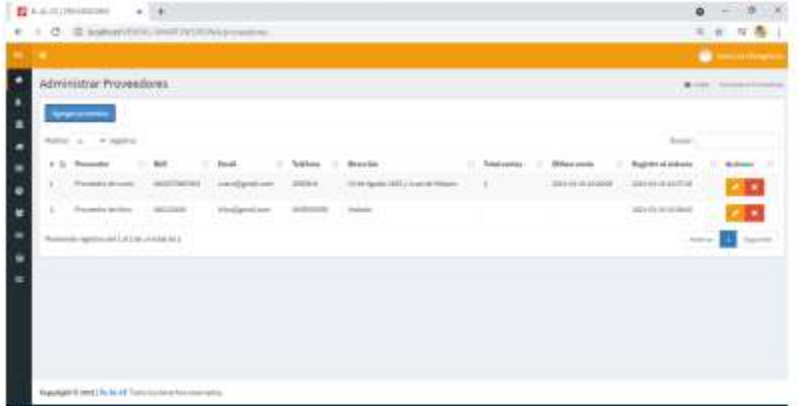

Para agregar un proveedor se deberá hacer clic en la opción "Agregar proveedor", a continuación, se desplegará el siguiente formulario, llenar todas las casillas y hacer clic en "Guardar proveedor". Al terminar podremos visualizar el proveedor agregado en la sección correspondiente, para editar o eliminar un proveedor se tendrá las opciones en la columna acciones.

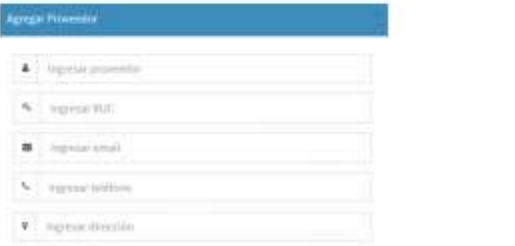

5

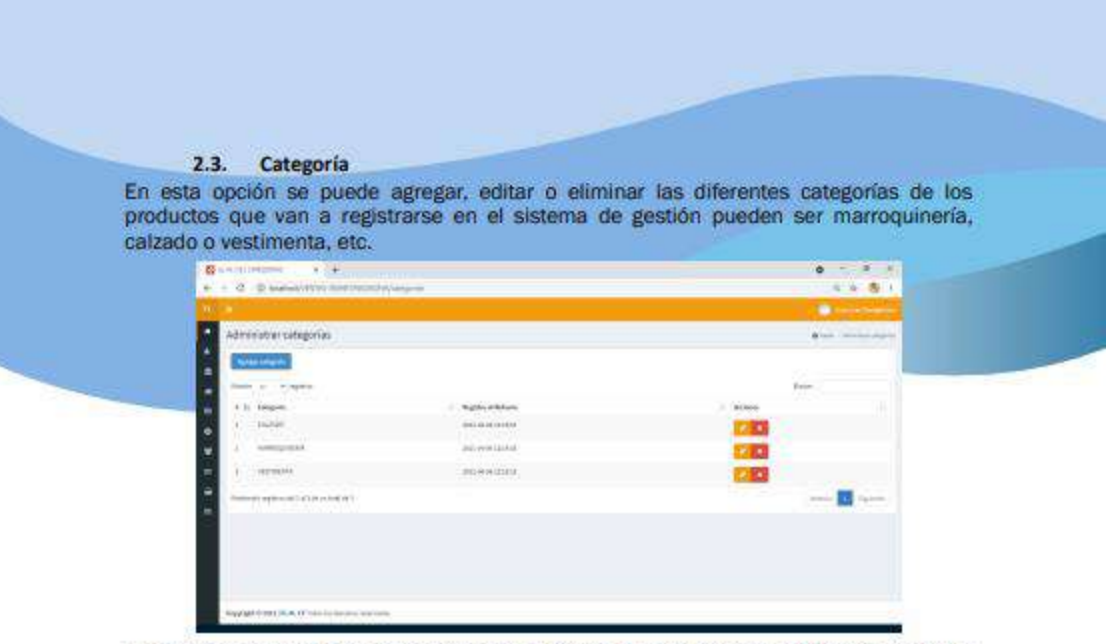

Para agregar una categoría se deberá hacer clic en la opción "Agregar categoría", escribir el nombre de la categoría y guardar. Para editar o eliminar tendremos las opciones en la columna acciones.

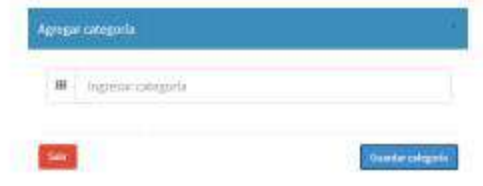

#### $2.4.$ **Productos**

En esta opción se puede agregar, editar o eliminar cualquier producto registrado en el sistema, de esta manera se podrá controlar las entradas del producto terminado. Para agregar correctamente un producto primero debemos agregar el proveedor y la categoría.

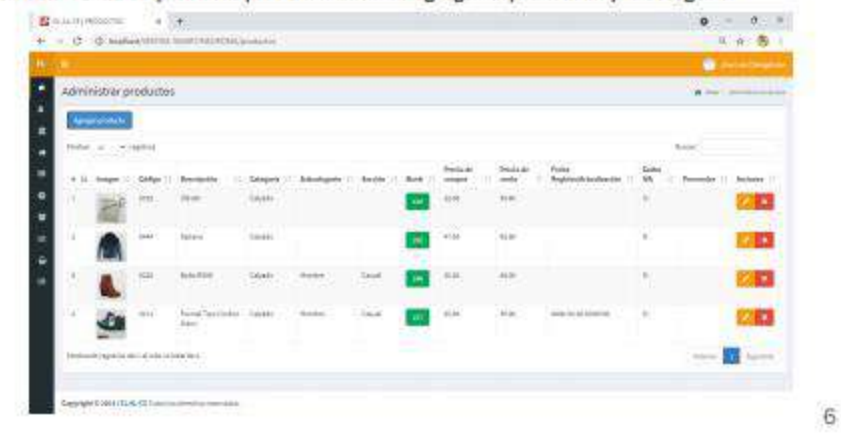

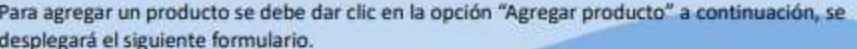

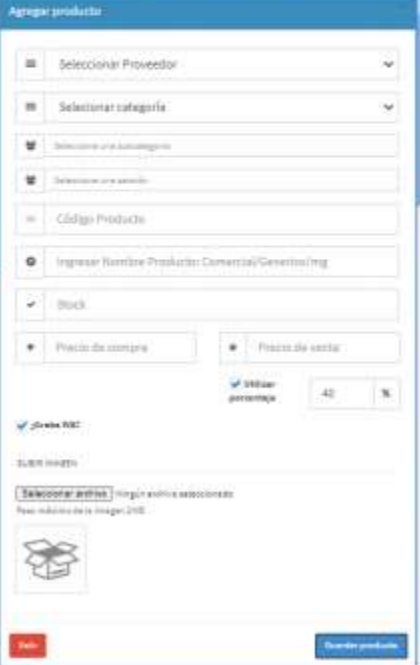

Proveedor: **Debemos** seleccionar  $un$ proveedor de producto terminado o a su vez de materia prima que ya agregamos anteriormente, llenar esta casilla no es obligatorio.

Categoría: Primero debemos agregar la categoria para que se nos presente en esta lista y poder seleccionaria.

### Subcategoría: Al seleccionar una categoría si

estas son marroquinería, calzado o vestimenta automáticamente  $se$  nos desplegara una lista para seleccionar la subcategoría, hombre o mujer. Si la categoría es otra podemos llenar manualmente esta casilla.

Sección: Si ya seleccionamos la categoría y la subcategoría y si estas son las mencionadas anteriormente, automáticamente se nos desplegara una lista para seleccionar la sección a la que pertenece el producto que vamos a agregar. En el caso que la categoría y subcategoría sean otras se puede llenar manualmente esta casilla.

Código del producto: Este código debe ser único ya que el sistema no permite agregar

un producto con códigos iguales.

Nombre del producto: El nombre debe ser único ya que el sistema no permite agregar un producto con el mismo nombre.

Stock: Ingresar el número de productos que existan dentro del almacén.

Precio de compra: En el caso de tener algún proveedor de producto terminado ingresar el varo de compra del producto o a su vez ingresar el costo de fabricación.

Precio de venta: Ingresar el precio de venta al público tomando en cuenta un margen de utilidad.

Imagen: Subir una imagen del producto para poder visualizar dentro del sistema (peso máximo 2MB), este campo es opcional.

Por último, se debe hacer clic en la opción "Guardar producto" y ya podremos visualizar el producto agregado en la sección correspondiente. Para editar o eliminar tendremos las opciones en la columna acciones.

#### **Clientes**  $2.5.$

En esta opción se pueden agregar, editar o eliminar los diferentes clientes que tiene la empresa, en la página principal se tiene acceso a un buscador por si se requiere encontrar un cliente en específico.

En la columna "Total compras" se irá registrando cuantas compras a realizado el cliente.

 $\boldsymbol{7}$ 

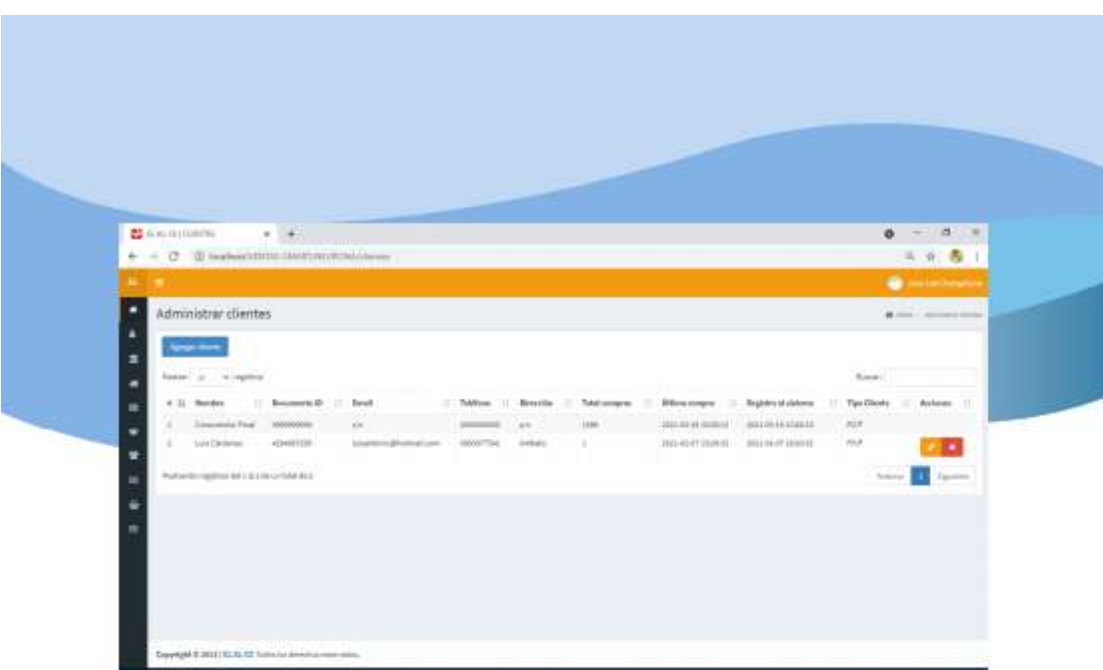

Para agregar un cliente se deberá hacer clic en "Agregar cliente" a continuación se desplegará un formulario, después de llenar todas las casillas hacer clic en "Guardar cliente" y ya podremos visualizar el cliente agregado en la sección correspondiente. Para editar o eliminar tendremos los iconos en la columna acciones.

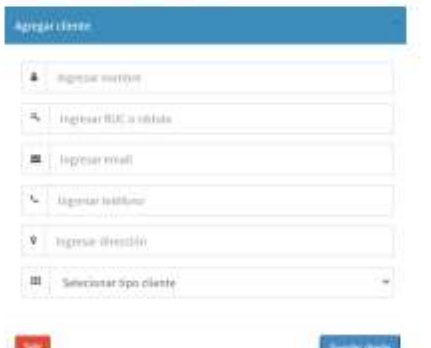

NOTA: En la opción "Seleccionar tipo de cliente" se podrá especificar si es un mayorista que anteriormente se agregó en la opción del menú "Mayoristas".

### 2.6. Ventas

En esta opción se desplegará una lista donde se pueden realizar diferentes tipos de acciones.

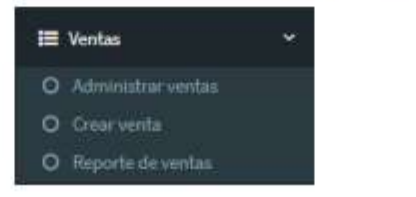

 $\rm 8$ 

# 2.6.1. Administrar ventas

En esta opción se puede visualizar un listado de todas las ventas realizadas dentro del sistema, si se requiere buscar una venta especifica se puede utilizar el buscador, el listado se puede visualizar también por fechas.

En la columna estado se puede observar si el cliente a cancelado en su totalidad la compra o si tiene una cuenta por cobrar.

En la columna acciones se puede imprimir o eliminar el recibo de la venta realizada.

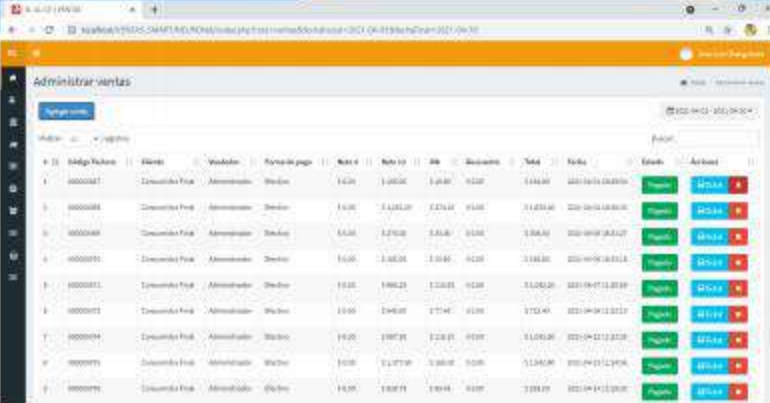

## 2.6.2. Crear ventas

En esta opción se controla la salida de los productos terminados al momento de generar una venta, para crear una venta también se puede dar clic en "Agregar venta" de la opción administrar ventas y se desplegará la siguiente ventana para crear dicha venta.

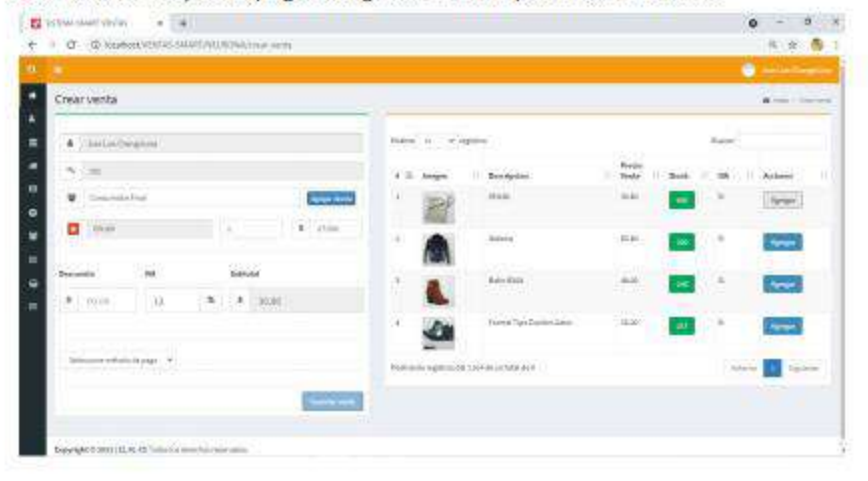

 $\overline{9}$ 

En la parte izquierda tendremos el formulario para generar la venta y en la parte derecha tendremos todos los productos que existen dentro del almacén.

En la parte izquierda también podremos observar el nombre del vendedor y el número de ventas que ha realizado.

Para crear una venta lo primero que se debe realizar es:

- · Seleccionar un cliente registrado, si es un cliente nuevo se deberá registrarlo haciendo clic en el icono "Agregar cliente" (revisar el punto 2.5 para agregar un cliente), o a su vez seleccionar Consumidor final. Para que aparezcan los clientes agregados la casilla debe estar vacía, se debe borrar todo lo que este escrito en ella.
- Después de haber seleccionado el cliente, se debe hacer clic en el icono "Agregar" de la parte derecha de la columna acciones y automáticamente aparecerá el producto en la parte izquierda, si ya no se desea vender ese producto se puede eliminar haciendo clic en el icono que se encuentra junto al nombre del producto. Luego se procede a ingresar la cantidad que se desea vender y el precio aparecerá automáticamente, por eso es muy importante que al momento de agregar un producto se escriba correctamente el precio de venta.
- Si se desea hacer un descuento se debe escribir la cantidad en dólares y automáticamente aparecerá el subtotal a pagar.
- Se selecciona el método de pago, en este caso será en efectivo.

#### 2.6.3. Reporte de ventas

En esta opción podemos visualizar mediante graficas un reporte de las ventas realizadas, los productos más vendidos, el vendedor que más ventas a realizado y el cliente que más compras a realizado. Estas gráficas se pueden generar por rango de fechas.

Los reportes pueden ser descargados en formato Excel.

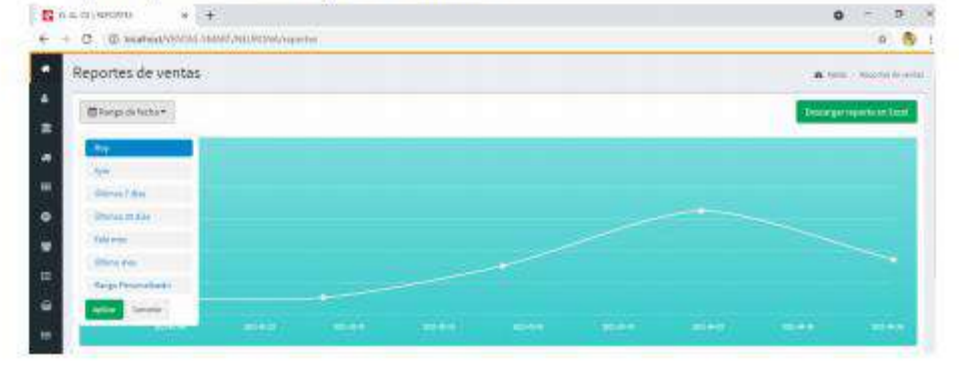

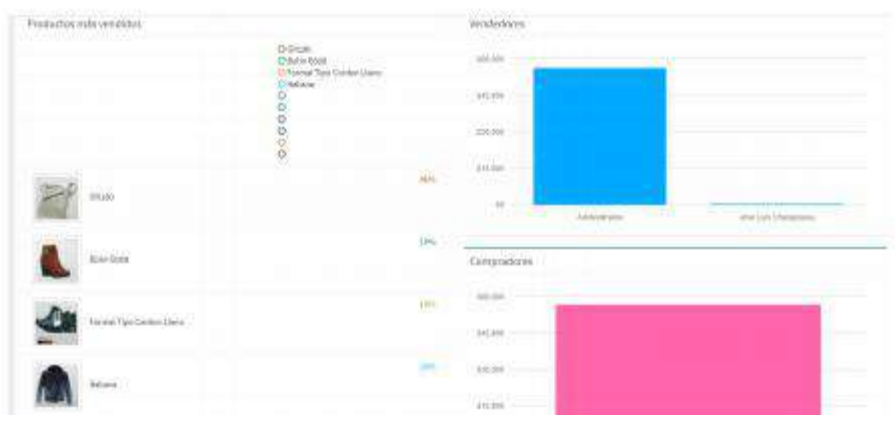

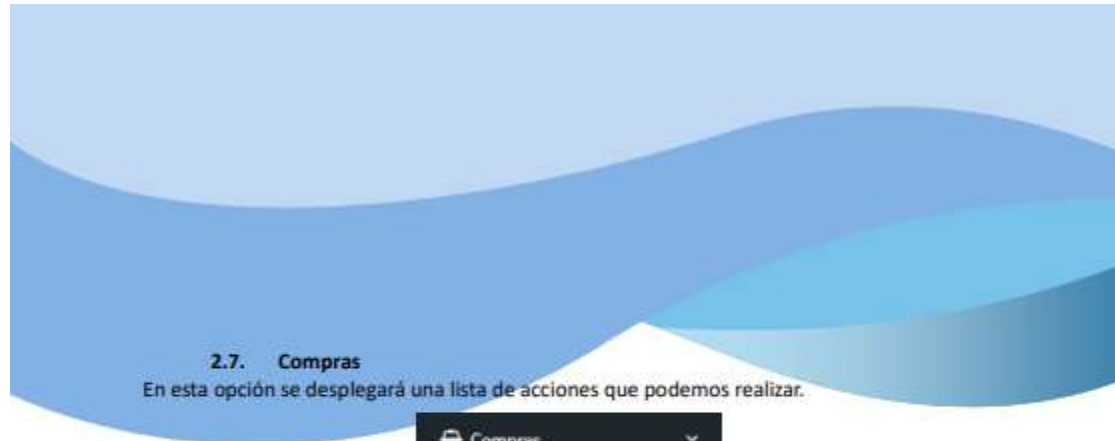

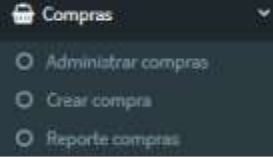

### 2.7.1. Administrar compras

En esta opción se puede visualizar una lista de todas las compras que se ha realizado de producto terminado, en caso de tener proveedores de este tipo. También se tiene un buscador en caso de requerir encontrar una compra en específico.

En la columna estado podemos visualizar si se ha pagado la compra en su totalidad o si se tiene una cuenta por pagar, de igual manera desde las opciones de la columna acciones se podrá imprimir un ticket o eliminar el registro de la compra.

El listado se puede presentar por rango de fechas.

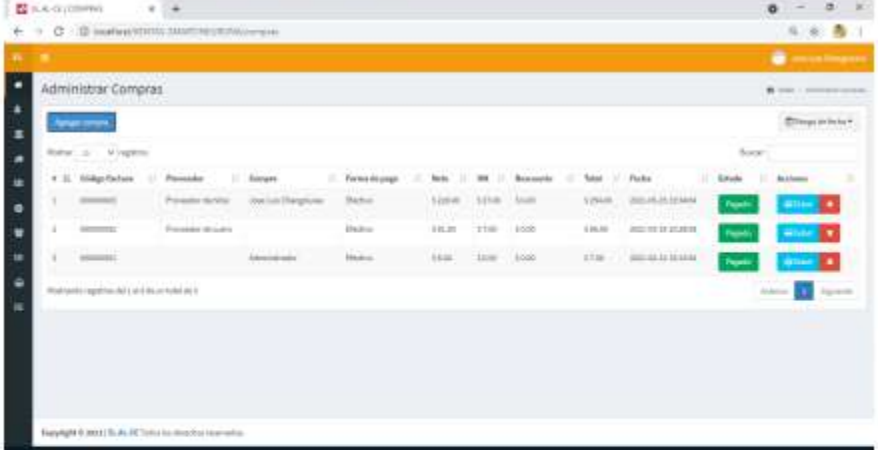

NOTA: En el sistema se registrará compras de productos terminados, mas no de materia prima.

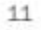

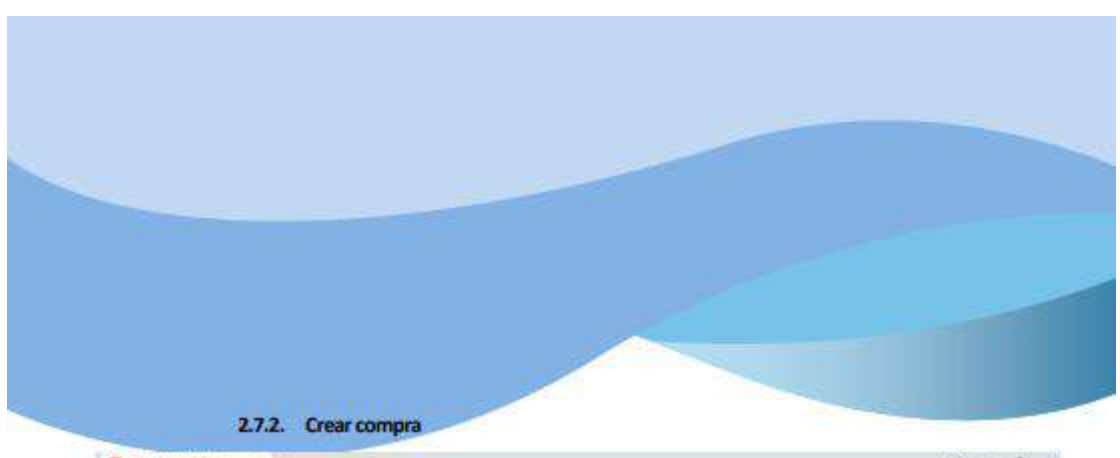

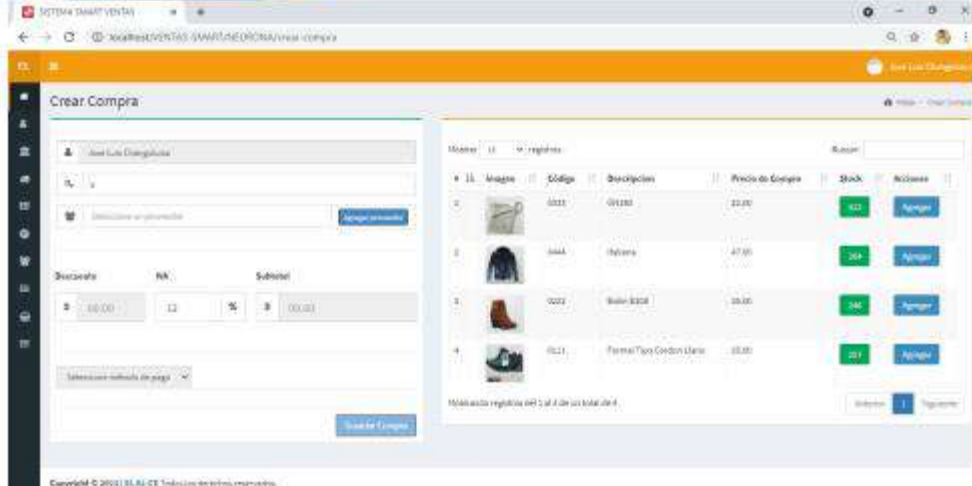

Para realizar una compra se deberá hacer clic en "Agregar compra" de la opción administrar compras o en "Crear compra" de la opción compras del menú principal, a continuación, se desplegará la ventana de la parte superior, donde podemos observar al lado izquierdo en la parte superior el nombre del usuario y el número de compras que ha realizado. Para crear la compra debemos seguir los siguientes pasos:

- Seleccionar un proveedor que ya anteriormente agregamos en la opción proveedores del menú principal. Si es un nuevo proveedor se puede agregar desde la opción "Agregar proveedor" (revisar el punto 2.2).
- · Dar clic en la opción "Agregar" que se encuentra en la parte derecha en la columna acciones, de esta manera se agregara el producto en la parte izquierda para poder realizar la compra. Si no se requiere ese producto se puede dar eliminar desde el icono que se encuentra alado del nombre del producto agregado en la parte izquierda. Para esto primero debemos agregar el producto al sistema con su respectivo stock (revisar el punto 2.4) si el producto esta agregado correctamente ya podemos visualizar al lado derecho para realizar más compras y automáticamente se aumentará el stock.
- El subtotal a pagar nos saldrá automáticamente si el proveedor le realiza algún tipo de descuento se puede agregar, esto debe ser en dólares.

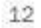

Por último, seleccionar el método de pago, si es a crédito al dar clic en la opción "Agregar compra" se nos desplegara una ventana para poner el abono y los días del crédito y ya podemos visualizar la compra realizada en el listado de la ventana administrar compras y en la ventana de cuentas por pagar si se compró a crédito.

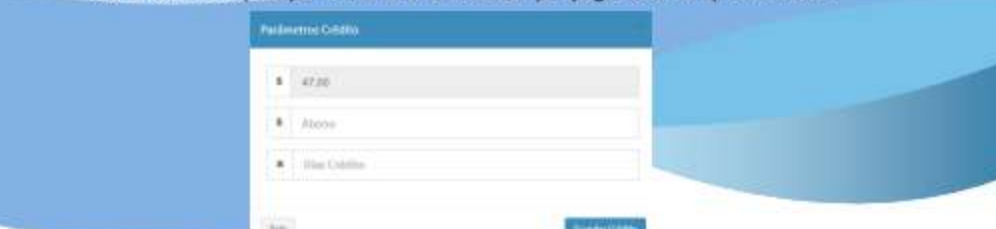

NOTA: En la parte derecha en la parte superior existe un buscador por si se requiere encontrar un producto con mayor rapidez para su búsqueda ingresar en nombre o código del producto.

## 2.7.3. Reporte de compras

En esta opción podemos visualizar un reporte de las compras realizadas, esto se puede generar de acuerdo a un rango de fechas y a su vez tiene una opción para descargar el reporte.

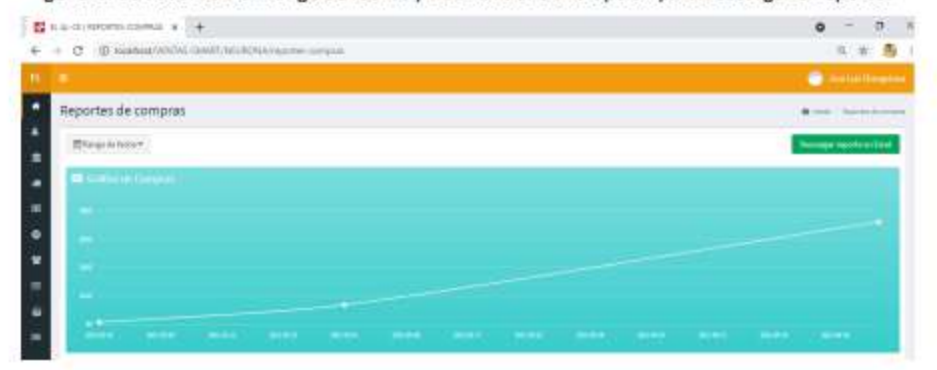

### 2.8. Cuentas por pagar

En esta opción se puede visualizar un listado de las cuentas por pagar que se crean al momento de realizar una compra a crédito de producto terminado a los proveedores. Si la cuenta se ha pagado en la columna estado podemos ver que estará en "Pagado" si la cuenta aún no ha sido cancelada por completo aparecerá en "Pendiente".

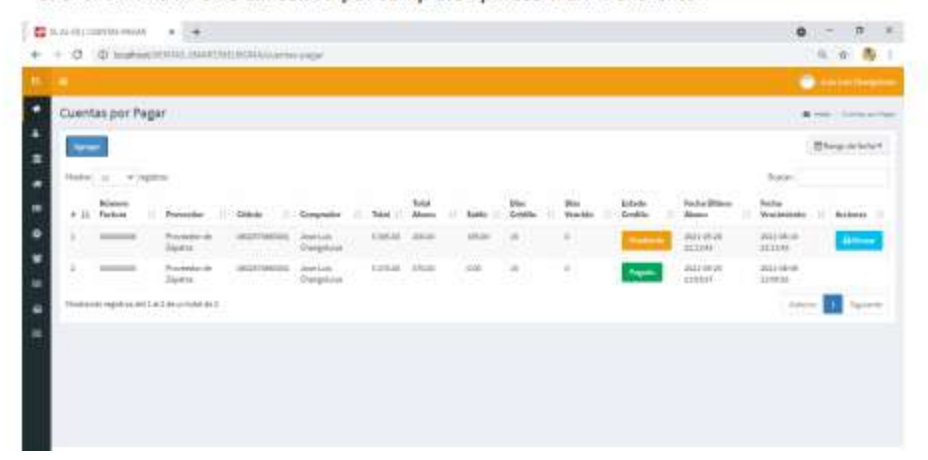

Si la cuenta esta en "Pendiente" podemos pagar en el tiempo establecido del crédito dando clic en la opción "Abonar" de la columna acciones y se nos desplegara la siguiente ventana para realizar el pago. Por ultimo Guardar abono y sí es el total a pagar nos aparecerá en pagado de la ventana principal.

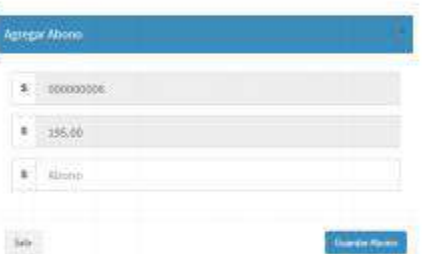

# 3. ¿CÓMO REALIZAR PREDICCIONES DE LAS VENTAS?

Para realizar predicciones de ventas se debe realizar los siguientes pasos:

· Abrir el acceso directo que se encuentra en el escritorio.

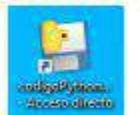

A continuación, se nos desplegara la siguiente ventana debemos dar clic en iniciar.  $\bullet$ 

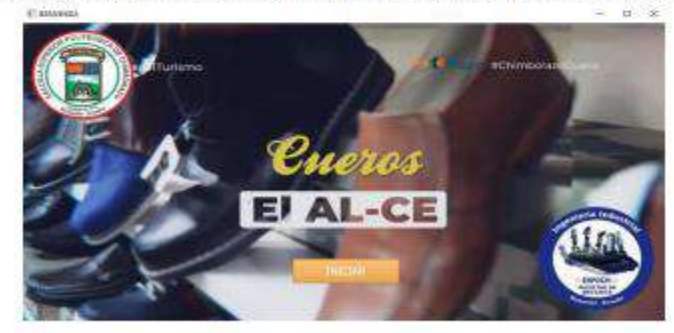

Seleccionar el producto que se quiera pronosticar, dar clic en el botón "predecir" para  $\bullet$ realizar esta acción se debe tener ventas mayores a 30. El pronóstico de ventas se realizará 5 días, contando el día que realizamos la predicción. Al momento de realizar

14

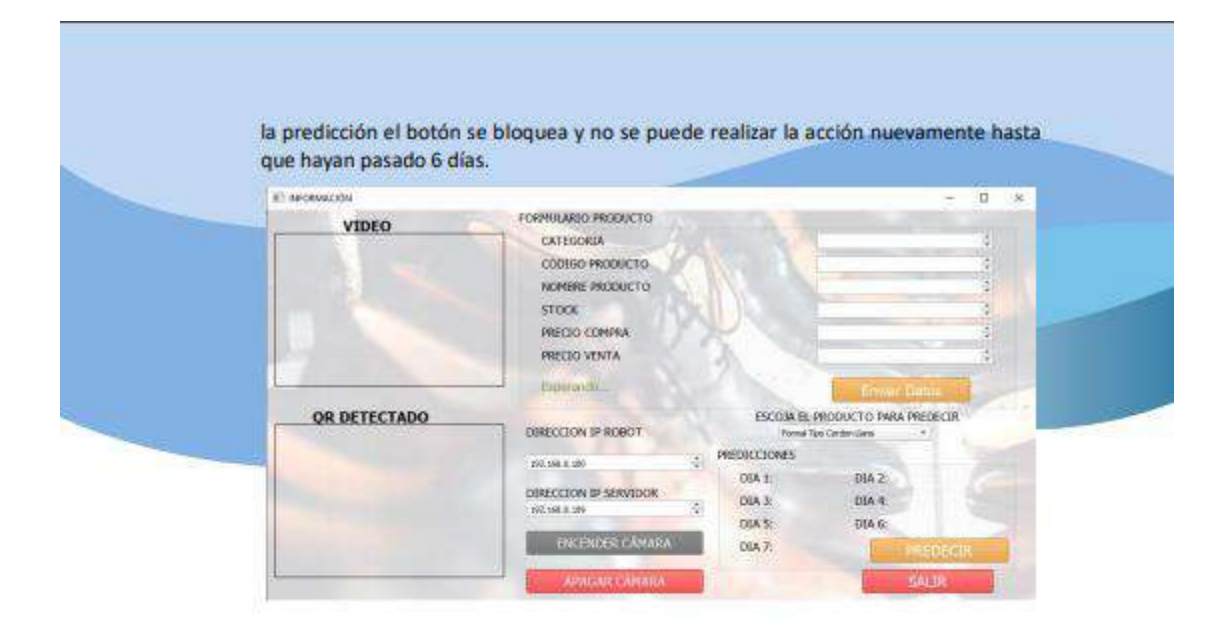